# ElevateDB Version 2 Manual

### Table Of Contents

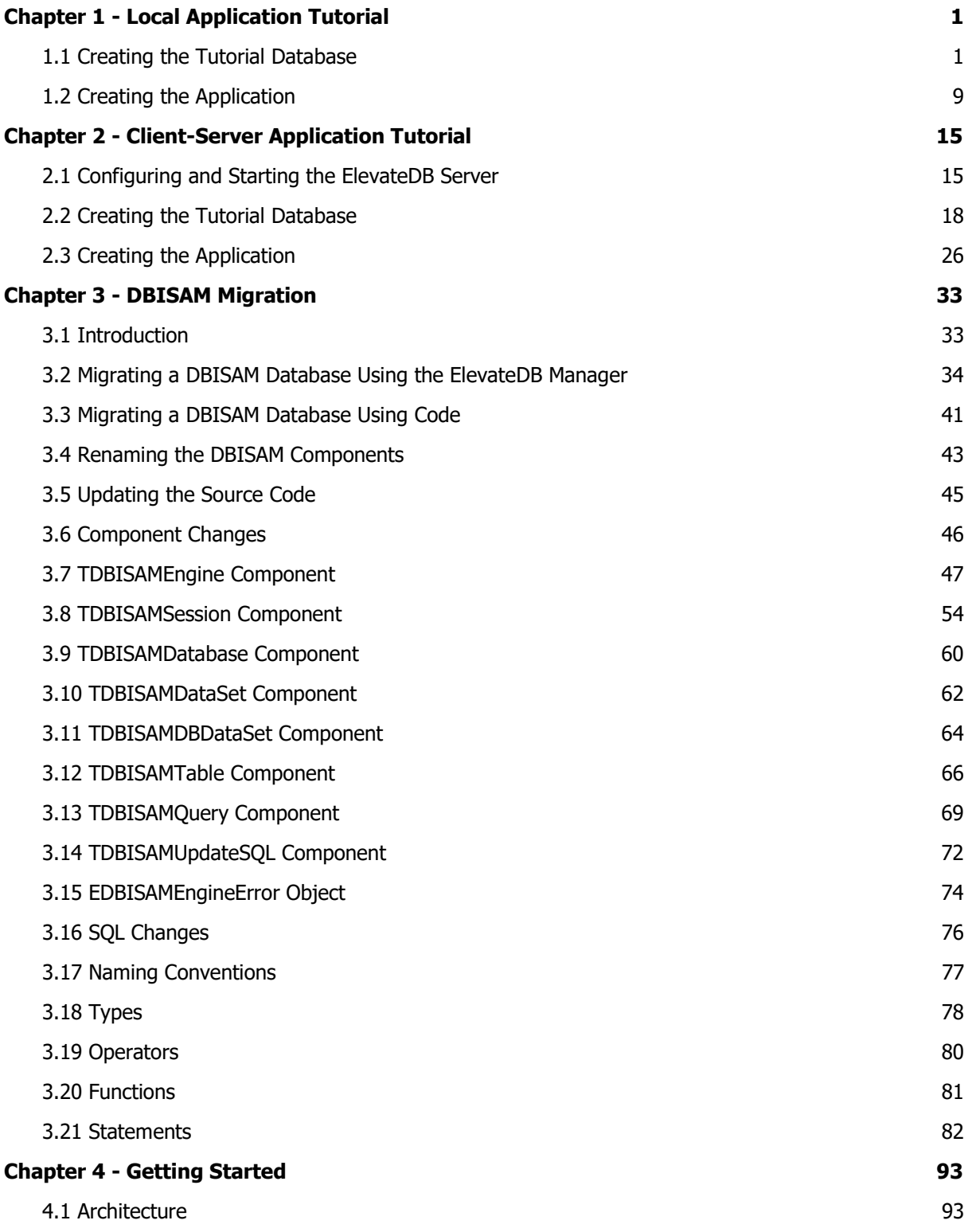

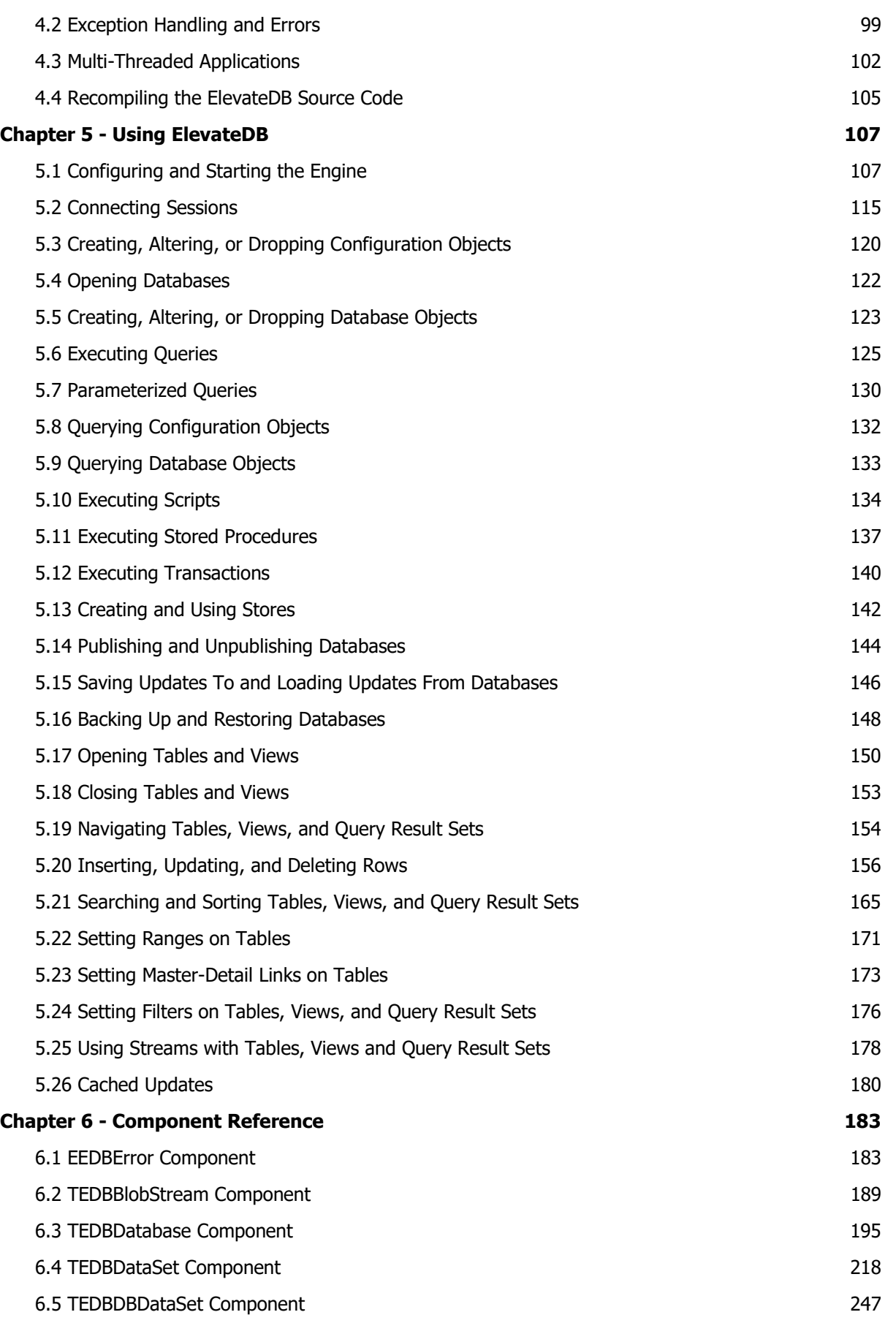

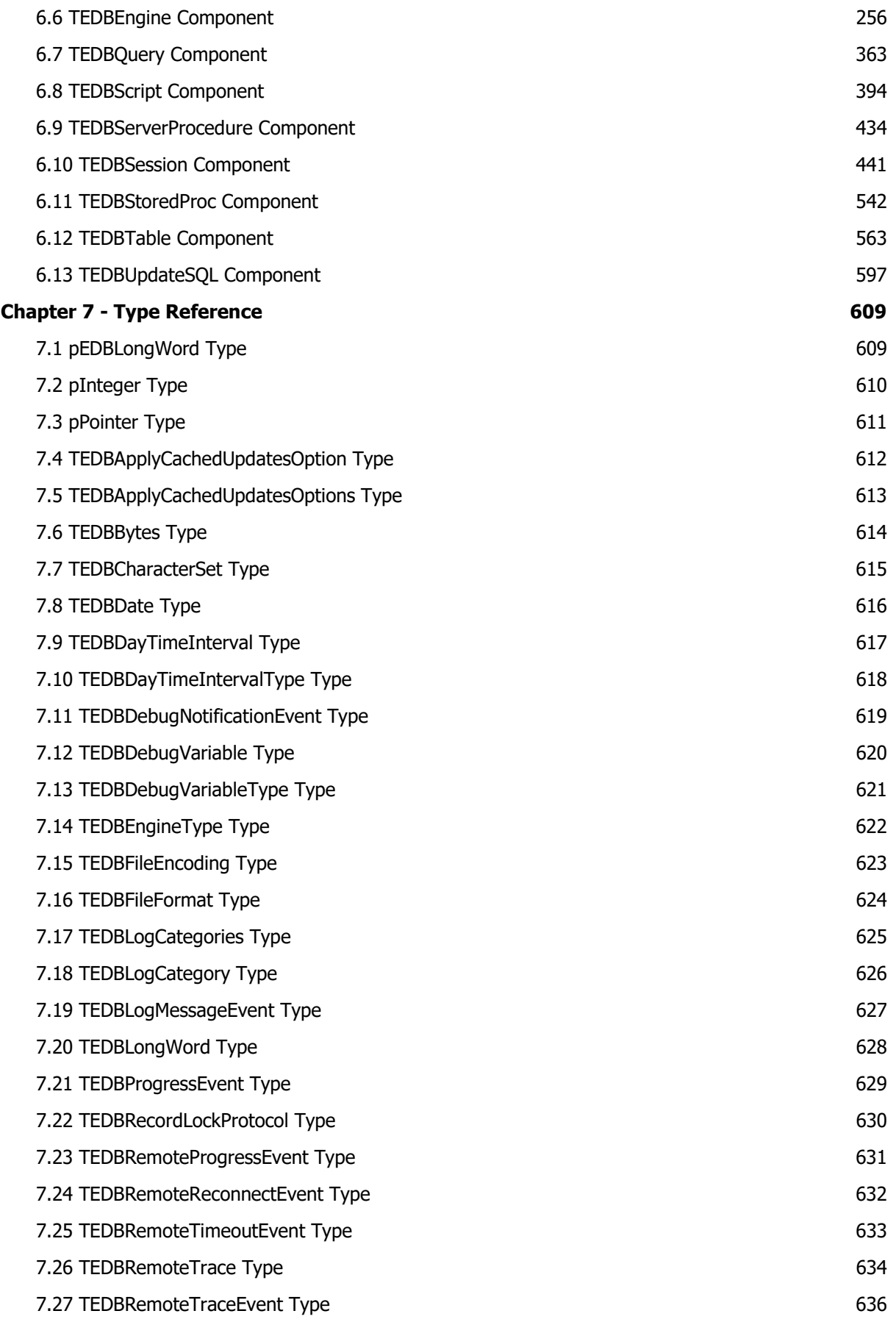

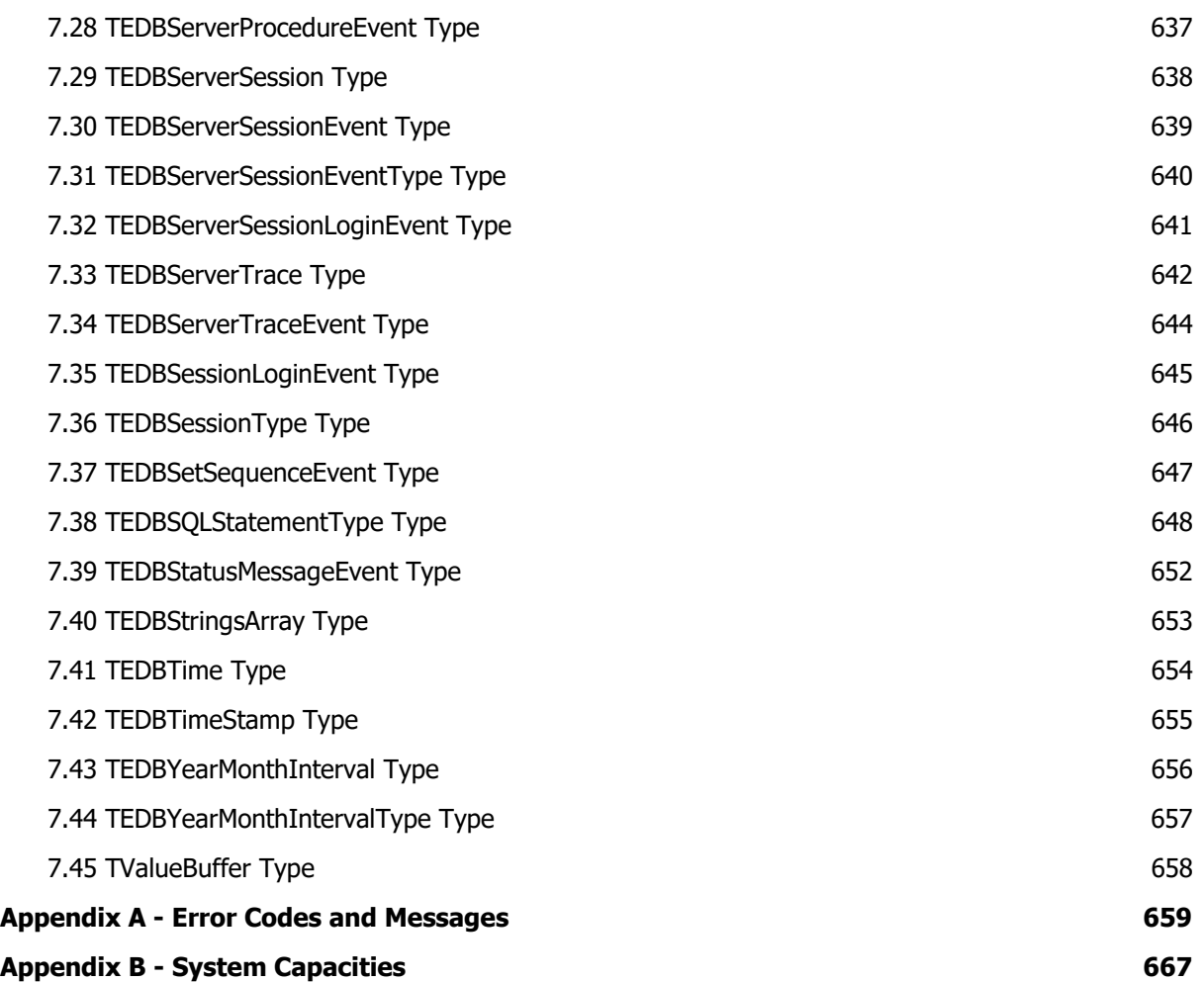

## Chapter 1 Local Application Tutorial

### 1.1 Creating the Tutorial Database

Before creating the actual tutorial application, you must first create the Tutorial database that will be used in the application. The following steps will guide you through creating the Tutorial database using the ElevateDB Manager.

1. Start the ElevateDB Manager (edbmgr.exe) by clicking on the ElevateDB Manager link in the Start menu.

#### **Note**

The ElevateDB Manager is installed with the ElevateDB Additional Software and Utilities (EDB-ADD) installation available from the Downloads page of the web site.

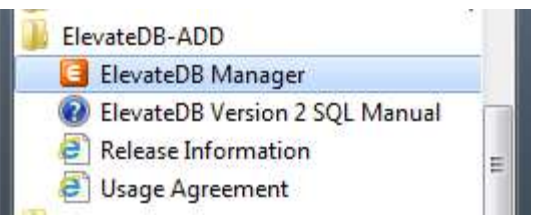

2. Make sure that the session is using the desired character set and configuration file folder (C:\Tutorial).

a. Select the **Default** session from the list of available sessions.

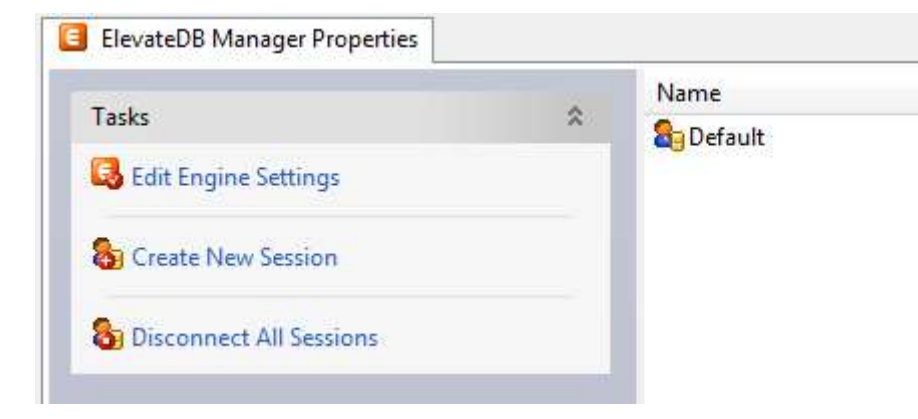

b. In the Tasks pane, click on the **Edit Session** link.

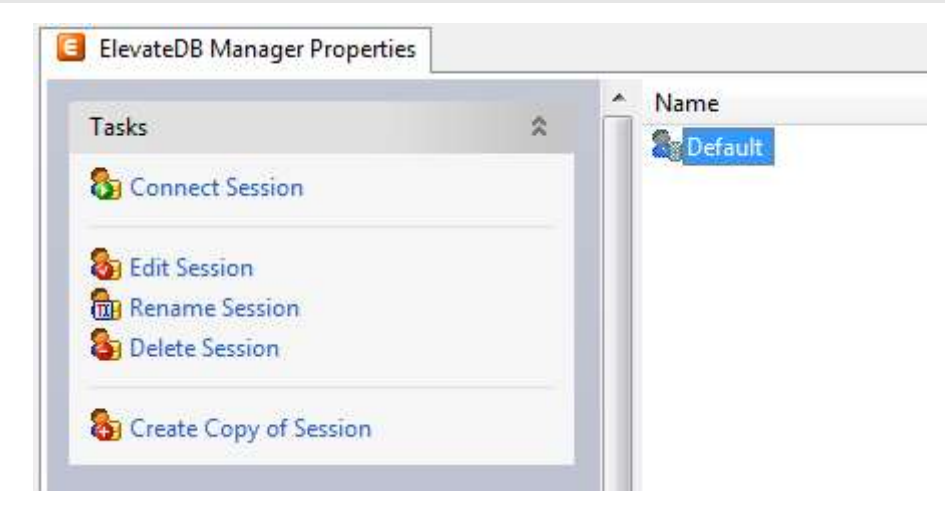

c. On the General page of the Edit Session dialog, make sure that the Character Set is set to the desired value - either ANSI or Unicode.

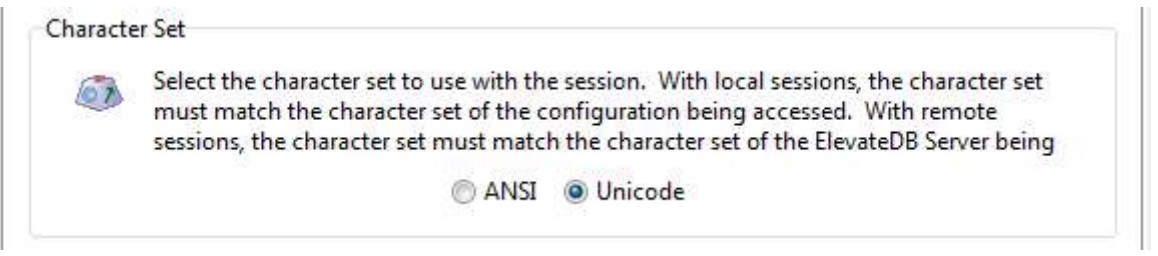

#### **Note**

If you're not sure which character set to select and this is the first time using the ElevateDB Manager, then leave the character set at the default of Unicode. The only exception to this rule is if you are using Borland Developer Studio 2005 or lower (including Delphi 5, 6, and 7, as well as C++Builder 5 and 6). You should use the ANSI character set with those older compilers, due to a lack of proper Unicode support for fixed-character and memo field types.

d. On the Local page of the Edit Session dialog, make sure that the Configuration File - File Folder is set to the desired folder.

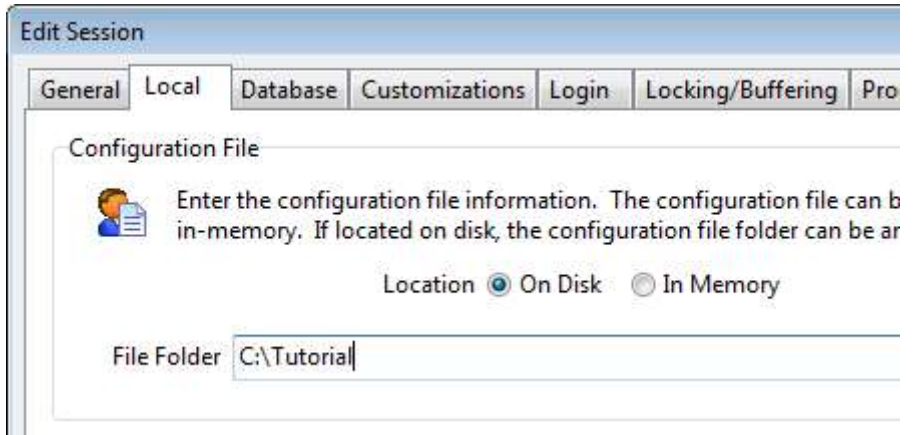

e. Click on the OK button.

3. Double-click on the Default session in the Properties window in order to connect the session.

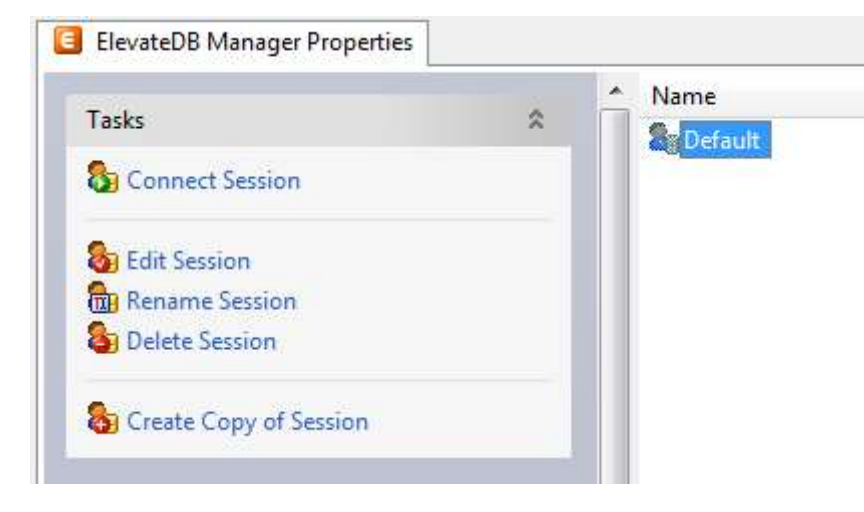

4. Click on the **New** button on the main toolbar.

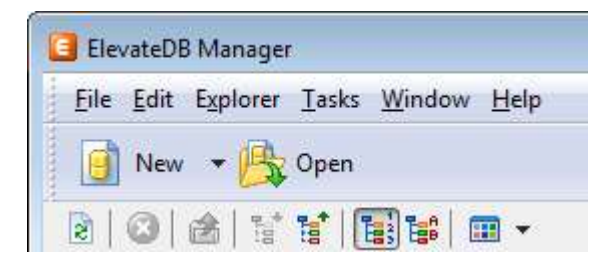

5. Paste in the following CREATE DATABASE SQL statement in the new SQL window:

```
CREATE DATABASE "Tutorial"
PATH 'C:\Tutorial\DB'
DESCRIPTION 'Tutorial Database'
```
6. Press the F9 key to execute the SQL statement.

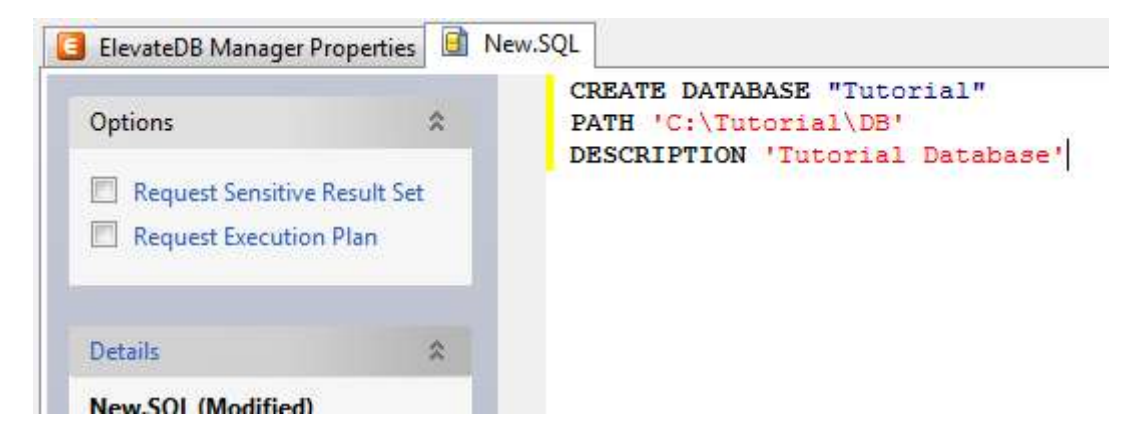

- 7. Press the F5 key to refresh the explorer contents for the session.
- 8. Click on the + sign next to the **Databases** node in the treeview.

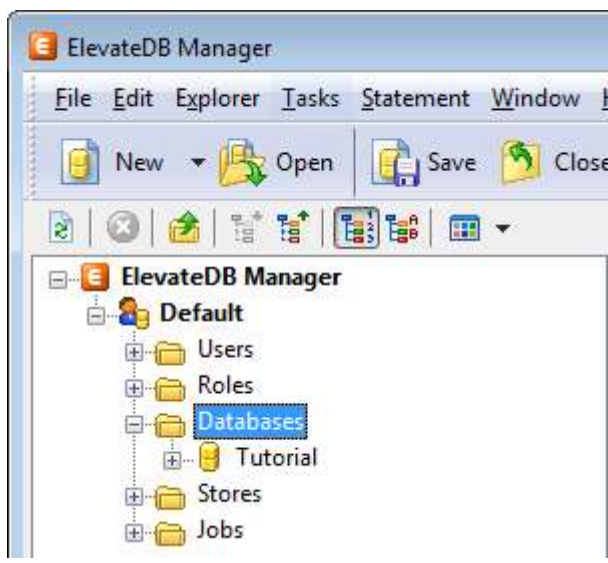

9. Click on the new Tutorial database that you just created.

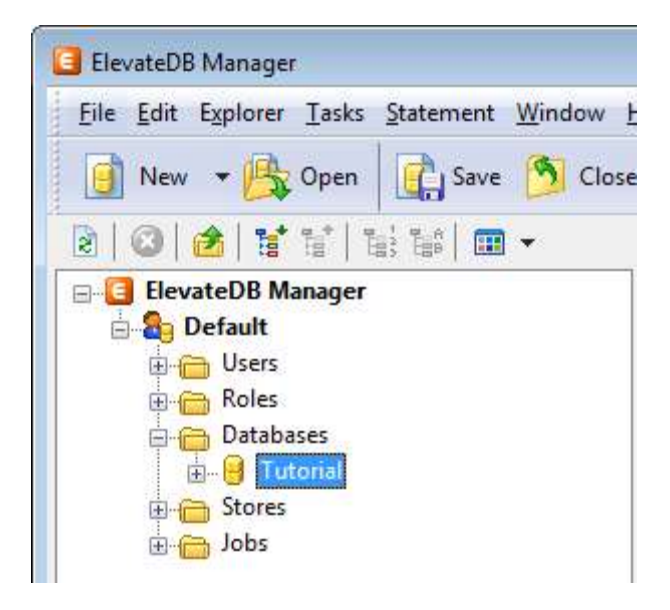

10. Press the F6 key to make the Properties window the active window, and then click on the Open Database link in the Tasks pane.

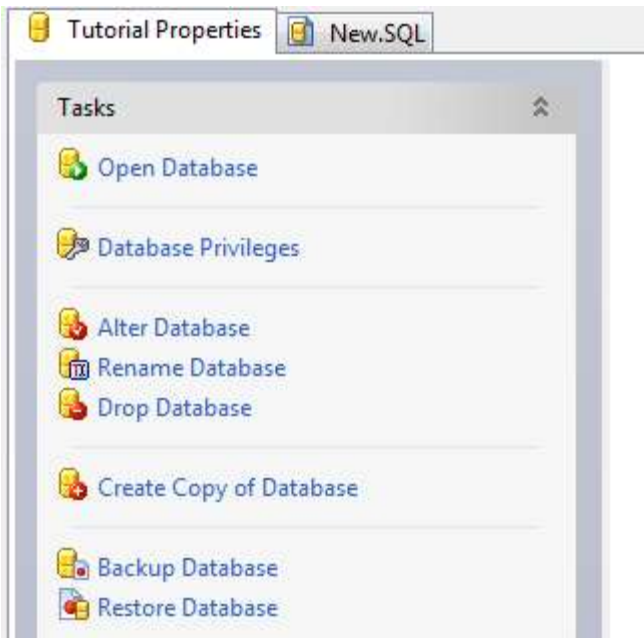

11. Click on the **New.SQL** tab to bring forward the SQL window.

12. Paste in the following CREATE TABLE SQL statement. If you are using a Unicode session (see Step 2 above), then you should use the Unicode version of the CREATE TABLE statement. If you are using an ANSI session, then you should use the ANSI version of the CREATE TABLE statement:

#### ANSI

```
CREATE TABLE "Customer"
(
"ID" INTEGER GENERATED ALWAYS AS IDENTITY (START WITH 0, INCREMENT BY 1),
"Name" VARCHAR(30) COLLATE "ANSI CI" NOT NULL,
"Address1" VARCHAR(40) COLLATE "ANSI_CI",
"Address2" VARCHAR(40) COLLATE "ANSI_CI",
"City" VARCHAR(30) COLLATE "ANSI CI",
"State" CHAR(2) COLLATE "ANSI_CI",
"Zip" CHAR(10) COLLATE "ANSI CI",
"CreatedOn" TIMESTAMP DEFAULT CURRENT TIMESTAMP,
CONSTRAINT "ID_PrimaryKey" PRIMARY KEY ("ID")
\lambda
```
#### Unicode

```
CREATE TABLE "Customer"
(
"ID" INTEGER GENERATED ALWAYS AS IDENTITY (START WITH 0, INCREMENT BY 1),
"Name" VARCHAR(30) COLLATE "UNI CI" NOT NULL,
"Address1" VARCHAR(40) COLLATE "UNI_CI",
"Address2" VARCHAR(40) COLLATE "UNI_CI",
"City" VARCHAR(30) COLLATE "UNI CI",
"State" CHAR(2) COLLATE "UNI_CI",
"Zip" CHAR(10) COLLATE "UNI_CI",
"CreatedOn" TIMESTAMP DEFAULT CURRENT_TIMESTAMP,
```

```
CONSTRAINT "ID_PrimaryKey" PRIMARY KEY ("ID")
\left( \right)
```
13. Press the F9 key to execute the SQL statement.

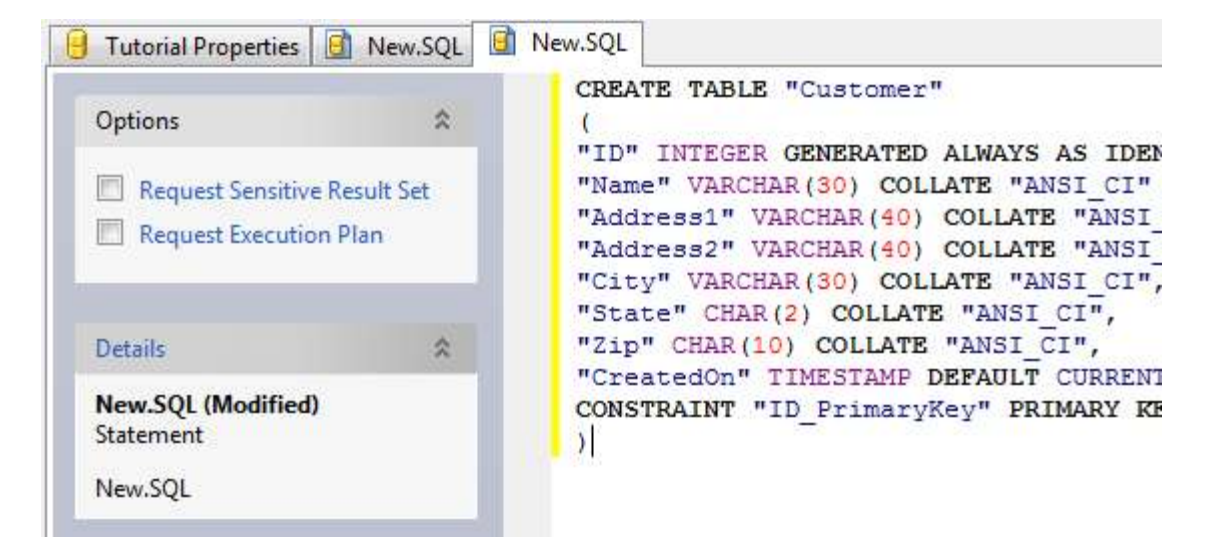

14. Press the F5 key to refresh the explorer contents for the session.

15. The table should now show up in the list of tables for the Tutorial database.

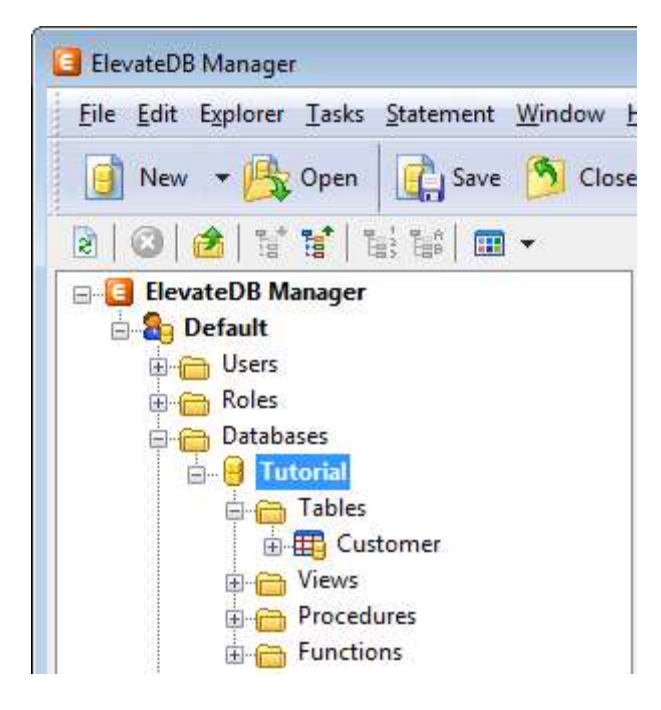

- 16. Click on the **New.SQL** tab to bring forward the SQL window.
- 17. Paste in the following INSERT SQL statement:

```
INSERT INTO "Customer" VALUES
(NULL,
```

```
'Elevate Software, Inc.',
'168 Christiana Street',
'',
'North Tonawanda',
'NY',
'14120',
NULL)
```
18. Press the F9 key to execute the SQL statement.

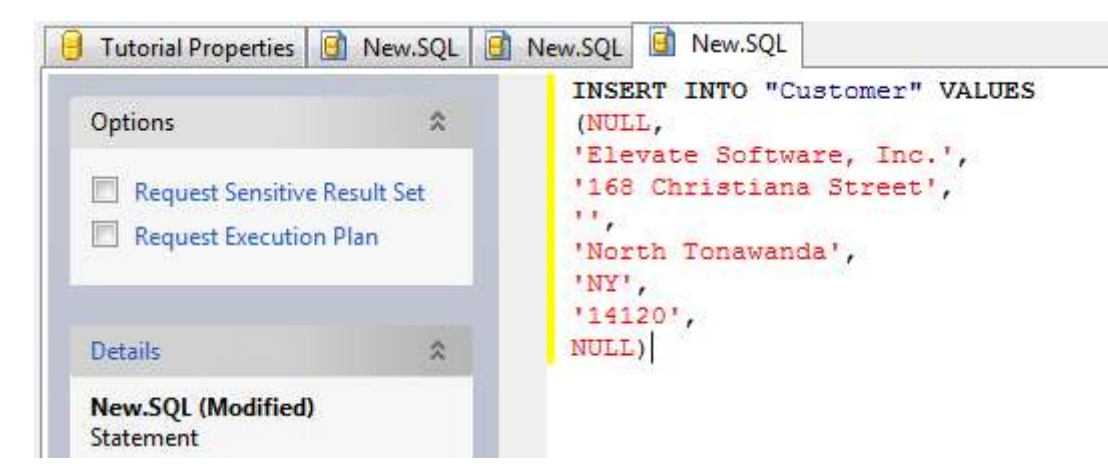

19. Click on the **Customer** table that you just created.

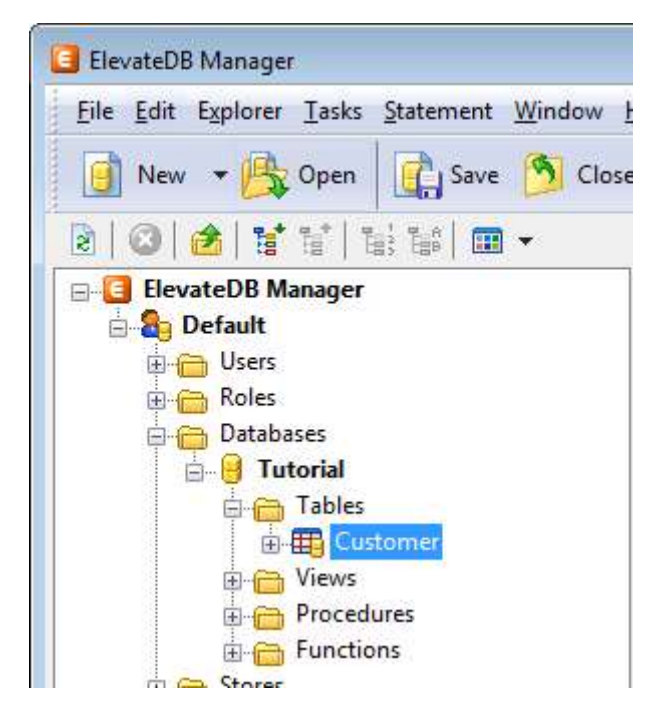

20. Press the F6 key to make the Properties window the active window, and then click on the Open Table link in the Tasks pane.

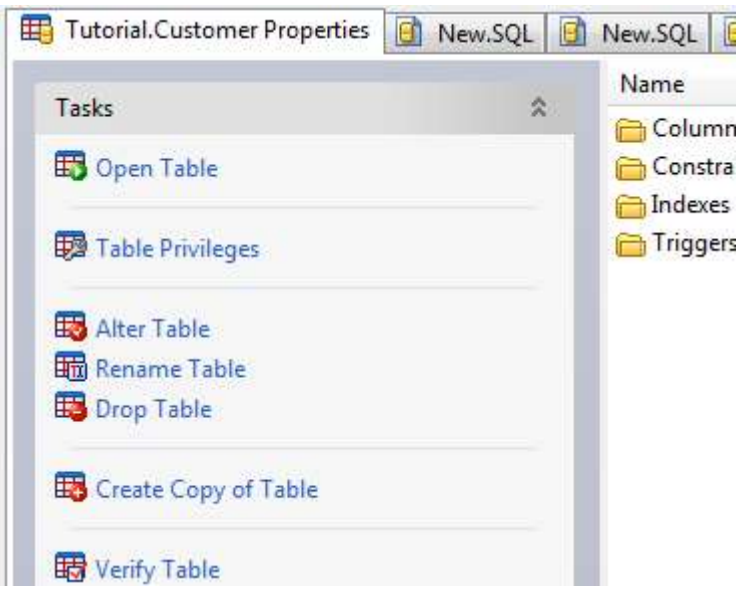

21. You will now see the row that you just inserted.

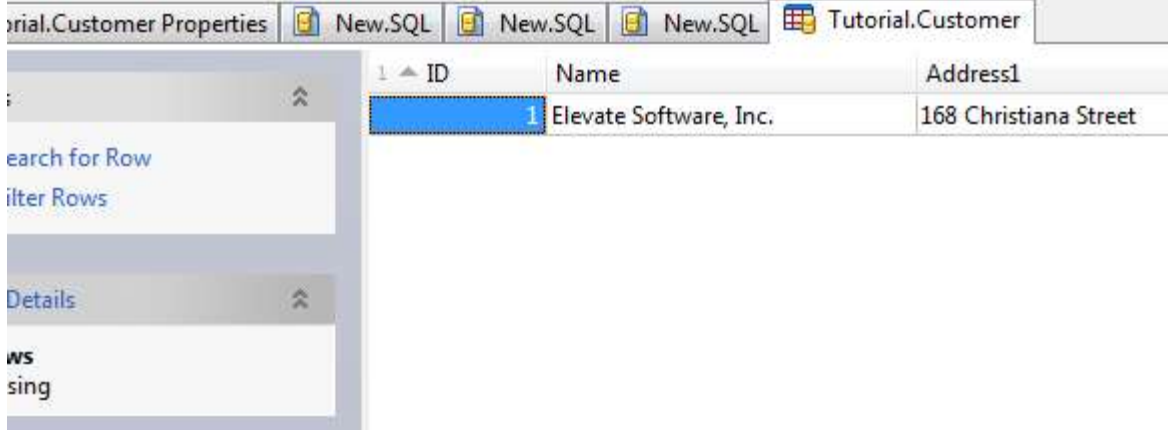

You have now successfully created the Tutorial database.

### 1.2 Creating the Application

The following steps will guide you through creating a basic local application using ElevateDB.

#### **Note**

It is assumed that you have already created the required database using the steps outlined in the Creating the Tutorial Database topic.

1. Click on the File option from the main menu.

2. Click on the New option from the File menu, and click on the VCL Forms Application - C++Builder option from the New sub-menu.

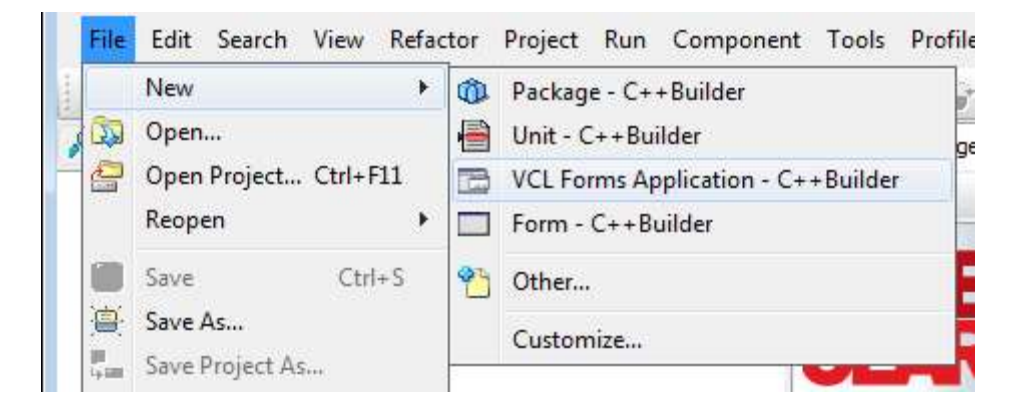

3. Select the ElevateDB group on the tool palette and click on the plus (+) sign to expand the ElevateDB group of components.

4. Click on the TEDBEngine component on the ElevateDB group on the tool palette and then click on the Form1 form that was created for you by CodeGear RAD Studio. The TEDBEngine component will be dropped on the form.

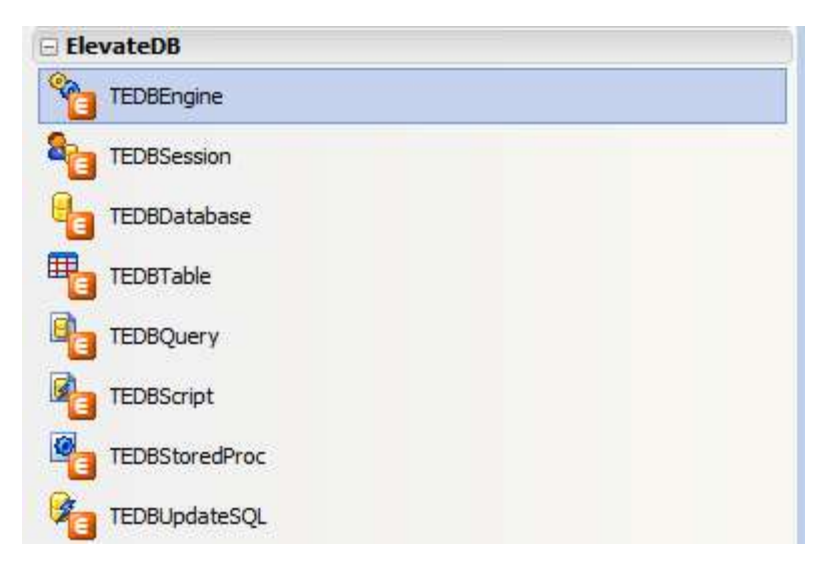

5. Hit the F11 key to bring forward the Object Inspector. In the Object Inspector, click on the ConfigPath property and change its value to C:\Tutorial.

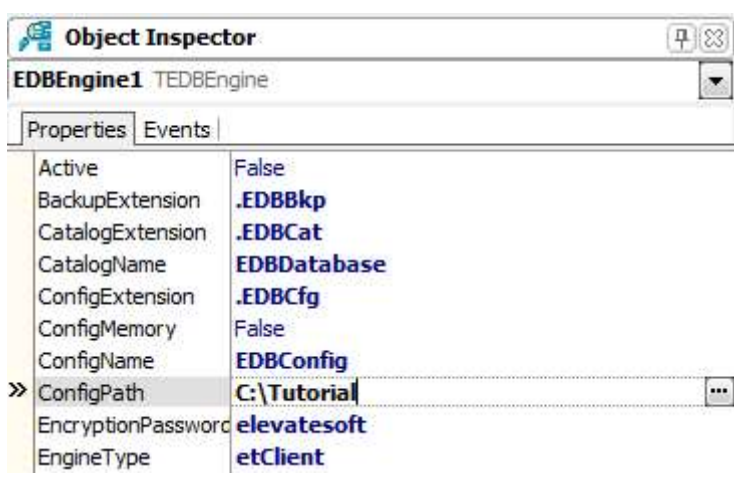

6. Click on the TEDBSession component on the ElevateDB group on the tool palette, and then click on the Form1 form. The TEDBSession component will be dropped on the form.

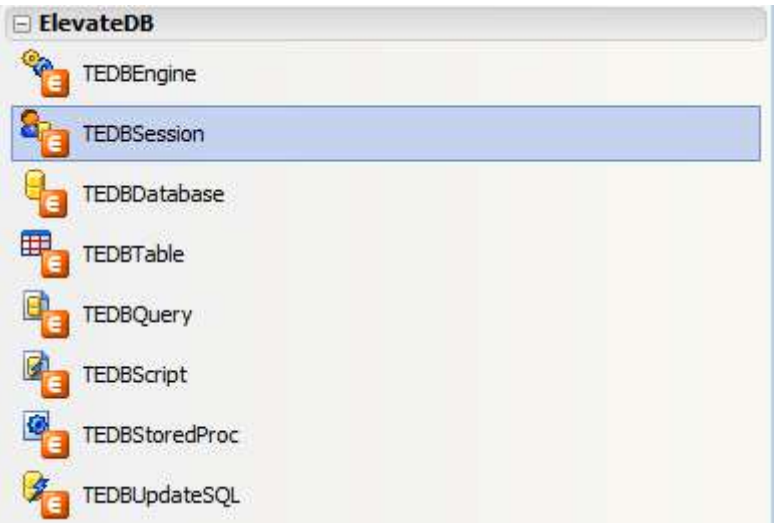

7. Hit the F11 key to bring forward the Object Inspector. In the Object Inspector, click on the SessionName property and change its value to Tutorial, click on the LoginUser property and change its value to the default administrator user name Administrator, and click on the LoginPassword property and change its value to the default Administrator user password EDBDefault.

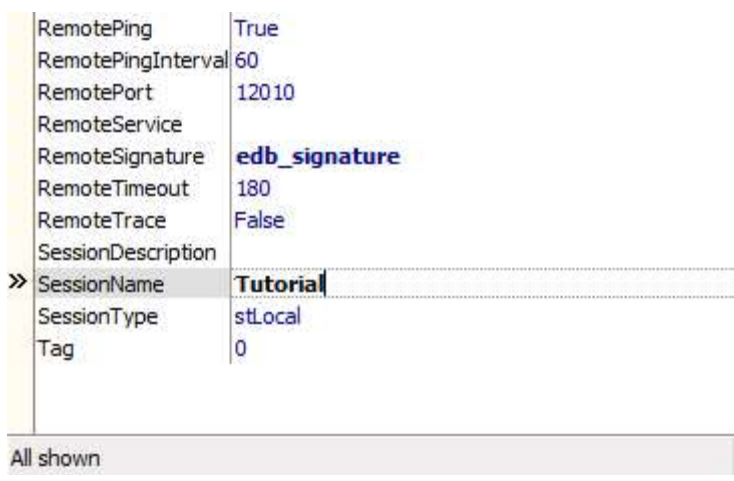

8. Click on the TEDBDatabase component on the ElevateDB group on the tool palette, and then click on the Form1 form. The TEDBDatabase component will be dropped on the form.

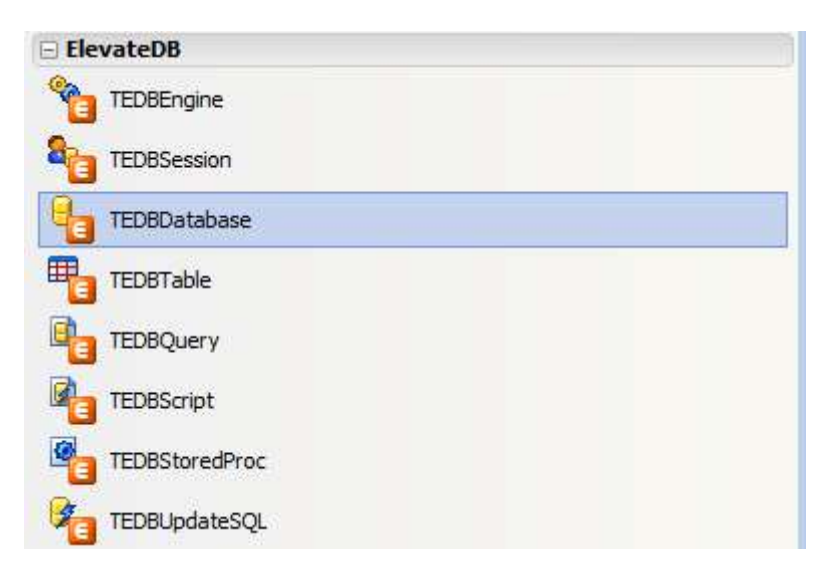

9. Hit the F11 key to bring forward the Object Inspector. In the Object Inspector, click on the SessionName property and change its value to Tutorial. Click on the DatabaseName property and change its value to TutorialDB. Click on the Database property and select the Tutorial database that you have already created from the drop-down list.

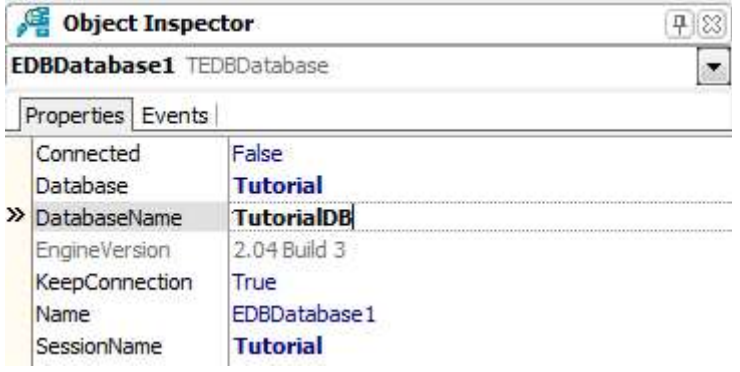

10. Click on the TEDBTable component on the ElevateDB group on the tool palette, and then click on the Form1 form. The TEDBTable component will be dropped on the form.

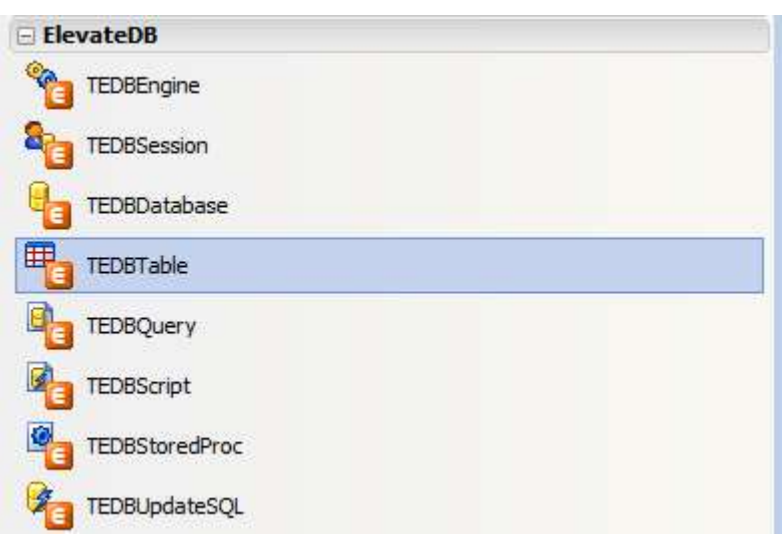

11. Hit the F11 key to bring forward the Object Inspector. In the Object Inspector, click on the SessionName property and change its value to Tutorial. Click on the DatabaseName property and change its value to TutorialDB. Click on the TableName property and change its value to Customer. Click on the Active property and change its value to True. If you have followed all of the steps correctly, the Active property should successfully change to True without error.

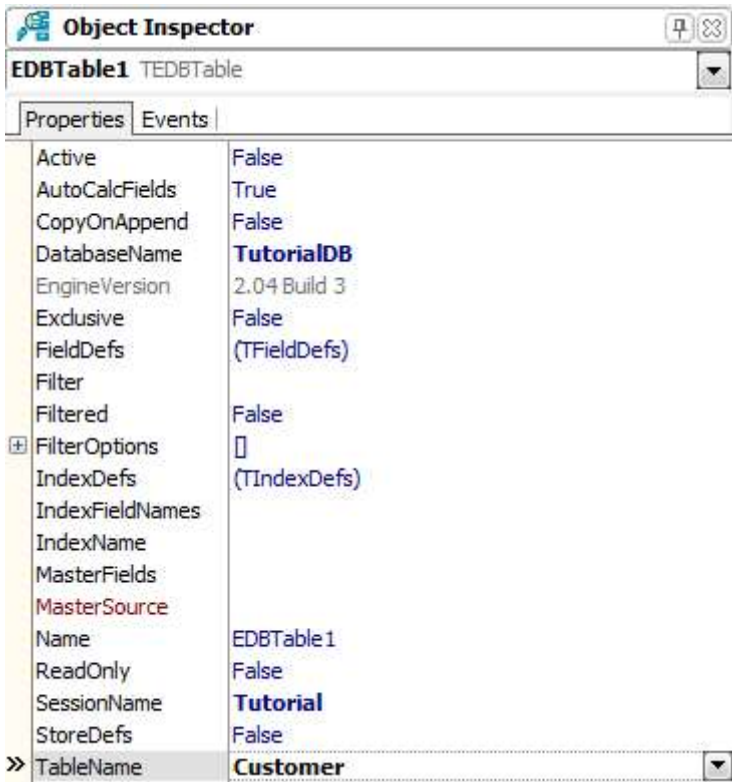

12. Select the Data Access tab on the tool palette.

13. Click on the TDataSource component on the Data Access tab on the tool palette, and then click on the Form1 form. The TDataSource component will be dropped on the form.

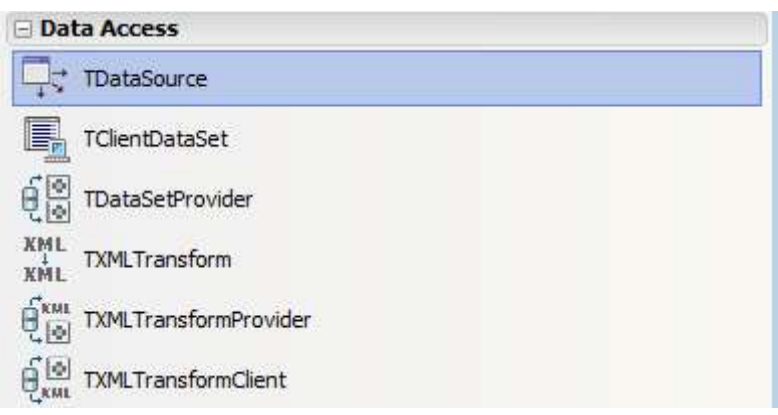

14. Hit the F11 key to bring forward the Object Inspector. In the Object Inspector, click on the DataSet property and change its value to EDBTable1.

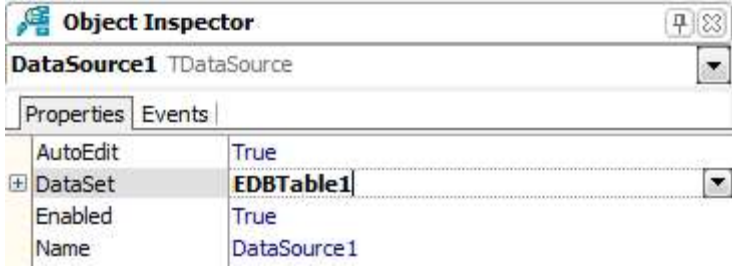

15. Select the Data Controls tab on the tool palette.

16. Click on the TDBGrid component on the Data Controls tab on the tool palette, and then click on the Form1 form. The TDBGrid component will be dropped on the form. You can use the design-time anchors to resize the TDBGrid component as required on the form.

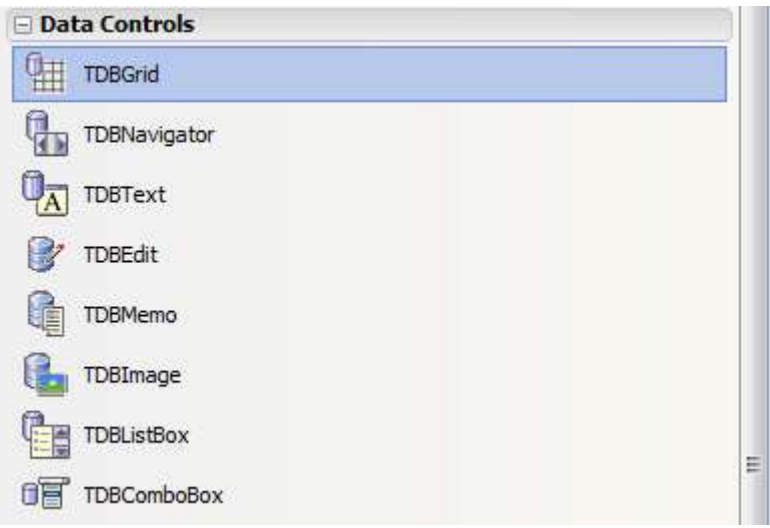

17. Hit the F11 key to bring forward the Object Inspector. In the Object Inspector, click on the DataSource property and change its value to DataSource1.

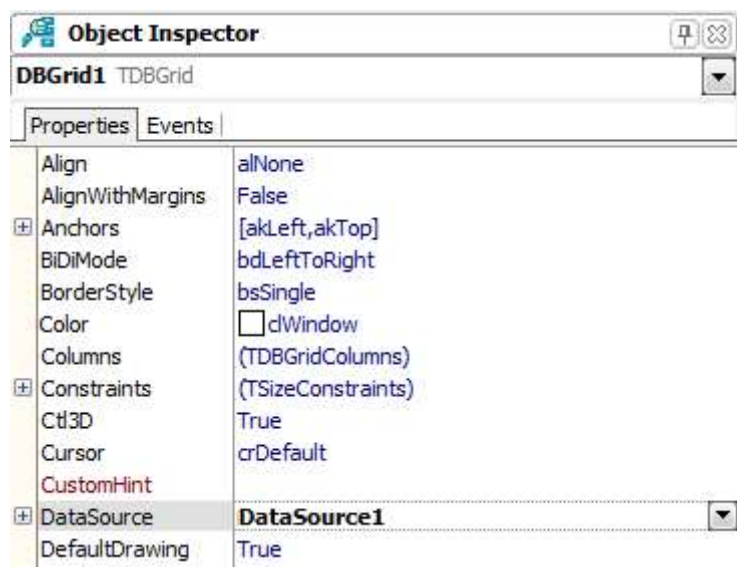

- 18. Click on the File option from the main menu.
- 19. Click on the Save All option from the File menu.

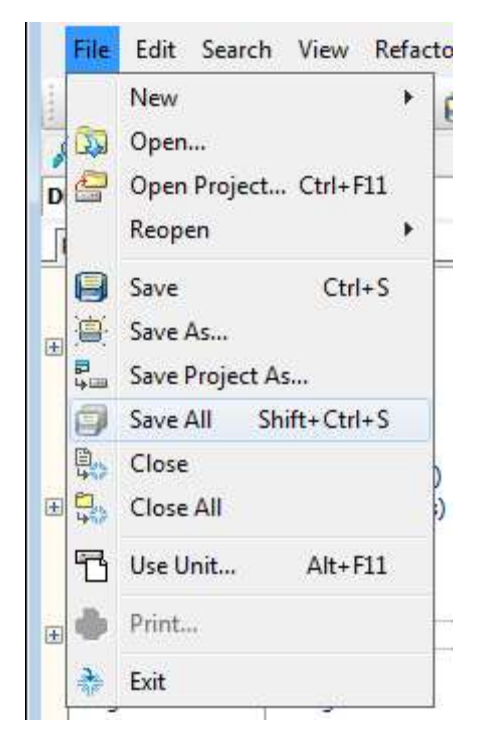

20. Save the project and the main form/unit under the desired names.

You have now successfully created a basic local application for ElevateDB.

## Chapter 2 Client-Server Application Tutorial

### 2.1 Configuring and Starting the ElevateDB Server

Before creating the tutorial database and application, you must first configure and start the ElevateDB Server.

1. Start the ElevateDB Server (edbsrvr.exe) by clicking on the ElevateDB Server link in the Start menu.

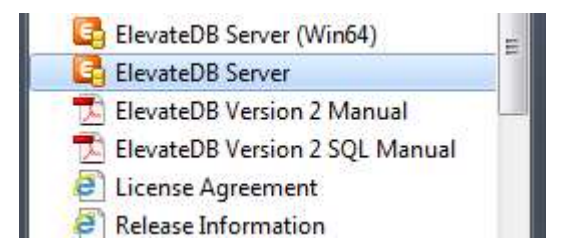

2. Make sure that the server is using the desired character set and configuration file folder  $(C:\text{Tutorial})$ .

a. In the system tray, right-click on the ElevateDB Server icon to bring up the server menu, and click on the Restore option on the server menu.

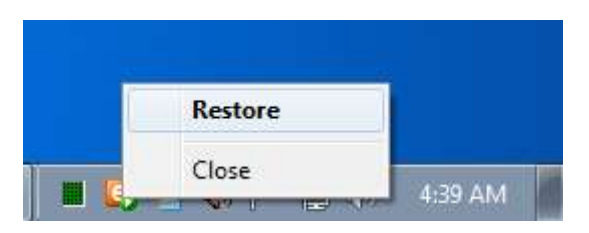

b. In the Tasks pane, click on the Stop Server link.

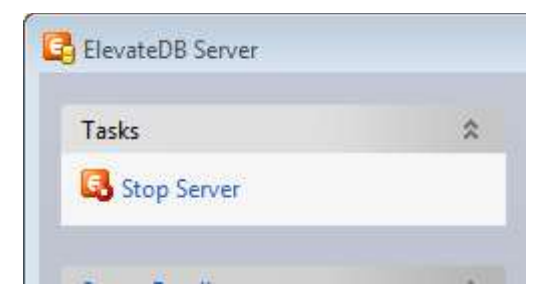

c. In the Tasks pane, click on the Edit Server Options link.

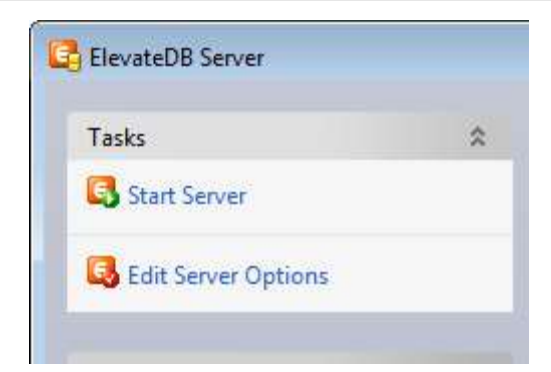

d. On the Server page, make sure that the Character Set is set to the desired value - either ANSI or Unicode.

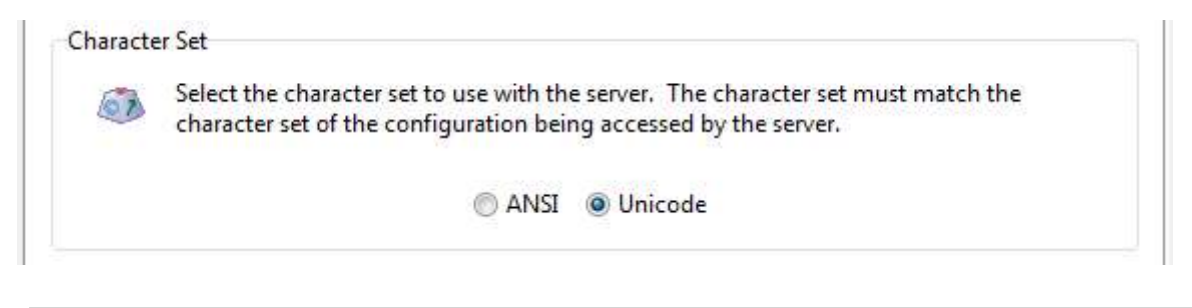

#### Note

If you're not sure which character set to select and this is the first time using the ElevateDB Server, then leave the character set at the default of Unicode.

e. On the Configuration page, make sure that the Configuration File - File Folder is set to the desired folder for the ElevateDB Server configuration file (EDBConfig.EDBCfg).

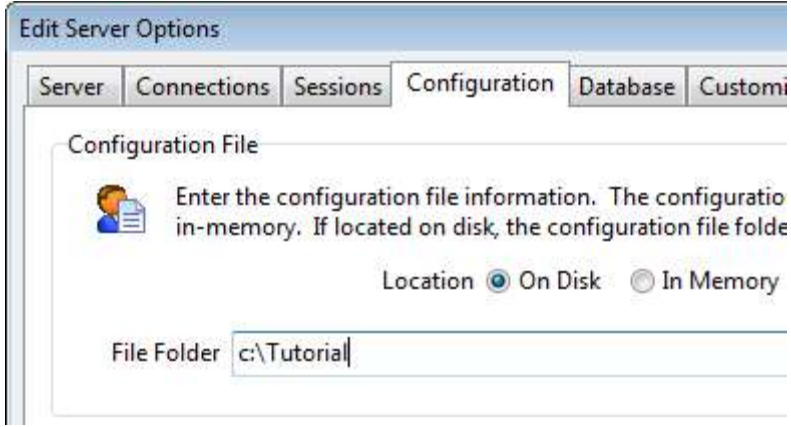

f. Click on the OK button.

g. In the Tasks pane, click on the Start Server link.

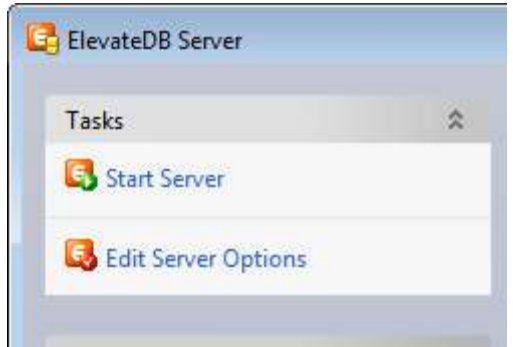

e. Click on the close button in the upper-right-hand corner of the ElevateDB Server window to close the server window.

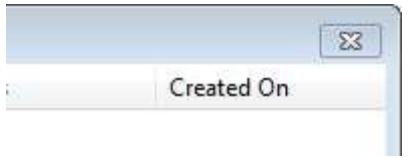

You have now successfully configured and started the ElevateDB Server.

### 2.2 Creating the Tutorial Database

Before creating the actual tutorial application, you must first create the Tutorial database that will be used in the application. The following steps will guide you through creating the Tutorial database using the ElevateDB Manager.

#### **Note**

It is assumed that you have already configured and started the ElevateDB Server using the steps outlined in the Configuring and Starting the ElevateDB Server topic.

1. Start the ElevateDB Manager (edbmgr.exe) by clicking on the ElevateDB Manager link in the Start menu.

#### **Note**

The ElevateDB Manager is installed with the ElevateDB Additional Software and Utilities (EDB-ADD) installation available from the Downloads page of the web site.

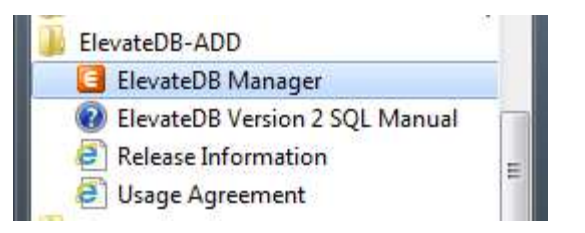

2. Make sure that the session is using the correct session type (Remote) and desired character set.

#### **Note**

The character set for the session must match the character set being used by the ElevateDB Server being accessed. Using a different character set will result in you not being able to connect to the ElevateDB Server.

a. Select the **Default** session from the list of available sessions.

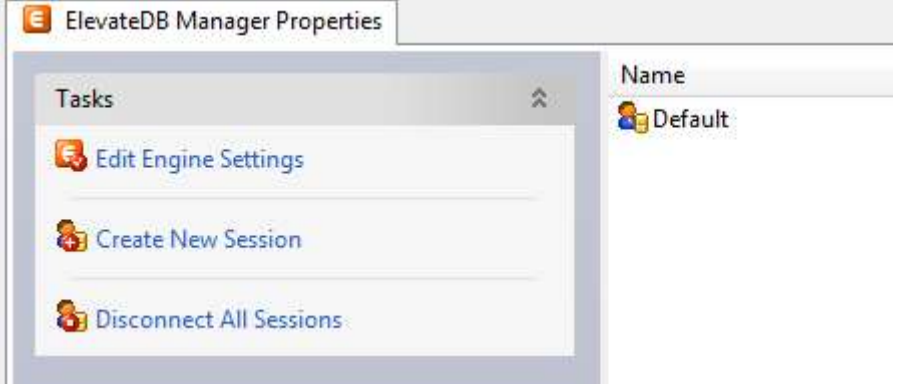

b. In the Tasks pane, click on the **Edit Session** link.

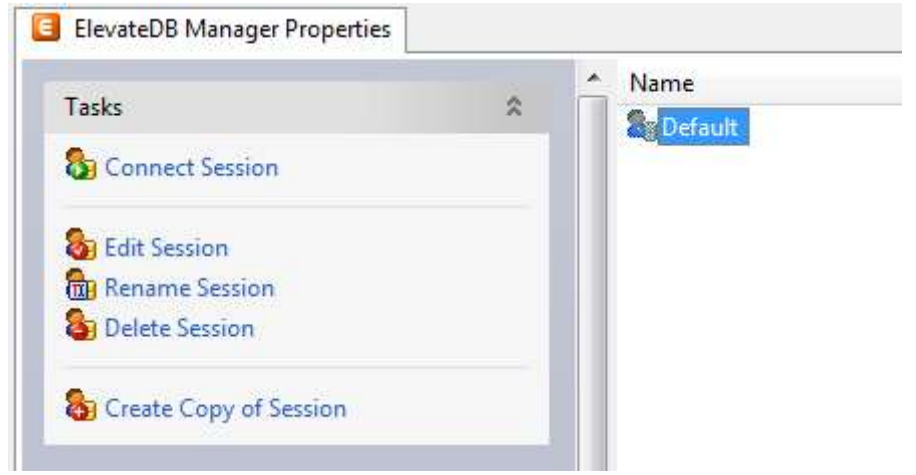

c. On the General page of the Edit Session dialog, make sure that the Session Type is set to Remote.

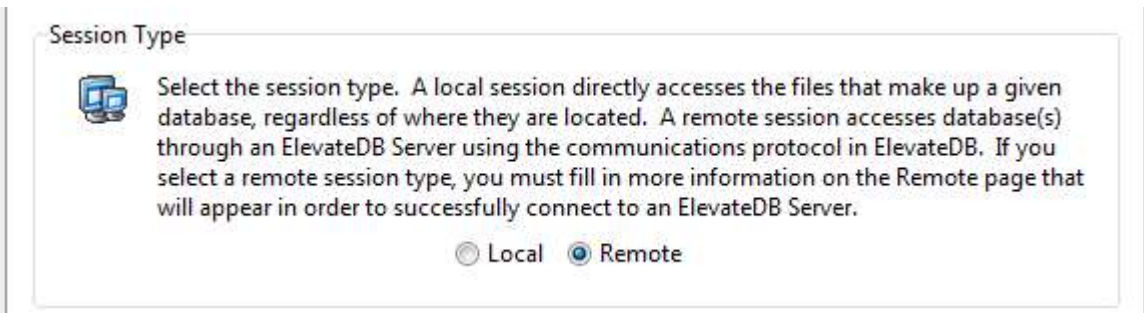

d. On the General page of the Edit Session dialog, make sure that the Character Set is set to the desired value - either ANSI or Unicode.

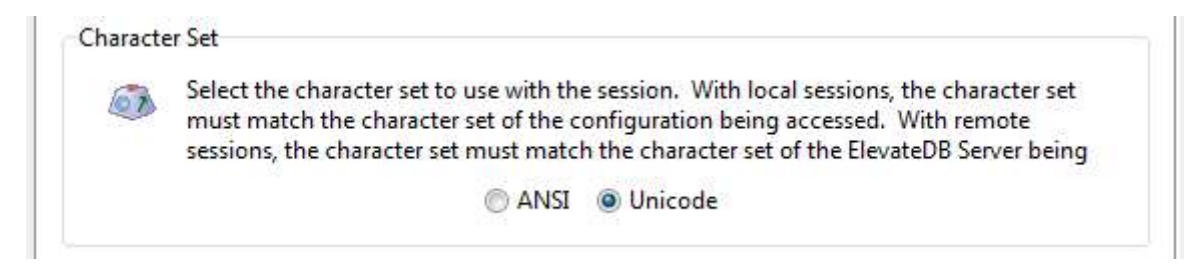

#### **Note**

If you're not sure which character set to select and this is the first time using the ElevateDB Manager, then leave the character set at the default of Unicode.

- e. Click on the OK button.
- 3. Double-click on the Default session in the Properties window in order to connect the session.

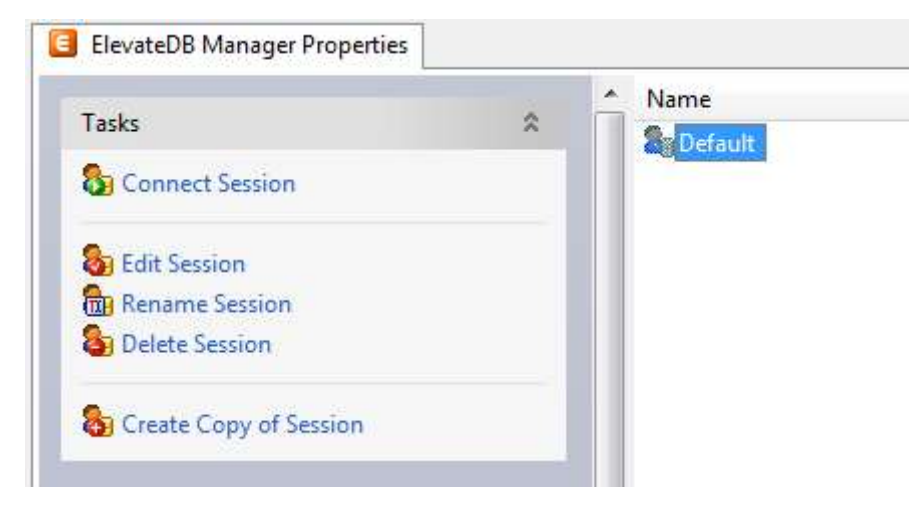

4. Click on the **New** button on the main toolbar.

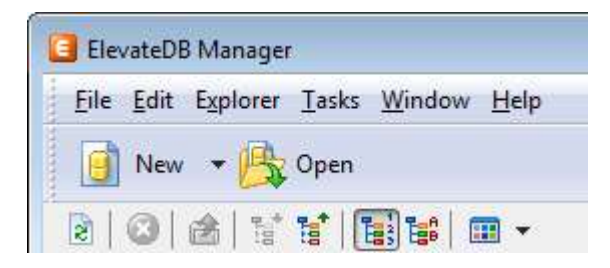

5. Paste in the following CREATE DATABASE SQL statement in the new SQL window:

```
CREATE DATABASE "Tutorial"
PATH 'C:\Tutorial\DB'
DESCRIPTION 'Tutorial Database'
```
6. Press the F9 key to execute the SQL statement.

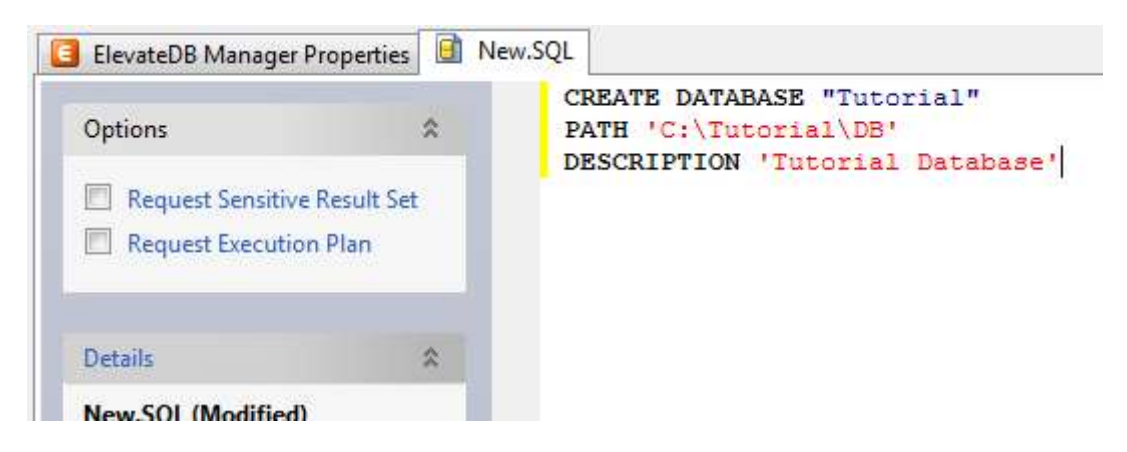

- 7. Press the F5 key to refresh the explorer contents for the session.
- 8. Click on the + sign next to the **Databases** node in the treeview.

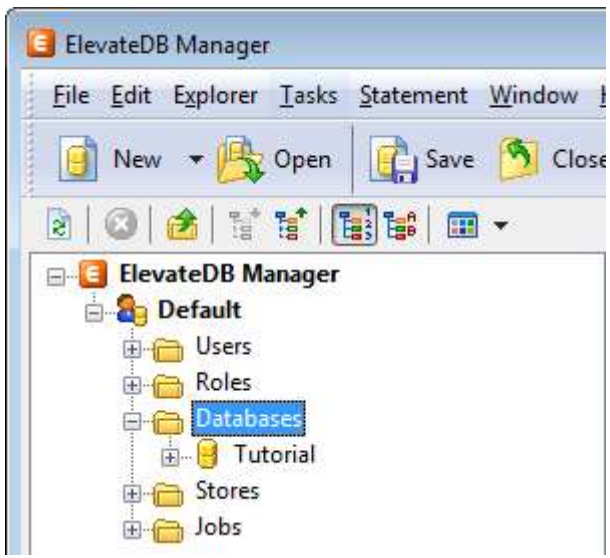

9. Click on the new Tutorial database that you just created.

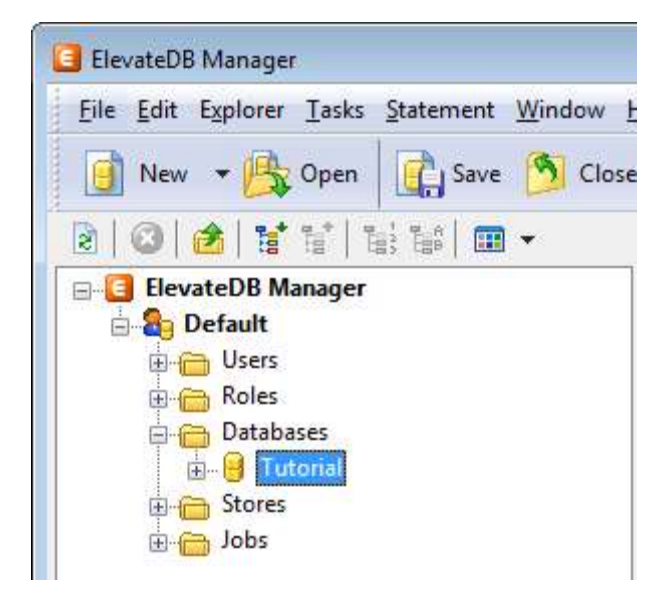

10. Press the F6 key to make the Properties window the active window, and then click on the Open Database link in the Tasks pane.

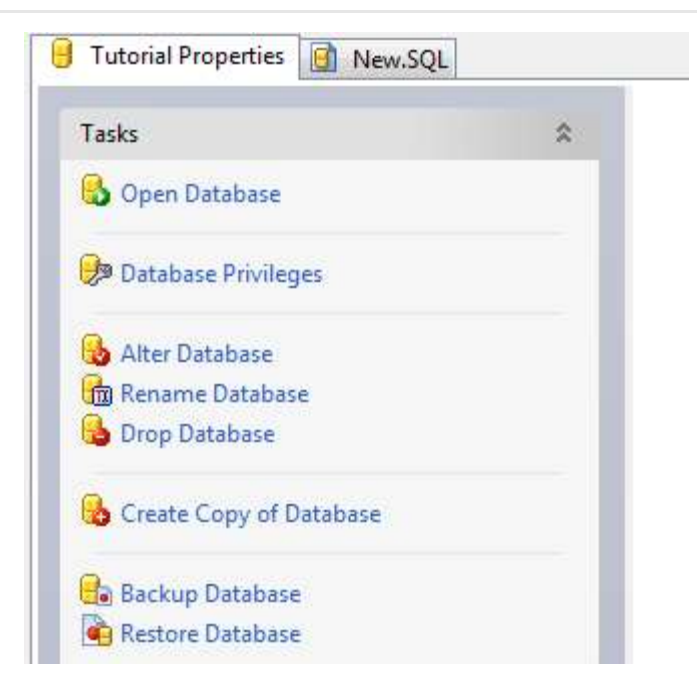

11. Click on the **New.SQL** tab to bring forward the SQL window.

12. Paste in the following CREATE TABLE SQL statement. If you are using a Unicode session (see Step 2 above), then you should use the Unicode version of the CREATE TABLE statement. If you are using an ANSI session, then you should use the ANSI version of the CREATE TABLE statement:

#### ANSI

```
CREATE TABLE "Customer"
(
"ID" INTEGER GENERATED ALWAYS AS IDENTITY (START WITH 0, INCREMENT BY 1),
"Name" VARCHAR(30) COLLATE "ANSI_CI" NOT NULL,
"Address1" VARCHAR(40) COLLATE "ANSI_CI",
"Address2" VARCHAR(40) COLLATE "ANSI_CI",
"City" VARCHAR(30) COLLATE "ANSI CI",
"State" CHAR(2) COLLATE "ANSI_CI",
"Zip" CHAR(10) COLLATE "ANSI CI",
"CreatedOn" TIMESTAMP DEFAULT CURRENT TIMESTAMP,
CONSTRAINT "ID_PrimaryKey" PRIMARY KEY ("ID")
)
```
#### Unicode

```
CREATE TABLE "Customer"
(
"ID" INTEGER GENERATED ALWAYS AS IDENTITY (START WITH 0, INCREMENT BY 1),
"Name" VARCHAR(30) COLLATE "UNI CI" NOT NULL,
"Address1" VARCHAR(40) COLLATE "UNI_CI",
"Address2" VARCHAR(40) COLLATE "UNI_CI",
"City" VARCHAR(30) COLLATE "UNI CI",
"State" CHAR(2) COLLATE "UNI_CI",
"Zip" CHAR(10) COLLATE "UNI CI",
"CreatedOn" TIMESTAMP DEFAULT CURRENT_TIMESTAMP,
```

```
CONSTRAINT "ID_PrimaryKey" PRIMARY KEY ("ID")
\left( \right)
```
13. Press the F9 key to execute the SQL statement.

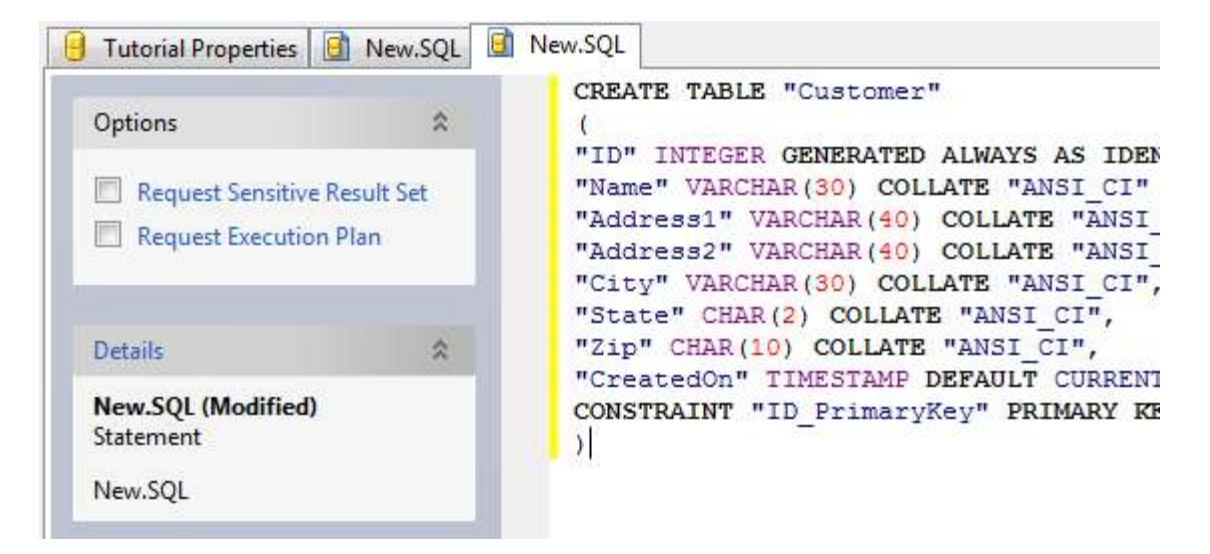

14. Press the F5 key to refresh the explorer contents for the session.

15. The table should now show up in the list of tables for the Tutorial database.

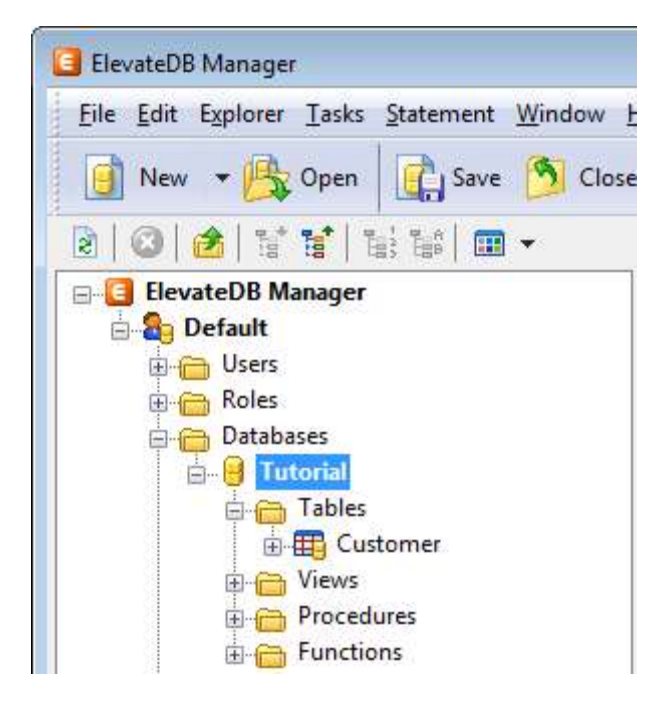

- 16. Click on the **New.SQL** tab to bring forward the SQL window.
- 17. Paste in the following INSERT SQL statement:

```
INSERT INTO "Customer" VALUES
(NULL,
```

```
'Elevate Software, Inc.',
'168 Christiana Street',
'',
'North Tonawanda',
'NY',
'14120',
NULL)
```
18. Press the F9 key to execute the SQL statement.

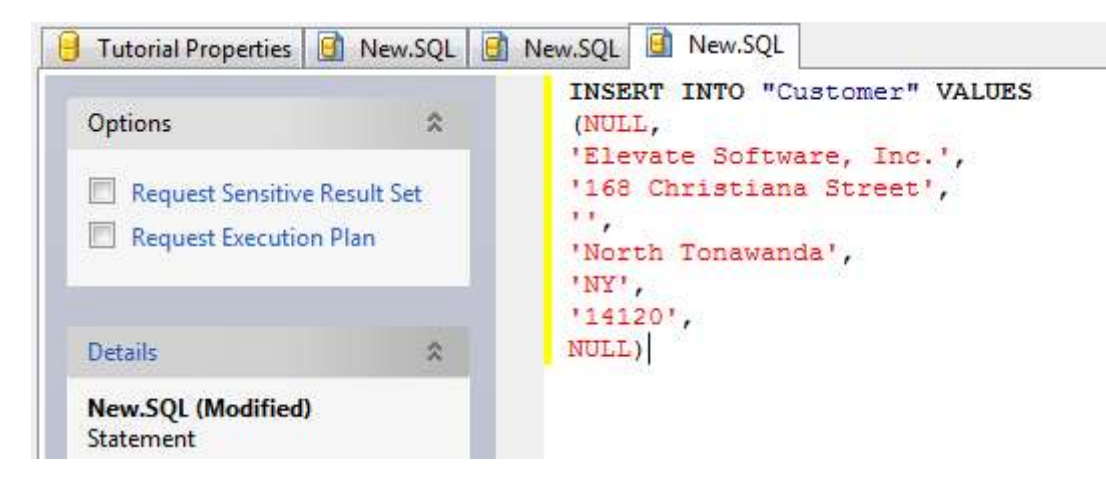

19. Click on the **Customer** table that you just created.

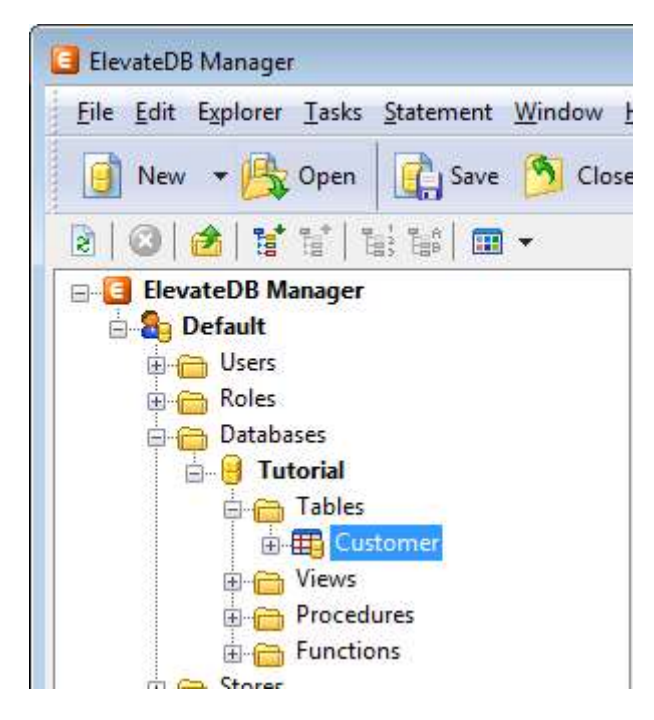

20. Press the F6 key to make the Properties window the active window, and then click on the Open Table link in the Tasks pane.

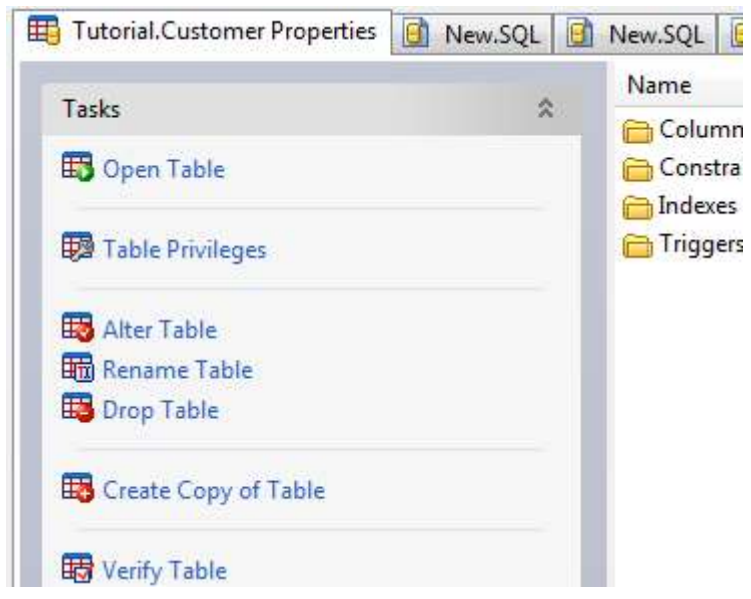

21. You will now see the row that you just inserted.

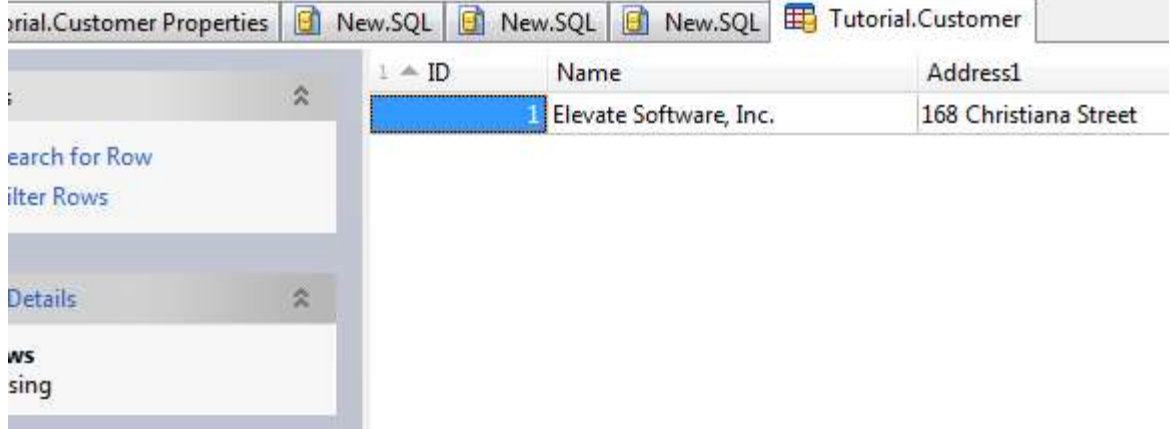

You have now successfully created the Tutorial database.

### 2.3 Creating the Application

The following steps will guide you through creating a basic client-server application using ElevateDB.

#### **Note**

It is assumed that you have already created the required database using the steps outlined in the Creating the Tutorial Database topic, and have configured and started the ElevateDB Server using the steps outlined in the Starting and Configuring the ElevateDB Server topic.

1. Click on the File option from the main menu.

2. Click on the New option from the File menu, and click on the VCL Forms Application - C++Builder option from the New sub-menu.

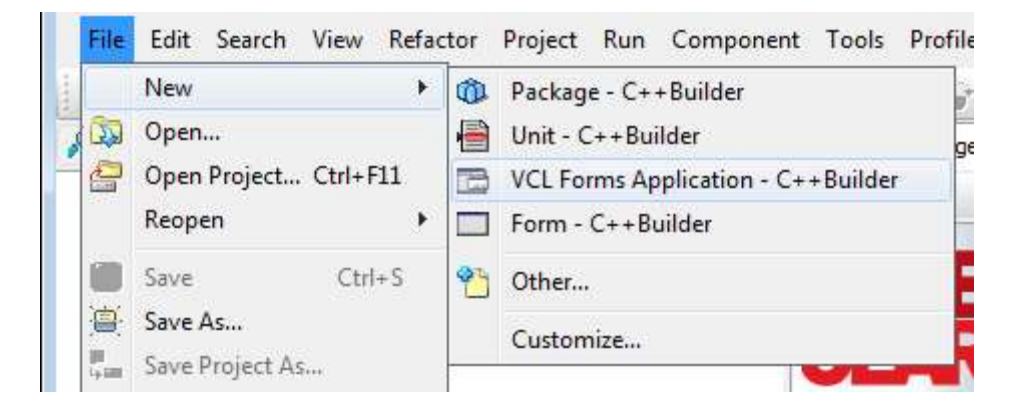

3. Select the ElevateDB group on the tool palette and click on the plus (+) sign to expand the ElevateDB group of components.

4. Click on the TEDBSession component on the ElevateDB group on the tool palette, and then click on the Form1 form. The TEDBSession component will be dropped on the form.

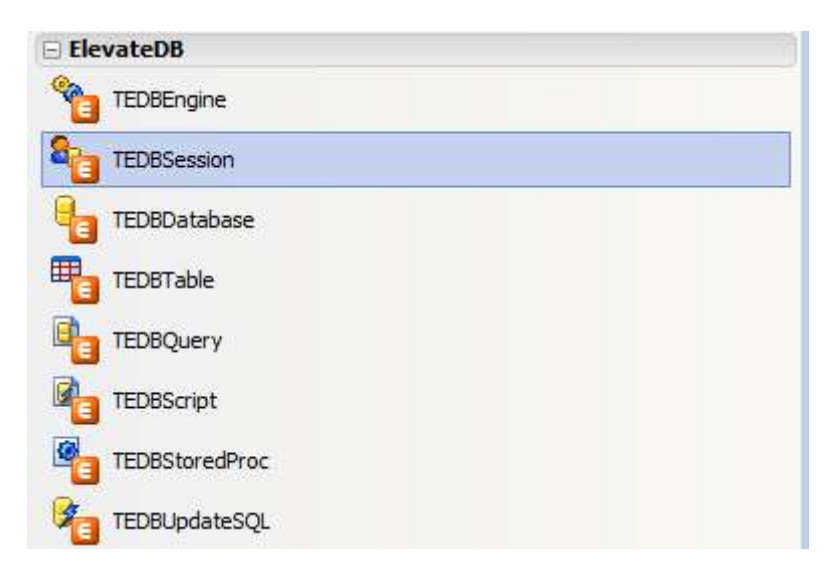

5. Hit the F11 key to bring forward the Object Inspector. In the Object Inspector, click on the SessionName property and change its value to Tutorial, click on the SessionType property and change its value to stRemote, click on the LoginUser property and change its value to the default administrator user name **Administrator**, and click on the LoginPassword property and change its value to the default Administrator user password **EDBDefault**. Make sure that the RemoteAddress property is set to 127.0.0.1 (the default) and that the RemotePort property is set to 12010 (the default).

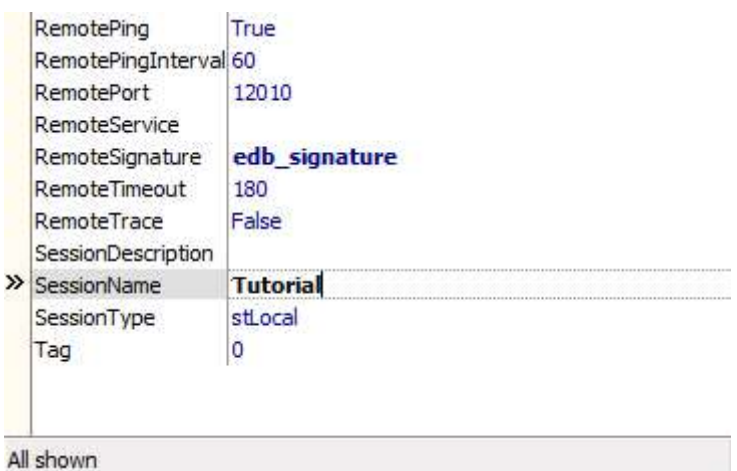

6. Click on the TEDBDatabase component on the ElevateDB group on the tool palette, and then click on the Form1 form. The TEDBDatabase component will be dropped on the form.

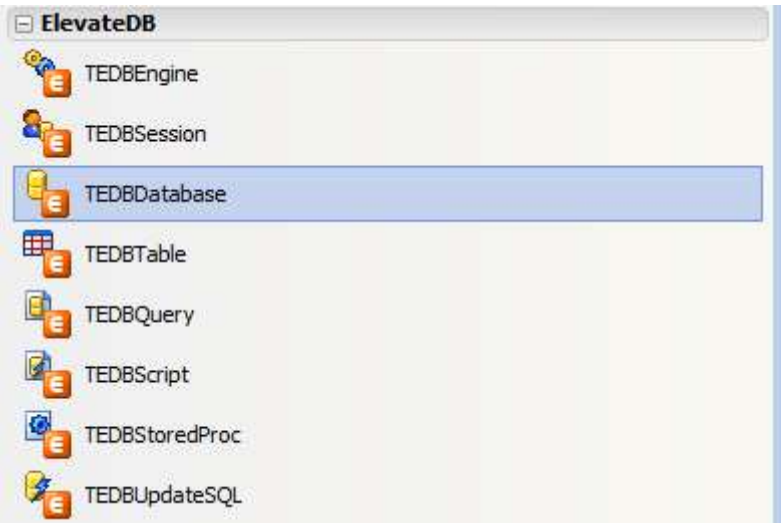

7. Hit the F11 key to bring forward the Object Inspector. In the Object Inspector, click on the SessionName property and change its value to Tutorial. Click on the DatabaseName property and change its value to TutorialDB. Click on the Database property and select the Tutorial database that you have already created from the drop-down list.

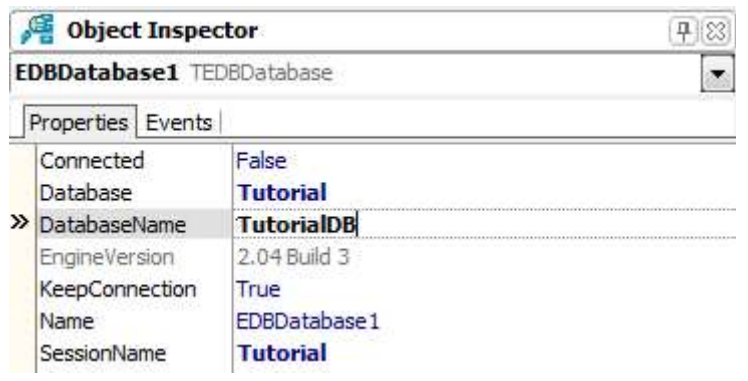

8. Click on the TEDBTable component on the ElevateDB group on the tool palette, and then click on the Form1 form. The TEDBTable component will be dropped on the form.

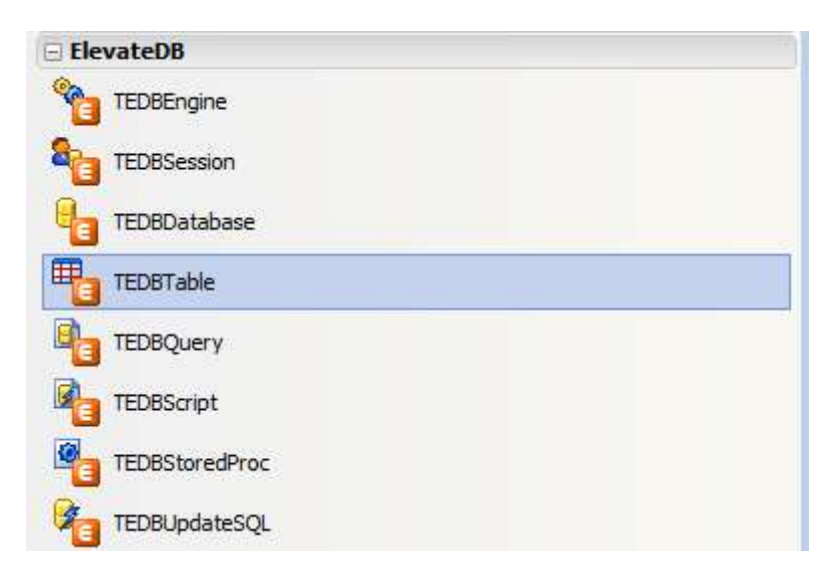

9. Hit the F11 key to bring forward the Object Inspector. In the Object Inspector, click on the SessionName property and change its value to Tutorial. Click on the DatabaseName property and change its value to TutorialDB. Click on the TableName property and change its value to Customer. Click on the Active property and change its value to True. If you have followed all of the steps correctly, the Active property should successfully change to True without error.

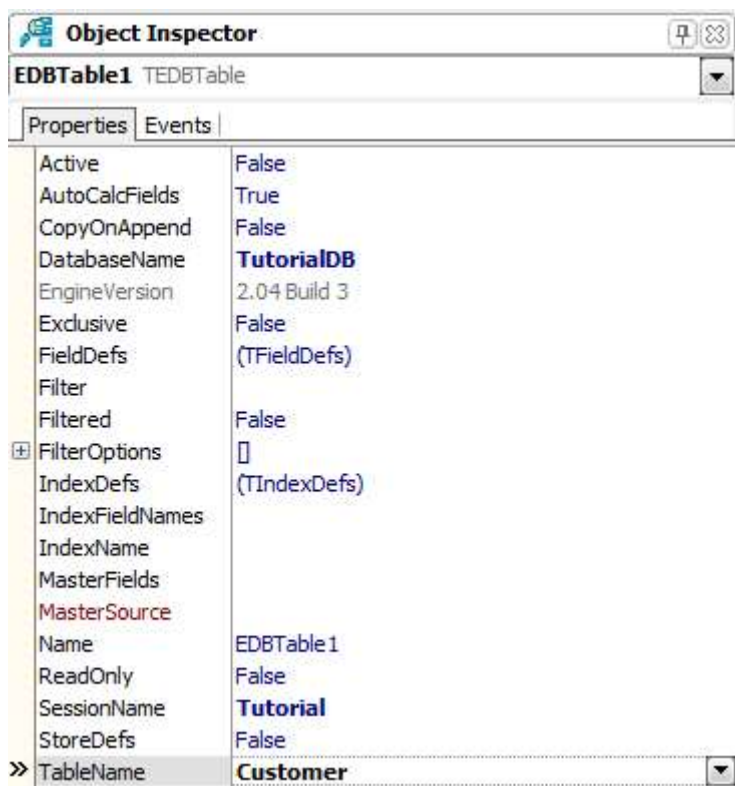

10. Select the Data Access tab on the tool palette.

11. Click on the TDataSource component on the Data Access tab on the tool palette, and then click on the Form1 form. The TDataSource component will be dropped on the form.

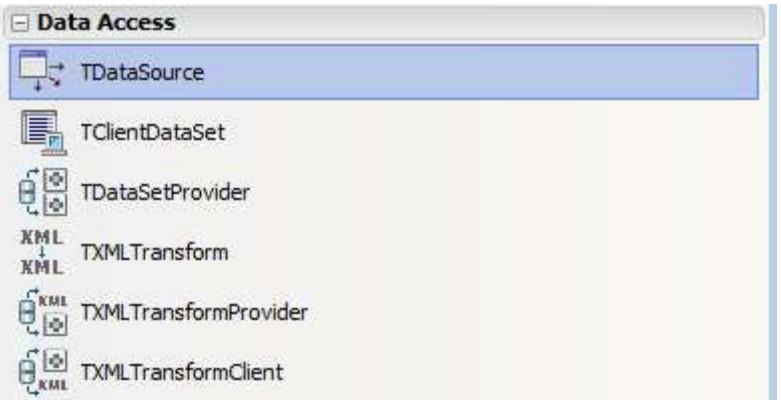

12. Hit the F11 key to bring forward the Object Inspector. In the Object Inspector, click on the DataSet property and change its value to EDBTable1.

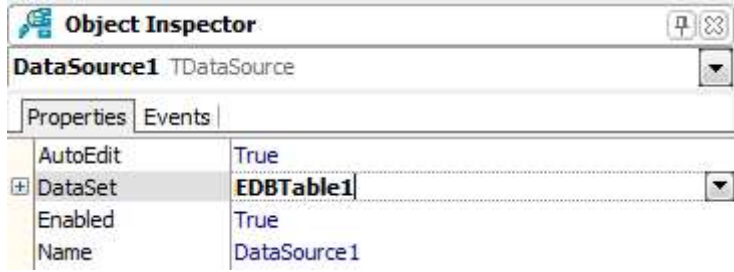

13. Select the Data Controls tab on the tool palette.

14. Click on the TDBGrid component on the Data Controls tab on the tool palette, and then click on the Form1 form. The TDBGrid component will be dropped on the form. You can use the design-time anchors to resize the TDBGrid component as required on the form.

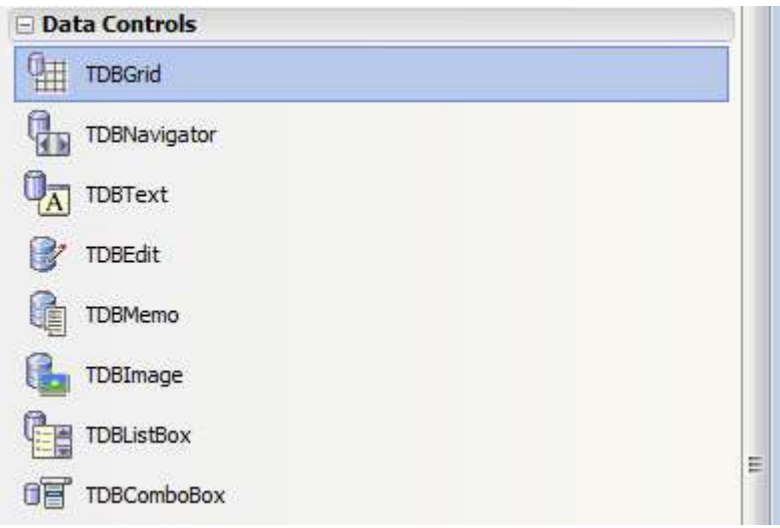

15. Hit the F11 key to bring forward the Object Inspector. In the Object Inspector, click on the DataSource property and change its value to DataSource1.

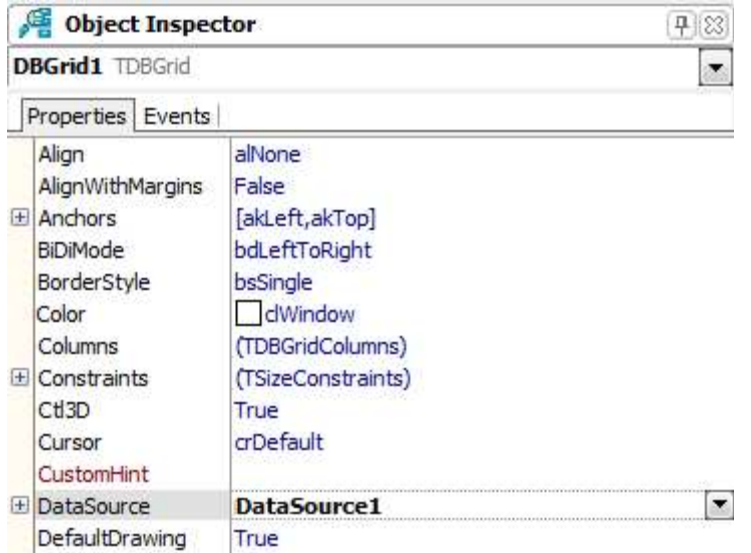

16. Click on the File option from the main menu.

17. Click on the Save All option from the File menu.

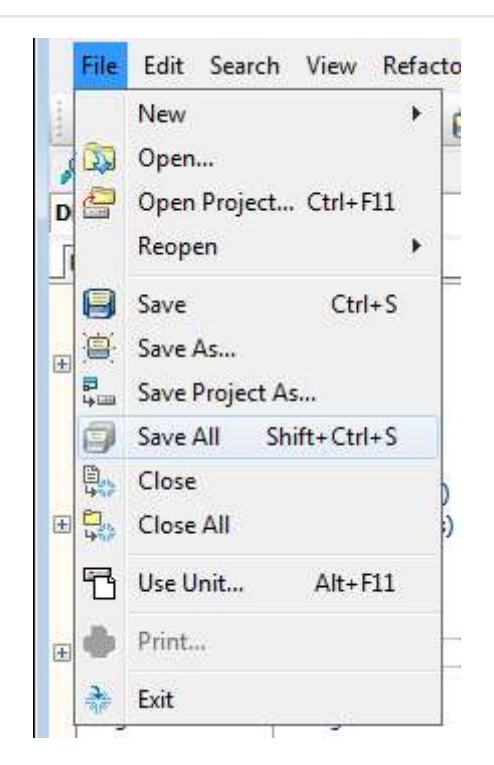

18. Save the project and the main form/unit under the desired names.

You have now successfully created a basic client-server application for ElevateDB.

This page intentionally left blank
# Chapter 3 DBISAM Migration

# 3.1 Introduction

Migrating an existing DBISAM application to ElevateDB is a 3-step process that is outlined below:

#### Step 1 - Migrating a DBISAM Database Using the ElevateDB Manager or Migrating a DBISAM Database Using Code

The first step is to migrate the existing DBISAM database (or databases) to ElevateDB format. This can be accomplished interactively via the ElevateDB Manager or via the MIGRATE DATABASE statement.

#### Step 2 - Renaming the DBISAM Components

The second step is to rename any existing DBISAM components in the application to their ElevateDB counterparts. This can be accomplished manually in the Delphi, C++Builder, Borland Developer Studio, CodeGear RAD Studio, Embarcadero RAD Studio, or Lazarus IDE.

#### Step 3 - Updating the Source Code

The third step is to update the application source code so that it uses the new ElevateDB components. This the most involved step of the migration process.

# 3.2 Migrating a DBISAM Database Using the ElevateDB Manager

The following steps will guide you through migrating a database from another format to ElevateDB format using the ElevateDB Manager.

1. The migrator modules provided with ElevateDB are:

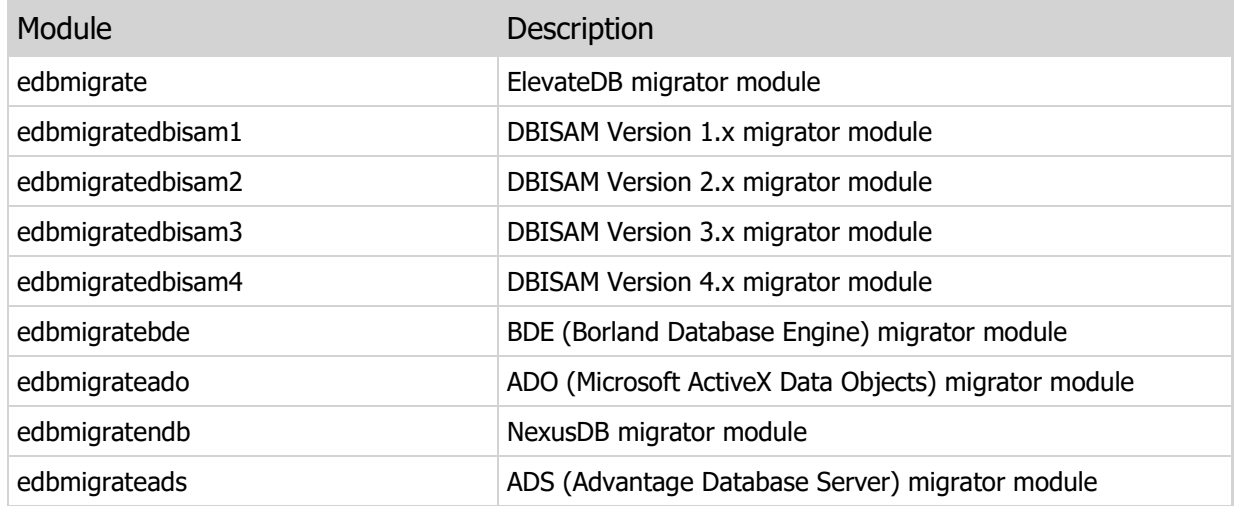

You can find these migrator modules as part of the ElevateDB Additional Software and Utilities (EDB-ADD) installation in the \libs subdirectory under the main installation directory. There are ANSI and Unicode versions of each of the migrator modules that will work with both ANSI or Unicode sessions, and the ElevateDB Manager will automatically select the correct migrator modules for the session being used.

#### **Note**

You can download the ElevateDB Additional Software and Utilities (EDB-ADD) installation from the Downloads page of the web site.

2. Start the ElevateDB Manager (edbmgr.exe).

#### **Note**

You can find the ElevateDB Manager as part of the ElevateDB Additional Software and Utilities (EDB-ADD) installation available from the Downloads page of the web site.

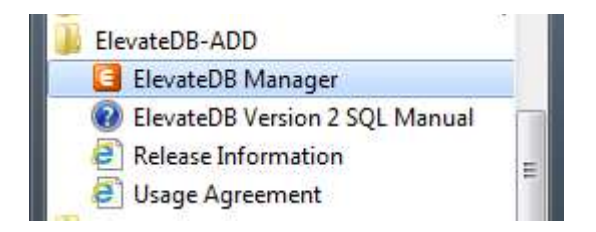

3. Make sure that the session is using the desired character set and configuration file folder (C:\Tutorial).

a. Select the **Default** session from the list of available sessions.

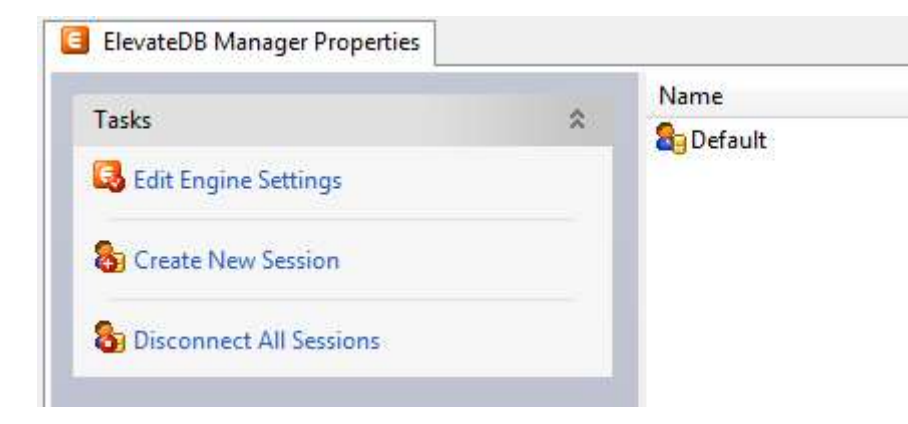

b. In the Tasks pane, click on the Edit Session link.

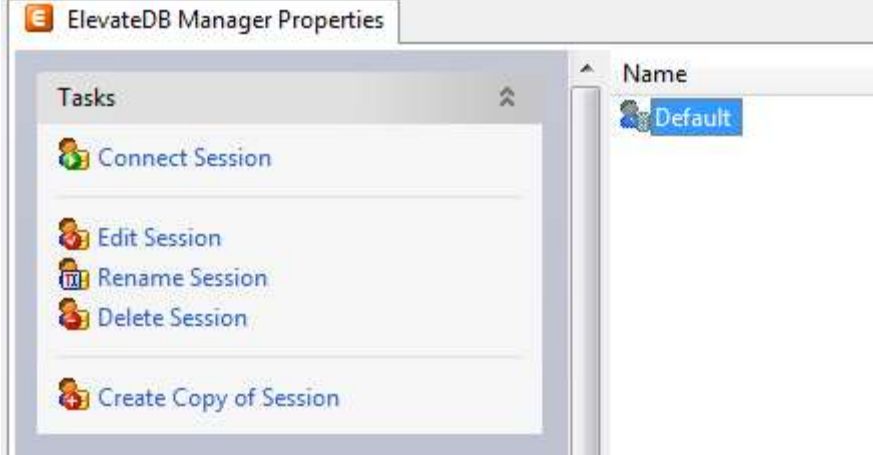

c. On the General page of the Edit Session dialog, make sure that the Character Set is set to the desired value - either ANSI or Unicode.

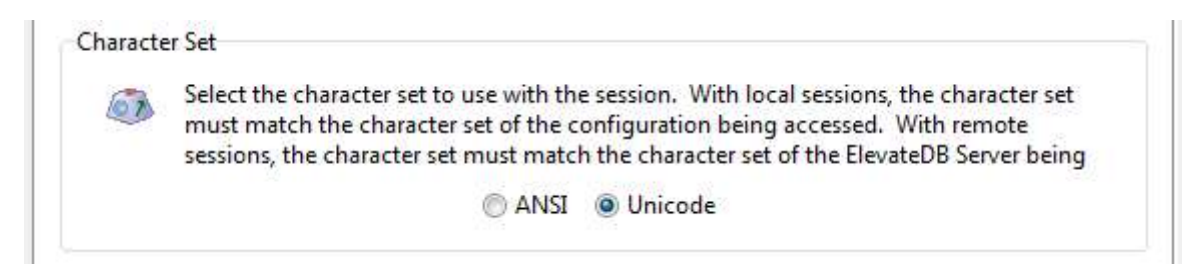

#### **Note**

If you're not sure which character set to select and this is the first time using the ElevateDB Manager, then leave the character set at the default of Unicode.

d. On the Local page of the Edit Session dialog, make sure that the Configuration File - File Folder is set to the desired folder.

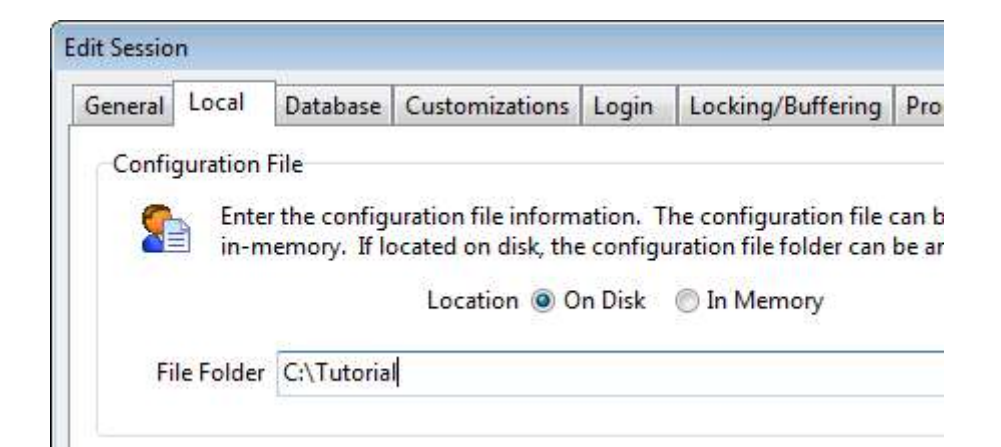

- e. Click on the OK button.
- 4. Double-click on the Default session in the Properties window in order to connect the session.

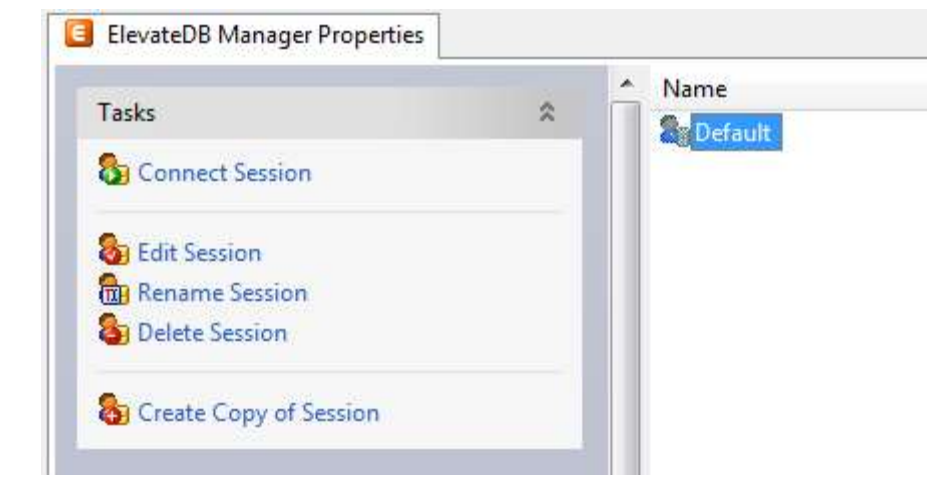

5. In the Tasks pane, click on the Create Database Migrators link. This will automatically create all of the database migrators that are shipped with the ElevateDB Manager.

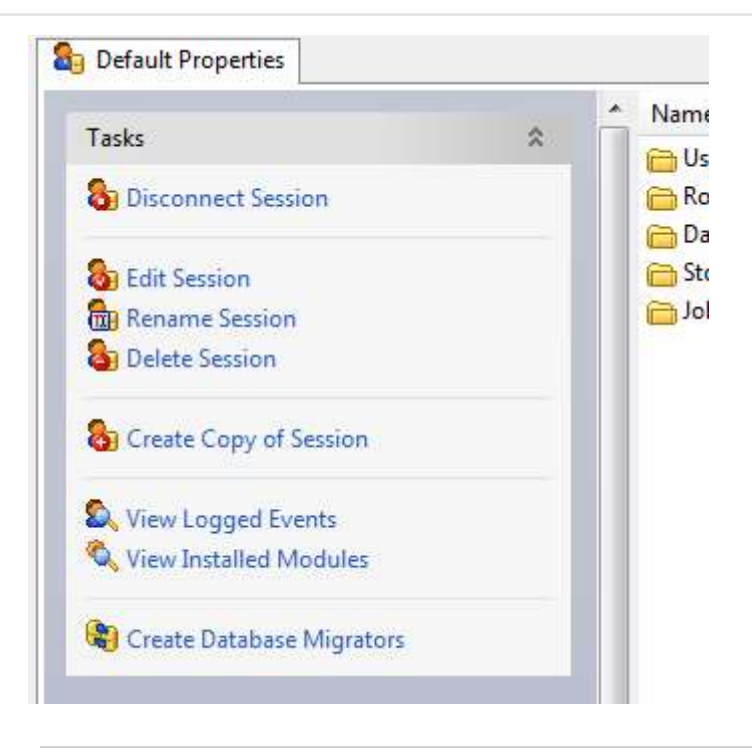

#### **Note**

If the character set of the session is changed in the future (Step 3 above), just re-execute this step in the ElevateDB Manager and the database migrators will be updated so that they use the correct migrator modules that match the character set of the session.

6. Click on the New button on the main toolbar.

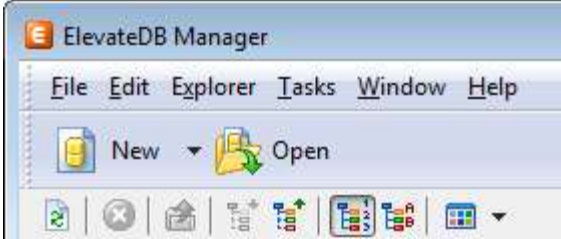

7. Paste in the following CREATE DATABASE SQL statement in the new SQL window:

```
CREATE DATABASE "Tutorial"
PATH 'C:\Tutorial\DB'
DESCRIPTION 'Tutorial Database'
```
8. Press the F9 key to execute the SQL statement.

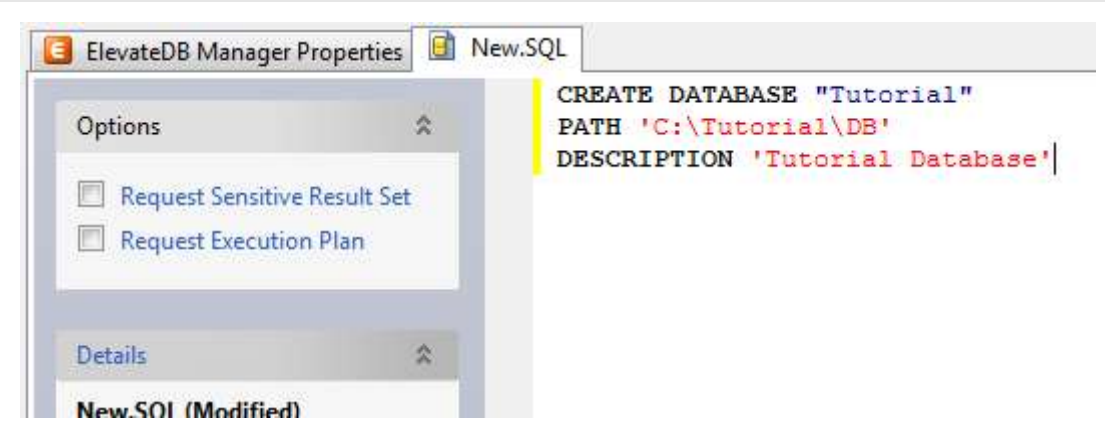

- 9. Press the F5 key to refresh the explorer contents for the session.
- 10. Click on the  $+$  sign next to the **Databases** node in the treeview.

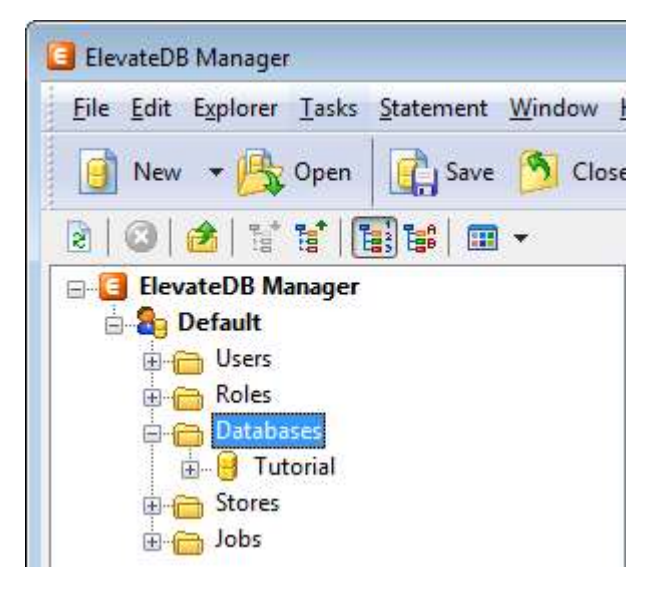

11. Click on the new Tutorial database that you just created.

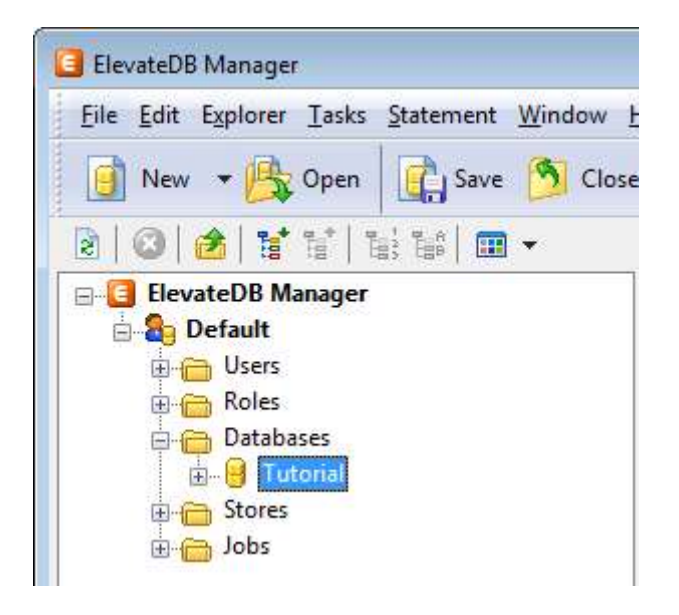

12. Press the F6 key to make the Properties window the active window, and then click on the Open Database link in the Tasks pane.

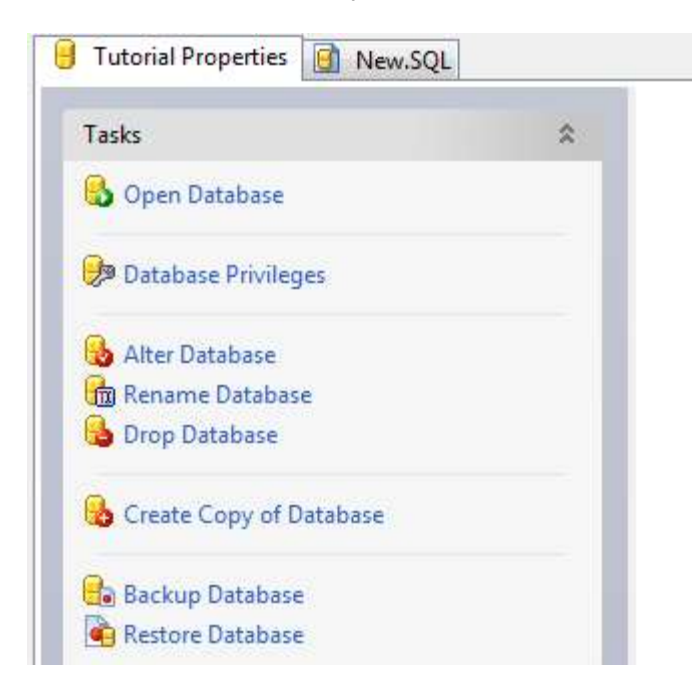

13. Click on the Migrate Database link in the Tasks pane for the database.

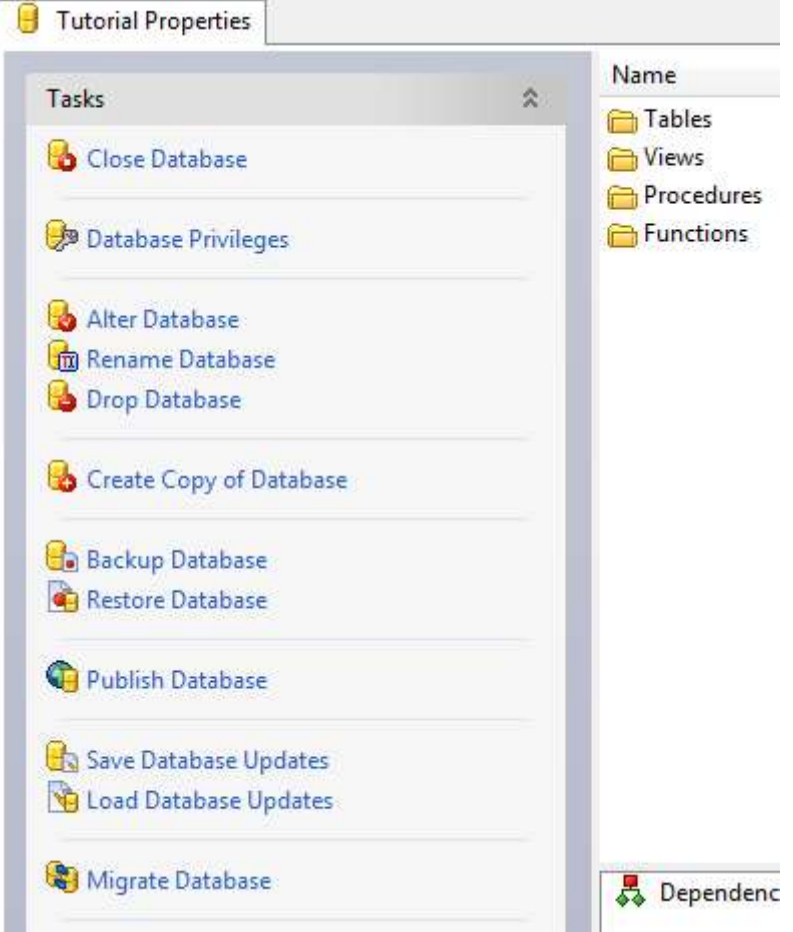

14. Select the desired migrator from the list of migrators.

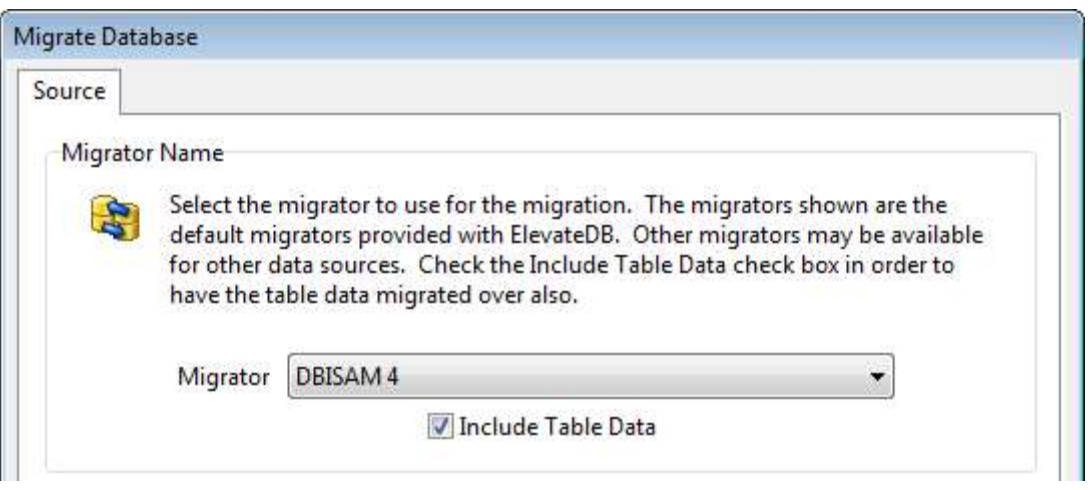

15. Each migrator will have various parameters that control how the migration process executes, and these parameters are expressed in terms that are easily understood. Usually, at a minimum, the source database name or directory parameter will need to be set. To set the source database parameters:

a. Click on the desired parameter in the list of parameters.

b. Type in the parameter value in the parameter edit control, and click on the Set Parameter button.

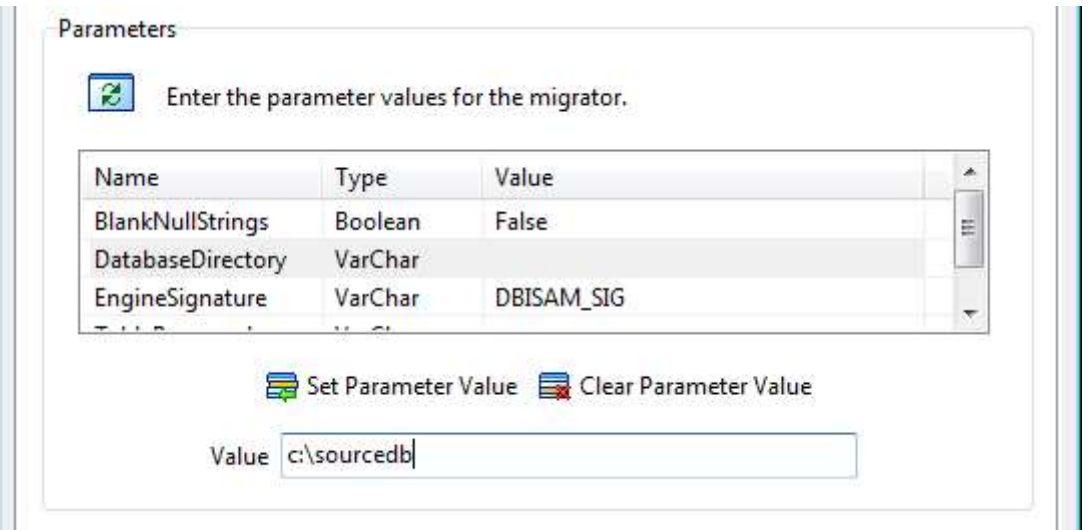

15. Click on the OK button, and the migration process will begin and progress information will be present in the bottom status bar of the ElevateDB Manager.

You have now successfully migrated your database to ElevateDB.

## 3.3 Migrating a DBISAM Database Using Code

The following steps will guide you through migrating a database from DBISAM format to ElevateDB format using the DBISAM migrators provided with ElevateDB.

1. Make sure that the DBISAM migrator modules (DLLs) are registered in the configuration file. The DBISAM migrator modules provided with ElevateDB are:

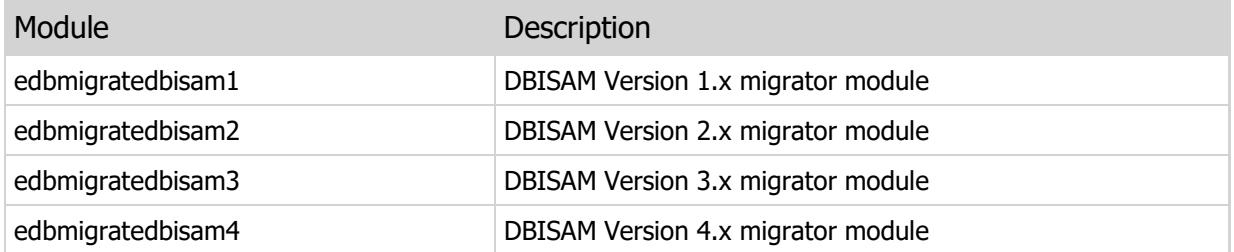

You can find these migrator modules as part of the ElevateDB additional software (EDB-ADD) installation in the \libs subdirectory under the main installation directory. There are ANSI and Unicode versions of each of the migrator modules that will work with both ANSI or Unicode sessions.

#### **Note**

You can download the ElevateDB Additional Software and Utilities (EDB-ADD) installation from the Downloads page of the web site.

In order to register the required DBISAM migrator module(s), use the CREATE MODULE statement. You can use the TEDBSession Execute method to execute the statement:

```
// This example uses the default Session
// component to register the migrator module using the
// Execute method
Session()->Execute("CREATE MODULE \"DBISAM4\" "+
                    "PATH 'C:\Program Files\ElevateDB 2
       ADD\libs\edbmigratedbisam4\unicode\win32\edbmigratedbisam4.dll' "+
                    "DESCRIPTION 'DBISAM 4 Migrator'");
```
2. Create a migrator for the desired migrator module using the CREATE MIGRATOR statement. You can use the TEDBSession Execute method to execute the statement:

```
// This example uses the default Session
// component to create the migrator using the
// Execute method
Session()->Execute("CREATE MIGRATOR \"DBISAM4\" "+
                    "MODULE \"DBISAM4\" "+
                    "DESCRIPTION 'DBISAM 4 Migrator'");
```
#### **Note**

It's important that the MODULE referenced in the CREATE MIGRATOR statement matches the module that you registered first with the CREATE MODULE statement. You'll need to execute both statements for each migrator that you want to use with ElevateDB.

3. If necessary, create the ElevateDB database to use as the target database for the migration using the CREATE DATABASE statement. If you have already created the database or the database already exists, then you can skip this step. You can use the TEDBSession Execute method to execute the statement:

```
// This example uses the default Session
// component to create the database using the
// Execute method
Session()->Execute("CREATE DATABASE MyDatabase "+
                    "PATH 'c:\\mydatabase'");
```
4. Execute the MIGRATE DATABASE statement from the ElevateDB database that you just created, or that already existed. You can use the TEDBDatabase Execute method to execute the statement:

```
// This example uses an existing TEDBDatabase
// component to migrate the database using the
// Execute method
{
MyDatabase->DatabaseName="MyDatabase";
MyDatabase->Database="MyDatabase";
MyDatabase->Execute("MIGRATE DATABASE FROM \"DBISAM4\" "+
                     "USING DatabaseDirectory = 'c:\\dbisamdata'"+
                     "WITH DATA");
}
```
When the MIGRATE DATABASE statement is executed, the source DBISAM database directory should migrate to the current ElevateDB database. If you would like to display status and progress information during the migration, you can attach event handlers to the TEDBDatabase OnStatusMessage and OnProgress events.

## 3.4 Renaming the DBISAM Components

The ElevateDB VCL component set for the Delphi, C++Builder, Borland Developer Studio, CodeGear RAD Studio, Embarcadero RAD Studio, and Lazarus products are very similar to their DBISAM counterparts. Therefore, it is possible to simply edit the form files in the IDE and modify the names of the components and their published properties and events so that they will use the ElevateDB components instead.

Updating Components on a Form or Data Module

The following steps will allow you to modify the DBISAM components on a form or data module so that they are compatible with ElevateDB:

```
Warning
It is possible to corrupt a form file or otherwise cause the loss of components by not properly
completing the following steps. Please be very careful when editing a form file as text and make
sure that all defined objects are structured properly.
```
1. With the form or data module open in the IDE, press the Alt-F12 keys. This will open the form in text mode.

2. Modify the components and their published properties and events as required. Objects are always structured as:

```
object <ObjectName>
<Property or Event Definition>
[<Property or Event Definition>]
[<Property or Event Definition>]
end
<Property or Event Definition> =
<Property or Event Name> = <Value>
```
Collection properties are defined as:

```
\langle Property or Event Name> = \langle<ItemDefinition>
[<ItemDefinition>]
[<ItemDefinition>]
\rightarrow<ItemDefinition> =
item
<Property or Event Definition>
[<Property or Event Definition>]
[<Property or Event Definition>]
end
```
3. Press the Alt-F12 keys to return the form to design mode. If there are any properties or events still defined that don't belong to any of the new ElevateDB components, then you will receive a warning and be prompted to remove them from the form definition. Ideally, if you have edited the form entirely so that all published properties and events reflect the new ElevateDB components, you will not receive any errors or warnings.

## Component Changes

Detailed information regarding the changes in the existing DBISAM components can be found in the Component Changes topic.

# 3.5 Updating the Source Code

Updating the source code for an existing DBISAM application so that it works with ElevateDB is a 3-step process that is outlined below:

#### Step 1 - Rename All Component References

The first step is to rename all component references so that they are using the new ElevateDB component names. You can find information on the component name changes in the Component Changes topic.

#### Step 2 - Modify All Property, Method, and Event References

The second step is to modify all property, method, and event references so that they are using the new ElevateDB properties, methods, and events. You can find information on the changes to the properties, methods, and events in the Component Changes topic. In many cases you will find that ElevateDB requires an SQL statement to be executed in place of what used to be a method call in DBISAM.

#### Step 3 - Modify All SQL Statements

The third and final step is to modify all existing DBISAM SQL statements so that they use the new ElevateDB syntax. You can find information on the differences in the SQL implementations of DBISAM and ElevateDB in the SQL Changes topic.

# 3.6 Component Changes

The following is the list of components in DBISAM and their counterpart in ElevateDB. Click on each component name to find out the changes to the properties, methods, and events for the component.

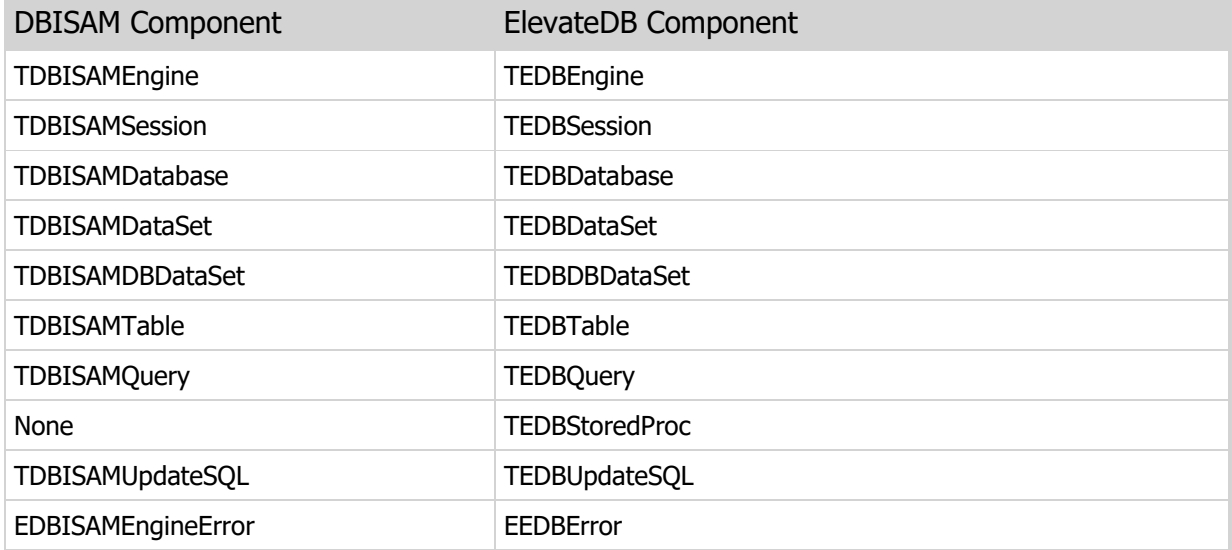

# 3.7 TDBISAMEngine Component

Removed Properties, Methods and Events

The following are the properties, methods, and events that have been removed for the component:

## Properties

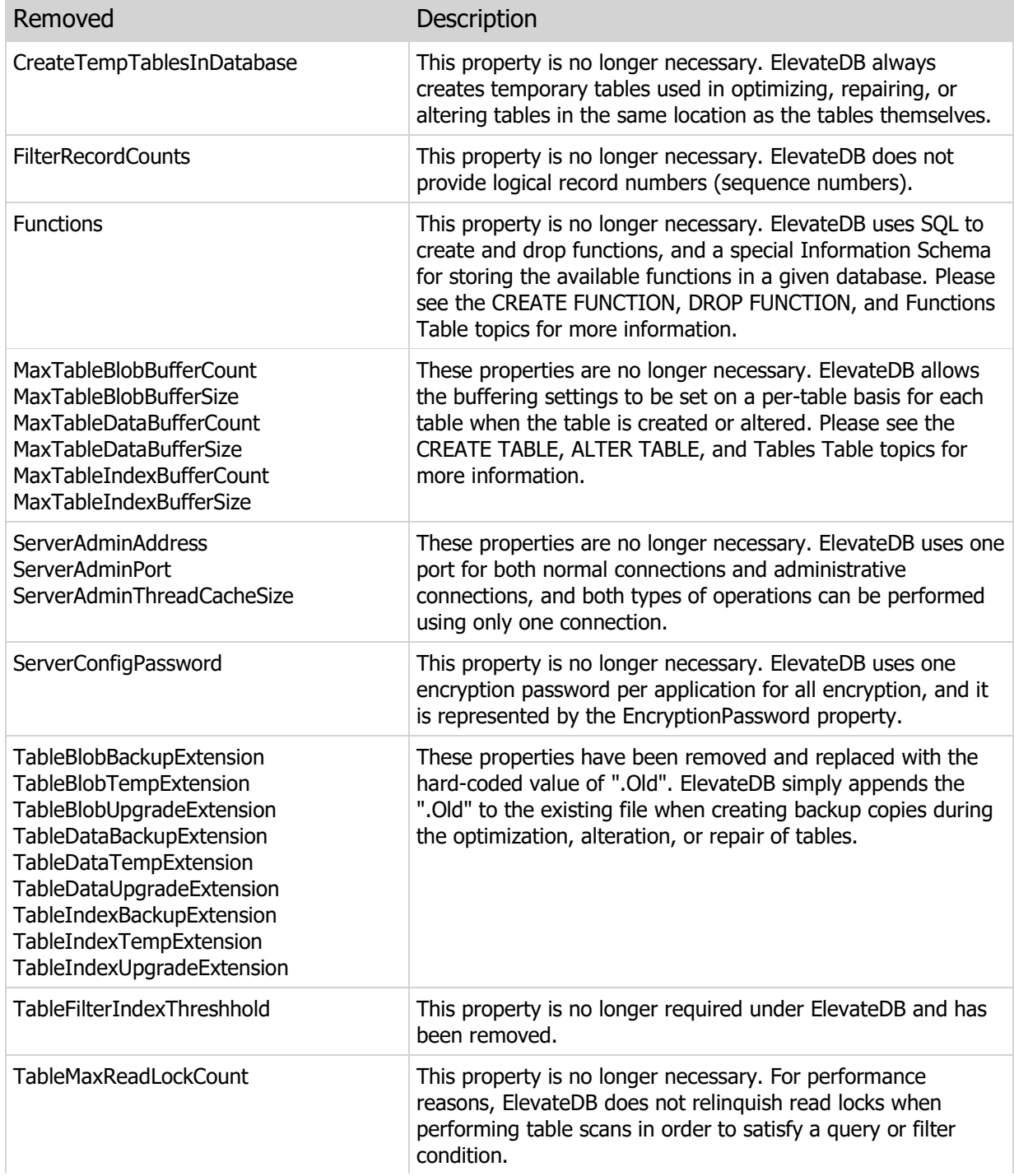

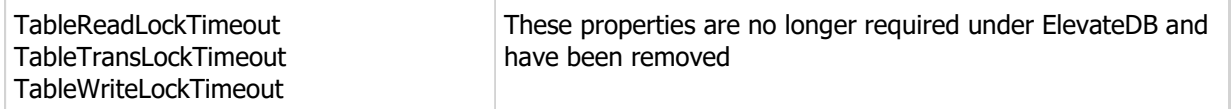

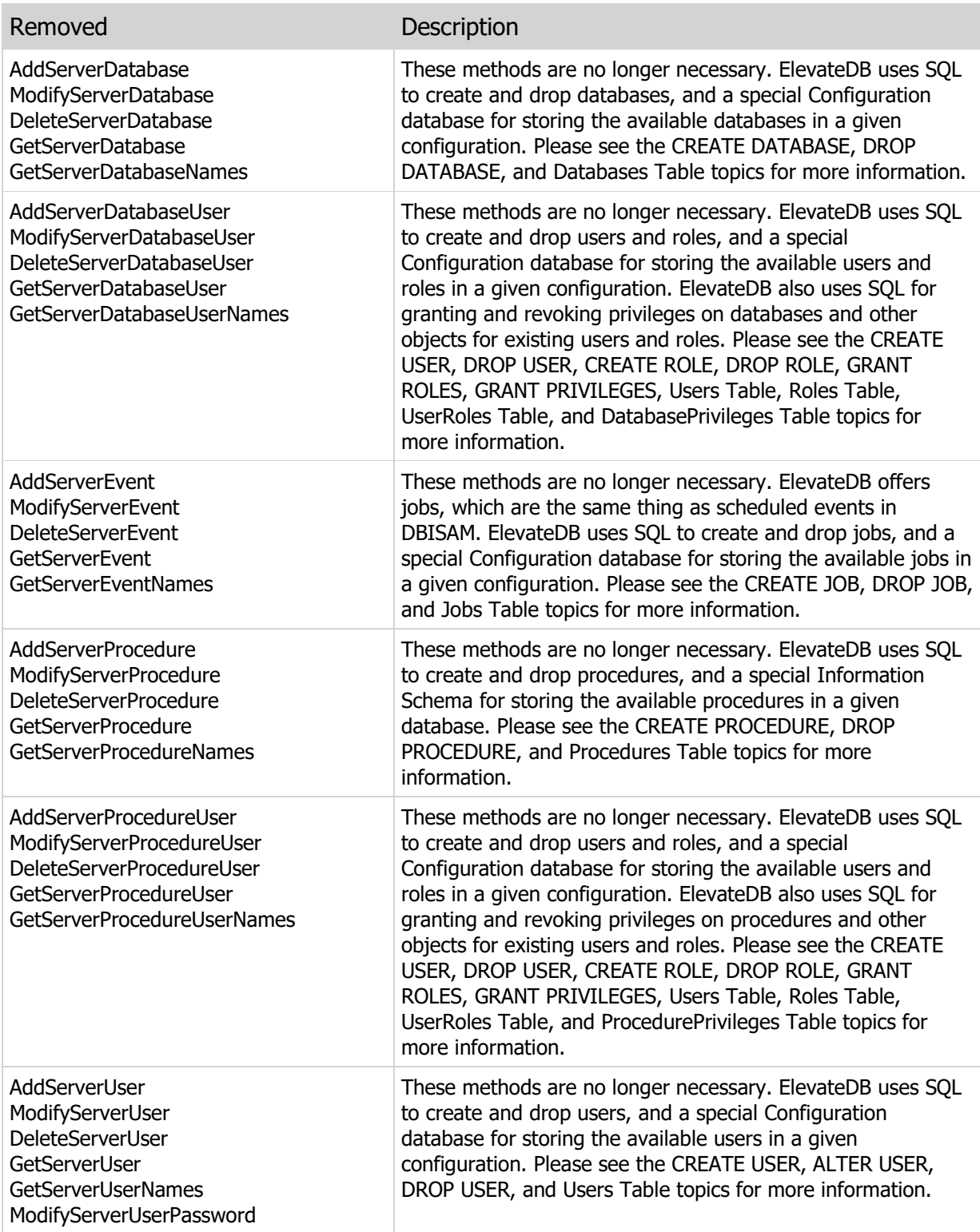

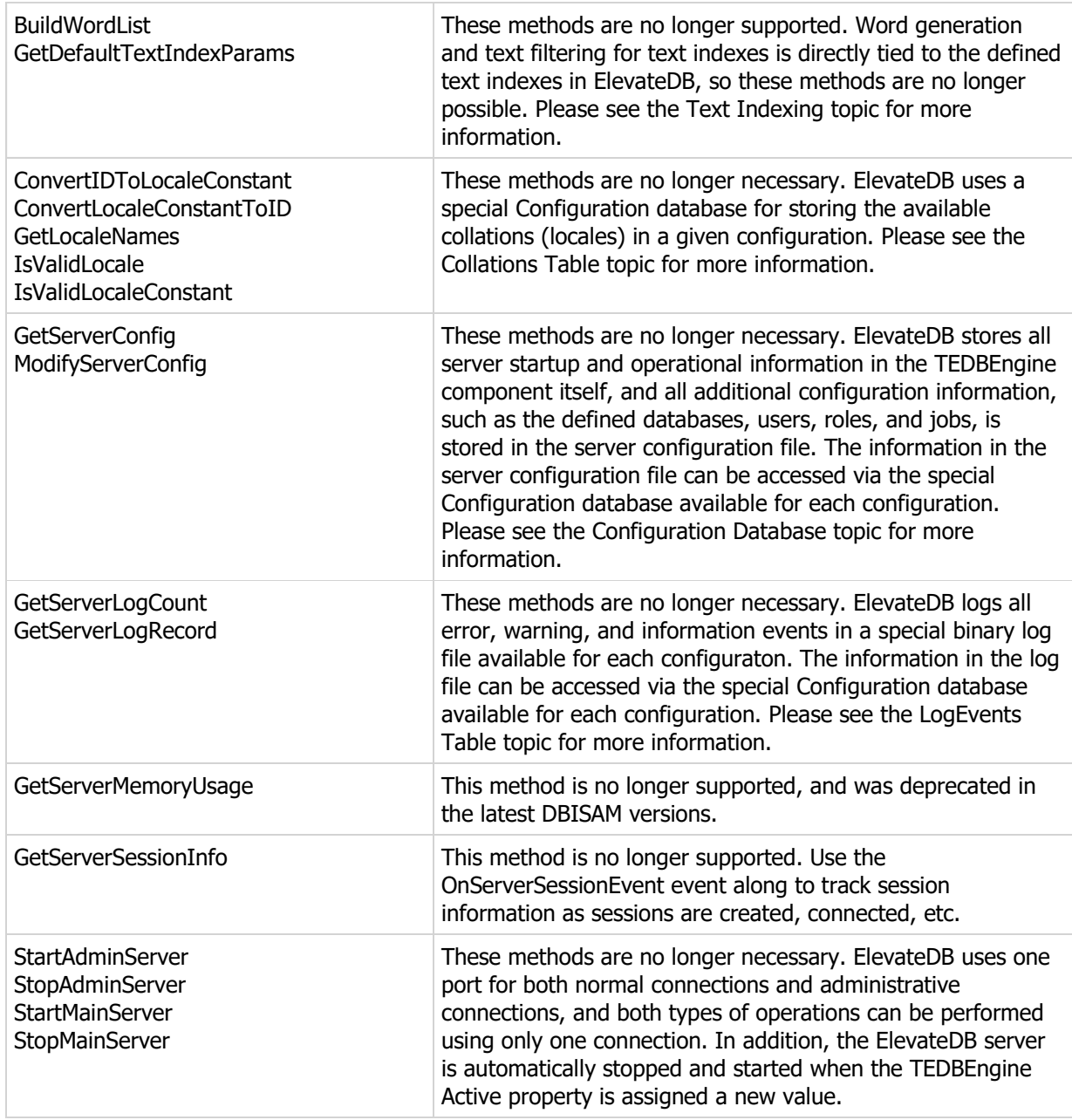

#### Events

Removed Description

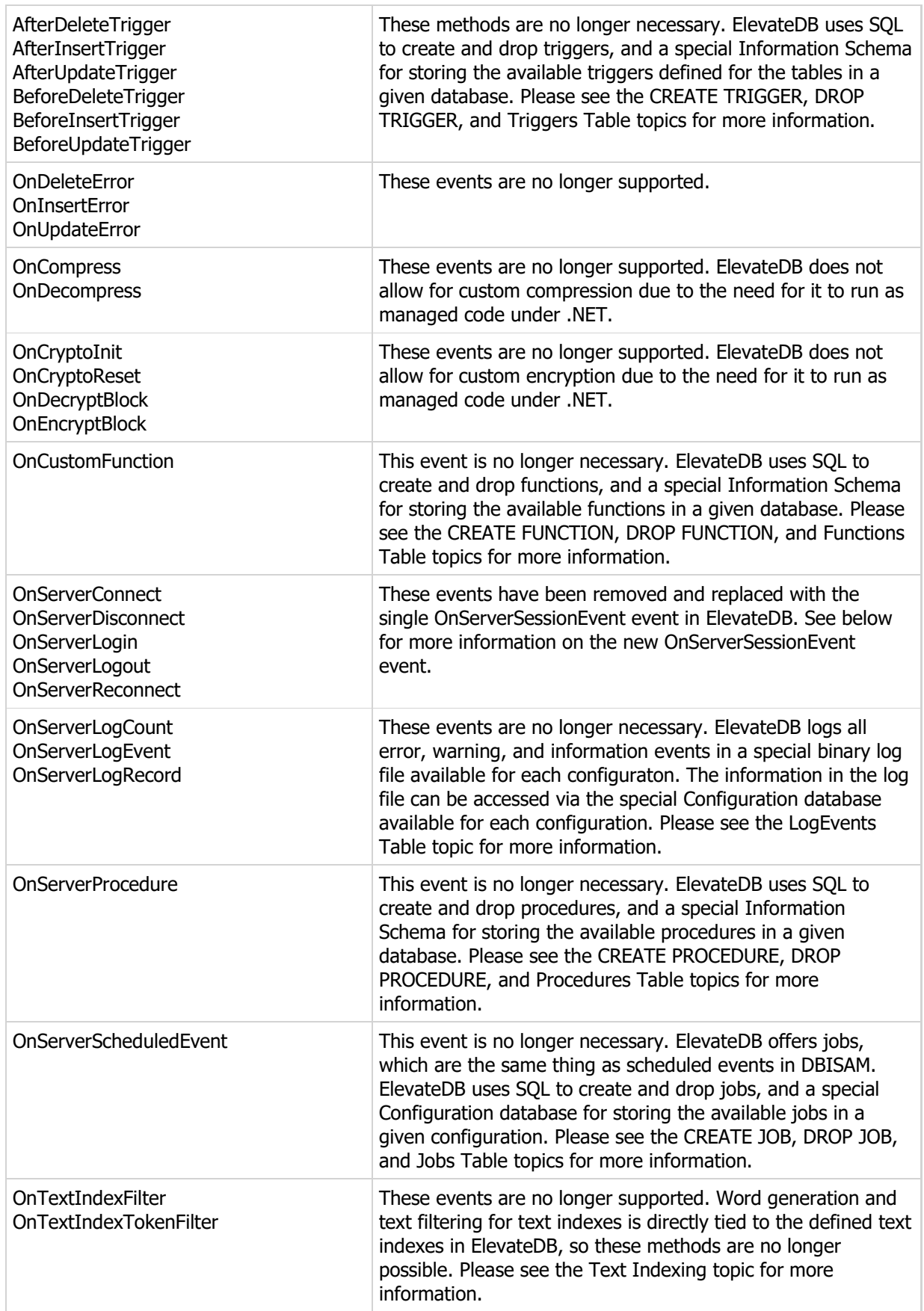

# Property, Method, and Event Changes

The following are the changes to the properties, methods, and events for the component:

## Properties

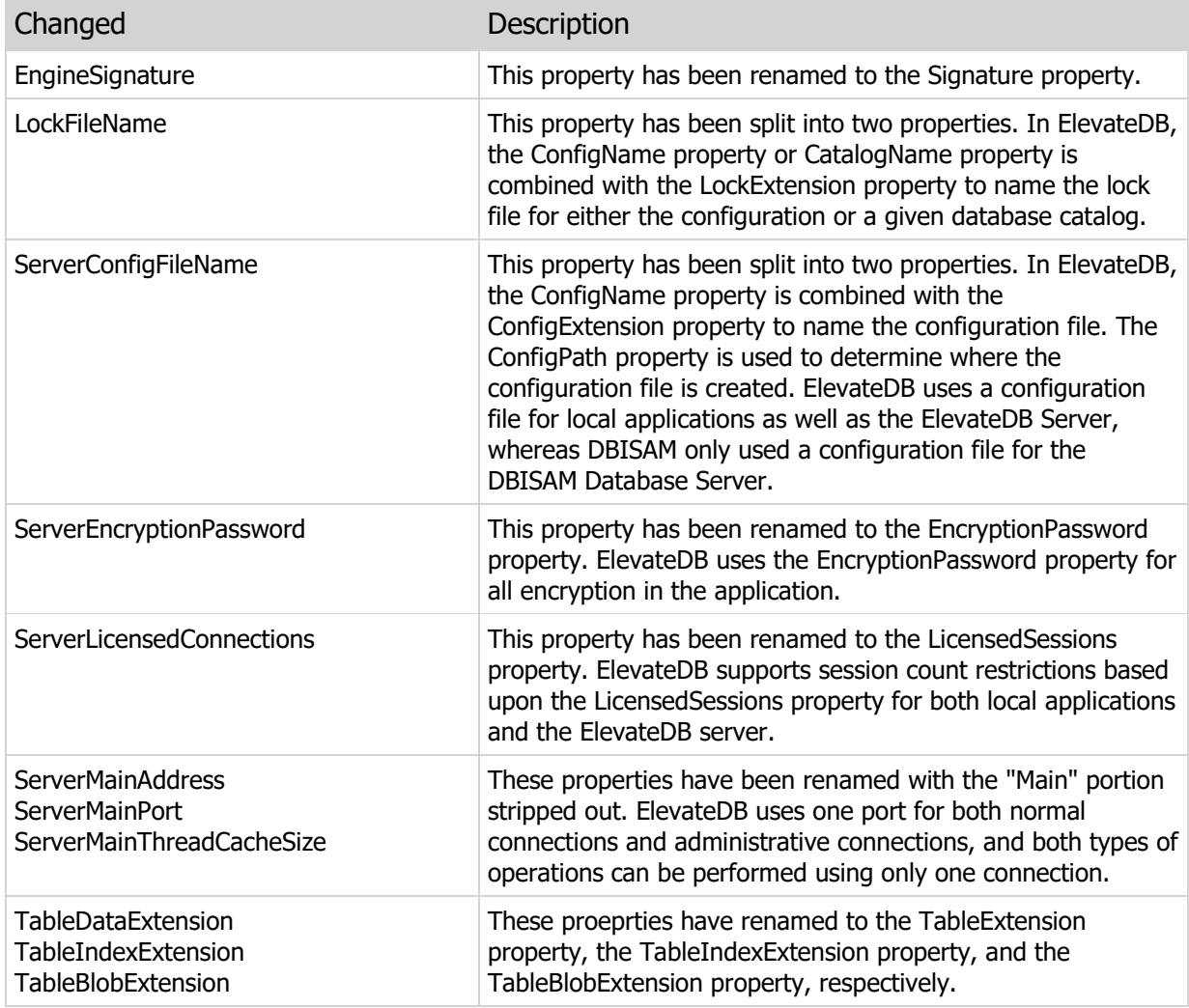

## Methods

Changed Description

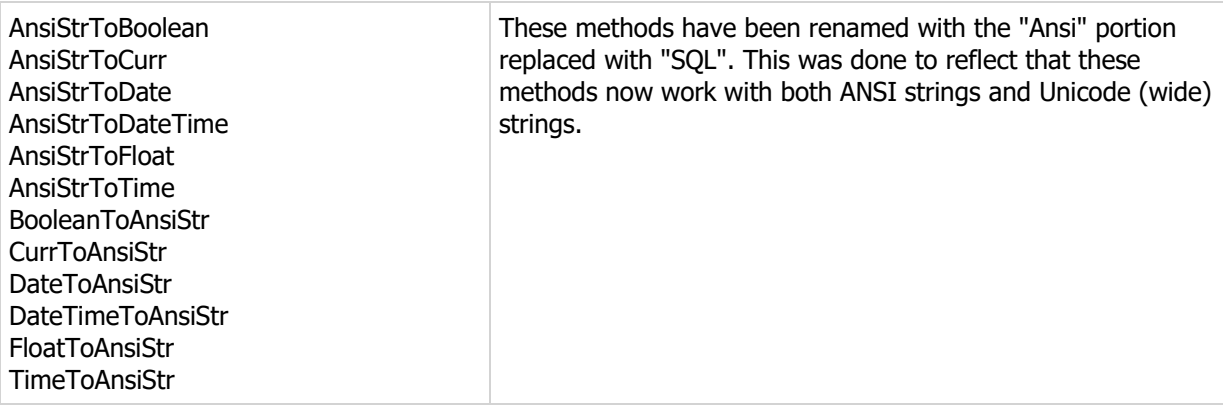

## Events

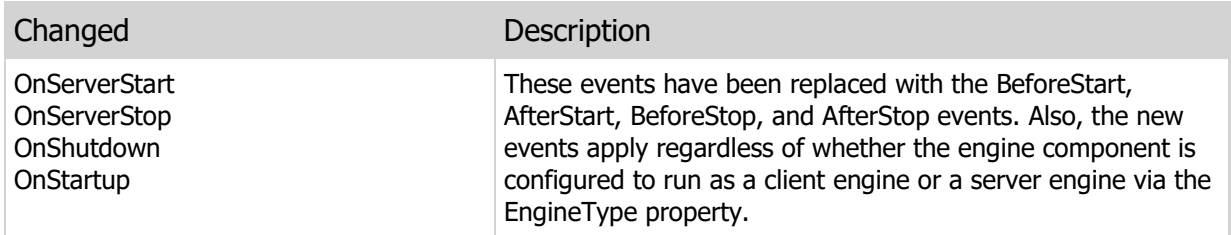

# New Properties, Methods, and Events

The following are the new properties, methods, and events added in the new ElevateDB component:

## Properties

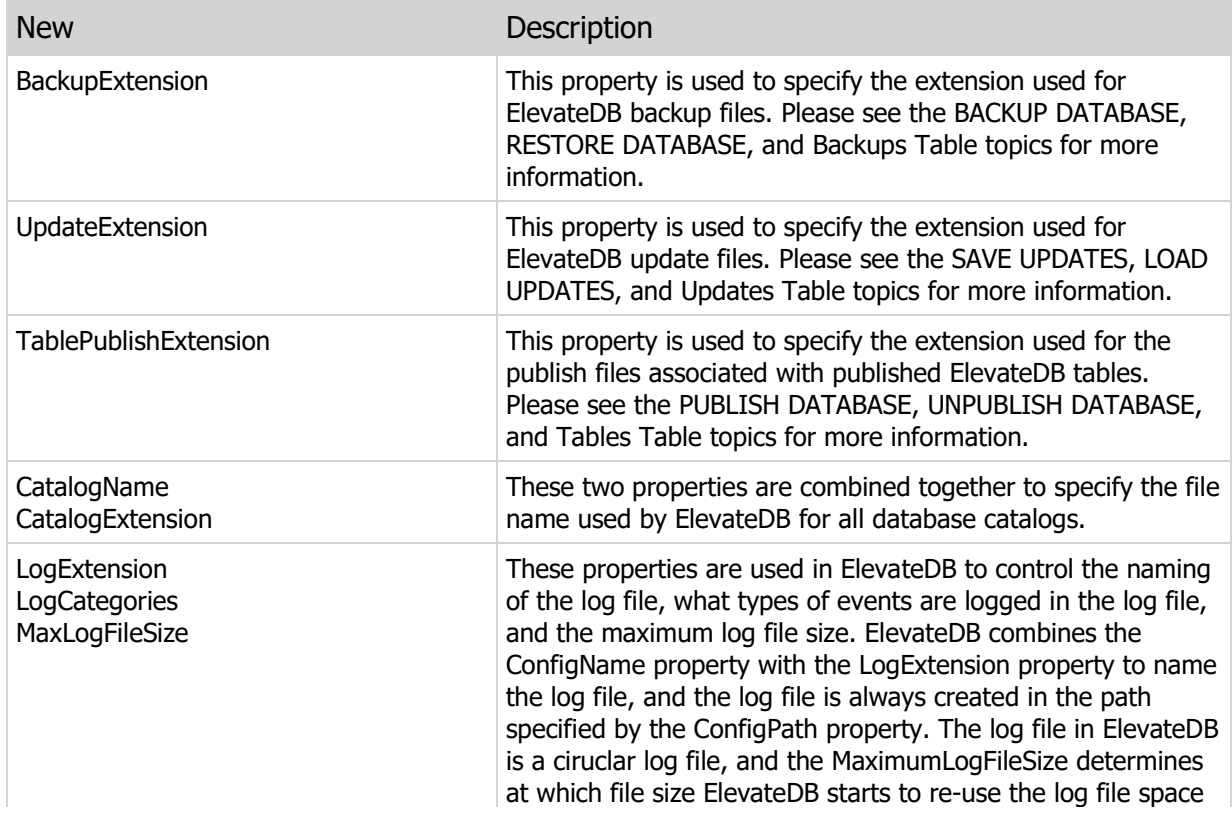

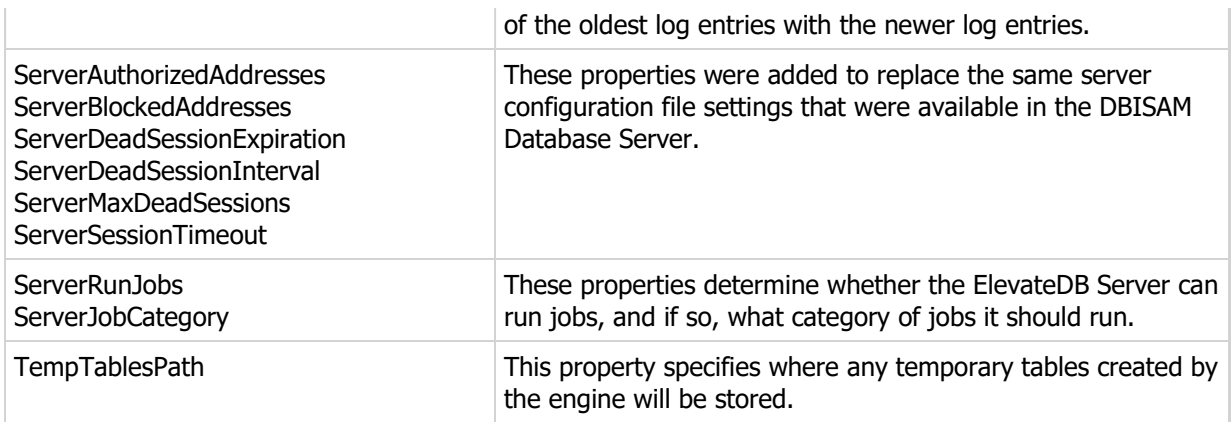

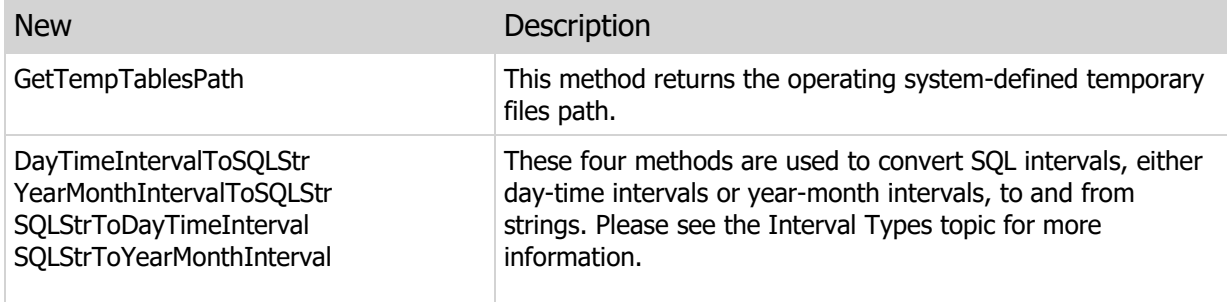

## Events

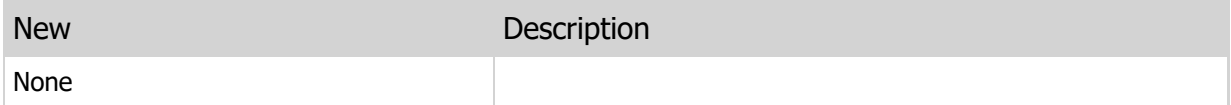

# 3.8 TDBISAMSession Component

## Removed Properties, Methods and Events

The following are the properties, methods, and events that have been removed for the component:

## Properties

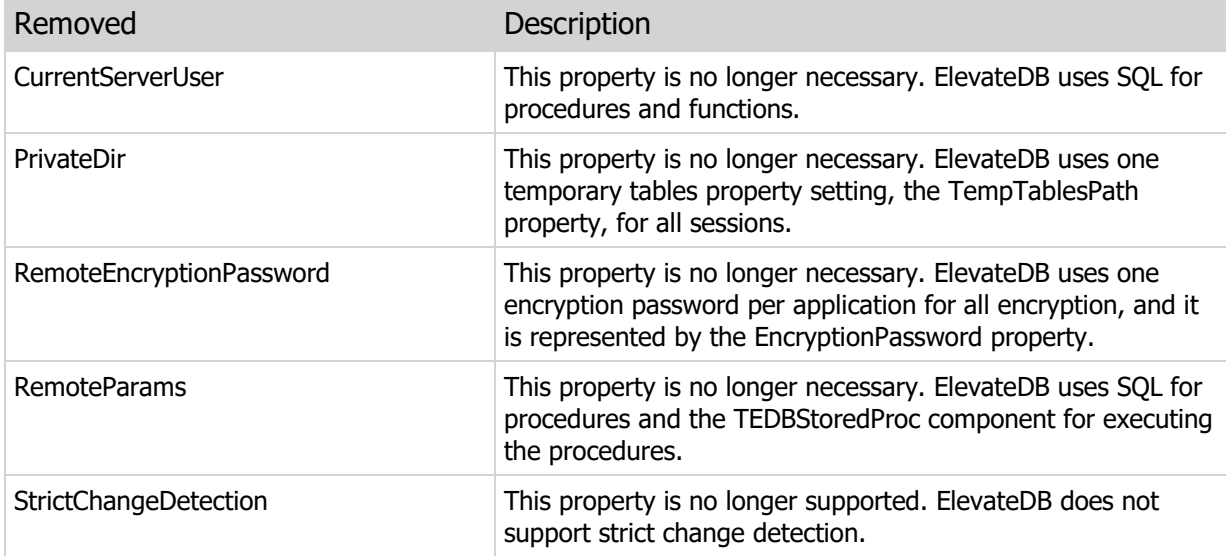

## Methods

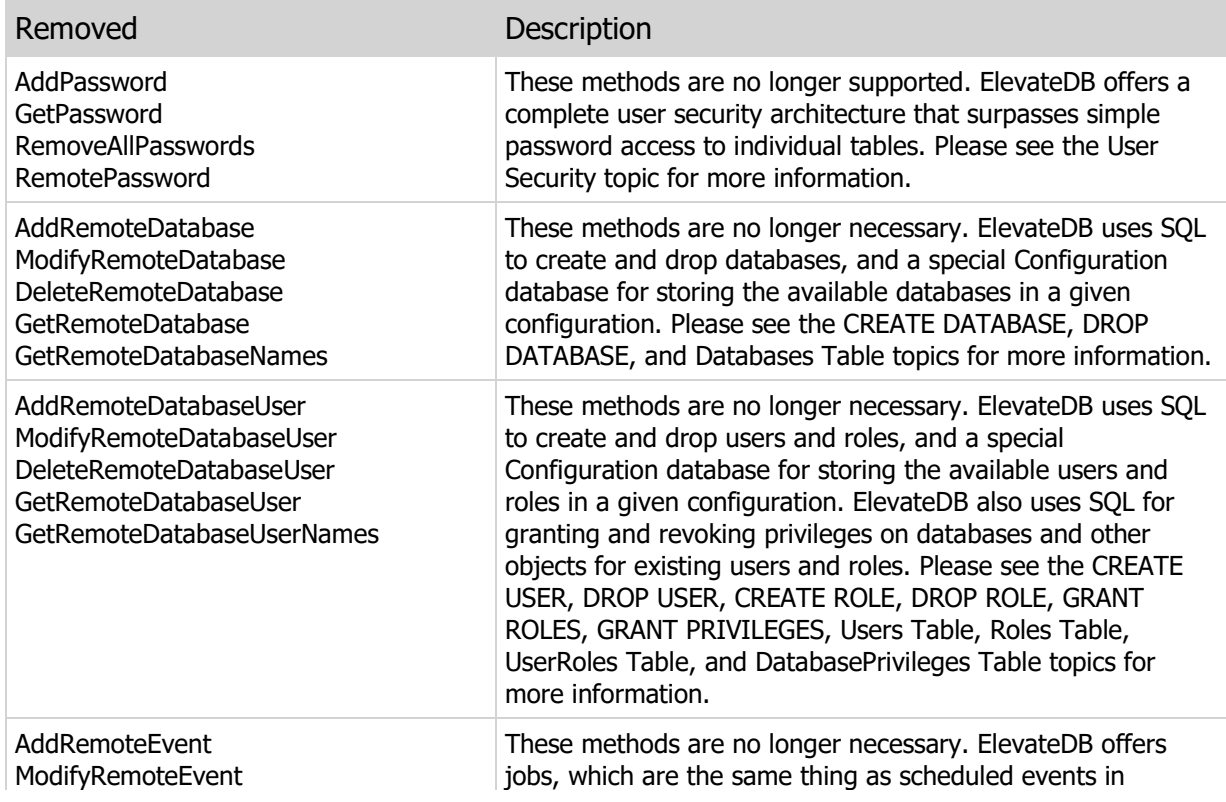

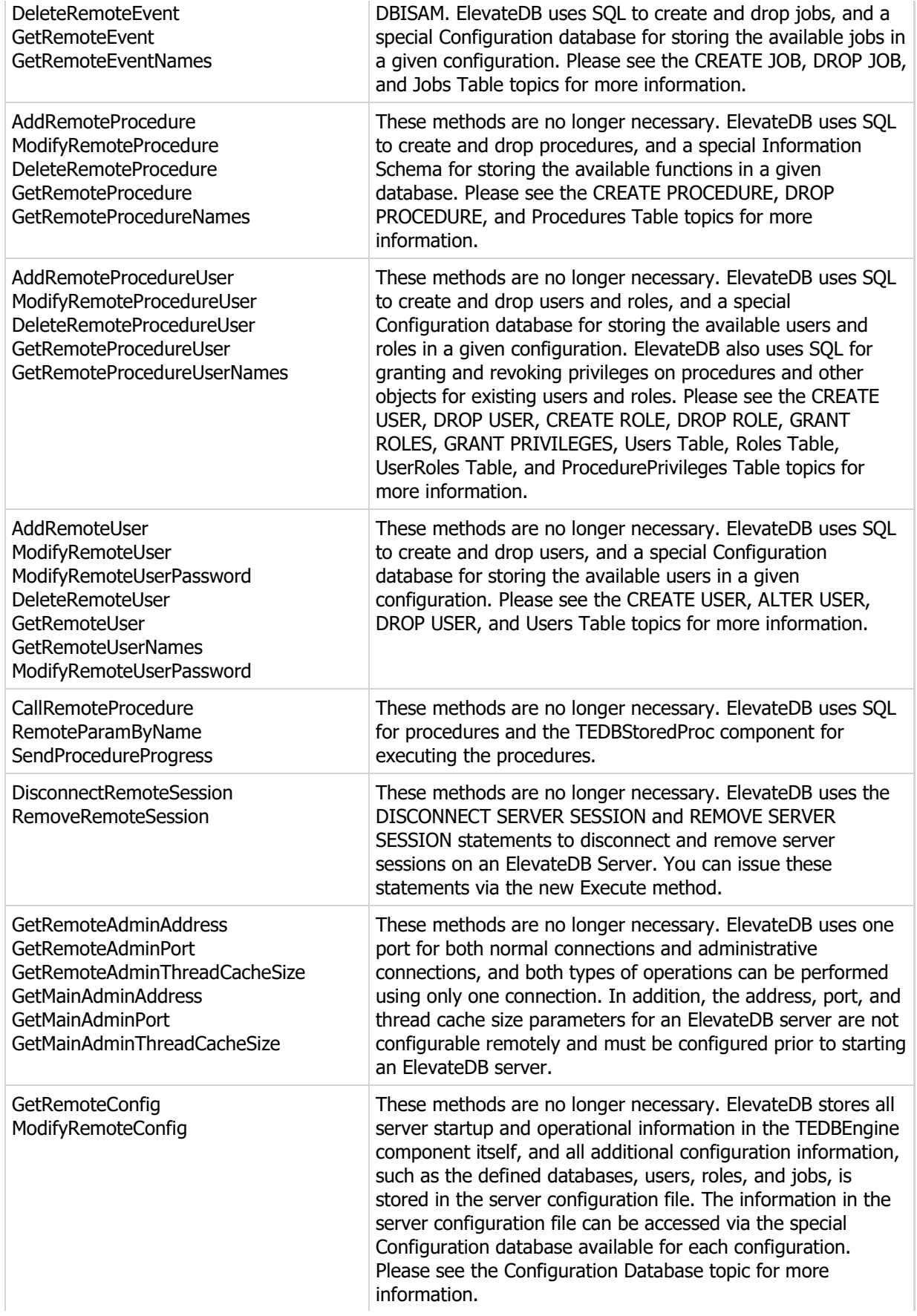

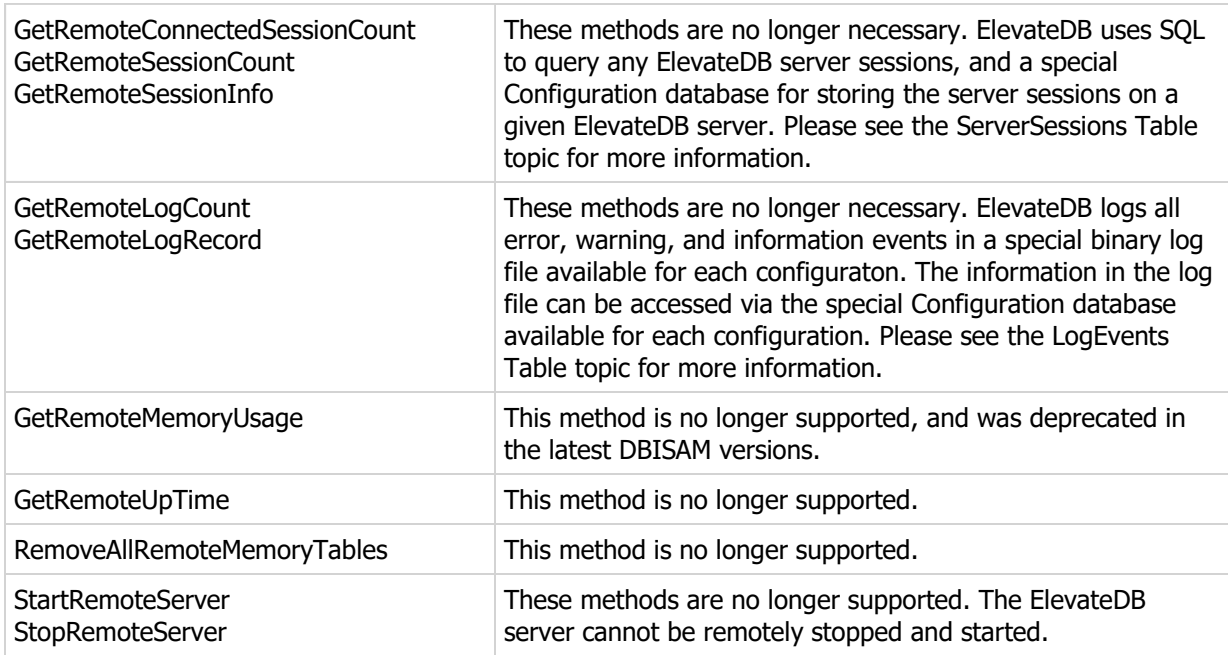

### Events

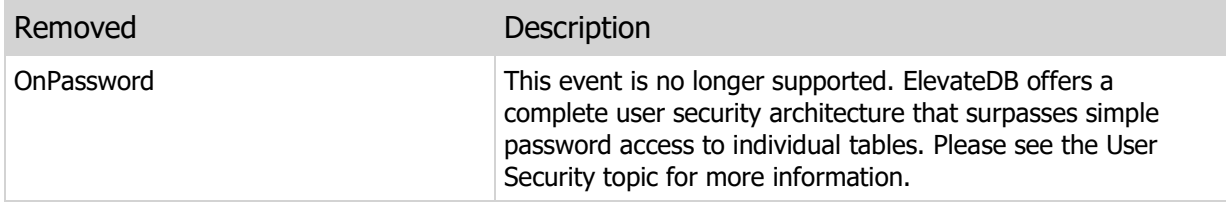

# Property, Method, and Event Changes

The following are the changes to the properties, methods, and events for the component:

## Properties

Changed Description

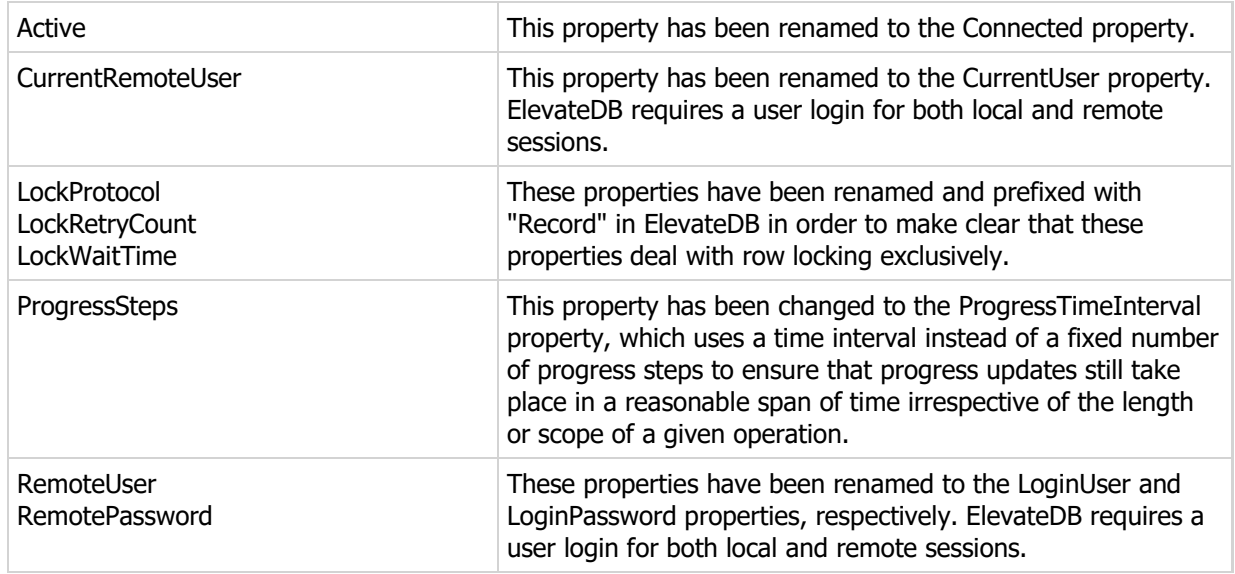

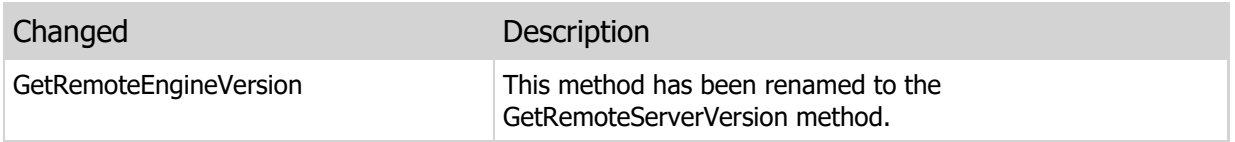

### Events

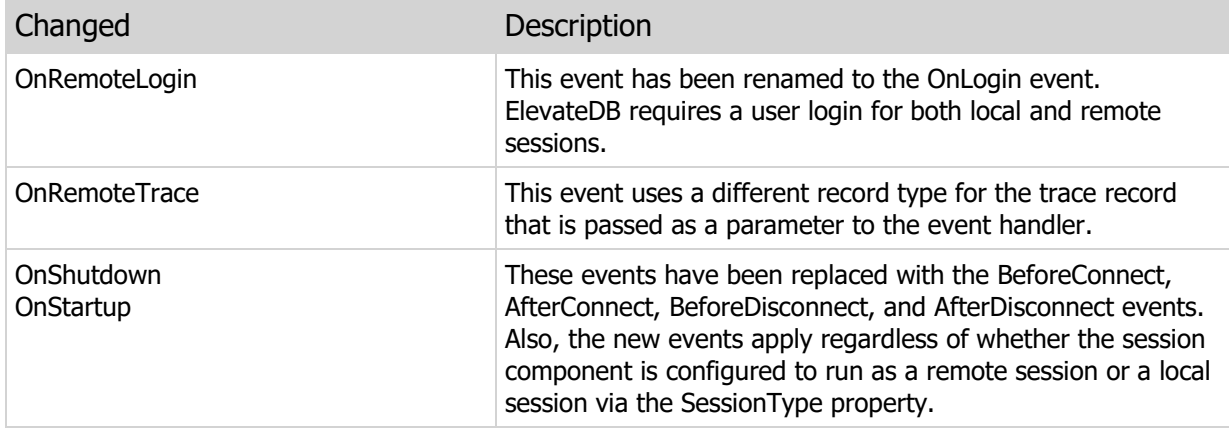

# New Properties, Methods, and Events

The following are the new properties, methods, and events added in the new ElevateDB component:

## Properties

New Description

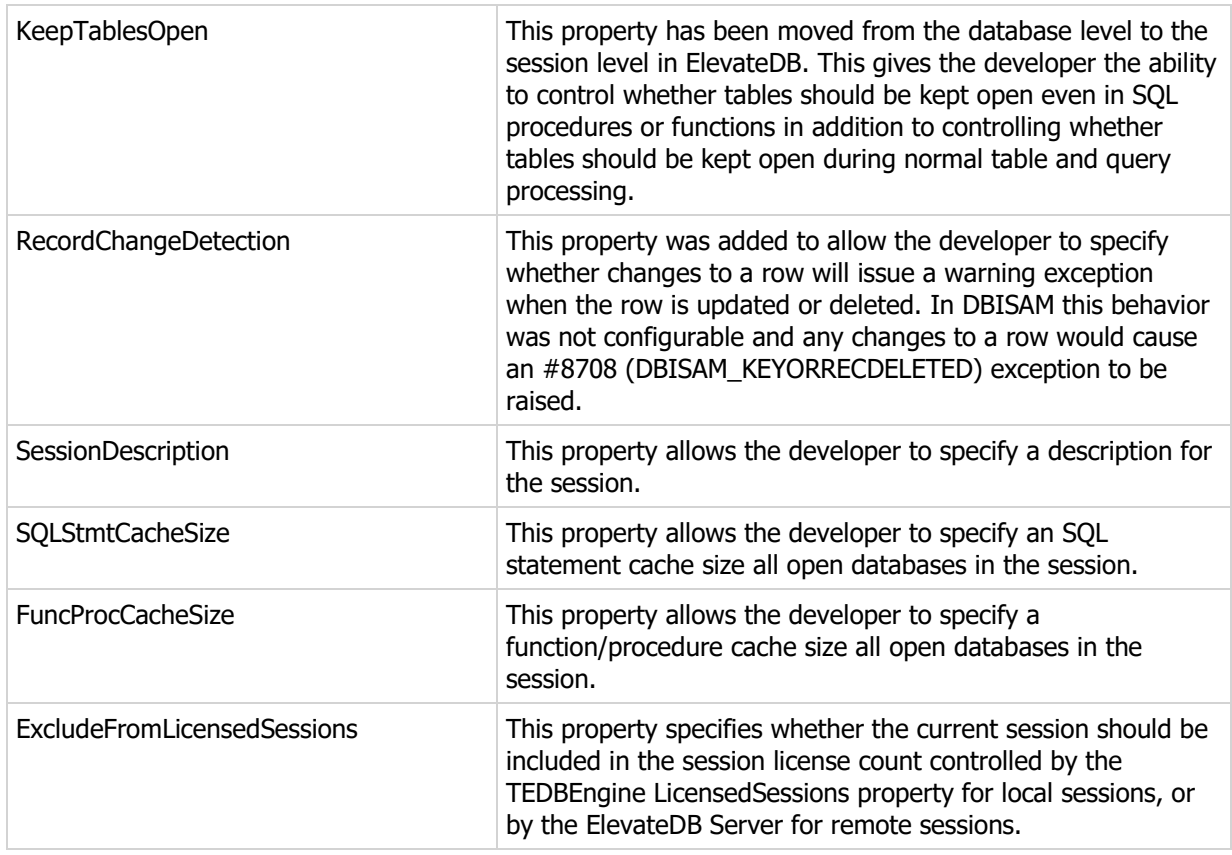

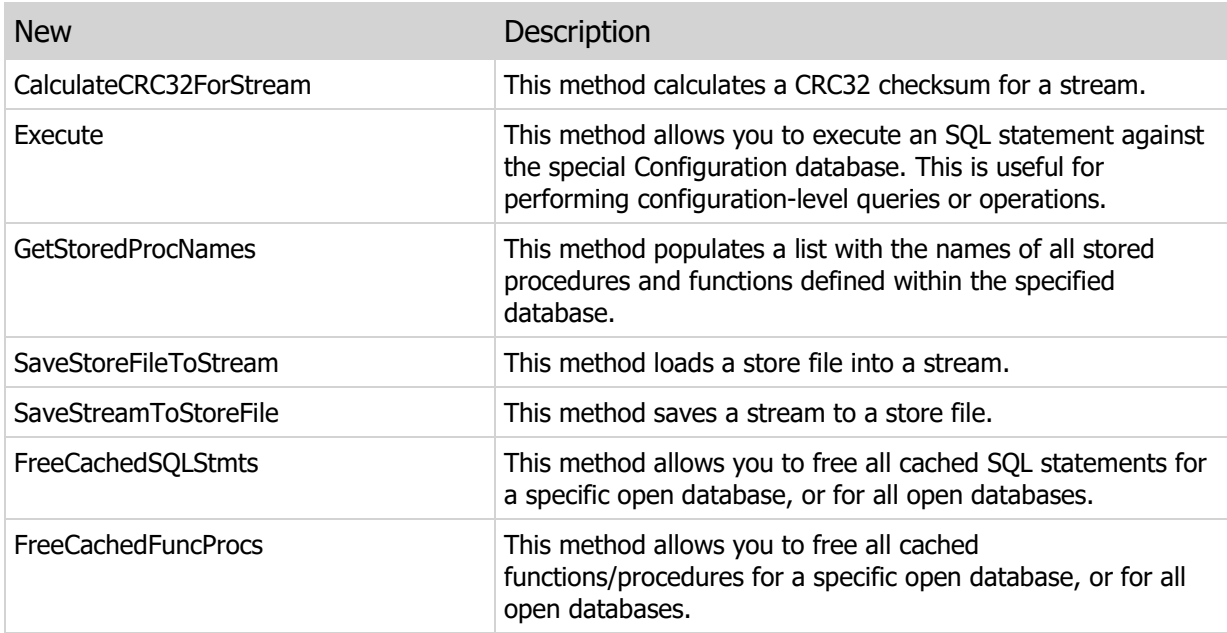

## Events

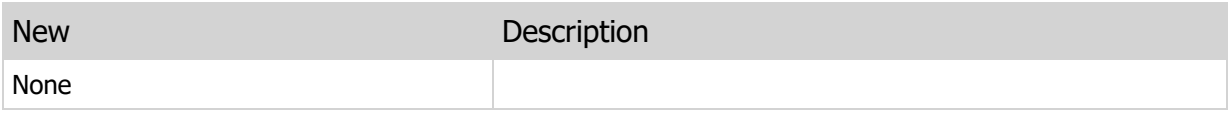

# 3.9 TDBISAMDatabase Component

## Removed Properties, Methods and Events

The following are the properties, methods, and events that have been removed for the component:

### Properties

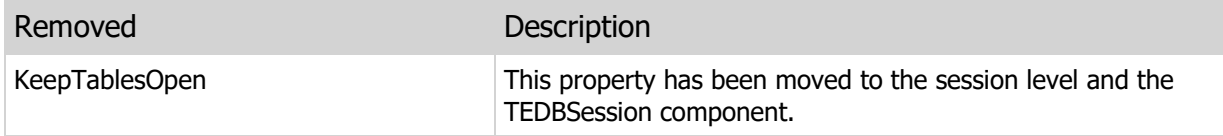

#### Methods

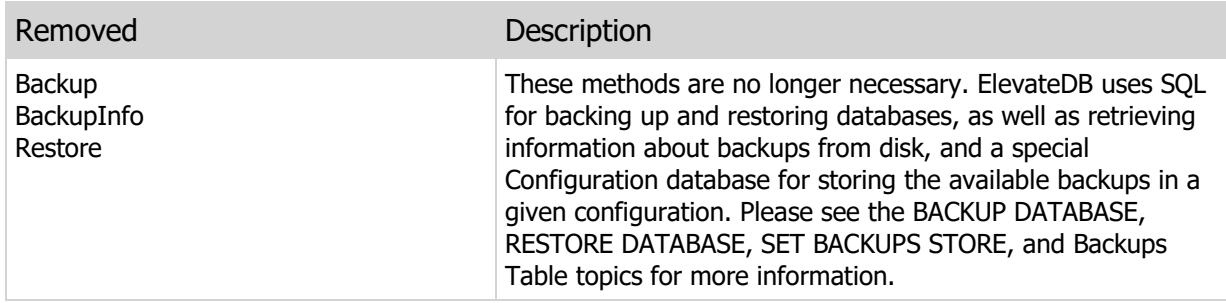

#### Events

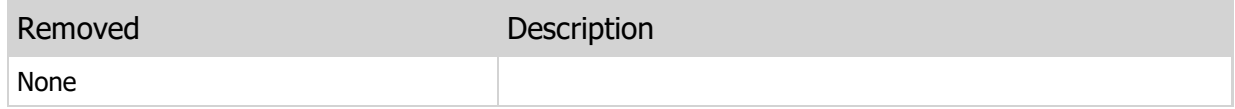

## Property, Method, and Event Changes

The following are the changes to the properties, methods, and events for the component:

#### Properties

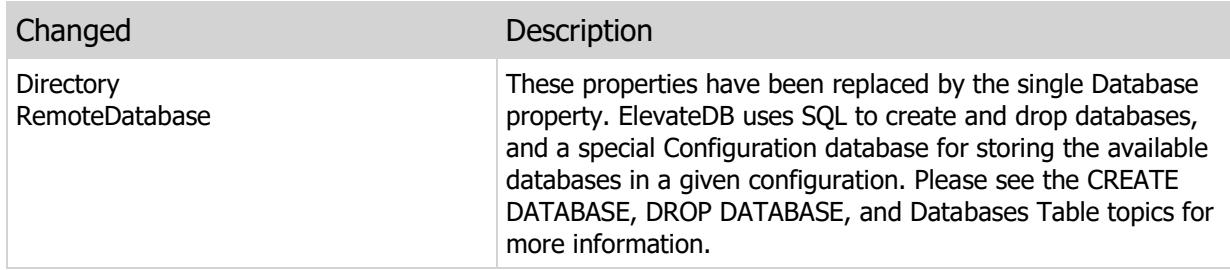

## Methods

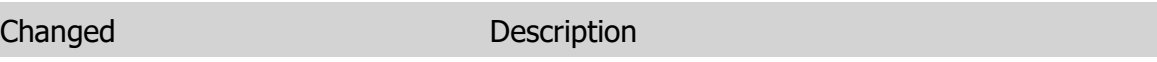

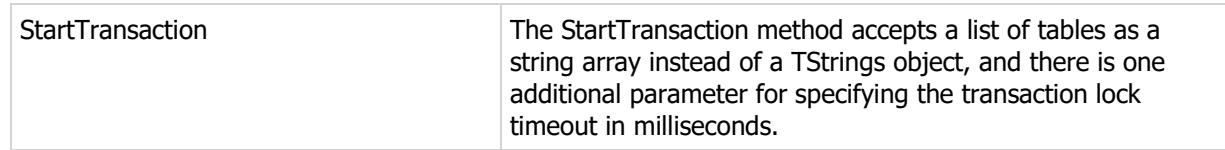

## Events

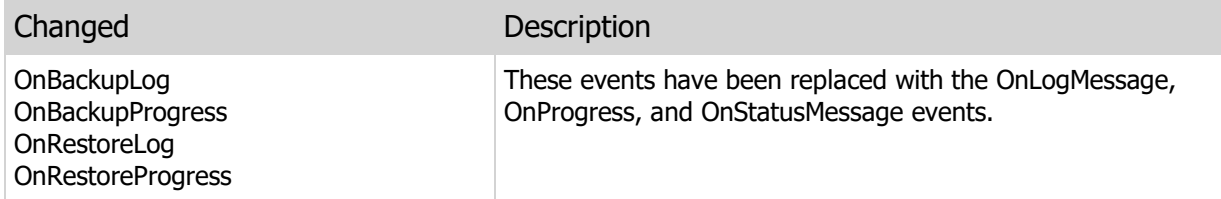

# New Properties, Methods, and Events

The following are the new properties, methods, and events added in the new ElevateDB component:

## Properties

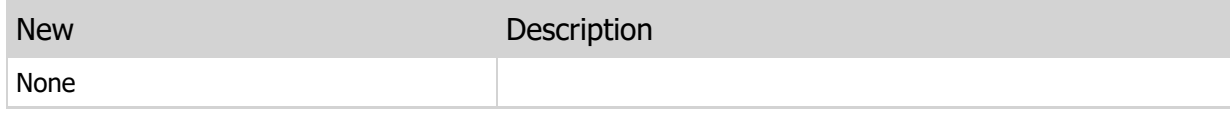

## Methods

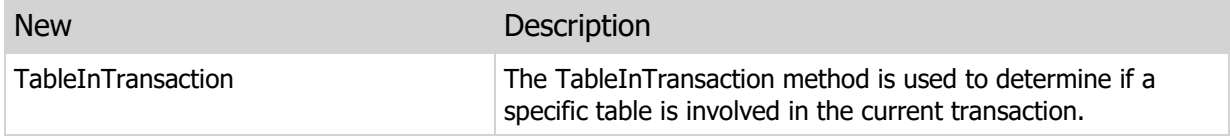

#### Events

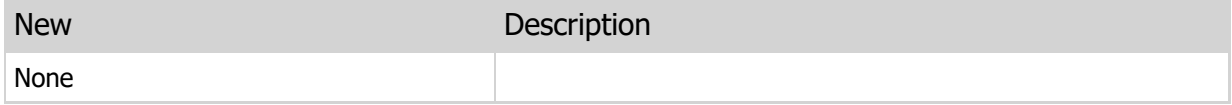

# 3.10 TDBISAMDataSet Component

## Removed Properties, Methods and Events

The following are the properties, methods, and events that have been removed for the component:

### Properties

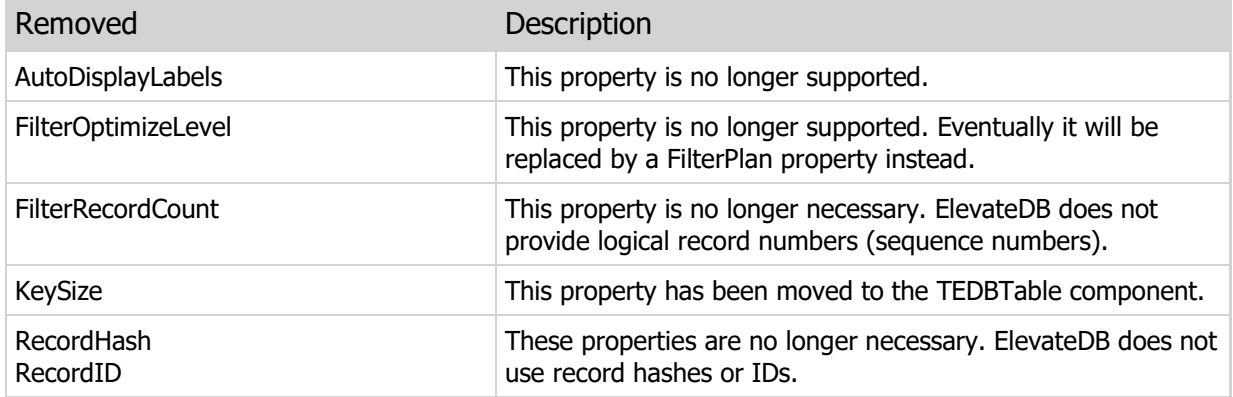

#### Methods

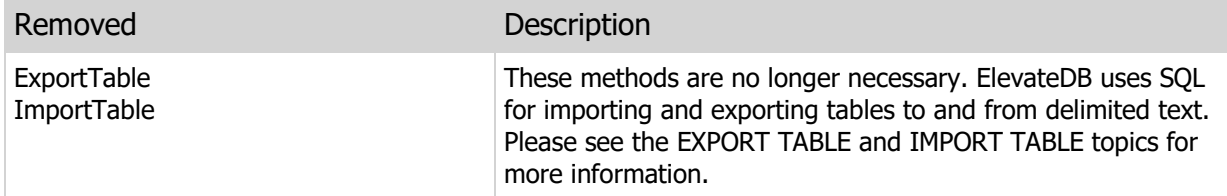

### Events

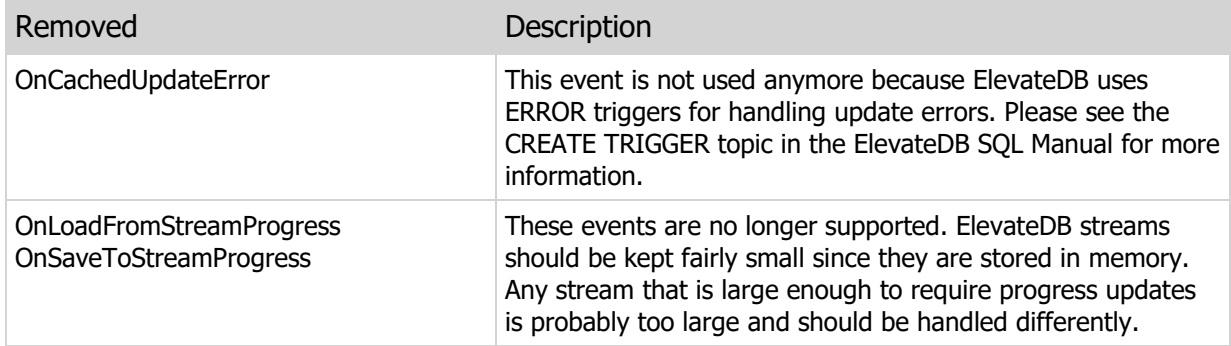

## Property, Method, and Event Changes

The following are the changes to the properties, methods, and events for the component:

### Properties

Changed **Description** 

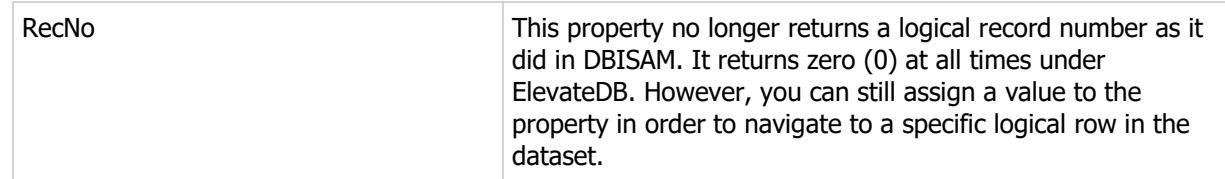

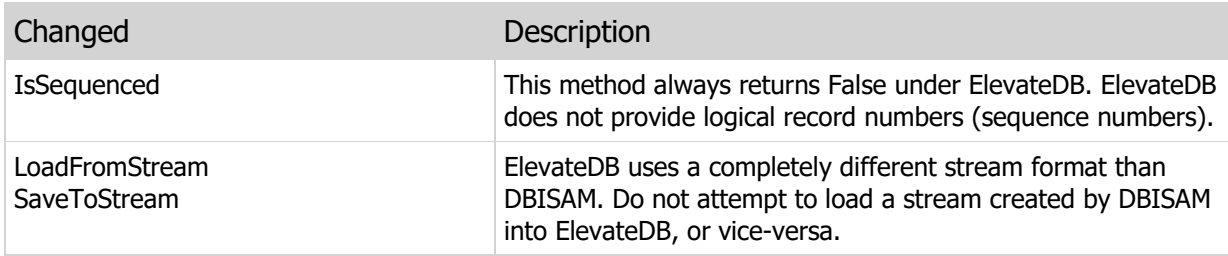

## Events

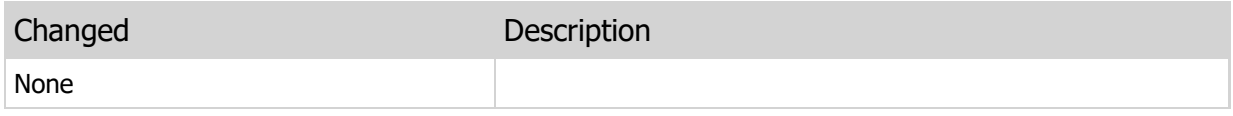

# New Properties, Methods, and Events

The following are the new properties, methods, and events added in the new ElevateDB component:

## Properties

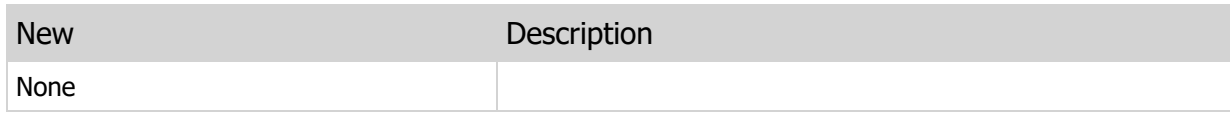

#### Methods

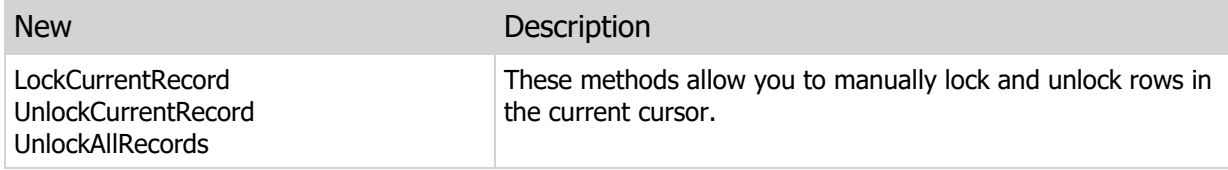

#### Events

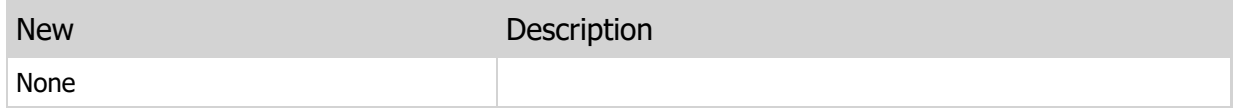

# 3.11 TDBISAMDBDataSet Component

# Removed Properties, Methods and Events

The following are the properties, methods, and events that have been removed for the component:

## Properties

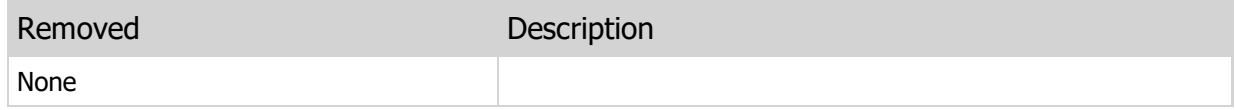

#### **Methods**

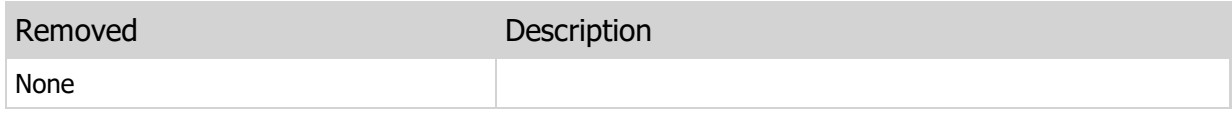

#### Events

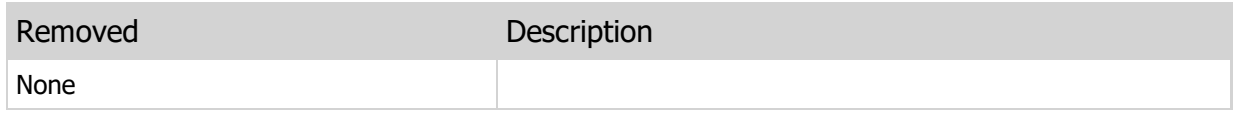

## Property, Method, and Event Changes

The following are the changes to the properties, methods, and events for the component:

#### Properties

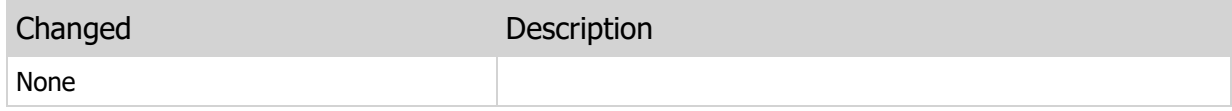

## Methods

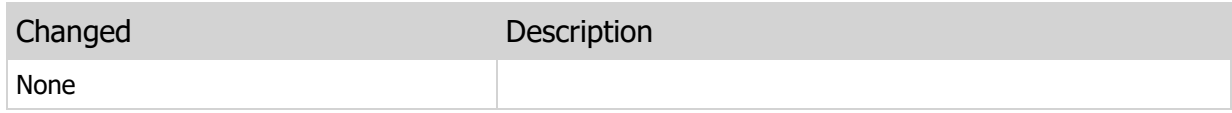

### Events

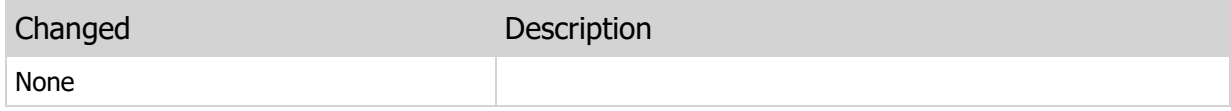

## New Properties, Methods, and Events

The following are the new properties, methods, and events added in the new ElevateDB component:

#### Properties

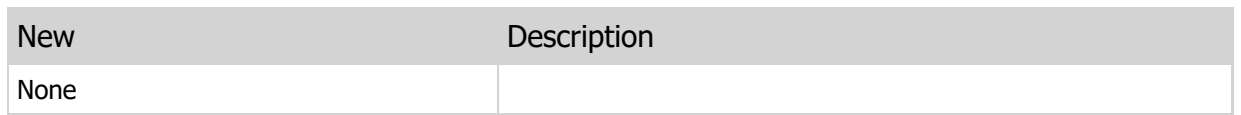

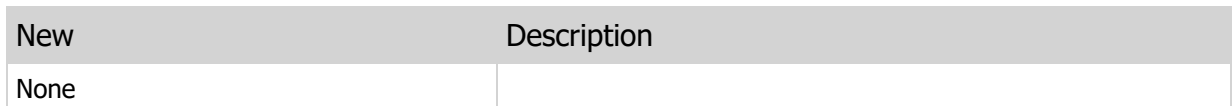

## Events

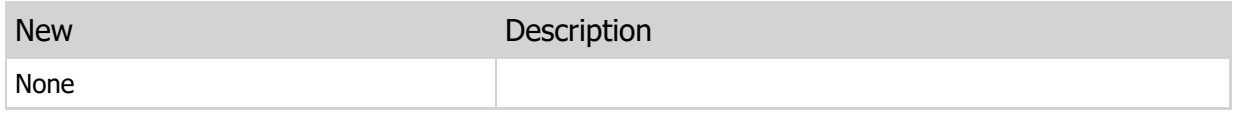

# 3.12 TDBISAMTable Component

## Removed Properties, Methods and Events

The following are the properties, methods, and events that have been removed for the component:

#### Properties

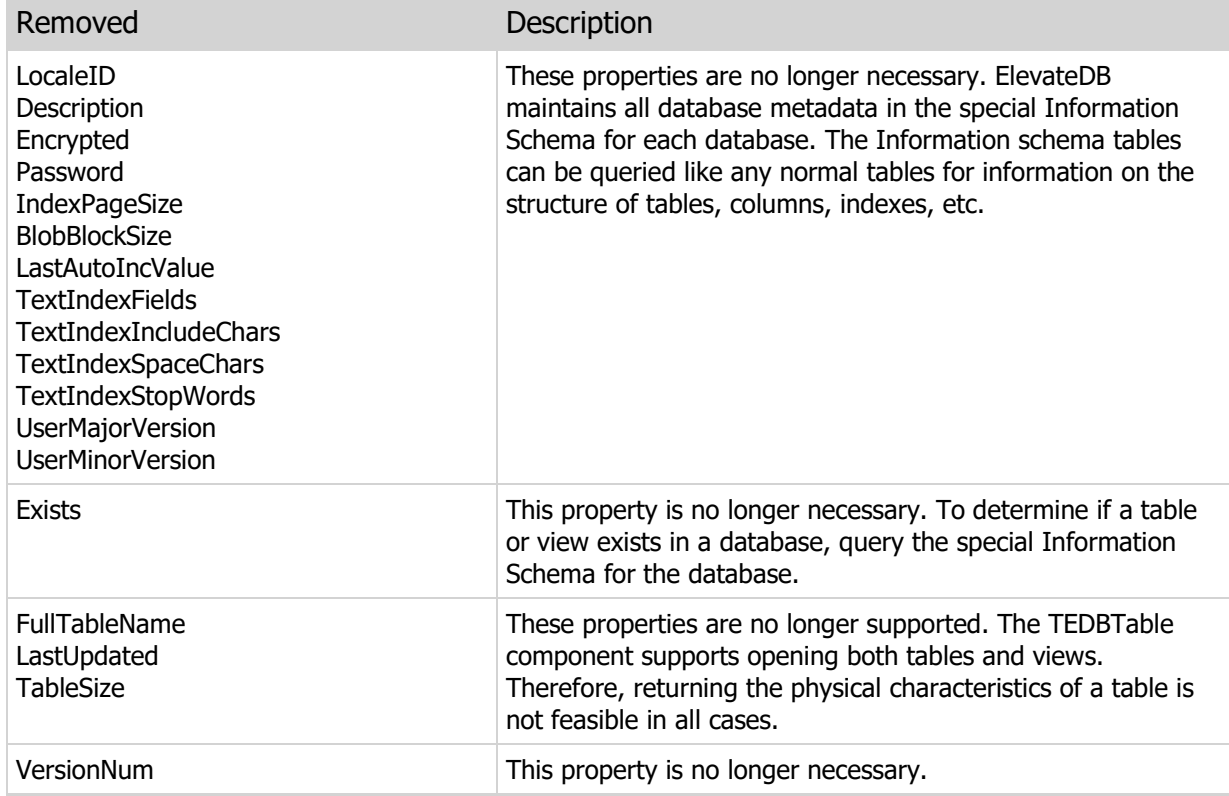

#### Methods

Removed **Description** 

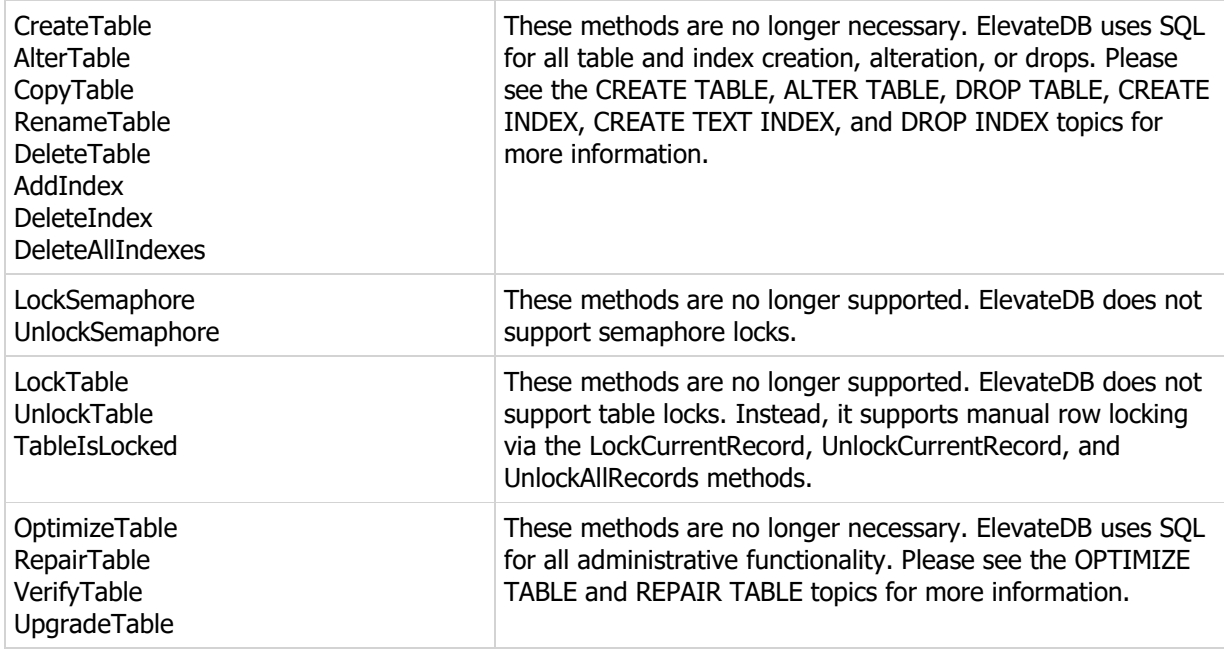

## Events

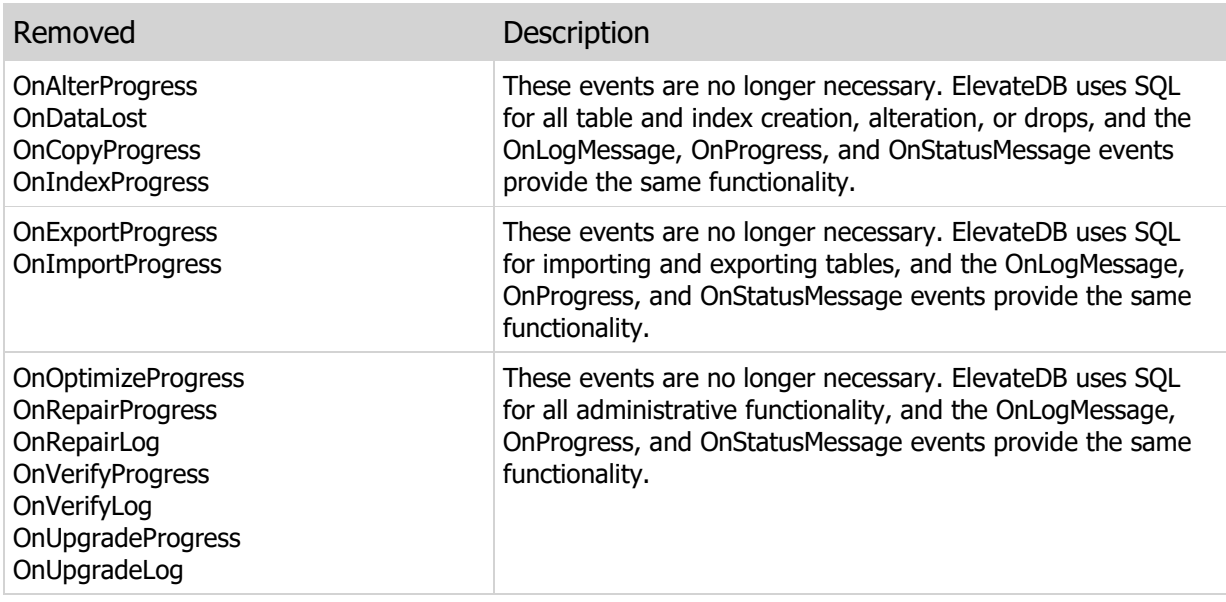

# Property, Method, and Event Changes

The following are the changes to the properties, methods, and events for the component:

## Properties

Changed Description

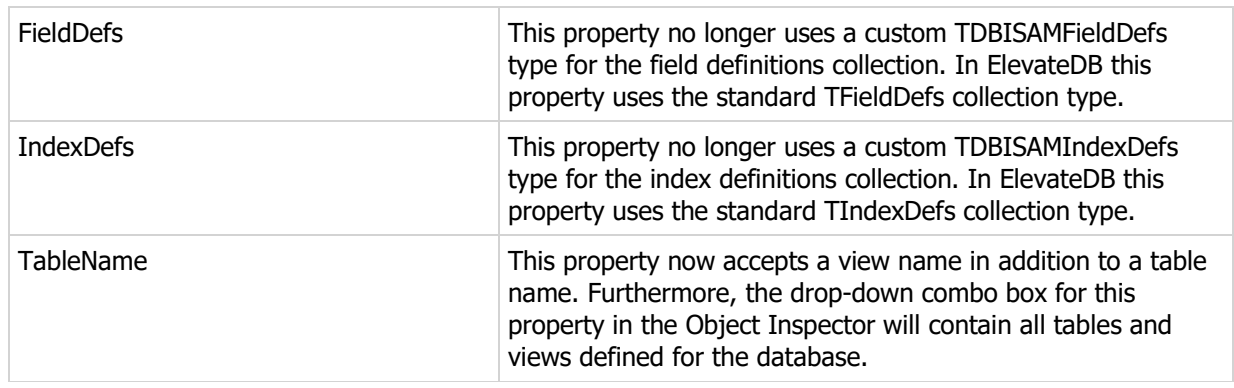

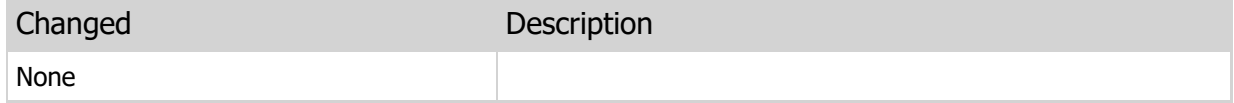

Events

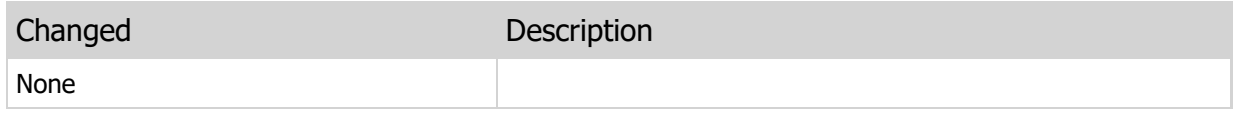

# New Properties, Methods, and Events

The following are the new properties, methods, and events added in the new ElevateDB component:

## Properties

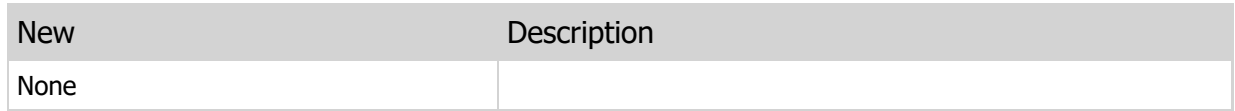

### Methods

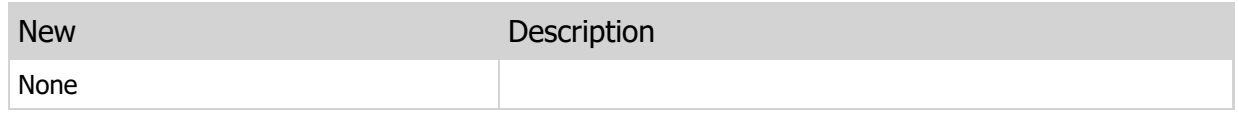

#### Events

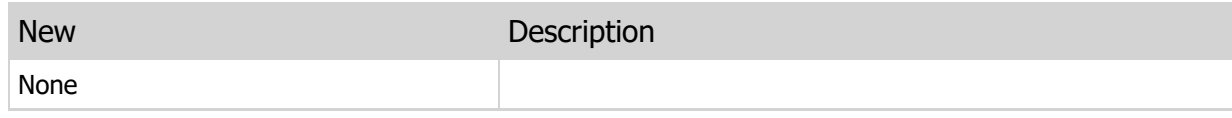
# 3.13 TDBISAMQuery Component

# Removed Properties, Methods and Events

The following are the properties, methods, and events that have been removed for the component:

## Properties

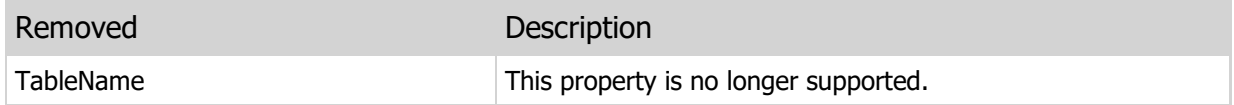

### Methods

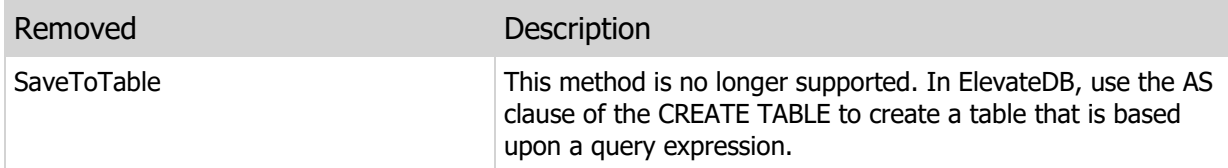

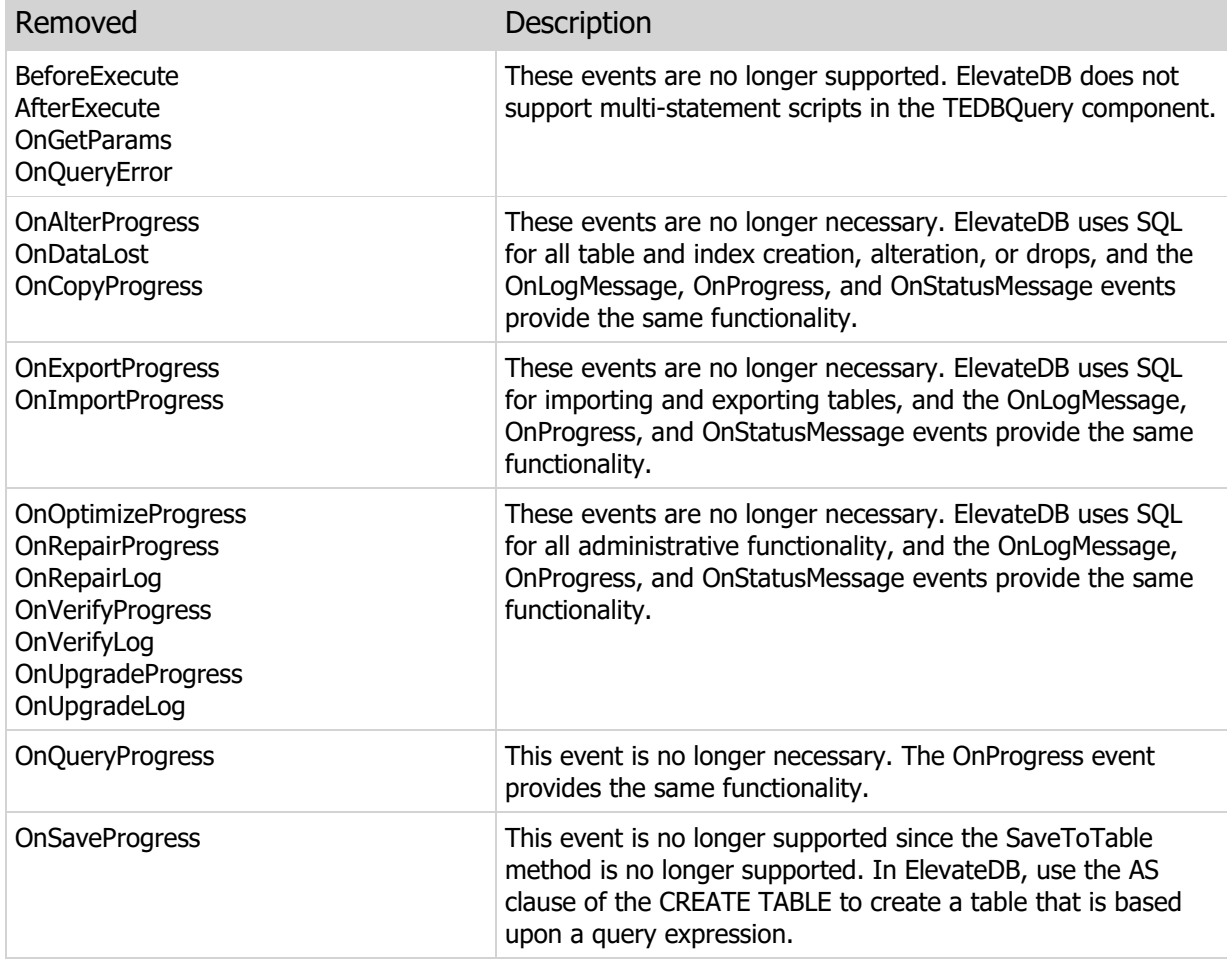

# Property, Method, and Event Changes

The following are the changes to the properties, methods, and events for the component:

### Properties

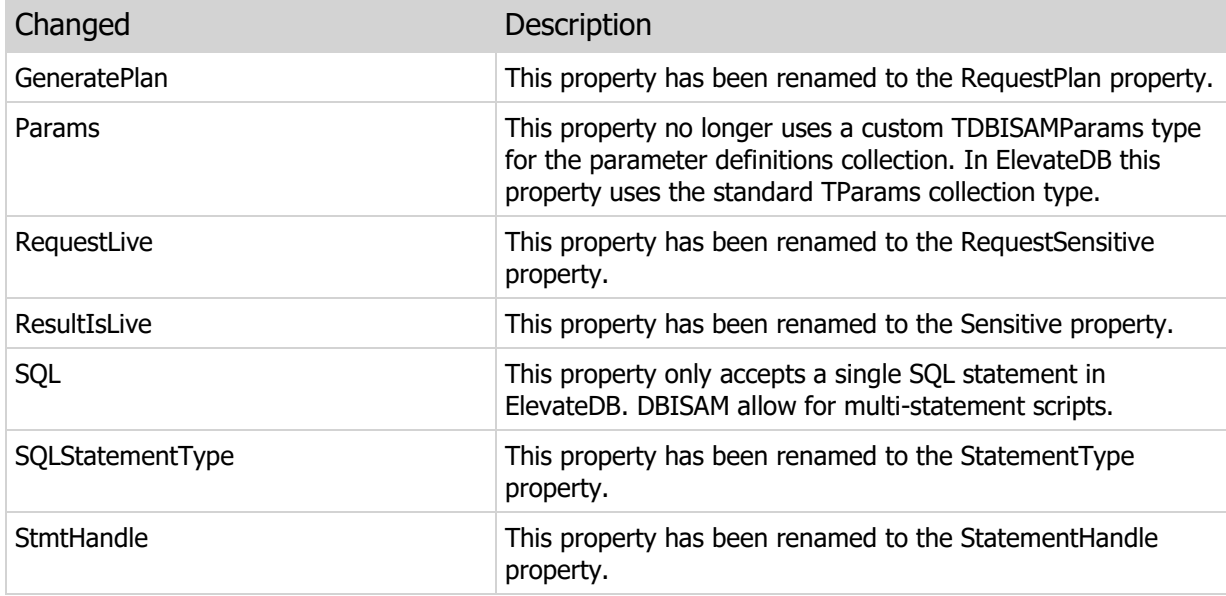

#### Methods

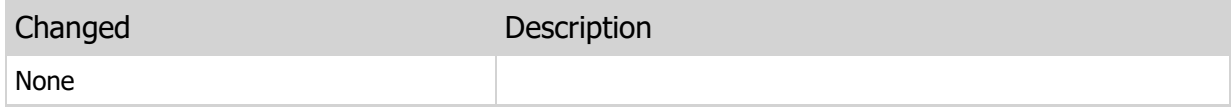

### Events

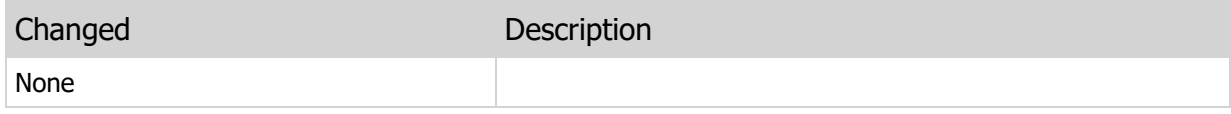

## New Properties, Methods, and Events

The following are the new properties, methods, and events added in the new ElevateDB component:

## Properties

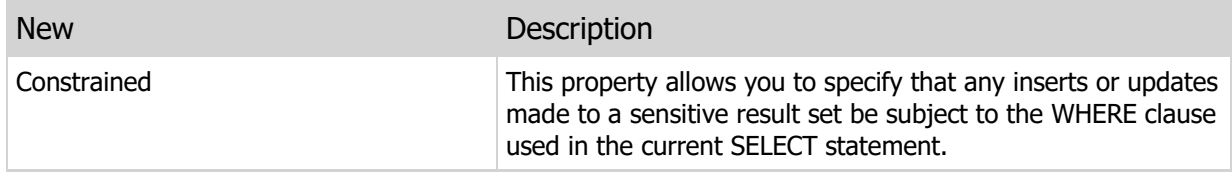

### Methods

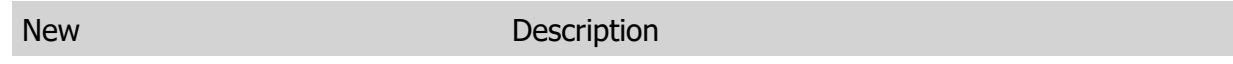

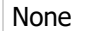

 $\overline{\phantom{a}}$ 

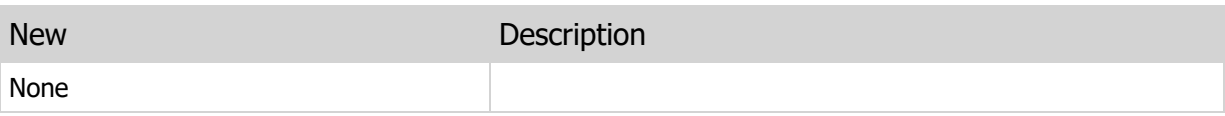

# 3.14 TDBISAMUpdateSQL Component

## Removed Properties, Methods and Events

The following are the properties, methods, and events that have been removed for the component:

### Properties

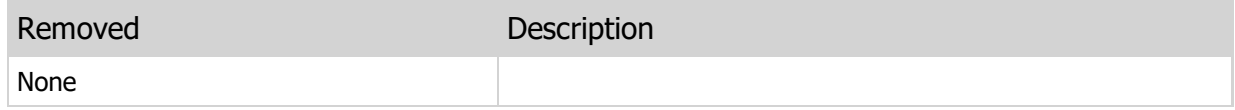

#### Methods

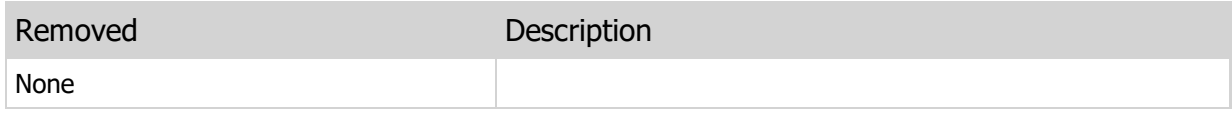

#### Events

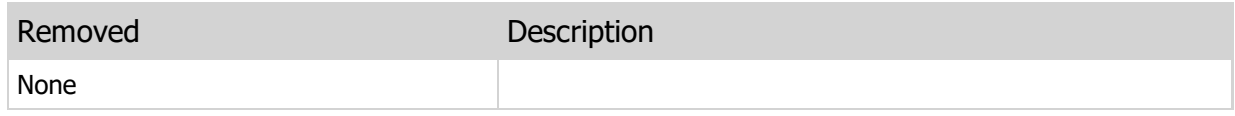

## Property, Method, and Event Changes

The following are the changes to the properties, methods, and events for the component:

#### Properties

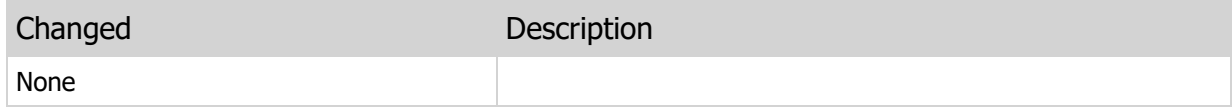

### **Methods**

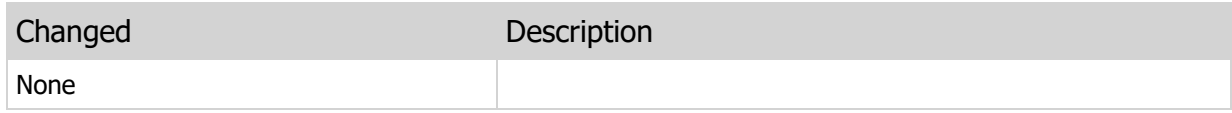

### Events

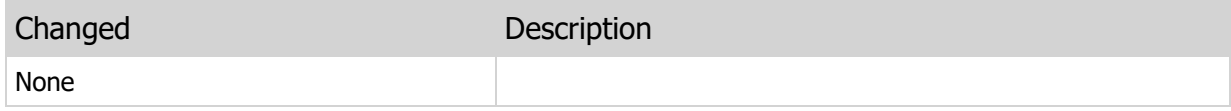

## New Properties, Methods, and Events

The following are the new properties, methods, and events added in the new ElevateDB component:

#### Properties

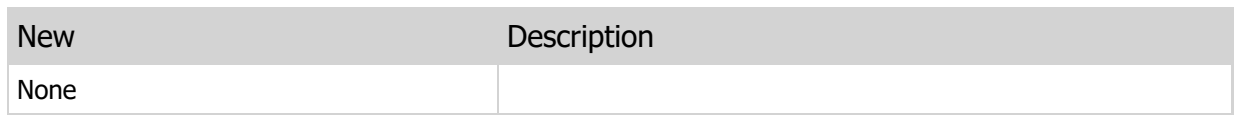

## Methods

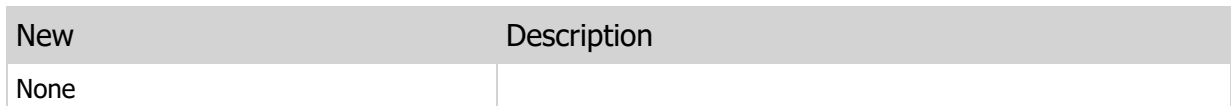

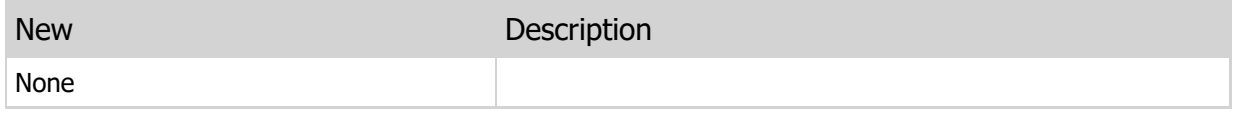

# 3.15 EDBISAMEngineError Object

## Removed Properties, Methods and Events

The following are the properties, methods, and events that have been removed for the component:

### Properties

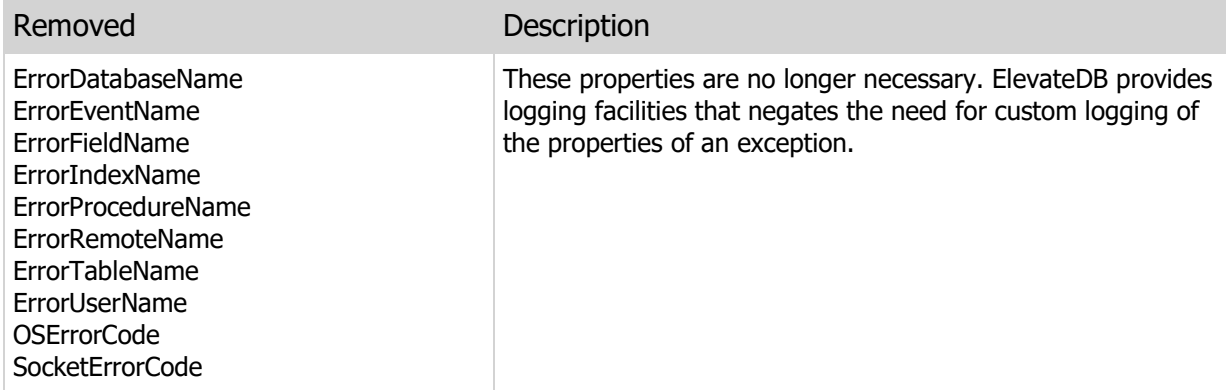

### Methods

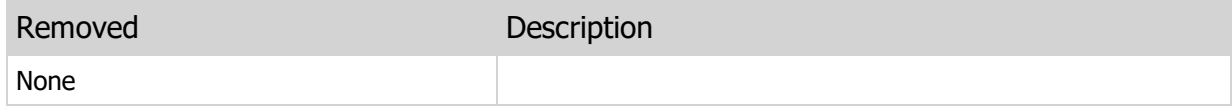

## Events

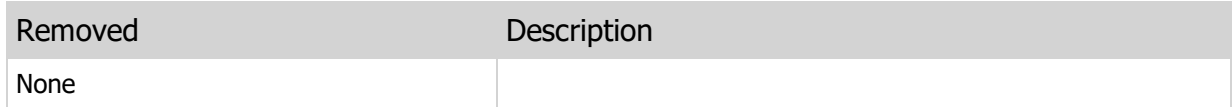

# Property, Method, and Event Changes

The following are the changes to the properties, methods, and events for the component:

### Properties

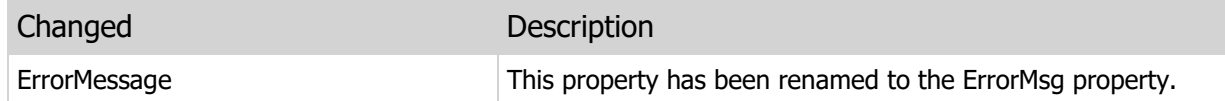

#### Methods

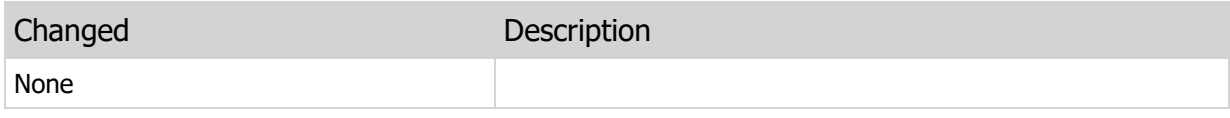

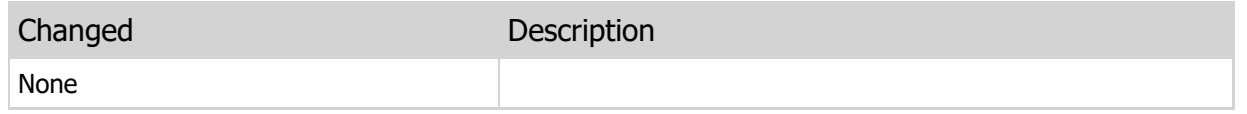

# New Properties, Methods, and Events

The following are the new properties, methods, and events added in the new ElevateDB component:

### Properties

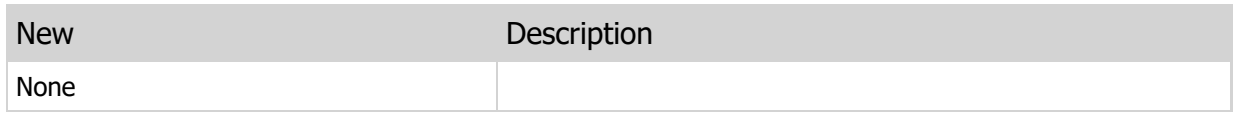

#### Methods

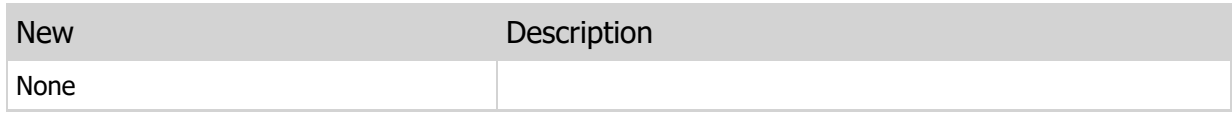

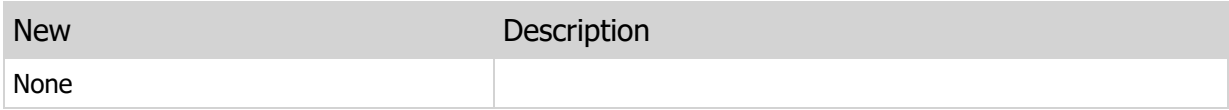

# 3.16 SQL Changes

The following is the list of the areas that describe the DBISAM SQL implementation. Click on each area to find out the changes to the SQL implementation.

Naming Conventions Types **Operators Functions Statements** 

# 3.17 Naming Conventions

## Removed Features

The following are the features that have been removed:

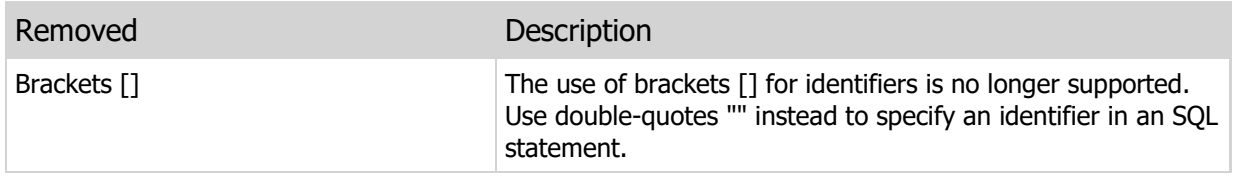

# Feature Changes

The following are the changes to the features:

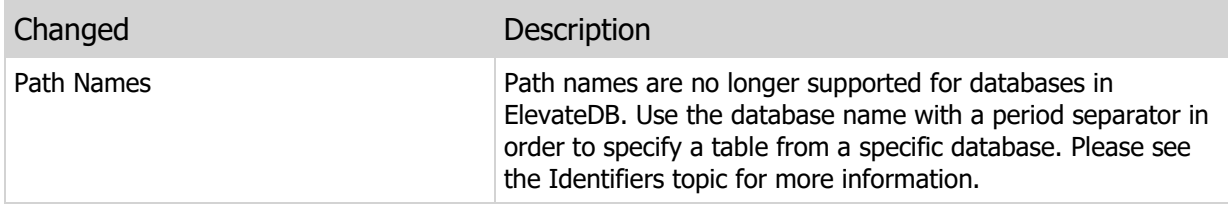

# New Features

The following are the new features:

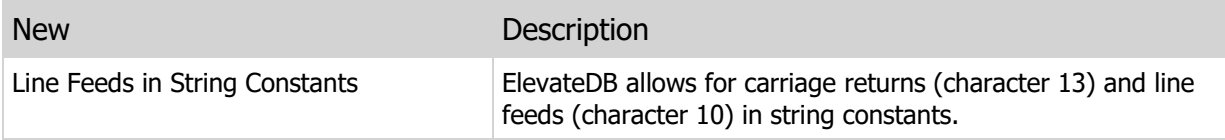

# 3.18 Types

# Removed Types

The following are the types that have been removed:

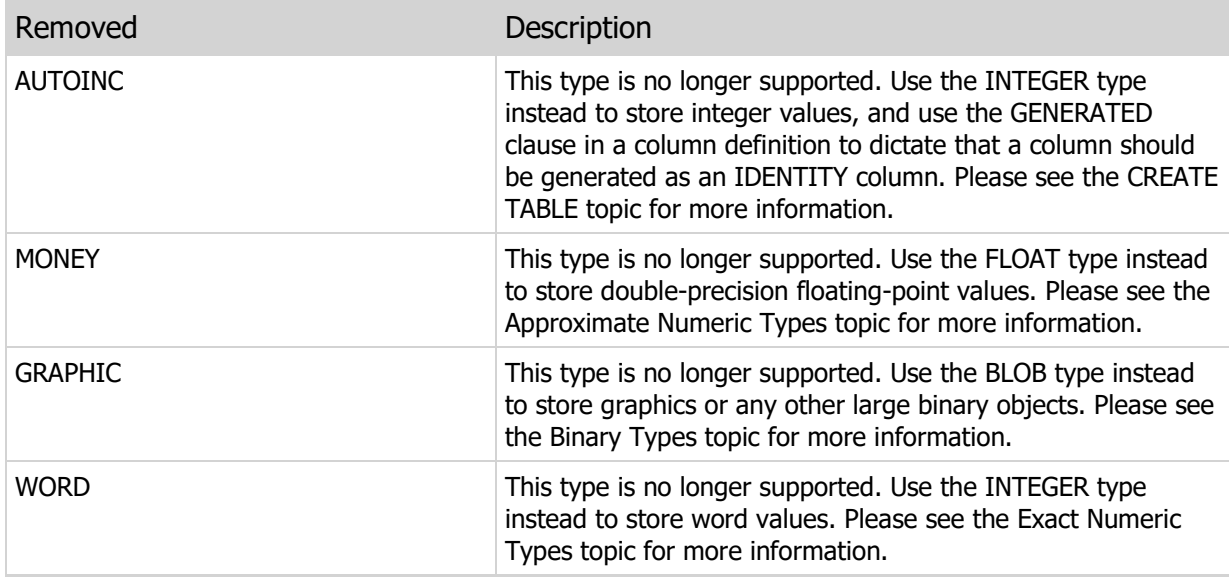

# Type Changes

The following are the changes to the types:

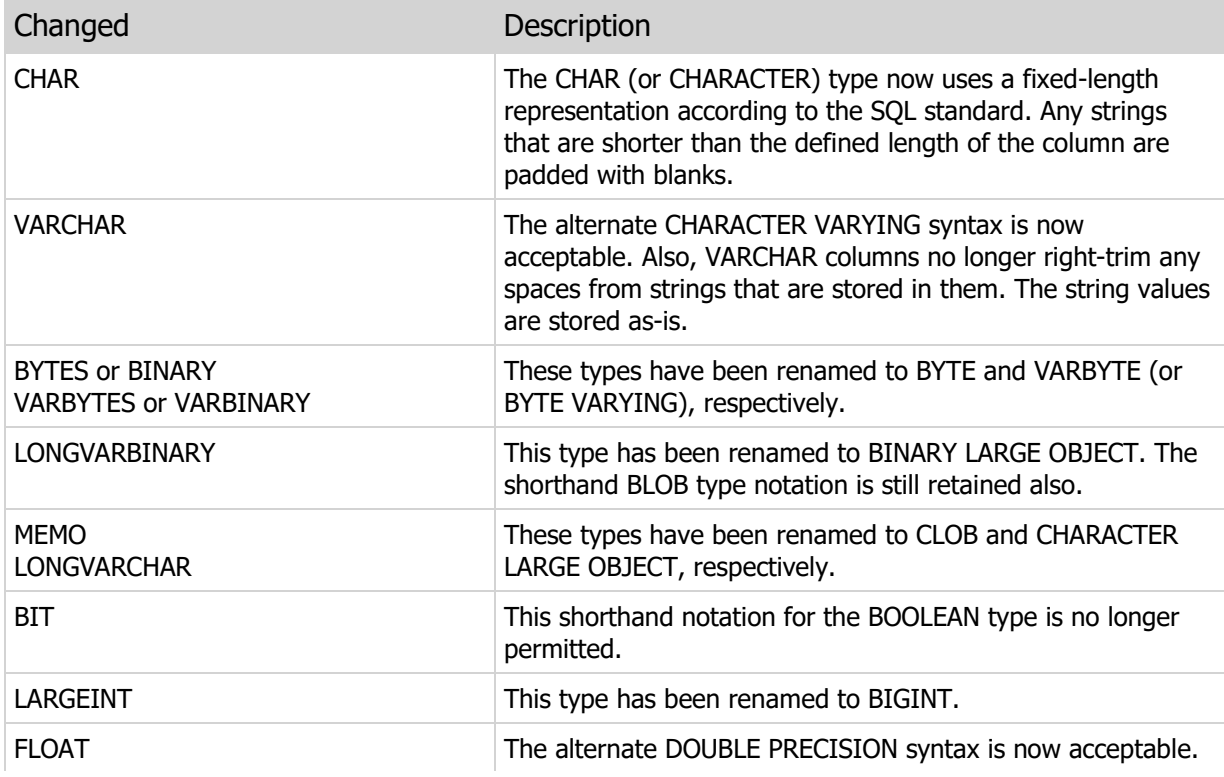

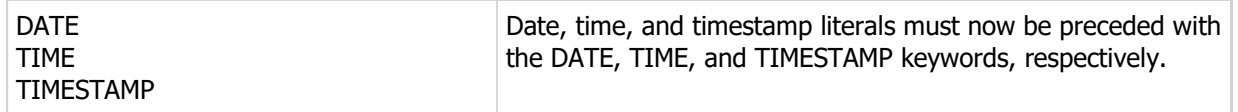

# New Types

The following are the new types:

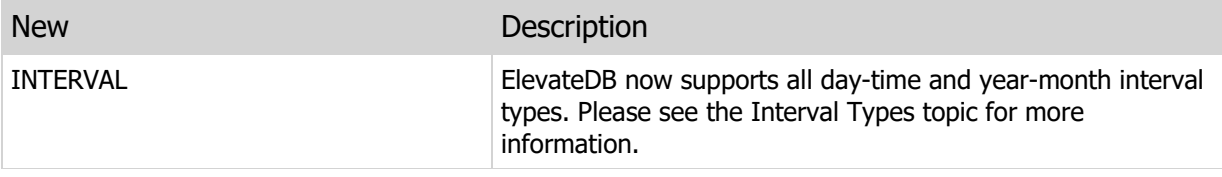

# 3.19 Operators

# Removed Operators

The following are the operators that have been removed:

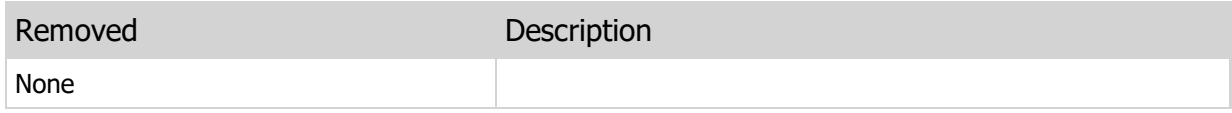

# Operator Changes

The following are the changes to the operators:

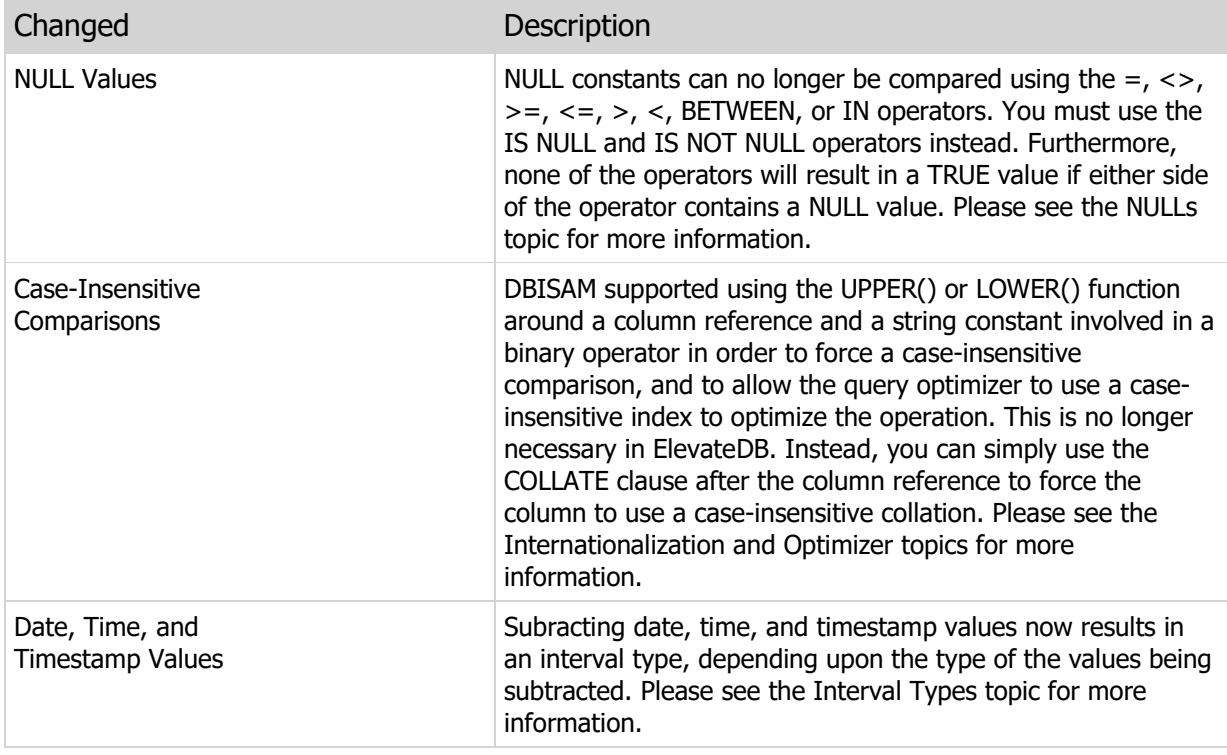

# New Operators

The following are the new operators:

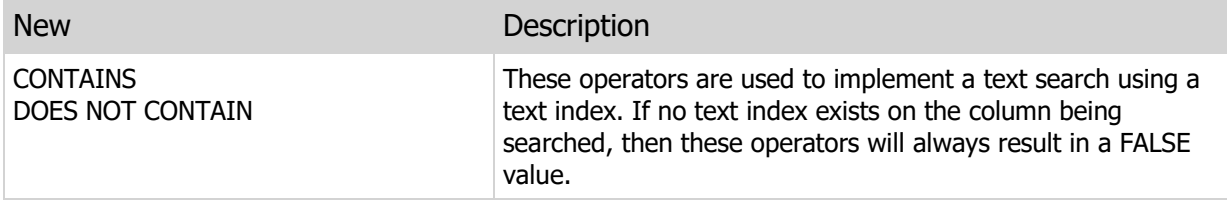

# 3.20 Functions

## Removed Functions

The following are the functions that have been removed:

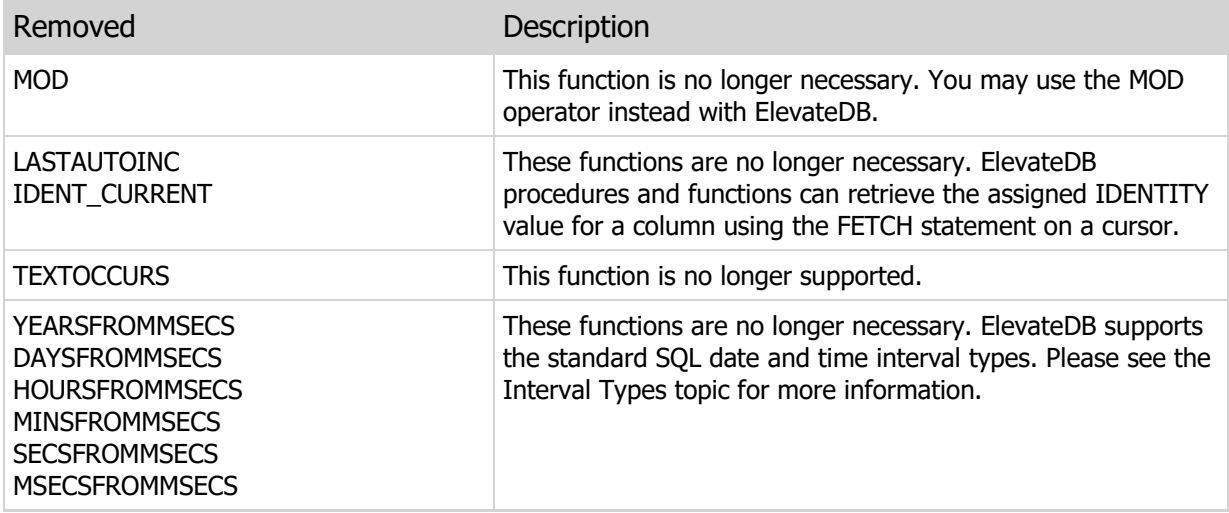

# Function Changes

The following are the changes to the functions:

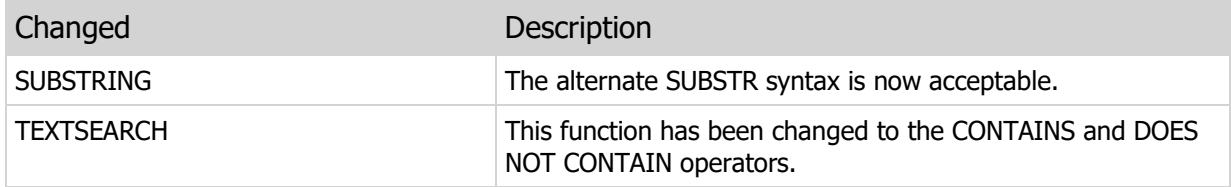

## New Functions

The following are the new functions:

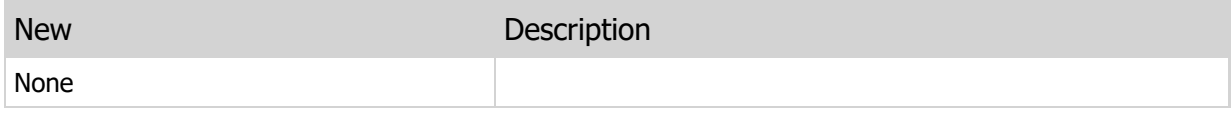

# 3.21 Statements

## Removed Statements

The following are the statements that have been removed:

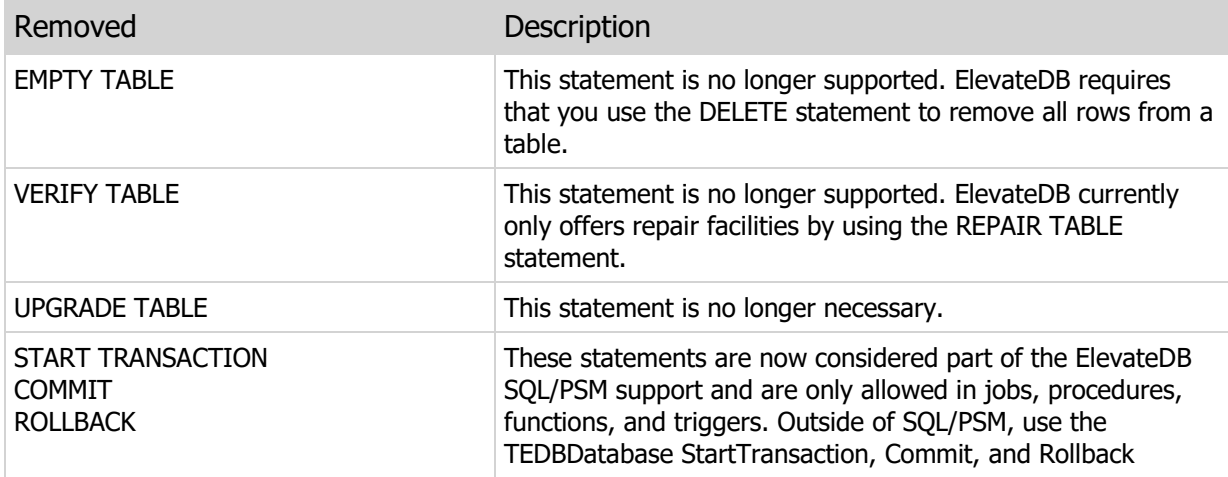

# Statement Changes

The following are the changes to the statements:

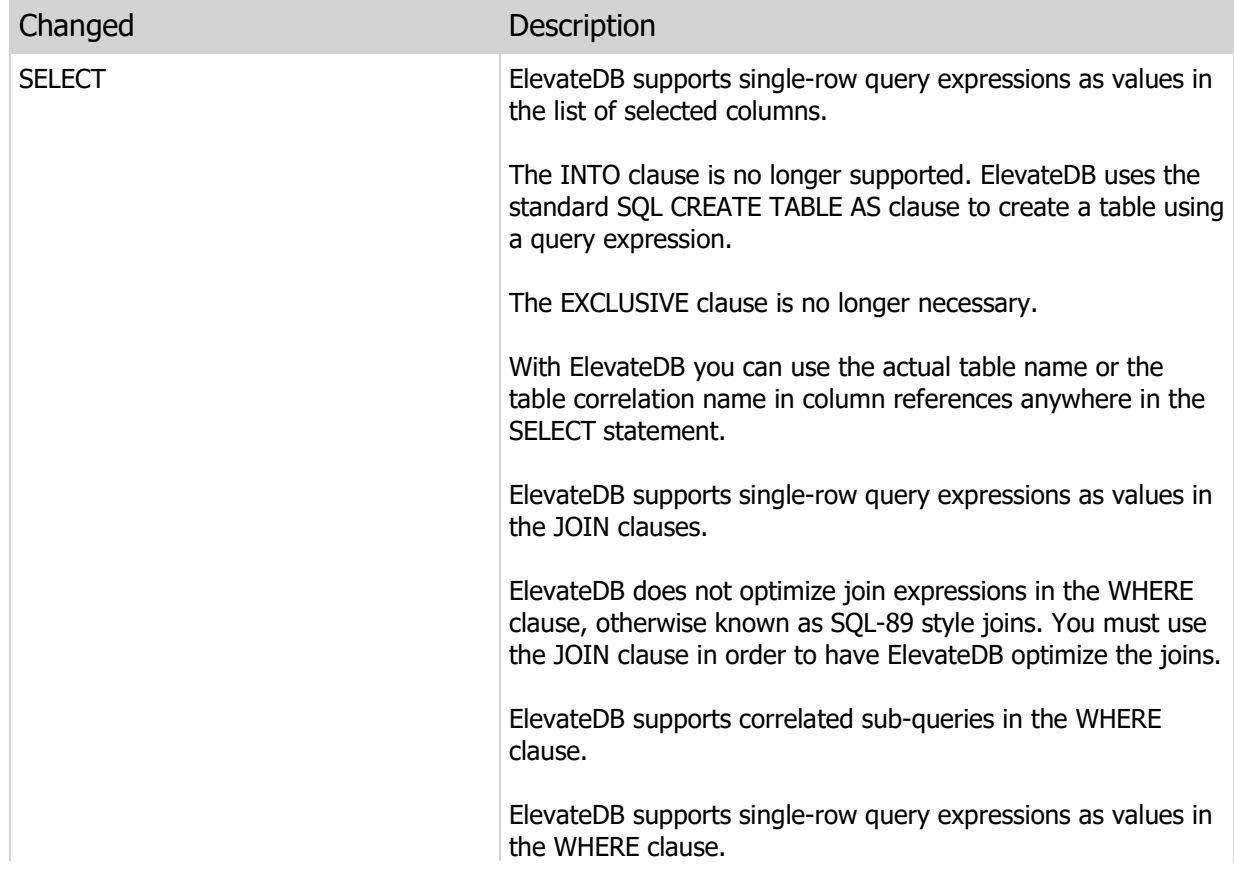

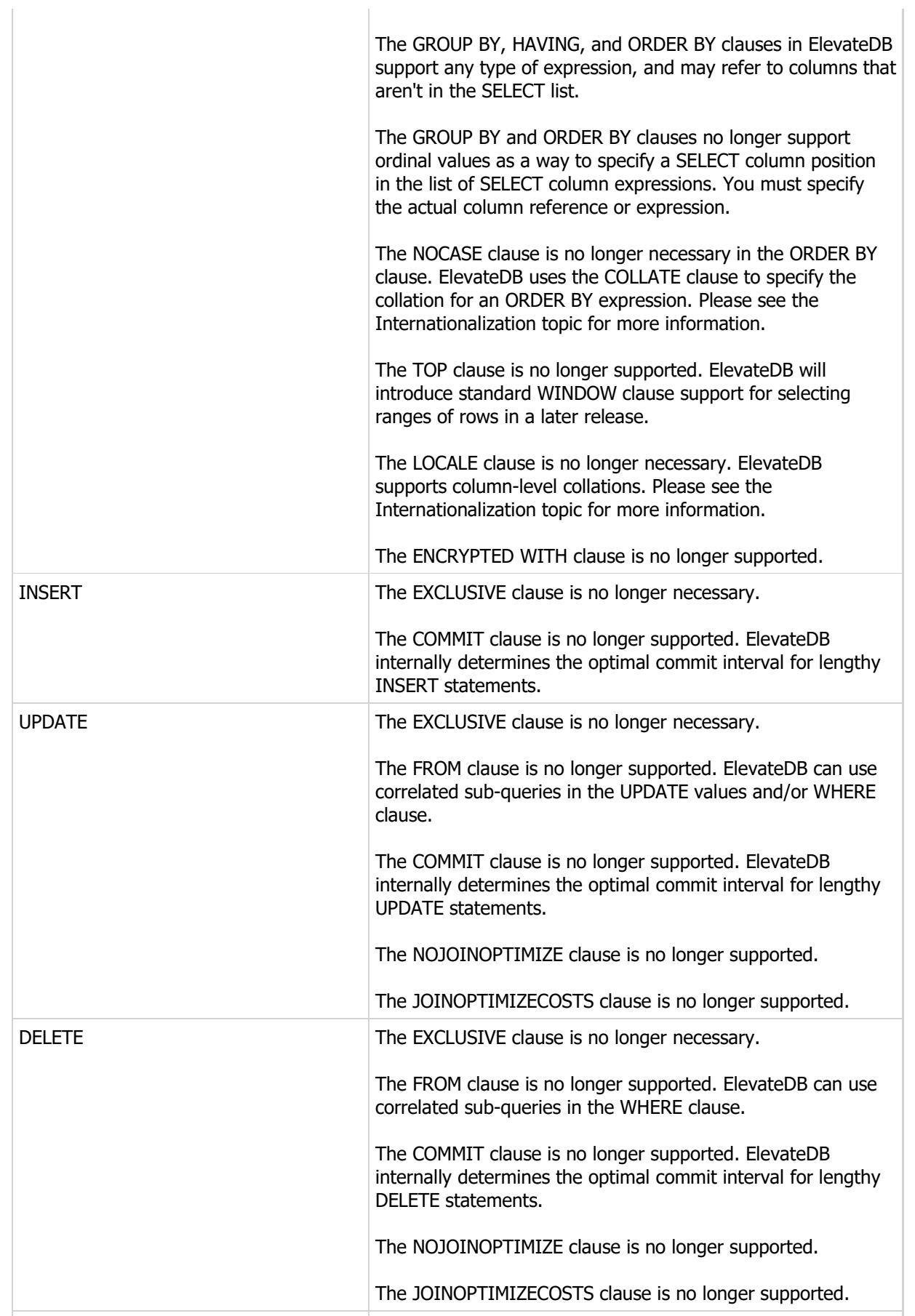

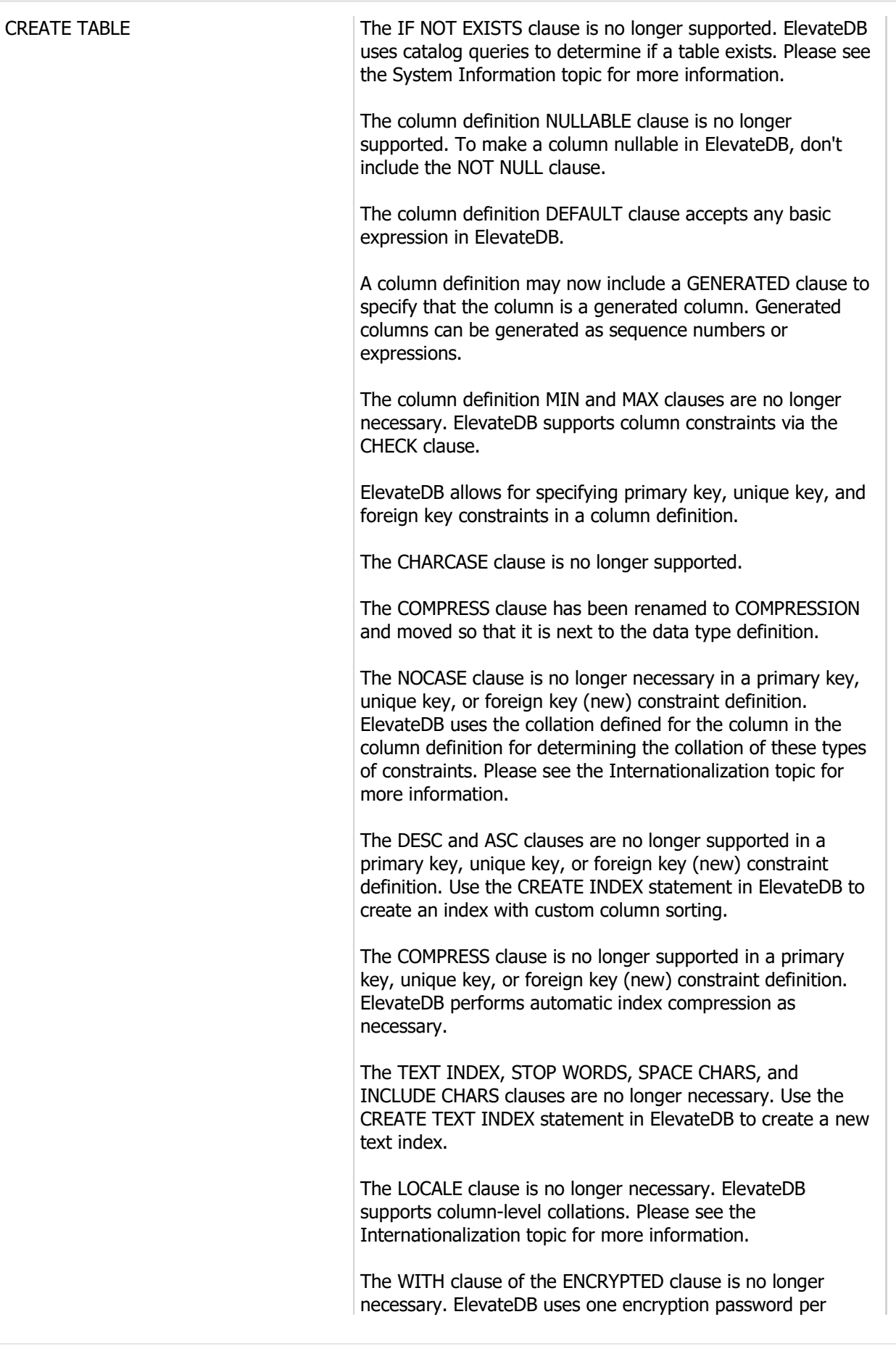

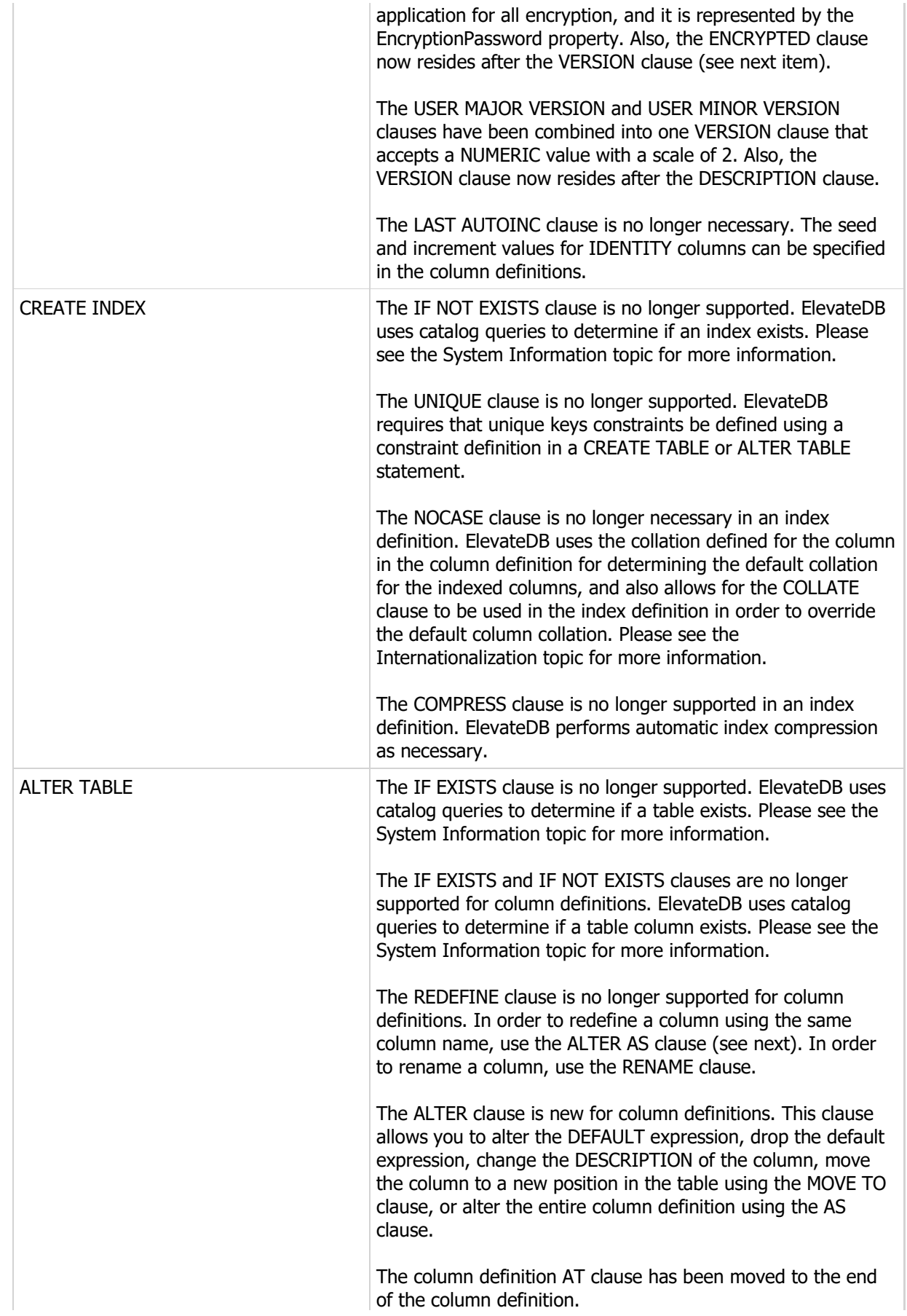

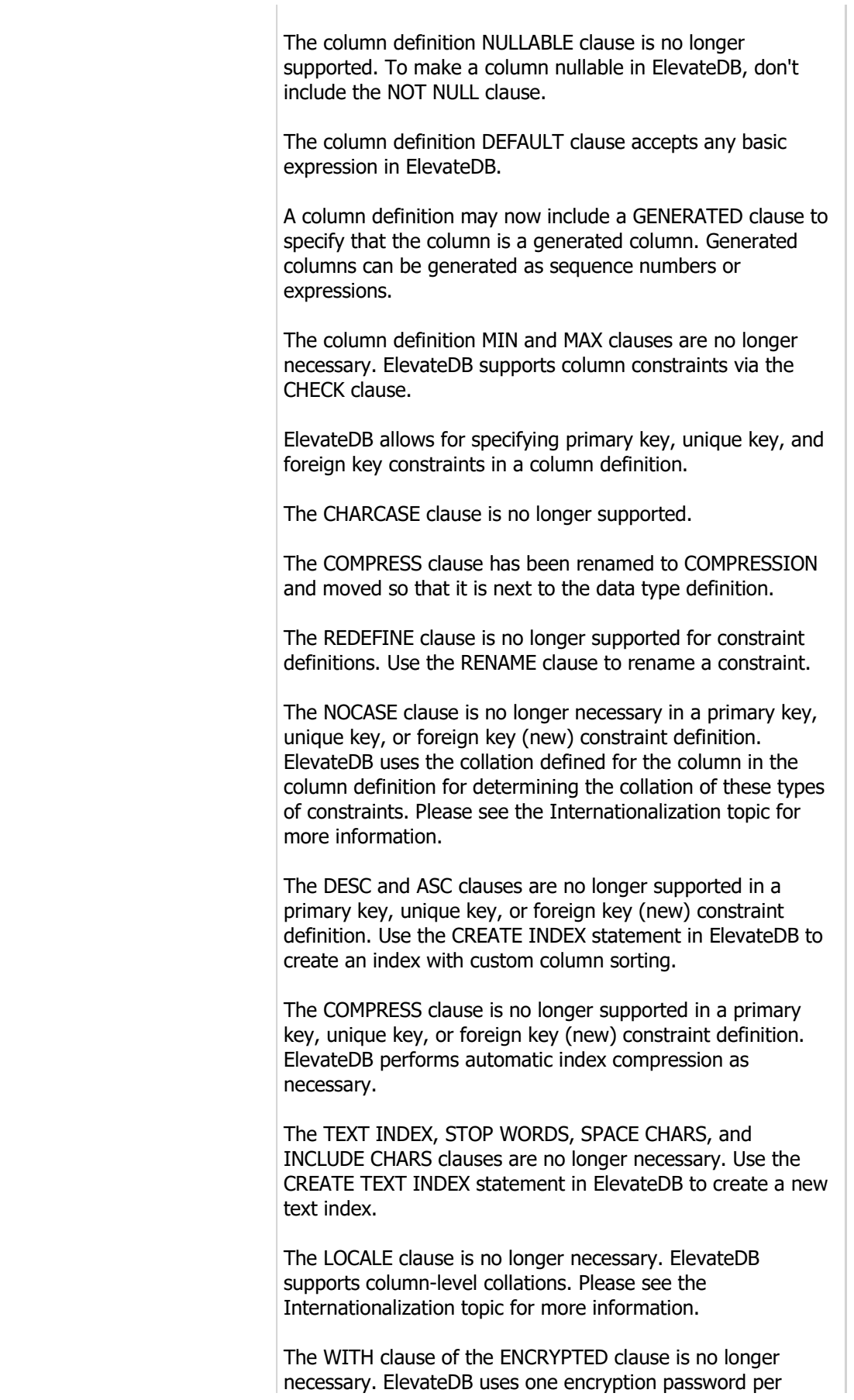

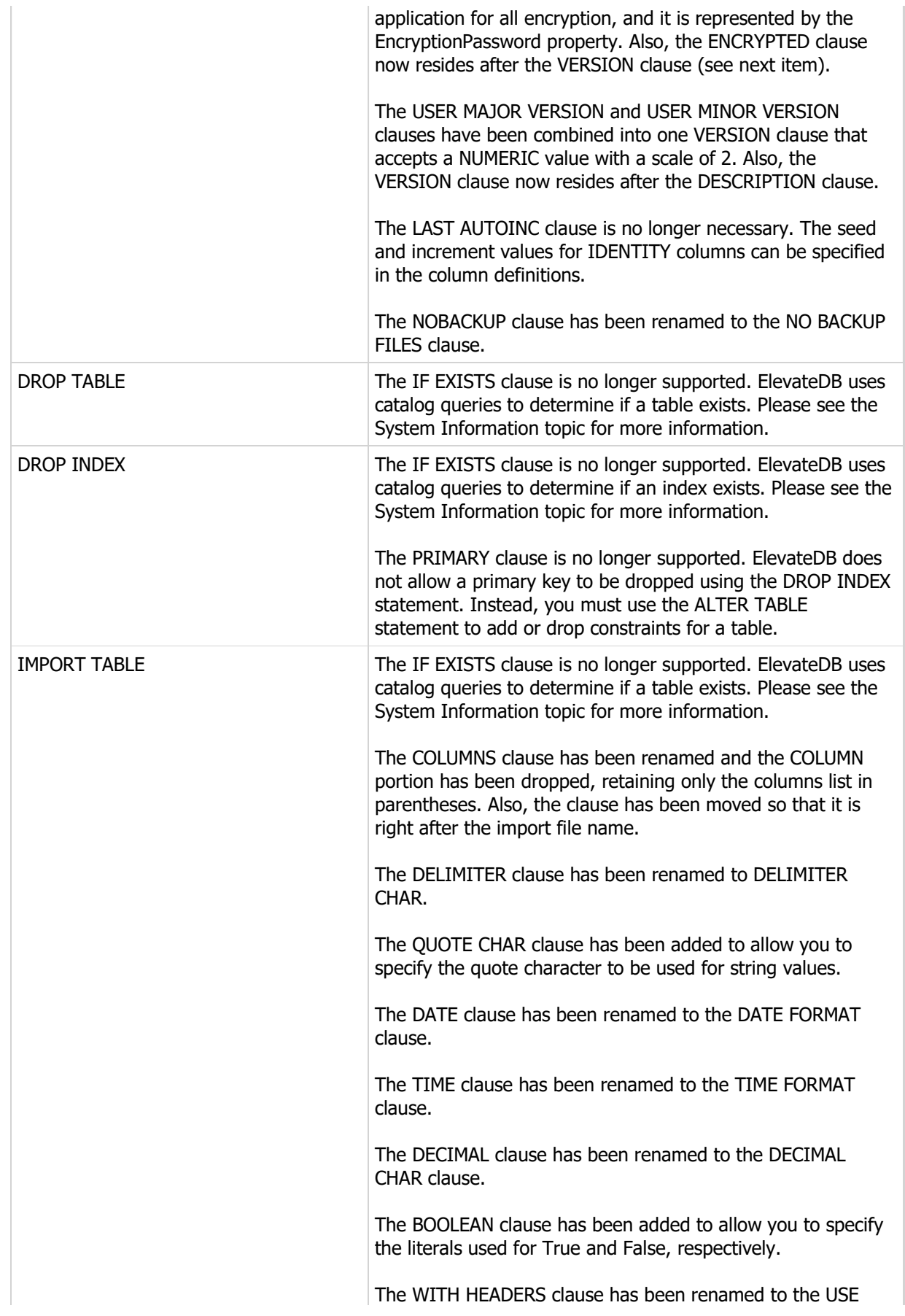

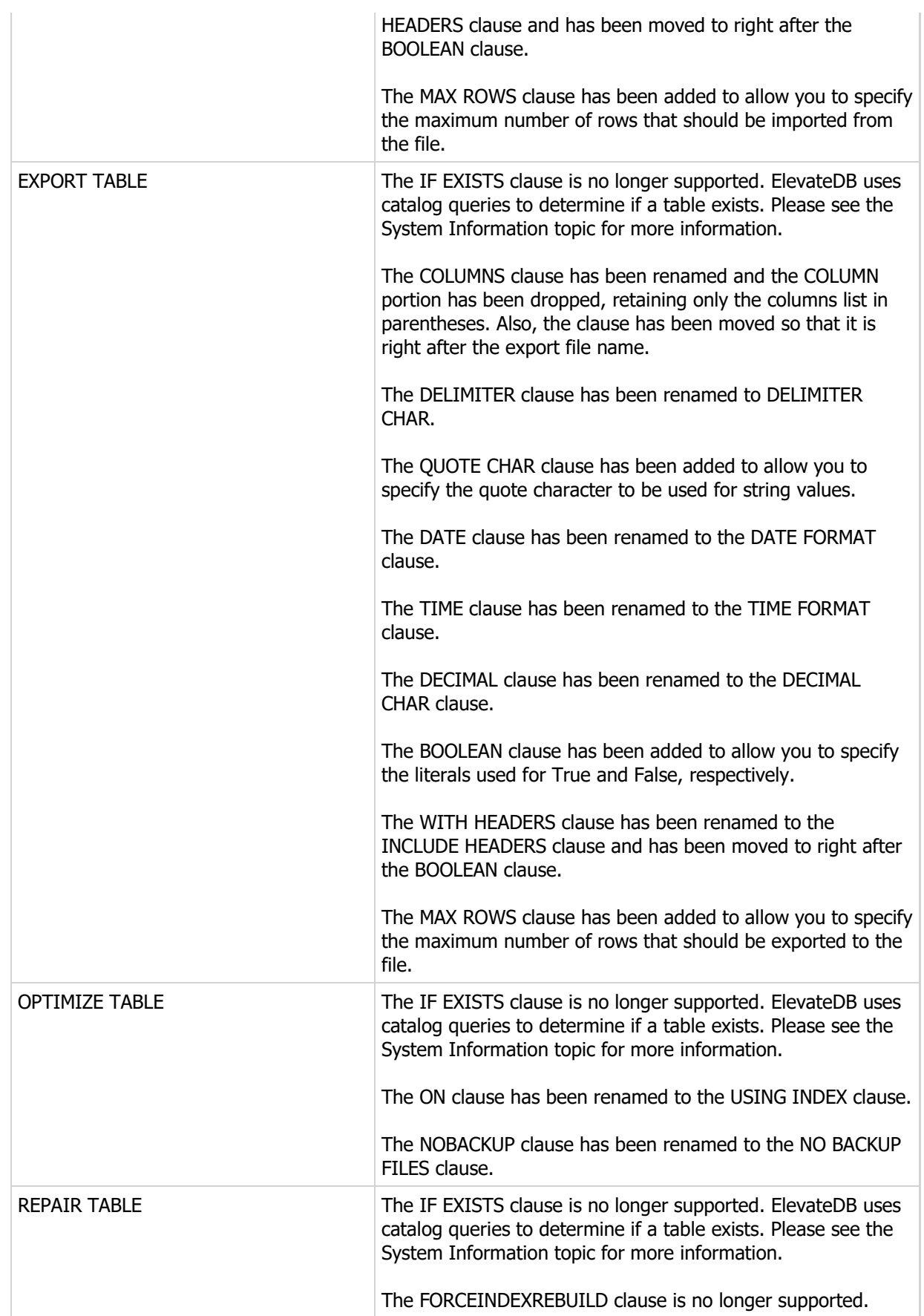

# New Statements

The following are the new statements:

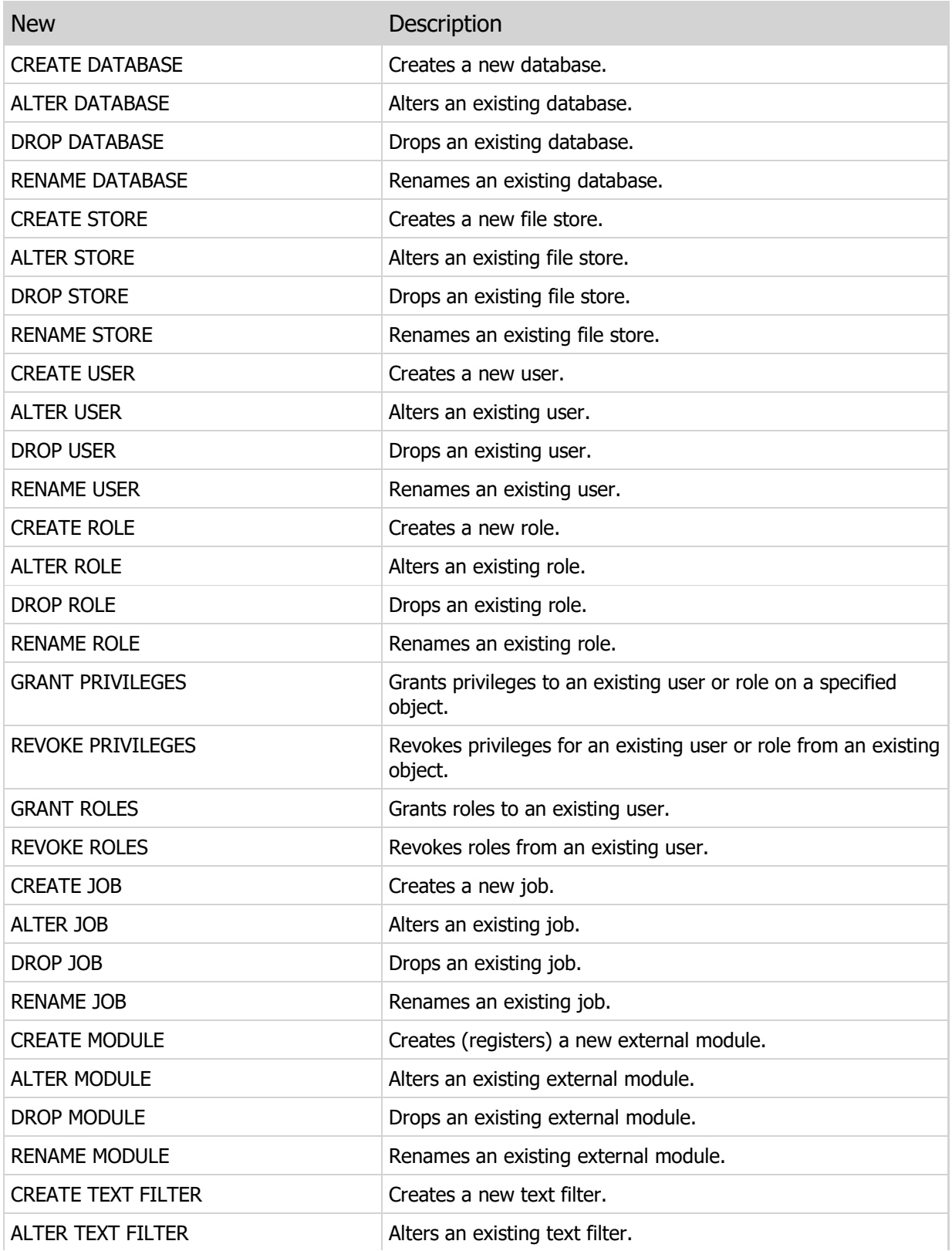

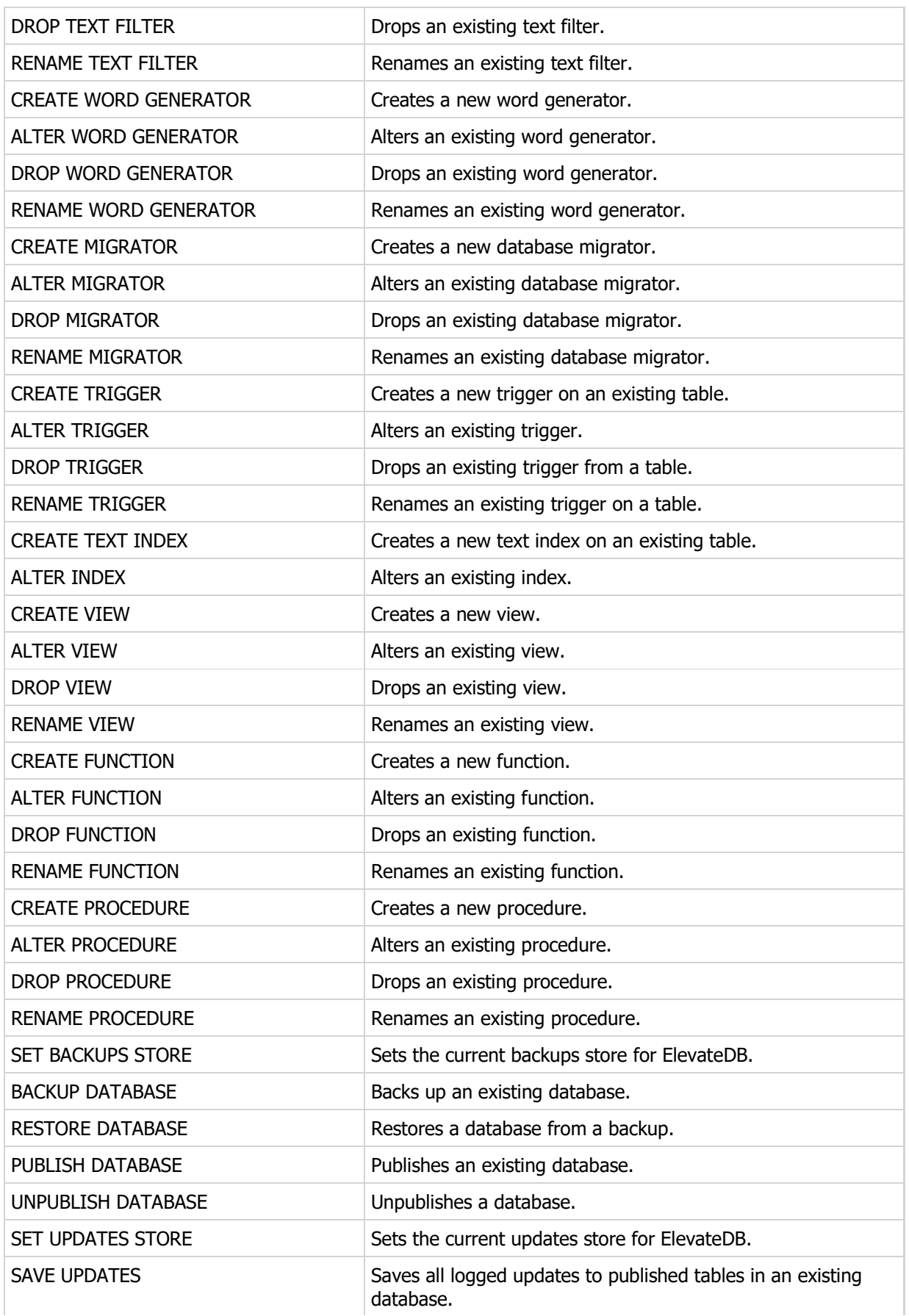

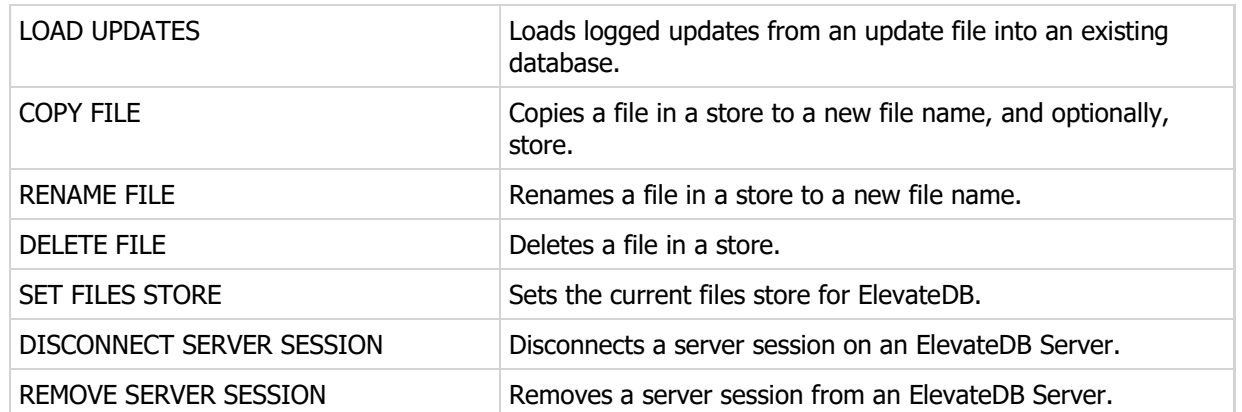

This page intentionally left blank

# Chapter 4 Getting Started

# 4.1 Architecture

ElevateDB is a database engine that can be compiled directly into your Embarcadero Delphi, Embarcadero C++, or Lazarus application, be it a program or library, or it can be distributed as a runtime package (equivalent to a library) as part of your application. ElevateDB is available for Delphi 5 and later, as well as Lazarus 0.924 and later. ElevateDB was written in Delphi's Object Pascal language and can be used with the Delphi VCL (Win32, Win64, MacOS32, MacOS64, and Linux64) or Lazarus LCL (Win32, Win64, and Linux64) runtime libraries.

The following image illustrates the general architecture of ElevateDB:

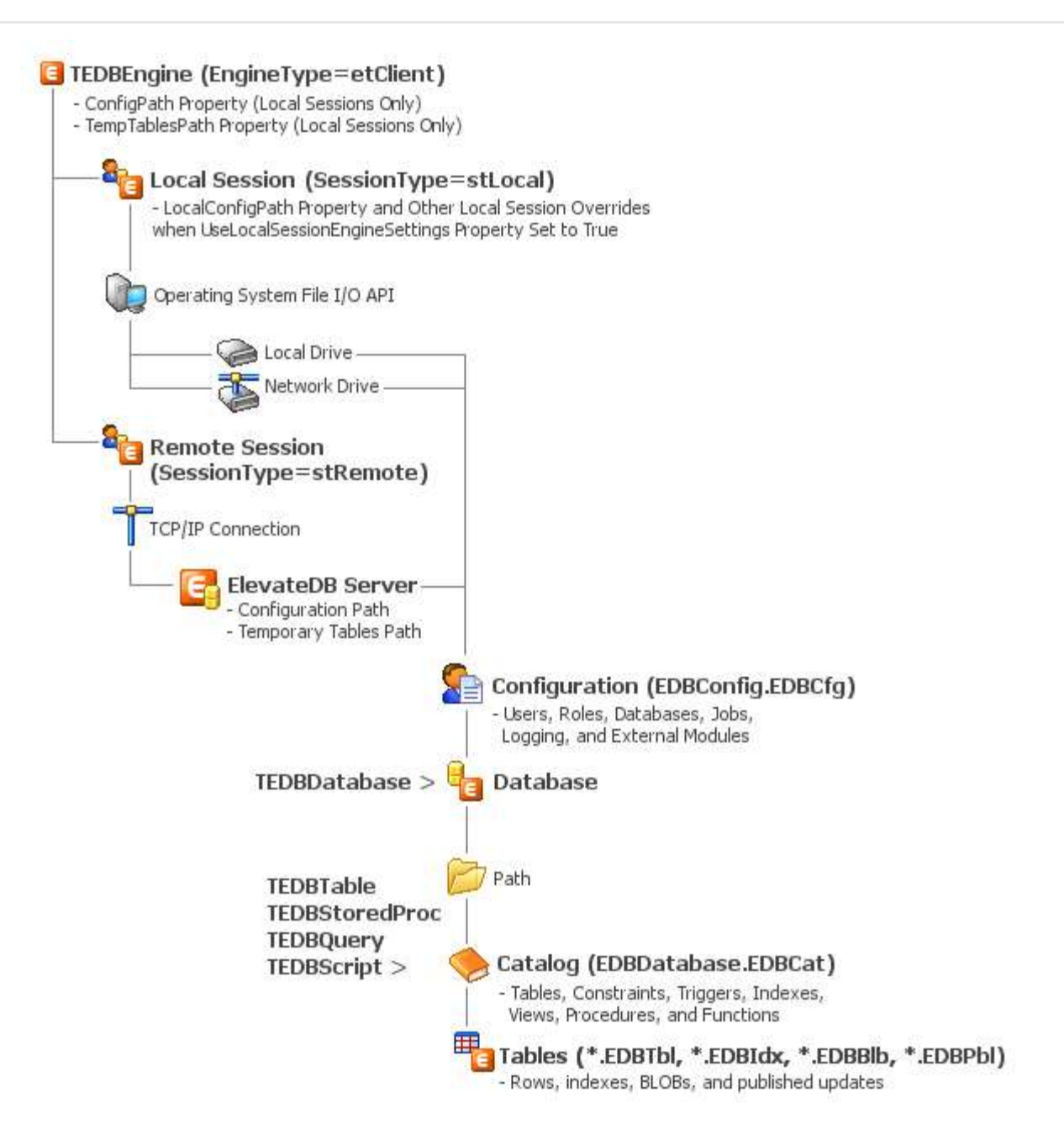

The various components that make up this architecture are detailed next.

# Component Architecture

ElevateDB uses a component architecture that includes the following components:

# **TEDBEngine**

The TEDBEngine component encapsulates the ElevateDB engine itself. A TEDBEngine component is created automatically when the application is started and can be referenced via the global Engine function in the edbcomps unit. You can also drop a TEDBEngine component on a form or data-module to change its properties at design-time. However, only one instance of the TEDBEngine component can exist in a given application, and both the global Engine function and any TEDBEngine component on a form or data module point to the same instance of the component (singleton model). The TEDBEngine component can be configured so that it acts like a local or client engine (etClient) or a server engine (etServer) via the EngineType property. The engine can be started by setting the Active property to True.

#### **Note**

Once the engine has been started, most of the properties that configure the engine cannot be modified.

By default, ElevateDB allows you to configure all local sessions via the TEDBEngine component and its ConfigMemory, ConfigPath, ConfigName, and TempTablesPath properties, as well as several other properties that can customize the local session access for a particular application. However, you can also set the UseLocalSessionEngineSettings property to True in order to tell ElevateDB to use the Local\* versions of these same properties from the TEDBSession component to override the engine configuration. This is useful for applications that require access to multiple configuration files for multiple local sessions, such as the ElevateDB Manager that is provided with ElevateDB. Please see the Configuring and Starting the Engine topic for more information on the various engine properties that can be modified when configuring local sessions via the TEDBEngine component.

# **TEDBSession**

The TEDBSession component encapsulates a session in ElevateDB. A default TEDBSession component is created automatically when the application is started and can be referenced via the global Session function in the edbcomps unit. The TEDBSession component can be configured so that it acts like a local (stLocal) or a remote session (stRemote) via the SessionType property. A local session is single-tier in nature, meaning that all TEDBDatabase components connected to the session reference databases in a local or network file system and all TEDBTable, TEDBQuery, or TEDBStoredProc components access the physical tables directly from these directories using operating system calls. A remote session is two-tier in nature, meaning that all access is done through the remote session to an ElevateDB Server using a messaging protocol over a TCP/IP connection. A remote session is configured using the following properties:

RemoteHost or RemoteAddress RemotePort or RemoteService

In a remote session, all TEDBDatabase components reference databases that are defined on the ElevateDB Server and all TEDBTable or TEDBQuery components access the physical tables through the messaging protocol rather than directly through the operating system.

#### **Note**

You cannot connect remote sessions in an application whose TEDBEngine component is configured as a server via the EngineType property.

As mentioned above, a local session is usually configured via the TEDBEngine component. However, if the UseLocalSessionEngineSettings property is set to True, then the Local\* versions of the TEDBEngine configuration properties that are found in the TEDBSession component will be used to override the TEDBEngine configuration settings.

A session can be connected by setting the Connected property to True or by calling the Open method. The TEDBSession component contains a SessionName property that is used to give a session a name and a SessionDescription property that is used to assign a description to the session. All session components must have a name before they can be connected. The default TEDBSession component is called "Default". The TEDBDatabase, TEDBTable, TEDBQuery, and TEDBStoredProc components also have a SessionName property and these properties are used to specify which session these components belong to. Setting their SessionName property to "Default" or blank ("") indicates that they will use the default TEDBSession component. Please see the Connecting Sessions topic for more information.

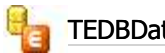

## **TEDBDatabase**

The TEDBDatabase component encapsulates a database in ElevateDB, and is used as an container for all access to a specific database. A database can be opened by setting the Connected property to True or by calling the Open method. A TEDBDatabase component contains a DatabaseName property that is used to give a database a name within the application. All database components must have a name before they can be opened. The TEDBTable, TEDBQuery, and TEDBStoredProc components also have a DatabaseName property and these properties are used to specify which database these components belong to. Please see the Opening Tables and Views topic for more information.

The TEDBDatabase Database property specifies the name of a database that you would like to connect to.

The TEDBDatabase component is used for transaction processing via the StartTransaction, Commit, and Rollback methods. Please see the Transactions topic for more information.

You can execute dynamic SQL on a specific database by using the Execute method. Please see the Executing Queries topic for more information.

# **TEDBTable**

The TEDBTable component encapsulates a cursor on a table or view in ElevateDB. It is used to search,insert, update, or delete rows within the table or view specified by the TableName property. A table or view cursor can be opened by setting the Active property to True or by calling the Open method. The DatabaseName property specifies the name of the database component that references the database where the table or view resides. Please see the Opening Tables and Views topic for more information.

Because the TEDBTable component represents a table or view cursor, you can have multiple TEDBTable components referencing the same table or view. Each TEDBTable component maintains its own active order, filter and range conditions, current row position, row count statistics, etc.

#### **Note**

The TEDBTable component descends from the TEDBDBDataSet component, which descends from the TEDBDataSet component, which descends from the common TDataSet component that is the basis for all data access in VCL or CLX applications. None of these lower-level components should be used directly and are only for internal structuring purposes in the class hierarchy.

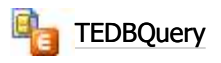

The TEDBQuery component encapsulates a single SQL statement in ElevateDB. This SQL statement may or may not return a result set, but if it does return a result set, then the TEDBQuery component will act as a cursor on the result set in the same way that the TEDBTable component acts as a cursor on a table or view. The SQL statement to execute is specified in the SQL property, and the statement can be executed by setting the Active property to True, by calling the Open method (for SQL statements that definitely return a result set), or by calling the ExecSQL method (for SQL statements that may or may not return a result set). The DatabaseName property specifies the name of the database component that references the database to be used when executing the SQL statement. Please see the Executing Queries topic for more information.

#### **Note**

The TEDBQuery component descends from the TEDBDBDataSet component, which descends from the TEDBDataSet component, which descends from the common TDataSet component that is the basis for all data access in Delphi, C++Builder, Borland Developer Studio, CodeGear RAD Studio, and Lazarus. None of these lower-level components should be used directly and are only for internal structuring purposes in the class hierarchy.

# **TEDBScript**

The TEDBScript component encapsulates a single SQL script in ElevateDB. This script may or may not return a result set, but if it does return a result set, then the TEDBScript component will act as a cursor on the result set in the same way that the TEDBTable component acts as a cursor on a table or view. The script to execute is specified in the SQL property, and the script can be executed by setting the Active property to True, by calling the Open method (for scripts that definitely return a result set), or by calling the ExecScript method (for scripts that may or may not return a result set). The DatabaseName property specifies the name of the database component that references the database to be used when executing the script. Please see the Executing Scripts topic for more information.

#### **Note**

The TEDBScript component descends from the TEDBDBDataSet component, which descends from the TEDBDataSet component, which descends from the common TDataSet component that is the basis for all data access in Delphi, C++Builder, Borland Developer Studio, CodeGear RAD Studio, and Lazarus. None of these lower-level components should be used directly and are only for internal structuring purposes in the class hierarchy.

## **TEDBStoredProc**

The TEDBStoredProc component encapsulates a single stored procedure in ElevateDB. This stored procedure may or may not return a result set, but if it does return a result set, then the TEDBStoredProc component will act as a cursor on the result set in the same way that the TEDBTable component acts as a cursor on a table or view. The stored procedure to execute is specified in the StoredProcName property, and the stored procedure can be executed by setting the Active property to True, by calling the Open method (for stored procedures that definitely return a result set), or by calling the ExecProc method (for stored procedures that may or may not return a result set). The DatabaseName property specifies the name of the database component that references the database to be used when executing the stored procedure. Please see the Executing Stored Procedures topic for more information.

#### **Note**

The TEDBStoredProc component descends from the TEDBDBDataSet component, which descends from the TEDBDataSet component, which descends from the common TDataSet component that is the basis for all data access in Delphi, C++Builder, Borland Developer Studio, CodeGear RAD Studio, and Lazarus. None of these lower-level components should be used directly and are only for internal structuring purposes in the class hierarchy.

Opening a TEDBTable, TEDBQuery, TEDBScript, or TEDBStoredProc component will automatically cause its corresponding TEDBDatabase component to open, which will also automatically cause its corresponding TEDBSession component to connect, which will finally cause the TEDBEngine to start. This design ensures that the necessary connections for a session, database, etc. are completed before the opening of the table, query, or stored procedure is attempted.

# 4.2 Exception Handling and Errors

One of the first items to address in any application, and especially a database application, is how to anticipate and gracefully handle exceptions. This is true as well with ElevateDB.

## ElevateDB Exception Types

ElevateDB uses the EEDBError object as its exception object for all errors. This object descends from the EDatabaseError exception object defined in the common DB unit, which itself descends from the common Exception object. This hierarchy is important since it allows you to isolate the type of error that is occurring according to the type of exception object that has been raised, as you will see below when we demonstrate some exception handling.

#### **Note**

ElevateDB also raises certain component-level exceptions as an EDatabaseError to maintain consistency with the way the common DB unit and TDataSet component behaves. These mainly pertain to design-time property modifications, but a few can be raised at runtime also.

The EEDBError object contains several important properties that can be accessed to discover specific information on the nature of the exception. The ErrorCode property is always populated with a value which indicates the error code for the current exception. Other properties may or may not be populated according to the error code being raised, and a list of all of the error codes raised by the ElevateDB engine along with this information can be found in Appendix A - Error Codes and Messages.

## Exception Handling

The most basic form of exception handling is to use the try..except block (Delphi and Lazarus) or try..catch (C++) to locally trap for specific error conditions. The error code that is returned when an open fails due to an exclusive lock problem is 300, which is defined as EDB\_ERROR\_LOCK in the edberror unit. The following example shows how to trap for such an exception on open and display an appropriate error message to the user:

```
{
\left\{ \begin{array}{cc} 0 & 0 \\ 0 & 0 \end{array} \right\} MyEDBTable->DatabaseName="Tutorial";
                     MyEDBTable->TableName="customer";
                     MyEDBTable->Exclusive=true;
                      MyEDBTable->ReadOnly=False;
                      try
\left\{ \begin{array}{cc} 0 & 0 & 0 \\ 0 & 0 & 0 \\ 0 & 0 & 0 \\ 0 & 0 & 0 \\ 0 & 0 & 0 \\ 0 & 0 & 0 \\ 0 & 0 & 0 \\ 0 & 0 & 0 \\ 0 & 0 & 0 \\ 0 & 0 & 0 \\ 0 & 0 & 0 \\ 0 & 0 & 0 & 0 \\ 0 & 0 & 0 & 0 \\ 0 & 0 & 0 & 0 \\ 0 & 0 & 0 & 0 & 0 \\ 0 & 0 & 0 & 0 & 0 \\ 0 & 0 & 0 & 0 & 0 \\ 0 & 0 & 0 & 0 & 0 \\ 0 & 0 & 0 & 0 & 0 MyEDBTable->Open();
                               }
                      catch(const Exception &E)
\left\{ \begin{array}{cc} 0 & 0 & 0 \\ 0 & 0 & 0 \\ 0 & 0 & 0 \\ 0 & 0 & 0 \\ 0 & 0 & 0 \\ 0 & 0 & 0 \\ 0 & 0 & 0 \\ 0 & 0 & 0 \\ 0 & 0 & 0 \\ 0 & 0 & 0 \\ 0 & 0 & 0 \\ 0 & 0 & 0 & 0 \\ 0 & 0 & 0 & 0 \\ 0 & 0 & 0 & 0 \\ 0 & 0 & 0 & 0 & 0 \\ 0 & 0 & 0 & 0 & 0 \\ 0 & 0 & 0 & 0 & 0 \\ 0 & 0 & 0 & 0 & 0 \\ 0 & 0 & 0 & 0 & 0 if (dynamic_cast<EDatabaseError*>(E) &
                                               dynamic_cast<EEDBError*>(E))
\left\{ \begin{array}{cc} 0 & 0 & 0 \\ 0 & 0 & 0 \\ 0 & 0 & 0 \\ 0 & 0 & 0 \\ 0 & 0 & 0 \\ 0 & 0 & 0 \\ 0 & 0 & 0 \\ 0 & 0 & 0 \\ 0 & 0 & 0 \\ 0 & 0 & 0 \\ 0 & 0 & 0 \\ 0 & 0 & 0 \\ 0 & 0 & 0 & 0 \\ 0 & 0 & 0 & 0 \\ 0 & 0 & 0 & 0 \\ 0 & 0 & 0 & 0 & 0 \\ 0 & 0 & 0 & 0 & 0 \\ 0 & 0 & 0 & 0 & 0 \\ 0 & 0 & 0 & 0 & 0 \\ 0 & 0if (dynamic cast<EEDBError&>(*E)->ErrorCode==
                                                        EDB_ERROR_LOCK)
{1 \over 2} ( {1 \over 2} ) and {1 \over 2} ( {1 \over 2} ) and {1 \over 2} ( {1 \over 2} ) and {1 \over 2} ShowMessage("Cannot open table "+TableName+
```

```
Getting Started
```

```
", another user has the table open already");
 }
              else
{f} and {f} and {f} and {f} ShowMessage("Unknown or unexpected "+
                       "database engine error # +IntToStr(
                       dynamic_cast<EEDBError&>(*E)->ErrorCode));
 }
\{x_i\}_{i=1}^n , where \{x_i\}_{i=1}^n else
              {
              ShowMessage("Unknown or unexpected "+
                      "error has occurred");
\{x_i\}_{i=1}^n , where \{x_i\}_{i=1}^n }
       }
}
```
# Exception Events

Besides trapping exceptions with a try..except or try..catch block, you may also use a global TApplication::OnException event handler to trap database exceptions. However, doing so will eliminate the ability to locally recover from the exception and possibly retry the operation or take some other course of action. There are several events in ElevateDB components that allow you to code event handlers that remove the necessity of coding try..except or try..catch blocks while still providing for local recovery. These events are as follows:

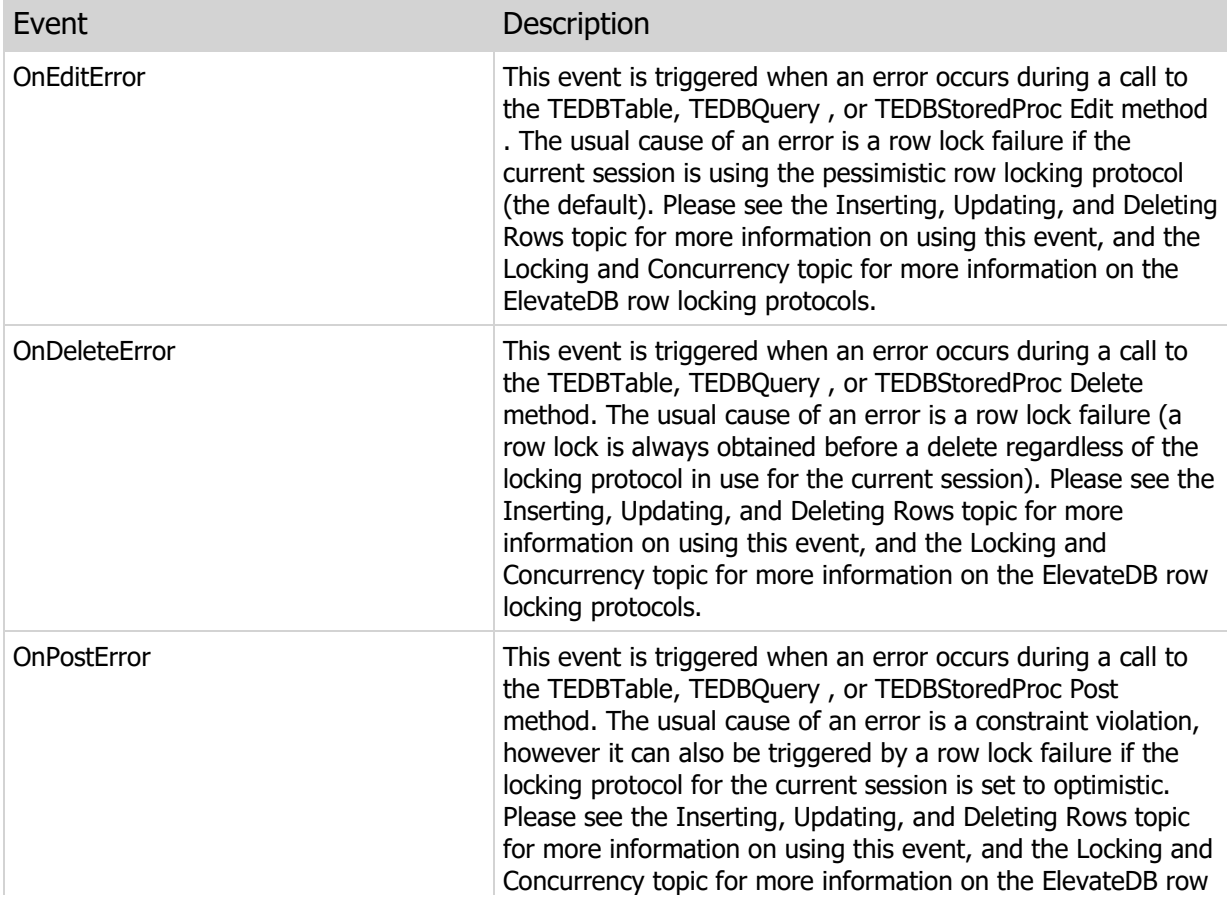

locking protocols.

# 4.3 Multi-Threaded Applications

ElevateDB is internally structured to be thread-safe and usable within a multi-threaded application provided that you follow the rules that are outlined below.

### Unique Sessions

ElevateDB requires that you use a unique TEDBSession component for every thread that must perform any database access at all. Each of these TEDBSession components must also be assigned a SessionName property value that is unique among all TEDBSession components in the application. Doing this allows ElevateDB to treat each thread as a separate and distinct session and will isolate transactions and other internal structures accordingly. You may use the AutoSessionName property of the TEDBSession component to allow ElevateDB to automatically name each session so that is unique or you may use code similar to the following:

```
 int LastSessionValue;
      TRTLCriticalSection SessionNameSection;
// Assume that the following code is being executed
// within a thread
bool fastcall UpdateAccounts();
{
      bool TempResult=false;
      TEDBSession *LocalSession=GetNewSession;
      try
\left\{ \begin{array}{cc} 0 & 0 \\ 0 & 0 \end{array} \right\} TEDBDatabase *LocalDatabase=new TEDBDatabase(NULL);
            try
\left\{ \begin{array}{cc} 0 & 0 & 0 \\ 0 & 0 & 0 \\ 0 & 0 & 0 \\ 0 & 0 & 0 \\ 0 & 0 & 0 \\ 0 & 0 & 0 \\ 0 & 0 & 0 \\ 0 & 0 & 0 \\ 0 & 0 & 0 \\ 0 & 0 & 0 \\ 0 & 0 & 0 \\ 0 & 0 & 0 & 0 \\ 0 & 0 & 0 & 0 \\ 0 & 0 & 0 & 0 \\ 0 & 0 & 0 & 0 & 0 \\ 0 & 0 & 0 & 0 & 0 \\ 0 & 0 & 0 & 0 & 0 \\ 0 & 0 & 0 & 0 & 0 \\ 0 & 0 & 0 & 0 & 0 // Be sure to assign the same session name
                 // as the TEDBSession component
                 LocalDatabase->SessionName=LocalSession->SessionName;
                 LocalDatabase->DatabaseName="AccountsDB";
                 LocalDatabase->Database="Accounting";
                 LocalDatabase->Connected=true;
                 TEDBQuery *LocalQuery=new TEDBQuery(NULL);
                 try
\left\{ \begin{array}{cc} 0 & 0 & 0 \\ 0 & 0 & 0 \\ 0 & 0 & 0 \\ 0 & 0 & 0 \\ 0 & 0 & 0 \\ 0 & 0 & 0 \\ 0 & 0 & 0 \\ 0 & 0 & 0 \\ 0 & 0 & 0 \\ 0 & 0 & 0 \\ 0 & 0 & 0 \\ 0 & 0 & 0 \\ 0 & 0 & 0 & 0 \\ 0 & 0 & 0 & 0 \\ 0 & 0 & 0 & 0 \\ 0 & 0 & 0 & 0 & 0 \\ 0 & 0 & 0 & 0 & 0 \\ 0 & 0 & 0 & 0 & 0 \\ 0 & 0 & 0 & 0 & 0 \\ 0 & 0 // Be sure to assign the same session and
                       // database name as the TEDBDatabase
                       // component
                       LocalQuery->SessionName=LocalSession->SessionName;
                       LocalQuery->DatabaseName=LocalDatabase->DatabaseName;
                       LocalQuery->SQL->Clear();
                       LocalQuery->SQL->Add("UPDATE accounts SET PastDue=True");
                       LocalQuery->SQL->Add("WHERE DueDate < CURRENT_DATE"));
                       LocalQuery->Prepare;
                       try
{f} and {f} and {f} and {f} // Start the transaction and execute the query
                             LocalDatabase->StartTransaction();
                             try
{1 \over 2} {1 \over 2} {1 \over 2} {1 \over 2} {1 \over 2} {1 \over 2} {1 \over 2} {1 \over 2} {1 \over 2} {1 \over 2} {1 \over 2} {1 \over 2} {1 \over 2} {1 \over 2} {1 \over 2} {1 \over 2} {1 \over 2} {1 \over 2} {1 \over 2} {1 \over 2} {1 \over 2} {1 \over 2}
```

```
 LocalQuery->ExecSQL();
                           LocalDatabase->Commit();
                           TempResult=true;
                       catch
{f} and {f} and {f} and {f} and {f} LocalDatabase->Rollback();
 }
                    __finally
                     \left\{ \right. LocalQuery->UnPrepare();
 }
                  }
               finally
\left\{ \begin{array}{cc} 0 & 0 & 0 \\ 0 & 0 & 0 \\ 0 & 0 & 0 \\ 0 & 0 & 0 \\ 0 & 0 & 0 \\ 0 & 0 & 0 \\ 0 & 0 & 0 \\ 0 & 0 & 0 \\ 0 & 0 & 0 \\ 0 & 0 & 0 \\ 0 & 0 & 0 \\ 0 & 0 & 0 \\ 0 & 0 & 0 & 0 \\ 0 & 0 & 0 & 0 \\ 0 & 0 & 0 & 0 \\ 0 & 0 & 0 & 0 & 0 \\ 0 & 0 & 0 & 0 & 0 \\ 0 & 0 & 0 & 0 & 0 \\ 0 & 0 & 0 & 0 & 0 \\ 0 & 0 delete LocalQuery;
                  }
              }
           finally
            \left\{ \begin{array}{c} \end{array} \right. delete LocalDatabase;
              }
         }
       finally
         {
         delete LocalSession;
         }
     return TempResult;
end;
TEDBSession* __fastcall GetNewSession();
{
     TEDBSession *TempResult=NULL;
     EnterCriticalSection(SessionNameSection);
     try
         {
        LastSessionValue=(LastSessionValue+1);
         TEDBSession *TempResult=new TEDBSession(NULL);
         TempResult->SessionName="AccountSession"+
                                   IntToStr(LastSessionValue);
         }
      finally
        \left\{ \right. LeaveCriticalSection(SessionNameSection);
         }
     return TempResult;
}
{ initialization in application }
    LastSessionValue=0;
    InitializeCriticalSection(SessionNameSection);
{ finalization in application }
     DeleteCriticalSection(SessionNameSection);
```
The AutoSessionName property is, by default, set to False so you must specifically turn it on if you want this functionality. You may also use the thread ID of the currently thread to uniquely name a session since the thread ID is guaranteed to be unique within the context of a process.

Unique Databases

Another requirement is that all TEDBDatabase components must also be unique and have values assigned to their SessionName properties that refer to the unique SessionName property of the TEDBSession component defined in the manner discussed above.

### Unique Tables, Queries, and Stored Procedures

The final requirement is that all TEDBTable, TEDBQuery, TEDBScript, and TEDBStoredProc components must also be unique and have values assigned to their SessionName properties that refer to the unique SessionName property of the TEDBSession component defined in the manner discussed above. Also, if a TEDBTable or TEDBQuery component refers to a TEDBDatabase component's DatabaseName property via its own DatabaseName property, then the TEDBDatabase referred to must be defined in the manner discussed above.

## ISAPI Applications

ISAPI applications created using the WebBroker components or a similar technology are implicitly multithreaded. Because of this, you should ensure that your ISAPI application is thread-safe according to these rules for multi-threading when using ElevateDB. Also, if you have simply dropped a TEDBSession component on the WebModule of a WebBroker ISAPI application, you must set its AutoSessionName property to True before dropping any other ElevateDB components on the form so that ElevateDB will automatically give the TEDBSession component a unique SessionName property and propogate this name to all of the other ElevateDB components.

### Further Considerations

There are some other things to keep in mind when writing a multi-threaded database application with ElevateDB, especially if the activity will be heavy and there will be many threads actively running. Be prepared to handle any errors in a manner that allows the thread to terminate gracefully and properly free any TEDBSssion, TEDBDatabase, TEDBTable, TEDBQuery, and TEDBStoredProc components that it has created. Otherwise you may run into a situation where memory is being consumed at an alarming rate. Finally, writing multi-threaded applications, especially with database access, is not a task for the beginning developer so please be sure that you are well-versed in using threads and how they work before jumping into writing a multi-threaded application with ElevateDB.
## 4.4 Recompiling the ElevateDB Source Code

In some cases you may want to change the ElevateDB source code and recompile it to incorporate these changes into your application. However, you must first have purchased the ElevateDB client and/or server source code in order to make changes to the source code.

### Setting Search Paths

The first thing that you must do is make sure that any search paths, either global to ElevateDB such as the Library Search Path or local to your project, are pointing to the directory or path where the ElevateDB source code was installed. By default this directory or path is:

```
\<base directory>\<product>\<compiler> <n>\code\source
```
The <product> component of the path can be one of the following values:

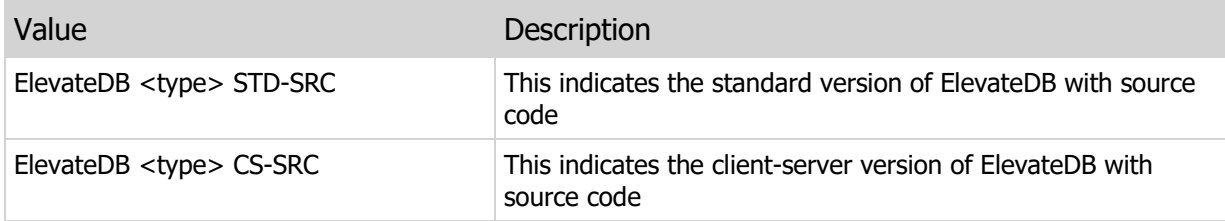

The <type> component of the product name will be either VCL or DAC.

The <compiler> <n> component of the path indicates the development environment in use and the version number of the development environment. For example, for Delphi 6 this component would look like this:

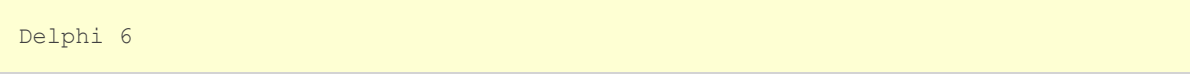

### Setting Compiler Switches

The second thing that must be done is to make sure that the compiler switches that you are using are set properly for ElevateDB. The build system used to compile ElevateDB here at Elevate Software uses the dcc32.exe and dcc64.exe command-line compilers provided with Delphi, C++Builder, Borland Developer Studio, CodeGear RAD Studio, and Embarcadero RAD studio to compile ElevateDB. The following switches are set during compilation and any other switches are assumed to be at their default state for the compiler:

\$D- Debug information off \$L- Local symbols off

#### **Note**

These same switches are used to compile all ElevateDB utilities and the ElevateDB Server project also.

## A Word of Caution

Making changes to the ElevateDB source code is not an easy task. A mistake in such changes could result in the loss of critical data and Elevate Software cannot be held responsible for any losses incurred from such changes. Occasionally our support staff may send a fix to a customer that owns the source code in order to facilitate a quicker turnaround on a bug report, but it is the responsibility of the customer to weigh the risks of implementing such a change with the possible problems that such a change could bring about. Elevate Software tries very hard to also assist any customers that do want to make changes to the ElevateDB source code for custom purposes and will always make an attempt to guide the customer to a solution that fits their needs and is reliable in operation. In general, however, it is usually recommended that you use the generic configuration facilities provided with ElevateDB as opposed to making direct changes to the source code. Please see the Configuring and Starting the Engine topic for more information.

# Chapter 5 Using ElevateDB

## 5.1 Configuring and Starting the Engine

### Configuring the Engine

As already discussed in the Architecture topic, the TEDBEngine component represents the engine in ElevateDB. The following information will show how to configure the engine for use as a client engine in an application or as an server engine. The TEDBEngine EngineType property controls whether the engine is behaving as a local engine or a server engine.

#### **Note**

The TEDBEngine component must be inactive (Active=False) when modifying any of the configuration properties.

### Character Set

The TEDBEngine CharacterSet property specifies which character set, ANSI or Unicode, to use for reading and writing the configuration file and all databases and tables. This property defaults to a value that matches the default string type used by the current compiler. For example, with Delphi XE the default string type is a Unicode string, so this property will default to csUnicode when used with Delphi XE. This setting can be overridden on a per-session basis by modifying the TEDBSession CharacterSet property.

### Configuration Path

The TEDBEngine ConfigMemory and ConfigPath properties specify where the engine should look for the configuration file to use for the application, if running as a client engine, or the server, if running as a server engine. The configuration file is used to store the information in the Configuration database in ElevateDB. If the ConfigMemory property is set to True, then the configuration file will be "virtual" and stored in the process memory. If the ConfigMemory property is False and the path specified for the ConfigPath property does not exist, then an error will be raised when the engine is started (Active=True). If the path exists, but the configuration file does not exist in the path, then the ElevateDB engine will create the configuration file as necessary.

#### **Note**

It is very important that you do not have more than one instance of the ElevateDB engine using different configuration files (including mixing virtual and non-virtual configuration files) and accessing the same database(s). Doing so will cause locking errors. All instances of the ElevateDB engine must use the same type of configuration file (virtual or disk-based) and, if disk-based, the same configuration file if they will be accessing the same database(s).

#### Temporary Tables Path

The TEDBEngine TempTablesPath property controls where ElevateDB creates any temporary tables that

are required for storing query result sets. By default, the TempTablesPath property is set to the userspecific temporary tables path for the operating system.

### Engine Signature

The TEDBEngine Signature property controls the engine signature for the engine. The default engine signature is "edb\_signature". The engine signature in ElevateDB is used to "stamp" all configuration files, catalog files, table files, backup files, update files, and streams created by the engine so that only an engine with the same signature can open them or access them afterwards. If an engine does attempt to access an existing table, backup file, update file, or stream with a different signature than that of the table, backup file, update file, or stream, an EEDBError exception will be raised. The error that is raised when the access fails due to an invalid engine signature is 100 (EDB\_ERROR\_VALIDATE).

Also, if the EngineType property is set to etClient, the engine signature is used to stamp all requests sent from a remote session to an ElevateDB Server. If the ElevateDB Server is not using the same engine signature, then the requests will be treated as invalid and rejected by the ElevateDB Server. If the EngineType property is set to etServer, the engine signature is used to stamp all responses sent from the ElevateDB Server to any remote session. If the remote session is not using the same engine signature then the requests will be treated as invalid and rejected by the ElevateDB Server. In summary, both the remote sessions and the ElevateDB Server must be using the same engine signature or else communications between the two will be impossible.

#### **Note**

It is important to note that ElevateDB can always open any file that is stamped with the default signature, as well as communicate with any ElevateDB Server using the default signature, even if the engine signature has been changed to use a custom signature. Therefore, it is important that one make sure that the engine signature is changed \*before\* any files are created that one wants to be stamped with the custom engine signature.

### Encryption Password

You can use the EncryptionPassword property to modify the encryption password used by ElevateDB for all file encryption purposes. ElevateDB uses this password for all configuration, database catalog (for encrypted catalogs), and table files (for encrypted tables) encryption. The default encryption password is 'elevatesoft'.

ElevateDB uses the Blowfish block cipher encryption algorithm with 128-bit MD5 hash keys for encryption. Please see the Encryption topic for more information.

#### Licensed Sessions

You can specify that a certain maximum number of concurrent licensed sessions be allowed by modifying the TEDBEngine LicensedSessions property. The default value for this property is 4096 sessions. Setting this property to a lower figure will allow no more than the specified number of sessions to concurrently access the same configuration.

#### Buffered File I/O

You can specify whether to enable buffered file I/O in ElevateDB by modifying the TEDBEngine BufferedFileIO property. The default value for this property is False. If you enable buffered file I/O, you can use the BufferedFileIOSettings and BufferedFileIOFlushInterval properties to control how the buffered file I/O behaves.

The following is an example of how the buffered file I/O could be configured:

```
Engine.BufferedFileIO:=True;
with Engine.BufferedFileIOSettings do
   begin
    { Lock files don't use buffering }
    Add('"*EDBConfig.EDBLck",1,1,0,False');
    Add('"*EDBDatabase.EDBLck",1,1,0,False');
    { Configuration and catalog files:
      64KB block size
      4MB buffer size
      0-second flush age (always write any dirty buffers during flush checks)
      Always force flush to disk call in OS }
    Add('"*EDBDatabase.EDBCfg",64,4,0,True');
    Add('"*EDBDatabase.EDBCat",64,4,0,True');
    { Smaller database table files:
      64KB block size
      32MB buffer size
     120-second flush age
    Don't force flush to disk call in OS }
    Add('"*Customer.EDBTbl",64,32,120,False');
    Add('"*Customer.EDBIdx",64,32,120,False');
    Add('"*Customer.EDBBlb",64,32,120,False');
    { Larger database table files:
      64KB block size
      128MB-256MB buffer sizes
     120-second flush age
     Don't force flush to disk call in OS }
    Add('"*Orders.EDBTbl",64,128,120,False');
    Add('"*Orders.EDBIdx",64,256,120,False');
    Add('"*Orders.EDBBlb",64,256,120,False');
    end;
```
Please see the Buffering and Caching topic in the SQL manual for more information on buffered file I/O in ElevateDB.

#### File Names and Extensions

The following file customziations can be made for the engine:

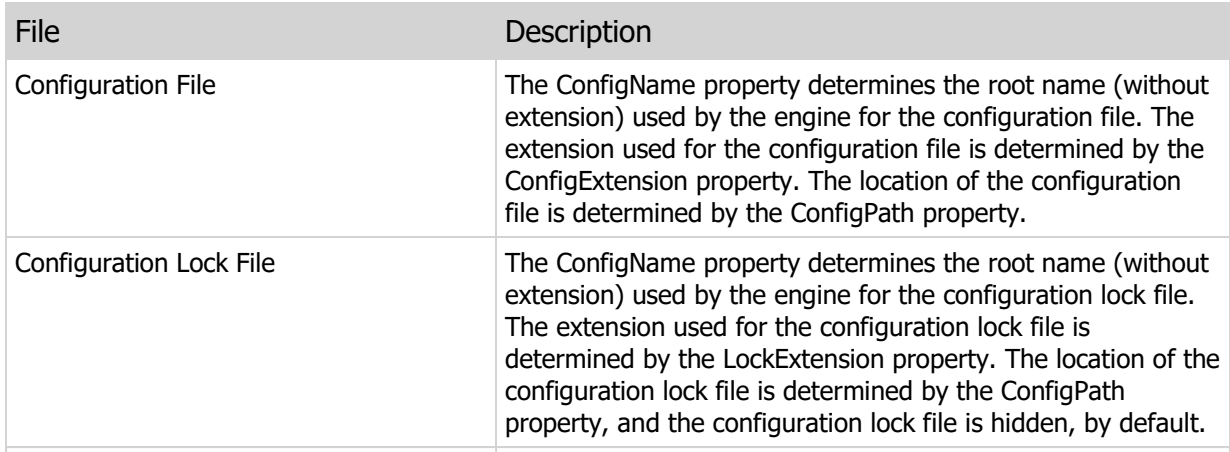

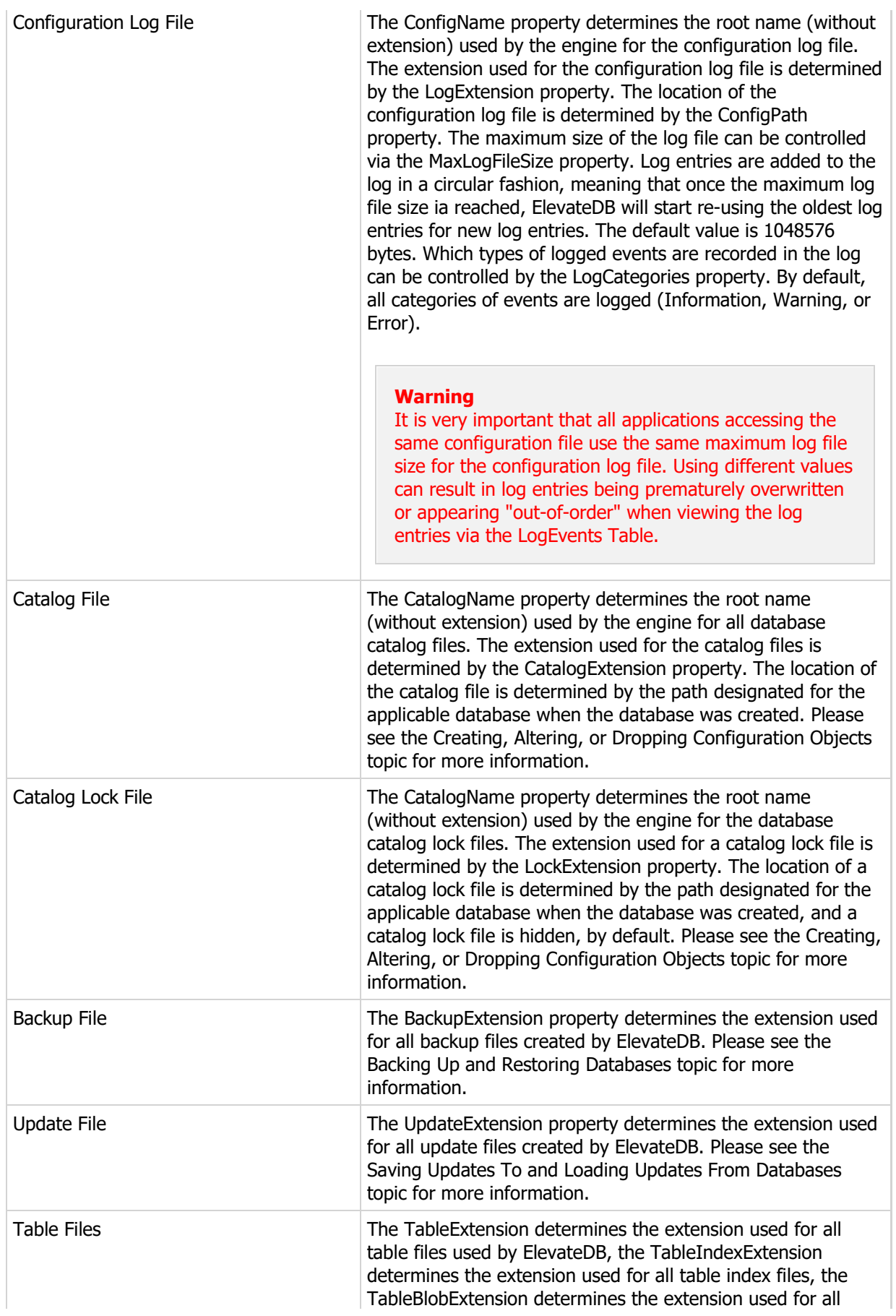

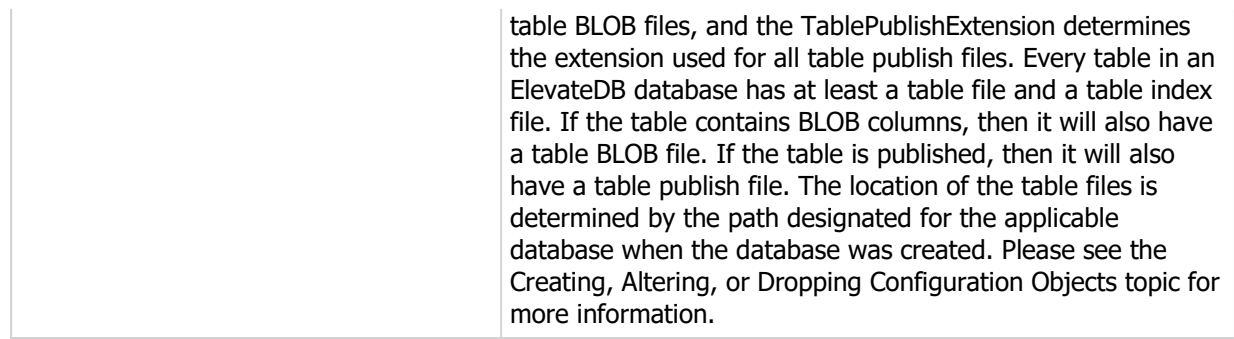

## Server Configuration

There are no extra steps required in order to use the TEDBEngine component in ElevateDB as a client engine since the default value of the EngineType property is etClient. However, in order to use the TEDBEngine component in ElevateDB as an ElevateDB Server you will need to make some property changes before starting the engine.

The TEDBEngine component has several key properties that are used to configure the ElevateDB Server, which are described below in order of importance:

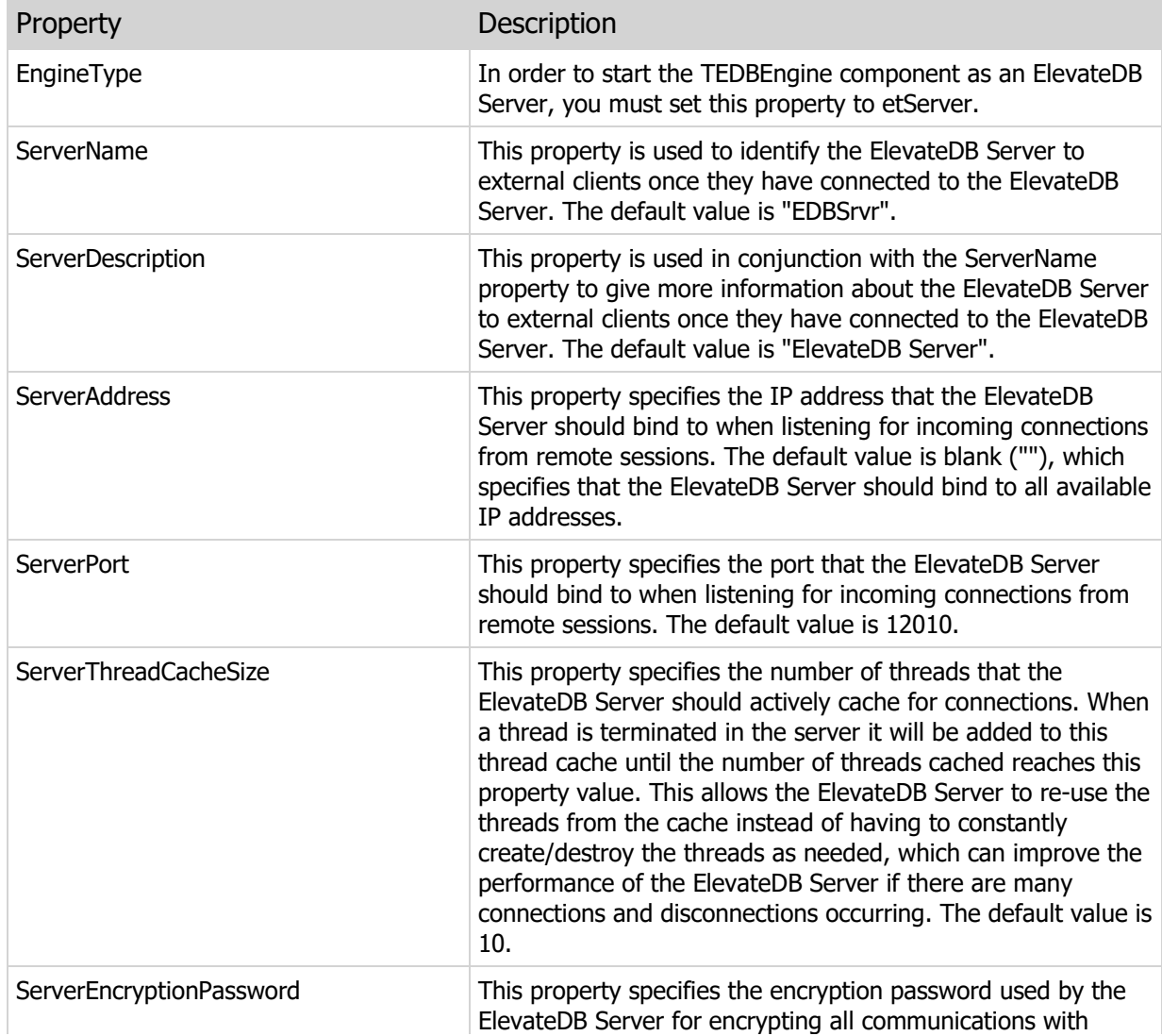

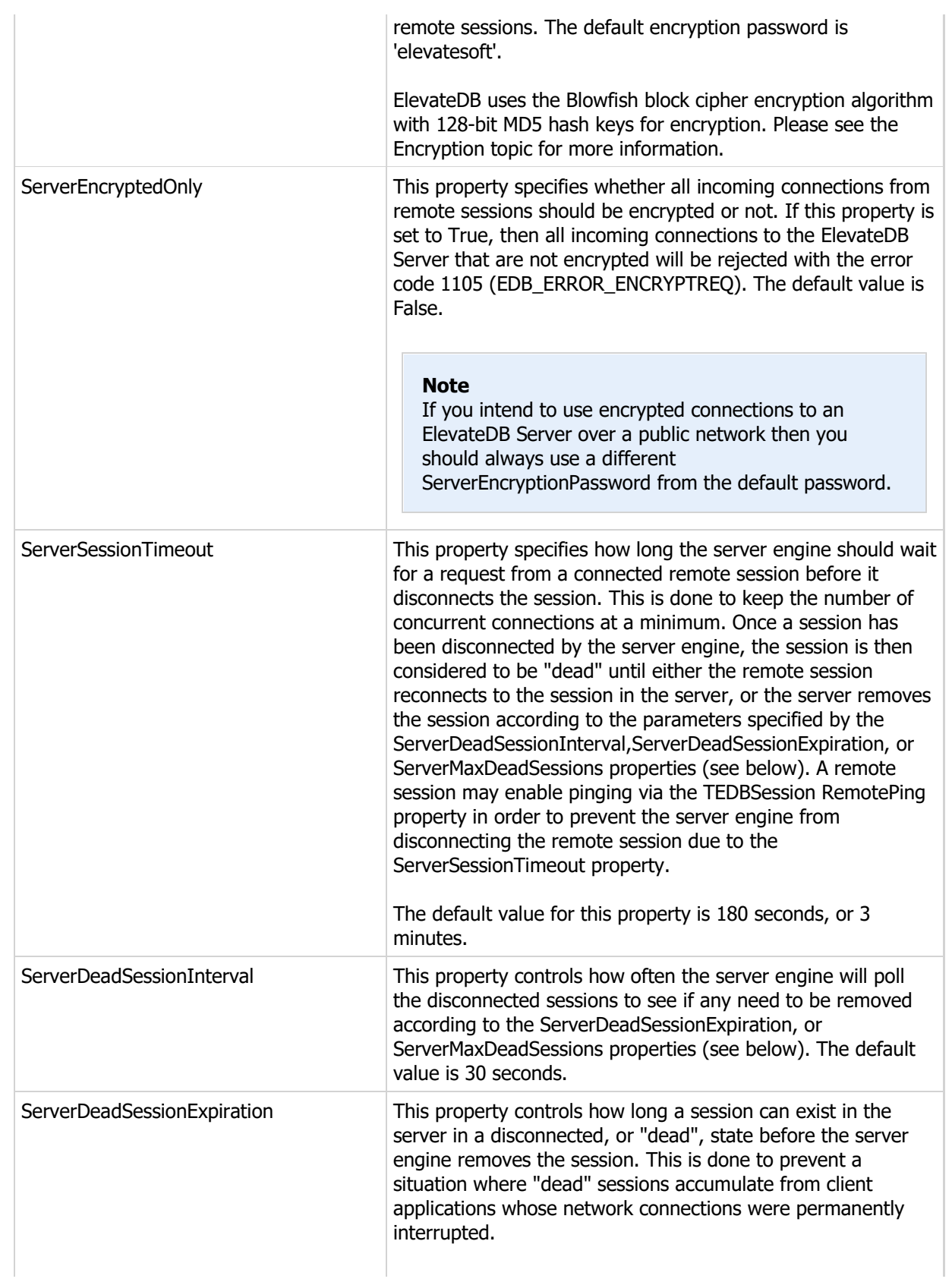

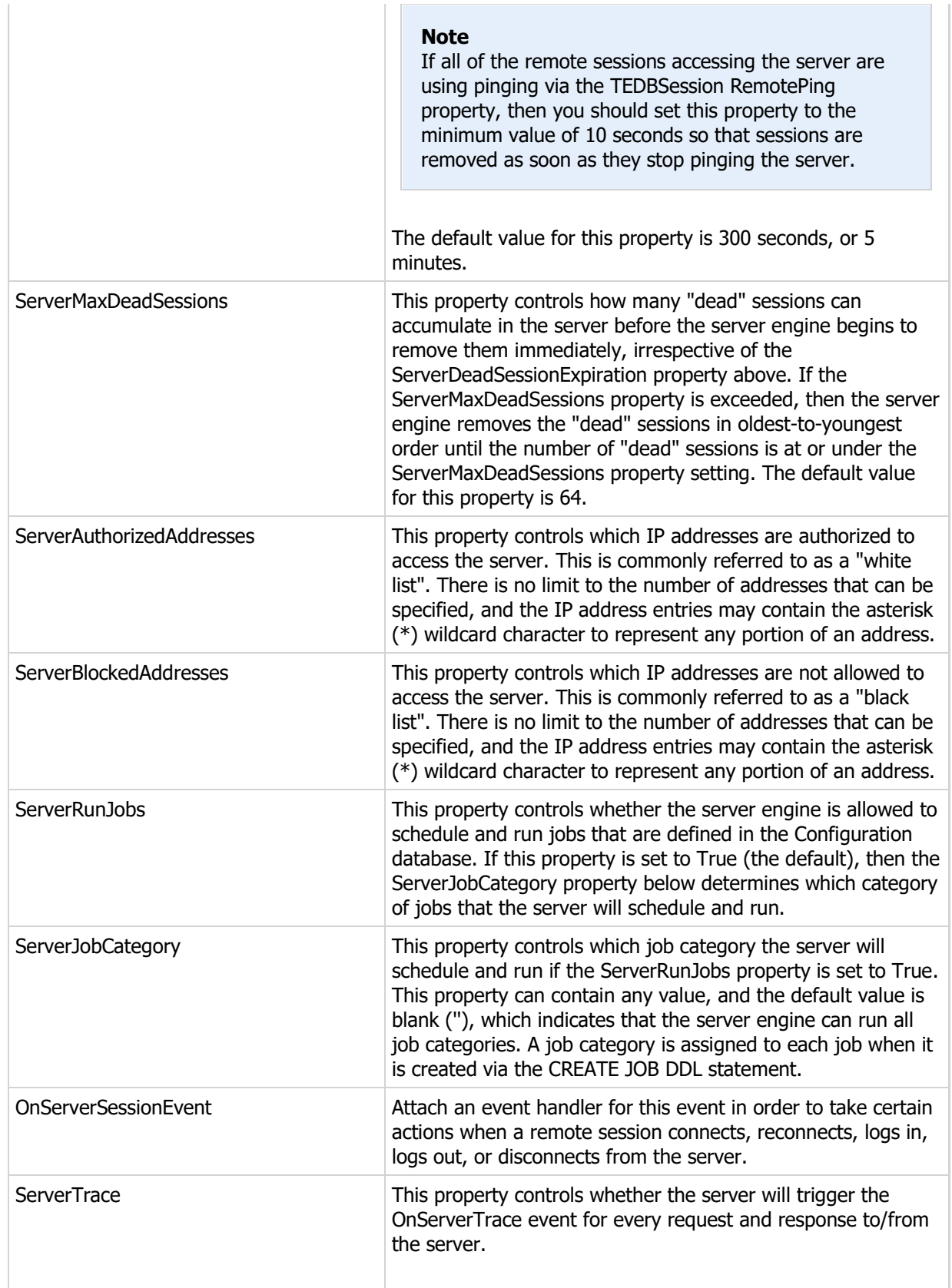

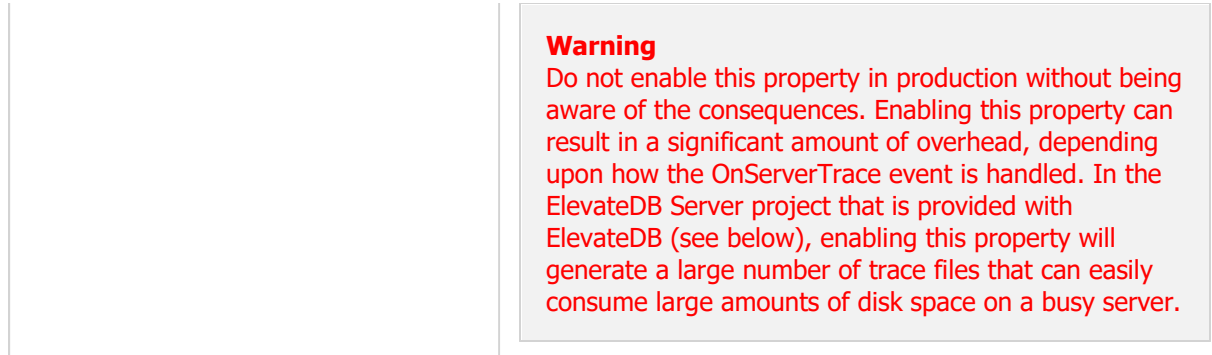

ElevateDB comes with a default GUI ElevateDB Server project for Delphi called edbsrvr.dpr (Windows only). You can examine the source code of these projects to see how you would go about setting up a TEDBEngine component as an ElevateDB Server in a project. Both of these projects are also provided in compiled form with ElevateDB. You can find these servers in the \servers\edbsrvr subdirectories under the main ElevateDB installation directory, and you can find the source code to these servers in the \source subdirectory under each server's directory.

## Starting the Engine

Once you have configured the engine using the above information, starting the engine is quite simple. All you need to do is set the Active property to True. The following shows an example of how one might configure and start an ElevateDB Server using the default global Engine function in the edbcomps unit (Delphi and Lazarus) or edbcomps header file (C++):

```
{
   Engine()->ConfigPath:="\\MyApplication";
   Engine()->ServerName="MyTestServer";
   Engine()->ServerDescription="My Test Server";
   // Only listen on this IP address
   Engine()->ServerAddress="192.168.0.1";
   Engine()->Active=true;
}
```
#### **Note**

You can use the TEDBEngine BeforeStart event to configure the TEDBEngine component before it is started. Likewise, you can use the AfterStart, BeforeStop, and AfterStop events to respond to the engine being started or stopped.

### 5.2 Connecting Sessions

As already discussed in the Architecture topic, the TEDBSession component represents a session in ElevateDB. The following information will show how to connect a session in an application.

Preparing a Local Session for Connection

If a TEDBSession component has its SessionType property set to stLocal, then it is considered a local session as opposed to a remote session. A local session must have values assigned to the LoginUser and LoginPassword properties if you do not wish to have ElevateDB display a login dialog when the session is connected.

The default Administrator user and password for an ElevateDB configuration is:

```
User: Administrator (case-insensitive)
Password: EDBDefault (case-sensitive)
```
#### Preparing a Remote Session for Connection

If a TEDBSession component has its SessionType property set to stRemote, then it is considered a remote session as opposed to a local session. In addition to the Login\* properties detailed above that are required for a local or remote session, there are some additional properties for remote sessions that must be specified.

Connecting a remote session will cause ElevateDB to attempt a connection to the ElevateDB Server specified by the RemoteAddress or RemoteHost and RemotePort or RemoteService properties, and the RemoteConnectionTimeout property will indicate how long the remote session will wait for a successful connection attempt. In addition, the RemoteSignature property indicates the signature that the session's connection to the ElevateDB Server will be signed with, and the RemoteEncryption property indicates whether the session's connection to the ElevateDB Server will be encrypted using the RemoteEncryptionPassword property. You must set these properties properly before trying to connect the remote session or an exception will be raised.

#### **Note**

Even if a session is not encrypted by setting the RemoteEncryption property to True, any login information is encrypted using the RemoteEncryptionPassword property during session login, so the RemoteEncryptionPassword must always match the corresponding server encryption password for session communciations or logins to the ElevateDB Server will fail. Please see the Configuring and Starting the Engine topic for more information on how to configure the server encryption passowrd used with session communications.

The RemoteAddress and RemoteHost properties are normally mutually exclusive. They can both be specified, but the RemoteHost property will take precedence. The host name used for the server can be specified via the "hosts" text file available from the operating system. In Windows, for example, it is located in the Windows\System32\Drivers\Etc directory. Adding an entry in this file for the ElevateDB Server will allow you to refer to the ElevateDB Server by host name instead of IP address. The following is an example of an entry for an ElevateDB Server running on a LAN:

#### 192.168.0.1 ElevateDBServer

This is sometimes more convenient than remembering several IP addresses for different ElevateDB Servers. It also allows the IP address to change without having to modify your application.

The RemotePort and RemoteService properties are also normally mutually exclusive. They can both be specified, but the RemoteService property will take precedence. By default the port that ElevateDB Servers use is 12010. This port can be changed, however, so check with your administrator or person in charge of the ElevateDB Server configuration to verify that this is the port being used.

The service name used for the ElevateDB Server can be specified via the "services" text file available from the operating system. In Windows, for example, it's located in the \Windows\System32\Drivers\Etc directory. Adding an entry to this file for the ElevateDB Server's port will allow you to refer to the server's port by service name instead of port number. The following is an example of an entry for the server:

ElevateDBServer 12010/tcp

This is sometimes more convenient than remembering the port numbers for different ElevateDB Servers. It also allows the port number to change without having to modify your application.

The RemoteEncryption property can be set to either True or False and determines whether the session's connection to the server will be encrypted or not. If this property is set to True, the RemoteEncryptionPassword property is used to encrypt and decrypt all data transmitted to and from the ElevateDB Server. This property must match the same encryption password that the ElevateDB Server is using for communications with remote sessions (TEDBEngine ServerEncryptionPassword property) or else an exception will be raised when a request is attempted on the server.

If for any reason the remote session cannot connect to an ElevateDB Server, an exception will be raised. The error that is raised when a connection fails is 1100 (EDB\_ERROR\_CLIENTCONN). It's also possible for ElevateDB to be able to connect to the server, but the connection will be rejected due to the ElevateDB Server blocking the client workstation's IP address from accessing the server (1104 and defined as EDB\_ERROR\_ADDRBLOCK), or an encrypted connection being required by the ElevateDB Server (1105 and defined as EDB\_ERROR\_ENCRYPTREQ).

#### Connecting a Session

To connect a session you must set the TEDBSession Active property to True or call its Open method. For a local session (SessionType property is set to stLocal), the session will be opened immediately. As discussed above, for a remote session (SessionType property is set to stRemote), performing this operation will cause the session to attempt a connection to the ElevateDB Server specified by the RemoteAddress or RemoteHost and RemotePort or RemoteService properties. The connection attempt will wait the number of seconds specified by theRemoteConnectionTimeout property.

For both local and remote sessions, if the LoginUser and LoginPassword properties are specified and are valid, then neither the OnLogin event nor the interactive login dialog will be triggered. If these properties are not specified or are not valid, the OnLogin event will be triggered if there is an event handler assigned to it. If an event handler is not assigned to the OnLogin event, ElevateDB will display an interactive login dialog that will prompt for a user ID and password. All ElevateDB configurations require a user ID and password in order to connect and login. ElevateDB will allow for up to 3 login attempts before issuing an exception. The error that is raised when a connection fails due to invalid login attempts is 501 (EDB\_ERROR\_LOGIN).

#### **Note**

Any version of ElevateDB for Delphi 6 or higher (including C++Builder 6 and higher) requires that you include the DBLogDlg unit in your uses clause in order to enable the display of a default login dialog. This is done to allow for ElevateDB to be included in applications without linking in the Forms unit, which can add a lot of unnecessary overhead and also cause unwanted references to user interface libraries. This is not required for Delphi 5 or C++Builder 5 since these versions always included the Forms unit.

The BeforeConnect event is useful for handling the setting of any properties for the session before the session is connected. This event is called right before the session is connected, so it is useful for situations where you need to change the session properties from values that were used at design-time to values that are valid for the environment in which the application is now running. The following is an example of using an BeforeConnect event handler to set the remote connection properties for a session:

```
void __fastcall TMyForm::MySessionBeforeConnect(TObject *Sender)
{
        TRegistry *Registry = new TRegistry;
        try
\left\{ \begin{array}{cc} 0 & 0 \\ 0 & 0 \end{array} \right\} Registry->RootKey=HKEY_LOCAL_MACHINE;
                if (Registry->OpenKey("SOFTWARE/My Application",false)
\left\{ \begin{array}{cc} 0 & 0 & 0 \\ 0 & 0 & 0 \\ 0 & 0 & 0 \\ 0 & 0 & 0 \\ 0 & 0 & 0 \\ 0 & 0 & 0 \\ 0 & 0 & 0 \\ 0 & 0 & 0 \\ 0 & 0 & 0 \\ 0 & 0 & 0 \\ 0 & 0 & 0 \\ 0 & 0 & 0 & 0 \\ 0 & 0 & 0 & 0 \\ 0 & 0 & 0 & 0 \\ 0 & 0 & 0 & 0 & 0 \\ 0 & 0 & 0 & 0 & 0 \\ 0 & 0 & 0 & 0 & 0 \\ 0 & 0 & 0 & 0 & 0 \\ 0 & 0 & 0 & 0 & 0 if (Registry->ReadBool("IsRemote"))
\left\{ \begin{array}{cc} 0 & 0 & 0 \\ 0 & 0 & 0 \\ 0 & 0 & 0 \\ 0 & 0 & 0 \\ 0 & 0 & 0 \\ 0 & 0 & 0 \\ 0 & 0 & 0 \\ 0 & 0 & 0 \\ 0 & 0 & 0 \\ 0 & 0 & 0 \\ 0 & 0 & 0 \\ 0 & 0 & 0 \\ 0 & 0 & 0 & 0 \\ 0 & 0 & 0 & 0 \\ 0 & 0 & 0 & 0 \\ 0 & 0 & 0 & 0 & 0 \\ 0 & 0 & 0 & 0 & 0 \\ 0 & 0 & 0 & 0 & 0 \\ 0 & 0 & 0 & 0 & 0 \\ 0 & 0 MySession->SessionType=stRemote;
                              MySession->RemoteAddress=Registry->ReadString("RemoteAddress");
                               MySession->RemotePort=Registry->ReadString("RemotePort");
\{x_i\}_{i=1}^N , where \{x_i\}_{i=1}^N else
                               { 
                              MySession->SessionType=stLocal;
\{x_i\}_{i=1}^N , where \{x_i\}_{i=1}^N }
                else
\left\{ \begin{array}{cc} 0 & 0 & 0 \\ 0 & 0 & 0 \\ 0 & 0 & 0 \\ 0 & 0 & 0 \\ 0 & 0 & 0 \\ 0 & 0 & 0 \\ 0 & 0 & 0 \\ 0 & 0 & 0 \\ 0 & 0 & 0 \\ 0 & 0 & 0 \\ 0 & 0 & 0 \\ 0 & 0 & 0 & 0 \\ 0 & 0 & 0 & 0 \\ 0 & 0 & 0 & 0 \\ 0 & 0 & 0 & 0 & 0 \\ 0 & 0 & 0 & 0 & 0 \\ 0 & 0 & 0 & 0 & 0 \\ 0 & 0 & 0 & 0 & 0 \\ 0 & 0 & 0 & 0 & 0 ShowMessage("Error reading connection information "+
                                       ""from the registry");
 }
                }
            finally
              \{ delete Registry;
                }
}
```
#### **Note**

You should not call the session's Open method or toggle the Active property from within this event handler. Doing so can cause infinite recursion.

The AfterDisconnect event can be used for taking specific actions after a session has been disconnected. As is the case with the BeforeConnect event, the above warning regarding the Open method or Active

property also applies for the AfterDisconnect event.

### More Session Properties

A session can also be configured to control several global settings for all TEDBDatabase, TEDBTable, TEDBQuery, TEDBStoredProc, and TEDBScript components that link to the session via their SessionName properties. The properties that represent these global settings are detailed below:

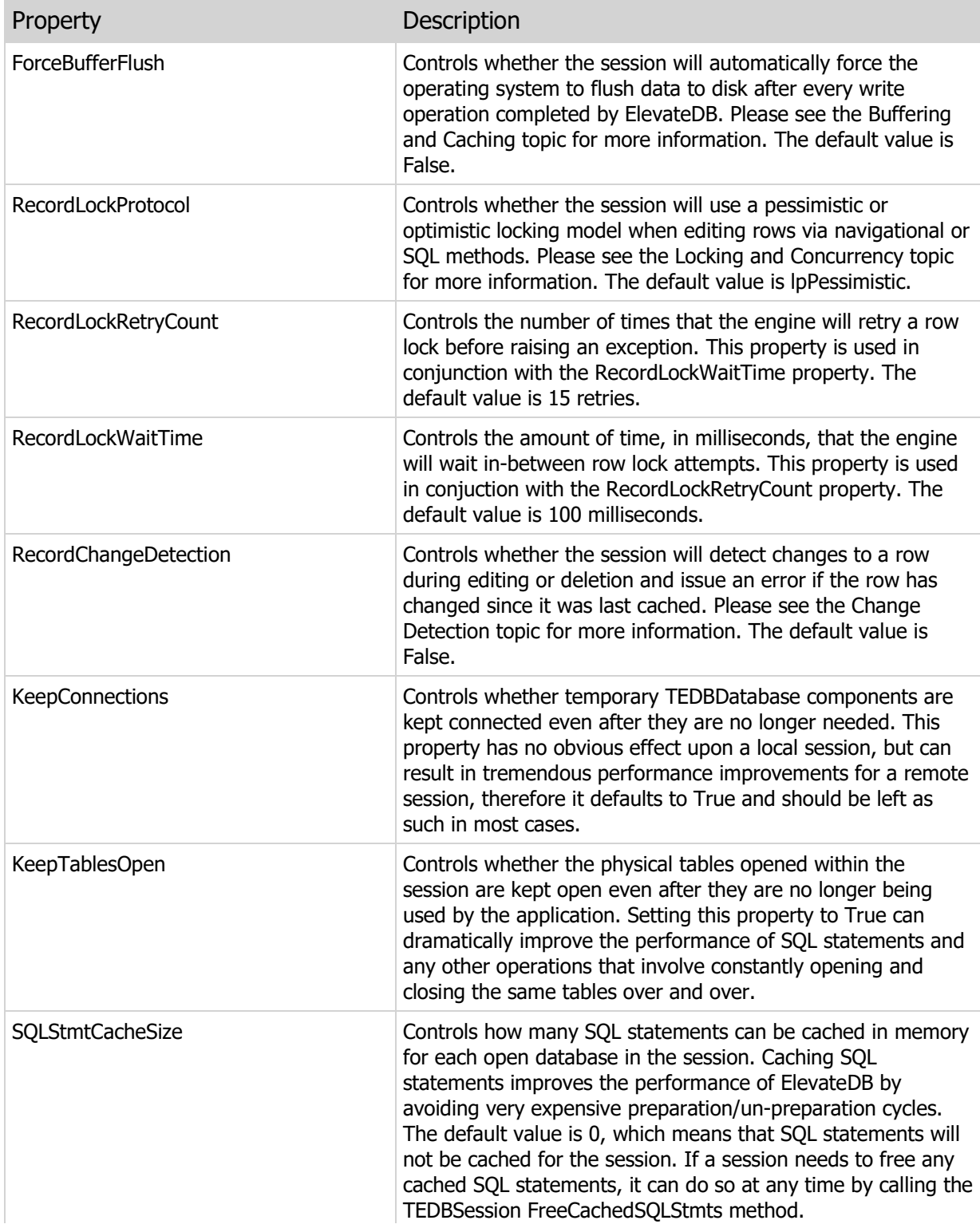

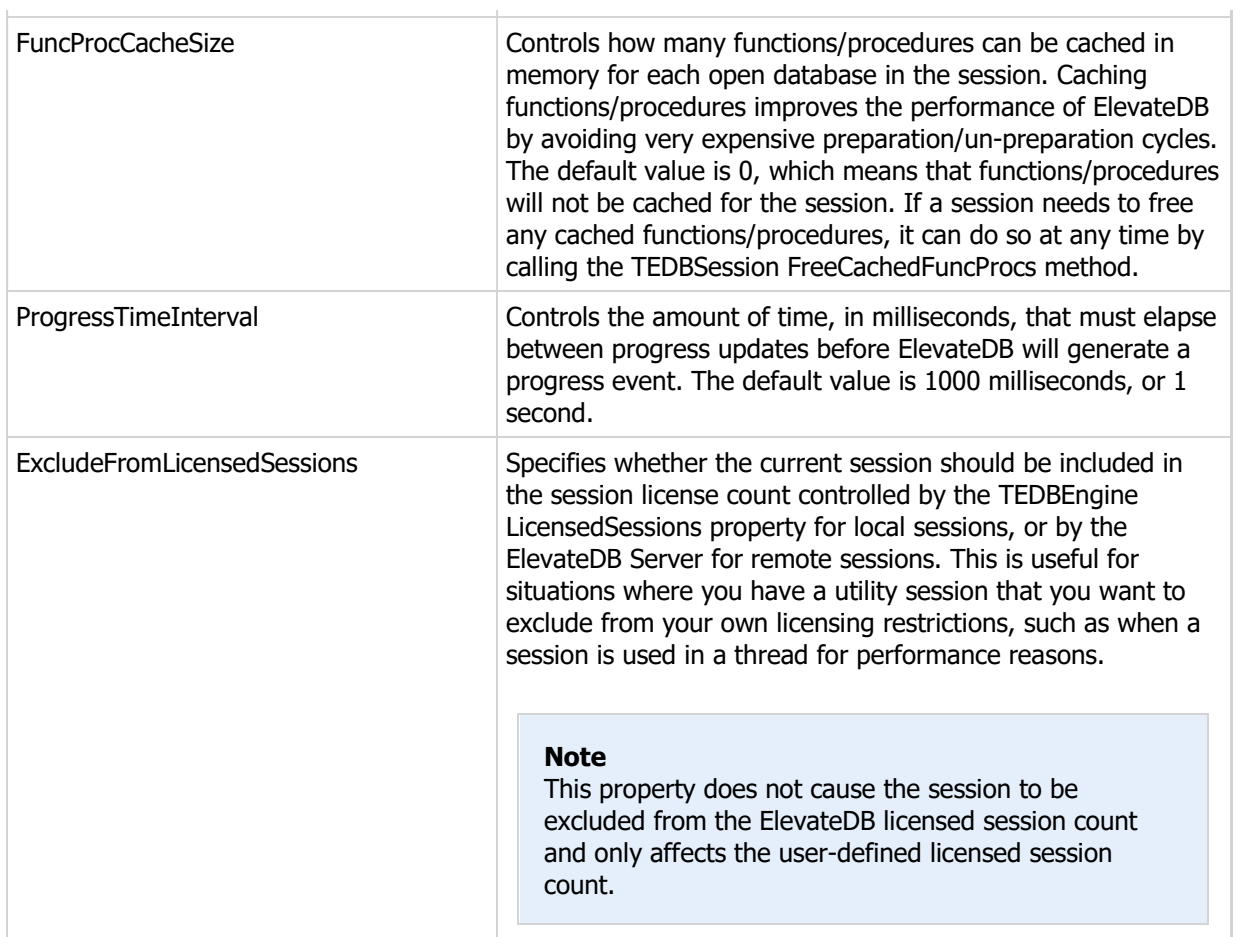

#### Note

You cannot modify any of the above properties unless the session is disconnected. Attempting to modify these properties while the session is connected will result in an exception being raised.

## 5.3 Creating, Altering, or Dropping Configuration Objects

Configuration objects are objects that are stored in the ElevateDB configuration file, which is represented by the special system-created Configuration database. Creating, altering, or dropping configuration objects can be accomplished by using the TEDBSession Execute method to execute the desired DDL (Data Definition Language) statement against the Configuration database. This method is always set to execute any passed SQL statement from the context of the Configuration database, which makes it ideal for use in creating, altering, or dropping configuration objects such as databases, users, roles, and jobs with a minimal amount of work.

The following example shows how to create a database called "Test" using the CREATE DATABASE DDL statement:

```
// This example uses a session component that
// has already been created and connected
// called MySession
MySession->Execute("CREATE DATABASE \"Test\" PATH 'C:\\Test'+
                    "DESCRIPTION 'Test Database'");
```
### Configuration Object DDL Statements

The following DDL statements can be used to manipulate the various configuration objects available in the Configuration database:

- CREATE USER
- ALTER USER
- DROP USER
- RENAME USER
- CREATE ROLE
- ALTER ROLE
- DROP ROLE
- RENAME ROLE
- GRANT ROLES
- REVOKE ROLES
- GRANT PRIVILEGES
- REVOKE PRIVILEGES
- CREATE DATABASE
- 
- ALTER DATABASE
- DROP DATABASE
- RENAME DATABASE
- CREATE JOB
- ALTER JOB
- DROP JOB
- RENAME JOB
- CREATE MODULE
- ALTER MODULE
- DROP MODULE
- RENAME MODULE
- CREATE MIGRATOR
- ALTER MIGRATOR
- DROP MIGRATOR
- RENAME MIGRATOR
- CREATE TEXT FILTER
- ALTER TEXT FILTER
- DROP TEXT FILTER
- RENAME TEXT FILTER
- CREATE WORD GENERATOR
- ALTER WORD GENERATOR
- DROP WORD GENERATOR
- RENAME WORD GENERATOR
- DISCONNECT SERVER SESSION
- REMOVE SERVER SESSION

Please see the User Security topic for more information on the required privileges to execute the above DDL statements.

#### Note

Keep in mind that Linux has a case-sensitive file system when specifying path names in any SQL.

## 5.4 Opening Databases

As already discussed in the ElevateDB Architecture topic, the TEDBDatabase component represents a database in ElevateDB. The following information will show how to open a database in an application.

### Preparing a Database for Opening

Before you can open a database using the TEDBDatabase component, you must set a couple of properties. The TEDBDatabase DatabaseName property is the name given to the database within the application and is required for naming purposes only. The Database property should contain the name of an existing database that has already been created using a CREATE DATABASE DDL statement.

#### Opening a Database

To open a database you must set the TEDBDatabase Connected property to True or call its Open method. For a local TEDBDatabase component whose SessionName property is linked to a local TEDBSession component, the database will cause the local TEDBSession to be opened if it is not already, and then the database will be opened. For a remote database whose SessionName property is linked to a remote TEDBSession component, performing this operation will cause the remote session to attempt a connection to the ElevateDB Server if it is not already connected. If the connection is successful, the database will then be opened.

The BeforeConnect event is useful for handling the setting of any pertinent properties for the TEDBDatabase component before it is opened. This event is triggered right before the database is opened, so it's useful for situations where you need to change the database information from that which was used at design-time to something that is valid for the environment in which the application is now running.

#### **Note**

You should not call the TEDBDatabase Open method or modify the Connected property from within the BeforeConnect event handler. Doing so can cause infinite recursion.

### More Database Properties

A TEDBDatabase component has one other property of importance that is detailed below:

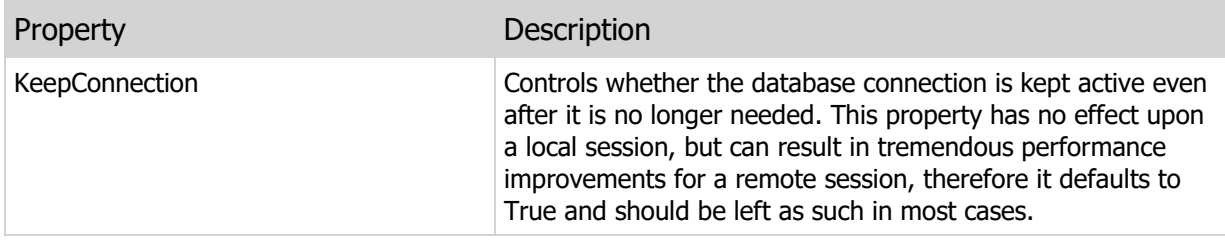

## 5.5 Creating, Altering, or Dropping Database Objects

Database objects are objects that are stored in an ElevateDB database catalog, which is represented by the special system-created Information schema in every ElevateDB database. Creating, altering, or dropping database objects can be accomplished by using the TEDBDatabase Execute method to execute the desired DDL statement against the target database. This method is always set to execute any passed SQL statement from the context of the target database, which makes it ideal for use in creating, altering, or dropping database objects such as tables, indexes, triggers, views, functions, and procedures with a minimal amount of work.

The following example shows how to create a table called "Customer" using the CREATE TABLE DDL (Data Definition Language) statement:

```
// This example uses a database component that
// has already been created and opened
// called MyDatabase
MyDatabase->Execute("CREATE TABLE \"Customer\" "+
                    " ("+
                     "\"ID\" INTEGER GENERATED ALWAYS AS IDENTITY (START WITH
       0, INCREMENT BY 1), "+
                    "\"Name\" VARCHAR(30) COLLATE \"ANSI CI\", "+
                    "\"Address1\" VARCHAR(40) COLLATE \"ANSI CI\", "+
                    "\"Address2\" VARCHAR(40) COLLATE \"ANSI CI\", "+
                    "\"City\" VARCHAR(30) COLLATE \"ANSI CI\", "+
                    "\"State\" CHAR(2) COLLATE \"ANSI CI\", "+
                     "\"Zip\" CHAR(10) COLLATE \"ANSI \overline{C}I\", "+
                     "\"CreatedOn\" TIMESTAMP DEFAULT CURRENT_TIMESTAMP, "+
                     "CONSTRAINT \"ID_PrimaryKey\" PRIMARY KEY (\"ID\"), "+
                     "CONSTRAINT \"ID_Check\" CHECK (ID IS NOT NULL), "+
                     "CONSTRAINT \"Name_Check\" CHECK (Name IS NOT NULL)"+
                      ')");
```
#### Database Object DDL Statements

The following DDL statements can be used to manipulate the various database objects available in a database catalog:

- CREATE TABLE
- ALTER TABLE
- DROP TABLE
- RENAME TABLE
- CREATE INDEX
- CREATE TEXT INDEX
- ALTER INDEX
- DROP INDEX
- RENAME INDEX
- CREATE TRIGGER
- ALTER TRIGGER
- DROP TRIGGER
- RENAME TRIGGER
- CREATE VIEW
- ALTER VIEW
- DROP VIEW
- RENAME VIEW
- CREATE FUNCTION
- ALTER FUNCTION
- DROP FUNCTION
- RENAME FUNCTION
- CREATE PROCEDURE
- ALTER PROCEDURE
- DROP PROCEDURE
- RENAME PROCEDURE

Please see the User Security topic for more information on the required privileges to execute the above DDL statements.

#### **Note**

Keep in mind that Linux has a case-sensitive file system when specifying path names in any SQL.

## 5.6 Executing Queries

Executing SQL queries is accomplished through the ExecSQL and Open methods of the TEDBQuery component, or by setting the Active property to True. Before executing a query you must first specify the source database for the query. The source database is specified via the DatabaseName property of the TEDBQuery component. The actual SQL for the query is specified in the SQL property. You may select whether you want a sensitive or insensitive query result cursor set via the RequestSensitive property. Please see the Result Set Cursor Sensitivity topic for more information.

#### Setting the DatabaseName Property

You may specify the DatabaseName property using two different methods:

1) The first method is to set the DatabaseName property of the TEDBQuery component to the DatabaseName property of an existing TEDBDatabase component within the application. In this case the actual source database being used will come from the Database property. The following example shows how to use the DatabaseName property to point to an existing TEDBDatabase component for the source database:

```
{
   MyDatabase->DatabaseName="AccountingDB";
   MyDatabase->Database="Accounting";
   MyDatabase->Connected=true;
   MyQuery->DatabaseName="AccountingDB";
   MyQuery->SQL->Clear();
   MyQuery->SQL->Add("SELECT * FROM ledger");
   MyQuery->Active=true;
}
```
#### **Note**

The above example does not assign a value to the SessionName property of either the TEDBDatabase or TEDBQuery component because leaving this property blank for both components means that they will use the default session that is automatically created by ElevateDB when the engine is initialized. This session is, by default, a local, not remote, session named "Default" or "". Please see the Connecting Sessions topic for more information.

Another useful feature is using the BeforeConnect event of the TEDBDatabase component to dynamically set the Database property before the TEDBDatabase component attempts to connect to the database. This is especially important when you have the Connected property for the TEDBDatabase component set to True at design-time during application development and wish to change the Database property before the connection is attempted when the application is run.

2) The second method is to enter the name of an existing database directly into the DatabaseName property. In this case a temporary database component will be automatically created, if needed, for the database specified and automatically destroyed when no longer needed. The following example shows how to use the DatabaseName property to point directly to the desired database without referring to a TEDBDatabase component:

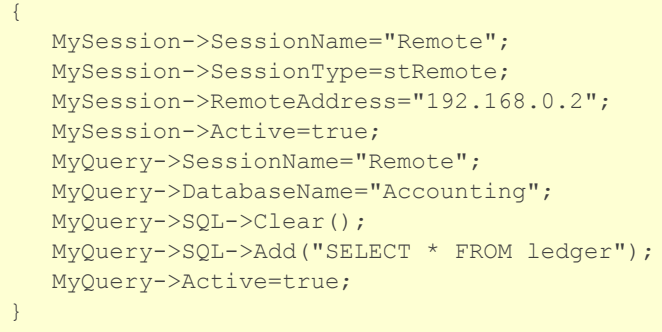

#### Setting the SQL Property

The SQL statement is specified via the SQL property of the TEDBQuery component. The SQL property is a TEDBStrings object. You may enter an SQL statement by using the Add method of the SQL property to specify the SQL statement line-by-line. You can also assign the entire SQL to the Text property of the SQL property.

When dynamically building SQL statements that contain literal string constants, you can use the TEDBEngine QuotedSQLStr method to properly format and escape any embedded single quotes in the string. For example, suppose you have a TEdit component that contains the following string:

Pete's Garage

The string contains an embedded single quote, so it cannot be specified directly without causing an error in the SQL statement.

To build an SQL INSERT statement that inserts the above string into a VARCHAR column, you should use the following code:

```
MyEDBQuery->SQL->Text="INSERT INTO MyTable "+
    "(MyVarCharColumn) VALUES ("+
    Engine()->QuotedSQLStr(MyEdit.Text)+")";
```
#### **Note**

If re-using the same TEDBQuery component for multiple query executions, please be sure to call the SQL property's Clear method to clear the SQL from the previous query before calling the Add method to add more SQL statement lines.

#### Preparing the Query

By default ElevateDB will automatically prepare a query before it is executed. However, you may also manually prepare a query using the TEDBQuery Prepare method. Once a query has been prepared, the Prepared property will be True. Preparing a query parses the SQL, opens all referenced tables, and prepares all internal structures for the execution of the query. You should only need to manually prepare a query when executing a parameterized query. Please see the Parameterized Queries topic for more information.

### Executing the Query

To execute the query you should call the TEDBQuery ExecSQL or Open methods, or you should set the Active property to True. Setting the Active property to True is the same as calling the Open method. The difference between using the ExecSQL and Open methods is as follows:

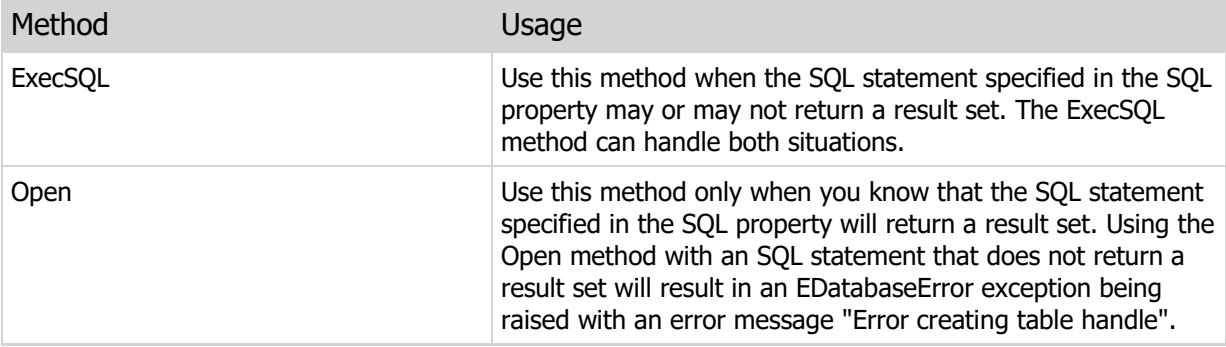

#### **Note**

The SQL SELECT statement is the only statement that returns a result set. All other types of SQL statements do not.

The following example shows how to use the ExecSQL method to execute an UPDATE statement:

```
{
   MyDatabase->DatabaseName="AccountingDB";
   MyDatabase->Database="Accounting";
   MyDatabase->Connected=true;
   MyQuery->DatabaseName="AccountingDB";
   MyQuery->SQL->Clear();
   MyQuery->SQL->Add("UPDATE ledger SET AccountNo=100");
   MyQuery->SQL->Add("WHERE AccountNo=300");
   MyQuery->ExecSQL();
}
```
### Query Execution Plans

If you wish to retrieve a query execution plan for the current execution via the Plan property, then set the RequestPlan property to True before executing the query.

### Sensitive Result Set Cursors

If you wish to have a sensitive result set generated from the executed query, then set the RequestSensitive property to True before executing the query. This only requests a sensitive result set cursor, and the query may still generate an insensitive result set cursor based upon the query being executed. Please see the Result Set Cursor Sensitivity topic for more information.

#### Retrieving Query Information

You can retrieve information about a query both after the query has been prepared and after the query has been executed. The following properties can be interrogated after a query has been prepared or executed:

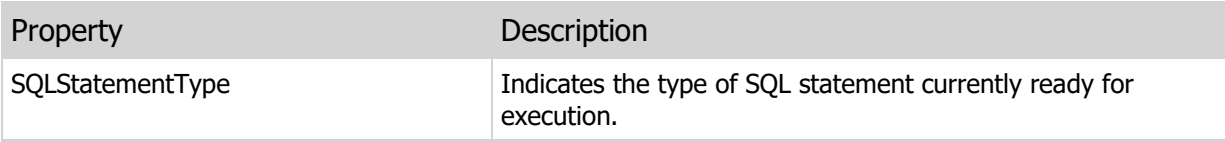

The following properties can only be interrogated after a query has been executed:

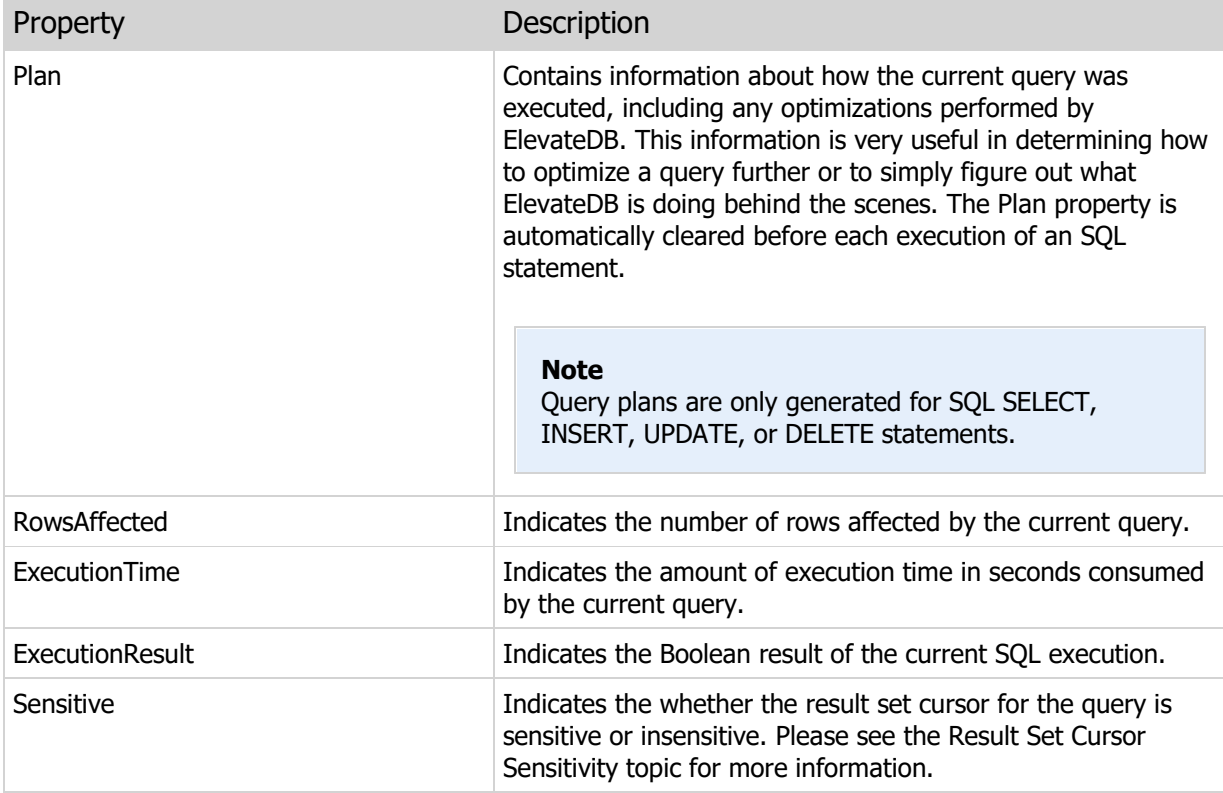

The following example shows how to use the ExecSQL method to execute an UPDATE SQL statement and report the number of rows affected as well as how long it took to execute the statement:

```
{
   MyDatabase->DatabaseName="AccountingDB";
   MyDatabase->Database="Accounting";
   MyDatabase->Connected=true;
   MyQuery->DatabaseName="AccountingDB";
   MyQuery->SQL->Clear();
   MyQuery->SQL->Add("UPDATE ledger SET AccountNo=100");
   MyQuery->SQL->Add("WHERE AccountNo=300");
   MyQuery->ExecSQL();
   ShowMessage(IntToStr(MyQuery->RowsAffected)+
               " rows updated in "+
               FloatToStr(MyQuery->ExecutionTime)+" seconds");
}
```
## Tracking the Progress of a Query

To take care of tracking the progress of the query execution, we have provided the TEDBQuery OnProgress event. You may set the Continue parameter of this event to False in your event handler to indicate to ElevateDB that you wish to abort the execution of the current SQL statement.

## 5.7 Parameterized Queries

Parameters allow the same SQL statement to be used with different data values, and are placeholders for those data values. At runtime, the application prepares the query with the parameters and fills the parameter with a value before the query is executed. When the query is executed, the data values assigned to the parameters are substituted for the parameter placeholder and the SQL statement is executed.

Specifying Parameters in SQL

Parameter markers can be used in SQL SELECT, INSERT, UPDATE, and DELETE statements in place of constants. Parameters are identified by a preceding colon (:). For example:

```
SELECT Last Name, First Name
FROM Customer
WHERE (Last Name=:LName) AND (First Name=:FName)
```
Parameters are used to pass data values to be used in WHERE clause comparisons and as update values in updating SQL statements such as UPDATE or INSERT. Parameters cannot be used to pass values for Identifiers. The following example uses the TotalParam parameter to pass the data value that needs to be assigned to the ItemsTotal column for the row with the OrderNo column equal to 1014:

```
UPDATE Orders
SET ItemsTotal = :TotalParam
WHERE (OrderNo = 1014)
```
Populating Parameters with the TEDBQuery Component

You can use the TEDBQuery Params property to populate the parameters in an SQL statement with data values. You may use two different methods of populating parameters using the Params property:

- By referencing each parameter by its index position in the available list of parameters
- By reference each parameter by name using the ParamByName method

The following is an example of using the index positions of the parameters to populate the data values for an INSERT SQL statement:

```
{
   MyQuery->SQL->Clear();
   MyQuery->SQL->Add("INSERT INTO Country (Name, Capital, Population)");
   MyQuery->SQL->Add("VALUES (:Name, :Capital, :Population)");
   MyQuery->Params[0]->AsString="Lichtenstein";
   MyQuery->Params[1]->AsString="Vaduz";
   MyQuery->Params[2]->AsInteger=420000;
   MyQuery->ExecSQL();
}
```
The next block of code is an example of using the TEDBQuery ParamByName method in order to populate the data values for a SELECT SQL statement:

```
{
   MyQuery->SQL->Clear();
   MyQuery->SQL->Add("SELECT *");
   MyQuery->SQL->Add("FROM Orders");
   MyQuery->SQL->Add("WHERE CustID = :CustID");
   MyQuery->ParamByName("CustID")->AsFloat=1221;
   MyQuery->Open();
end;
```
### Preparing Parameterized Queries

It is usually recommended that you manually prepare parameterized queries that you intend to execute many times with different parameter values. This can result in significant performance improvements since the process of preparing a query can be time-consuming. The following is an example of inserting 3 rows with different values using a manually-prepared, parameterized query:

```
{
   MyQuery->SQL->Clear();
   MyQuery->SQL.Add("INSERT INTO Customer (CustNo, Company");
   MyQuery->SQL.Add("VALUES (:CustNo, :Company)");
   // Manually prepare the query
   MyQuery->Prepare();
   MyQuery->ParamByName("CustNo")->AsInteger=1000;
   MyQuery->ParamByName("Company")->AsString="Chocolates, Inc.";
   MyQuery->ExecSQL();
   MyQuery->ParamByName("CustNo")->AsInteger=2000;
   MyQuery->ParamByName("Company")->AsString="Flowers, Inc.";
   MyQuery->ExecSQL();
   MyQuery->ParamByName("CustNo")->AsInteger=3000;
   MyQuery->ParamByName("Company")->AsString="Candies, Inc.";
   MyQuery->ExecSQL();
```
}

## 5.8 Querying Configuration Objects

Configuration objects are objects that are stored in the ElevateDB configuration file, which is represented by the special system-created Configuration database. Querying configuration objects can be accomplished by using the TEDBQuery component to execute queries against the Configuration database. This allows you to determine which configuration objects exist in the configuration along with specific information about the configuration objects.

The following example shows how to use a TEDBQuery component containing a SELECT statement to query the Databases Table in the Configuration database in order to see if the "Sales" database exists:

```
// This example uses a query component that
// has already been created and opened
// called MyQuery
MyQuery->DatabaseName="Configuration";
MyQuery->SQL="SELECT * FROM Databases "+
              "WHERE Name="+Engine->QuotedSQLStr("Sales");
MyQuery->Open();
if (RecordCount==1)
    {
    ShowMessage("The Sales database exists");
    }
else
    {
    ShowMessage("The Sales database does not exist");
    };
```
You can also use the TEDBSession Execute method as a quicker method to determine if a configuration object or objects exist. The Execute method returns the number of rows affected or returned by a particular SQL statement, so you can use the return value of an indication of whether any rows exist for the SELECT statement on the Configuration database:

```
// This example uses a session component that
// has already been created and opened
// called MySession
if (MySession->Execute("SELECT * FROM Databases "+
                           "WHERE Name="+Engine->QuotedSQLStr("Sales"))==1)
    {
    ShowMessage("The Sales database exists");
    }
else
\left\{\begin{array}{c} \end{array}\right. ShowMessage("The Sales database does not exist");
    };
```
## 5.9 Querying Database Objects

Database objects are objects that are stored in an ElevateDB database catalog, which is represented by the special system-created Information schema in every ElevateDB database. Querying database objects can be accomplished by using the TEDBQuery component to execute queries against the Information Schema for a given database. This allows you to determine which database objects exist in the database along with specific information about the database objects.

The following example shows how to use a TEDBQuery component containing a SELECT statement to query the Tables Table in the Information Schema in order to see if the "Customer" table exists:

```
// This example uses a query component that
// has already been created and opened
// called MyQuery
MyQuery->DatabaseName="SalesDB";
MyQuery->SQL="SELECT * FROM Information.Tables "+
              "WHERE Name="+Engine->QuotedSQLStr("Customer");
MyQuery->Open();
if (RecordCount==1)
    {
    ShowMessage("The Customer table exists");
    }
else
    {
    ShowMessage("The Customer table does not exist");
    };
```
You can also use the TEDBDatabase Execute method as a quicker method to determine if a database object or objects exist. The Execute method returns the number of rows affected or returned by a particular SQL statement, so you can use the return value of an indication of whether any rows exist for the SELECT statement on the Information schema:

```
// This example uses a database component that
// has already been created and opened
// called MyDatabase
if (MyDatabase->Execute("SELECT * FROM Information.Tables "+
                            "WHERE Name="+Engine->QuotedSQLStr("Customer"))==1)
    {
    ShowMessage("The Customer table exists");
    }
else
\left\{\begin{array}{c} \end{array}\right. ShowMessage("The Customer table does not exist");
    };
```
## 5.10 Executing Scripts

Executing scripts is accomplished through the ExecScript and Open methods of the TEDBScript component, or by setting the Active property to True. Before executing a script you must first specify the source database for the script. The source database is specified via the DatabaseName property of the TEDBScript component. The actual script is specified in the SQL property.

#### Setting the DatabaseName Property

You may specify the DatabaseName property using two different methods:

1) The first method is to set the DatabaseName property of the TEDBScript component to the DatabaseName property of an existing TEDBDatabase component within the application. In this case the actual source database being used will come from the Database property. The following example shows how to use the DatabaseName property to point to an existing TEDBDatabase component for the source database:

```
{
   MyDatabase->DatabaseName="AccountingDB";
   MyDatabase->Database="Accounting";
   MyDatabase->Connected=true;
   MyScript->DatabaseName="AccountingDB";
   MyScript->SQL->LoadFromFile("c:\\scripts\\GetLedgerEntries.sql");
   MyScript->Active=true;
}
```
#### **Note**

The above example does not assign a value to the SessionName property of either the TEDBDatabase or TEDBScript component because leaving this property blank for both components means that they will use the default session that is automatically created by ElevateDB when the engine is initialized. This session is, by default, a local, not remote, session named "Default" or "". Please see the Connecting Sessions topic for more information.

Another useful feature is using the BeforeConnect event of the TEDBDatabase component to dynamically set the Database property before the TEDBDatabase component attempts to connect to the database. This is especially important when you have the Connected property for the TEDBDatabase component set to True at design-time during application development and wish to change the Database property before the connection is attempted when the application is run.

2) The second method is to enter the name of an existing database directly into the DatabaseName property. In this case a temporary database component will be automatically created, if needed, for the database specified and automatically destroyed when no longer needed. The following example shows how to use the DatabaseName property to point directly to the desired database without referring to a TEDBDatabase component:

{ MySession->SessionName="Remote"; MySession->SessionType=stRemote; MySession->RemoteAddress="192.168.0.2";

```
 MySession->Active=true; 
   MyScript->SessionName="Remote";
   MyScript->DatabaseName="Accounting";
   MyScript->SQL->Clear();
   MyScript->SQL->Add("SCRIPT ()");
   MyScript->SQL->Add("BEGIN");
   MyScript->SQL->Add(" EXECUTE IMMEDIATE 'BACKUP DATABASE Test ");
 MyScript->SQL->Add(" AS TestBackup TO STORE \"Backups\" ");
 MyScript->SQL->Add(" INCLUDE CATALOG';");
   MyScript->SQL->Add("END");
   MyScript->ExecScript();
}
```
### Setting the SQL Property

The script is specified via the SQL property of the TEDBScript component. You can use the ConvertSQL method to convert a script that consists of a series of SQL statements (INSERT, UPDATE, DELETE, or SELECT) separated by semicolons (;) into a proper ElevateDB script that can be executed by the TEDBScript component.

#### Preparing the script

By default ElevateDB will automatically prepare a script before it is executed. However, you may also manually prepare a script using the TEDBScript Prepare method. Once a script has been prepared, the Prepared property will be True. Preparing a script compiles the script, opens all referenced tables, and prepares all internal structures for the execution of the script. You should only need to manually prepare a script when executing a script that requires parameters.

#### Executing the Script

To execute the script you should call the TEDBScript ExecScript or Open methods, or you should set the Active property to True. Setting the Active property to True is the same as calling the Open method. The difference between using the ExecScript and Open methods is as follows:

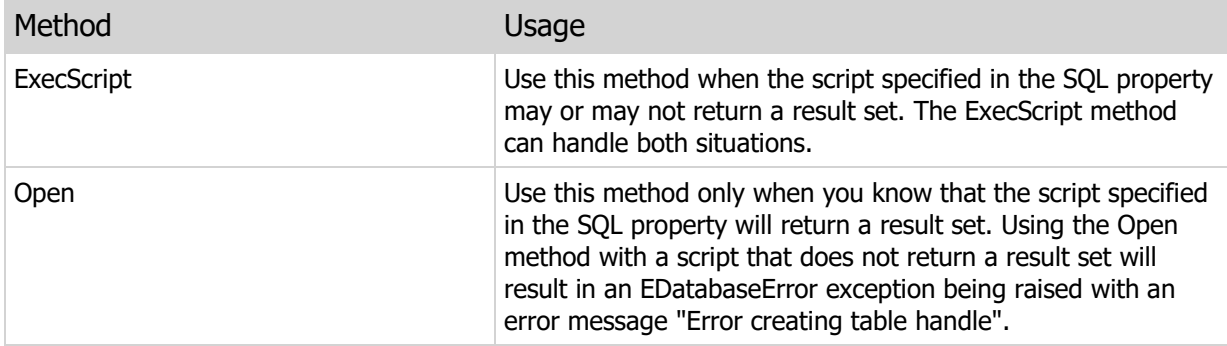

The following example shows how to use the ExecScript method to execute a script:

```
{
   MyDatabase->DatabaseName="AccountingDB";
   MyDatabase->Database="Accounting";
   MyDatabase->Connected=true;
   MyScript->DatabaseName="AccountingDB";
```

```
 MyScript->SQL->LoadFromFile("UpdateLedgerEntries.SQL");
   MyScript->Prepare();
   MyScript->ParamByName("AccountNo").AsString="00100";
   MyScript->ExecScript();
}
```
Tracking the Progress of a Script

To take care of tracking the progress of the script execution, we have provided the TEDBScript OnProgress event. This event will only be fired if the script contains manual progress update calls specifically included by the script creator.

## 5.11 Executing Stored Procedures

Executing stored procedures is accomplished through the ExecProc and Open methods of the TEDBStoredProc component, or by setting the Active property to True. Before executing a stored procedure you must first specify the source database for the procedure. The source database is specified via the DatabaseName property of the TEDBStoredProc component. The actual procedure name is specified in the StoredProcName property.

#### Setting the DatabaseName Property

You may specify the DatabaseName property using two different methods:

1) The first method is to set the DatabaseName property of the TEDBStoredProc component to the DatabaseName property of an existing TEDBDatabase component within the application. In this case the actual source database being used will come from the Database property. The following example shows how to use the DatabaseName property to point to an existing TEDBDatabase component for the source database:

```
{
   MyDatabase->DatabaseName="AccountingDB";
   MyDatabase->Database="Accounting";
   MyDatabase->Connected=true;
   MyStoredProc->DatabaseName="AccountingDB";
   MyStoredProc->StoredProcName="GetLedgerEntries";
   MyStoredProc->Active=true;
}
```
#### **Note**

{

The above example does not assign a value to the SessionName property of either the TEDBDatabase or TEDBStoredProc component because leaving this property blank for both components means that they will use the default session that is automatically created by ElevateDB when the engine is initialized. This session is, by default, a local, not remote, session named "Default" or "". Please see the Connecting Sessions topic for more information.

Another useful feature is using the BeforeConnect event of the TEDBDatabase component to dynamically set the Database property before the TEDBDatabase component attempts to connect to the database. This is especially important when you have the Connected property for the TEDBDatabase component set to True at design-time during application development and wish to change the Database property before the connection is attempted when the application is run.

2) The second method is to enter the name of an existing database directly into the DatabaseName property. In this case a temporary database component will be automatically created, if needed, for the database specified and automatically destroyed when no longer needed. The following example shows how to use the DatabaseName property to point directly to the desired database without referring to a TEDBDatabase component:

MySession->SessionName="Remote"; MySession->SessionType=stRemote;

```
 MySession->RemoteAddress="192.168.0.2";
   MySession->Active=true; 
   MyStoredProc->SessionName="Remote";
   MyStoredProc->DatabaseName="Accounting";
   MyStoredProc->StoredProcName="GetLedgerEntries";
   MyStoredProc->Active=true;
}
```
## Setting the StoredProcName Property

The procedure is specified via the StoredProcName property of the TEDBStoredProc component.

### Preparing the Stored Procedure

By default ElevateDB will automatically prepare a procedure before it is executed. However, you may also manually prepare a procedure using the TEDBStoredProc Prepare method. Once a procedure has been prepared, the Prepared property will be True. Preparing a procedure compiles the procedure, opens all referenced tables, and prepares all internal structures for the execution of the procedure. You should only need to manually prepare a procedure when executing a procedure that requires parameters.

### Executing the Procedure

To execute the procedure you should call the TEDBStoredProc ExecProc or Open methods, or you should set the Active property to True. Setting the Active property to True is the same as calling the Open method. The difference between using the ExecProc and Open methods is as follows:

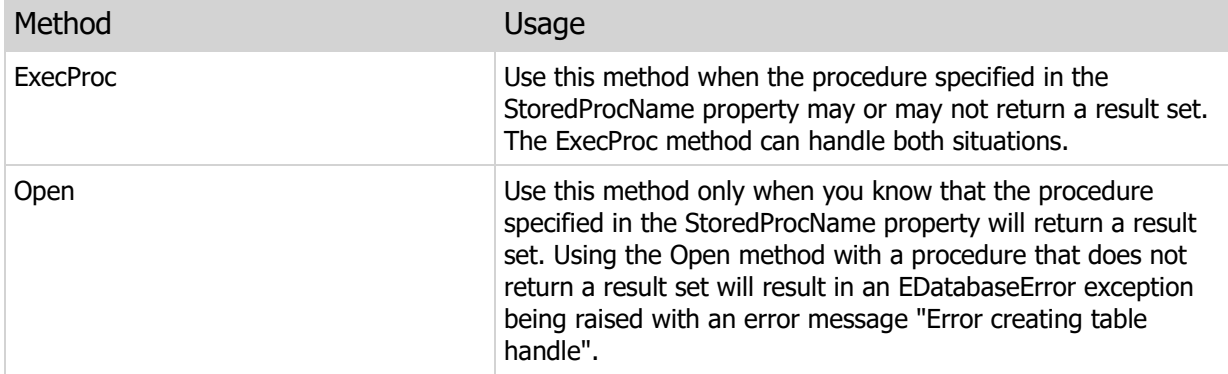

The following example shows how to use the ExecProc method to execute a procedure:

```
{
   MyDatabase->DatabaseName="AccountingDB";
   MyDatabase->Database="Accounting";
   MyDatabase->Connected=true;
   MyStoredProc->DatabaseName="AccountingDB";
   MyStoredProc->StoredProcName="UpdateLedgerEntries";
   MyStoredProc->Prepare();
   MyStoredProc->ParamByName("AccountNo").AsString="00100";
   MyStoredProc->ExecProc();
}
```
## Tracking the Progress of a Procedure

To take care of tracking the progress of the procedure execution, we have provided the TEDBStoredProc OnProgress event. This event will only be fired if the procedure contains manual progress update calls specifically included by the procedure creator.

## 5.12 Executing Transactions

A transaction is executed entirely by using the StartTransaction, Commit, and Rollback methods of the TEDBDatabase component. A typical transaction block of code looks like this:

```
{
   MyDatabase->StartTransaction(EmptyEDBStringsArray);
    try
       {
       // Perform some updates to the table(s) in this database
       MyDatabase->Commit();
       }
    catch
      \left\{ \right. MyDatabase->Rollback();
       throw;
       }
}
```
The EmptyEDBStringsArray variable is defined in the edbtype unit (Delphi or Lazarus) or edbtype header file (C++) in ElevateDB.

#### **Note**

It is very important that you always ensure that the transaction is rolled back if there is an exception of any kind during the transaction. This will ensure that the locks held by the transaction are released and other sessions can continue to update data while the exception is dealt with. Also, if you roll back a transaction it is always a good idea to refresh any open TEDBTable or TEDBQuery components linked to the TEDBDatabase component involved in the transaction so that they reflect the current data and not any data from the transaction that was just rolled back. Along with refreshing, you should make sure that any pending inserts or edits for the TEDBTable or TEDBQuery components are cancelled using the Cancel method before the transaction is rolled back to ensure that the inserts or edits are not accidentally posted using the Post method after the transaction is rolled back (unless that is specifically what you wish to do).

#### Restricted Transactions

It is also possible with ElevateDB to start a restricted transaction. A restricted transaction is one that specifies only certain tables be part of the transaction. The StartTransaction method accepts an optional array of tables that can be used to specify what tables should be involved in the transaction and, subsequently, locked as part of the transaction (see below regarding locking). If this list of tables is nil (the default), then the transaction will encompass the entire database.

The following example shows how to use a restricted transaction on two tables, the Customer and Orders table:

```
{
   TEDBStringsArray Tables;
   Tables.Length = 2;
   Tables[1]="Customer";
```
```
 Tables[2]="Orders";
    MyDatabase->StartTransaction(Tables);
    try
      \left\{ \right. // Perform some updates to the table(s) in this database
      MyDatabase->Commit();
       }
    catch
      \left\{ \right. MyDatabase->Rollback();
      throw;
       }
    }
}
```
For more information on transactions in ElevateDB, please see the Transactions topic.

# 5.13 Creating and Using Stores

A store is simply a named storage area that holds files and includes user security privileges so that you can prevent any accidental destruction or viewing of sensitive files. Creating, altering, and dropping stores, and working with the files contained within them, is accomplished by using the TEDBSession Execute method to execute the CREATE STORE, ALTER STORE, DROP STORE, RENAME STORE, SET FILES STORE, COPY FILE, RENAME FILE, and DELETE FILE statements. You can also attach event handlers to the TEDBSession OnStatusMessage and OnProgress events in order to track any status messages and progress during a file copy operation.

### Types of Stores

Stores can be created as either local or remote, and they are defined as follows:

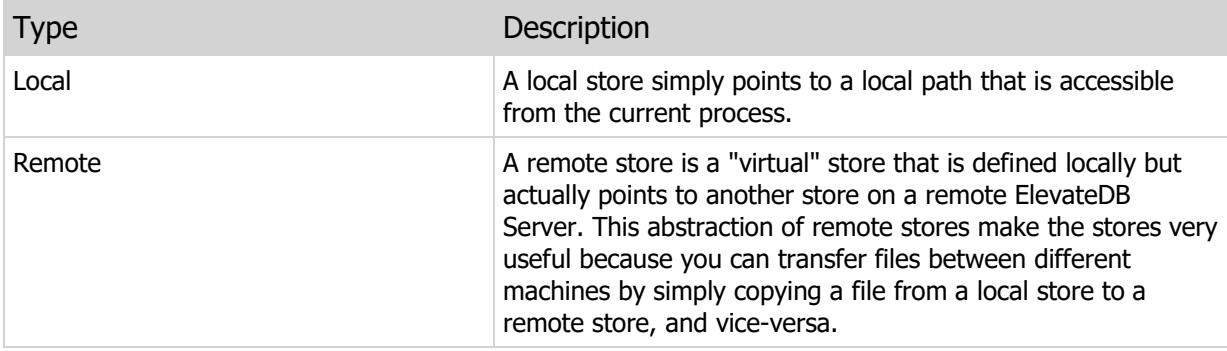

### Creating a Store

To create a store, you can use the CREATE STORE statement. If, at a later time, you wish to change the store from a local store to a remote store, or vice-versa, you can do so by using the ALTER STORE statement.

### Adding Files to a Store

Adding files to a local store can be done via the operating system itself by copying or moving files into the local path used by the local store. However, many times the files will be created using statements such as the BACKUP DATABASE, SAVE UPDATES, or EXPORT TABLE statements. These statements require a local store as the location where the files generated by these operations will be created.

You can also use the COPY FILE, RENAME FILE, and DELETE FILE statements to manipulate files in a given local or remote store. This makes stores very useful because they use the existing ElevateDB remote communications facilities and don't require any extension configuration of the operating system to set up virtual private networks (VPNs) or other elaborate setups.

For example, here's an example of using the COPY FILE statement to copy a backup file from a local store to a remote store.

```
{
   MySession->Execute("COPY FILE \"MyBackup.EDBkp\" IN STORE \"LocalStore\"
     "+
                       "TO \"MyBackup.EDBBkp\" IN STORE \"RemoteStore\"");
}
```
#### Tracking the Copy File Progress

To take care of tracking the progress of copying files we have provided the OnProgress and OnStatusMessage events within the TEDBSession component. The OnProgress event will report the progress of the file copy operation and the OnStatusMessage event will report any status messages regarding the file copy operation.

### Retrieving Information About Files

To retrieve information about the files in a specific store, you can use the SET FILES STORE statement to specify the store where the files are located, and then use a SELECT statement to query the Files Table in the Configuration Database. The Files table contains information about all of the files in the store specified by the SET BACKUPS STORE statement, with one row per file. Please see the Executing SQL Statements for more information on executing a query.

# 5.14 Publishing and Unpublishing Databases

Publishing and unpublishing databases is accomplished by using the TEDBSession Execute method to execute the PUBLISH DATABASE and UNPUBLISH DATABASE statements. You can also attach event handlers to the TEDBSession OnStatusMessage event in order to track any status messages during a publish or unpublish operation.

Publishing a database causes ElevateDB to mark all tables that are included in the publishing as published and begin to log all insert, update, or delete operations on the published tables. ElevateDB then will continue to log all such operations until a SAVE UPDATES statement is executed for the published tables, at which time an update file will be created that contains these logged updates, and then remove the logged updates from the log associated with each published table.

The logging of the updates for a published table works as follows for each type of operation:

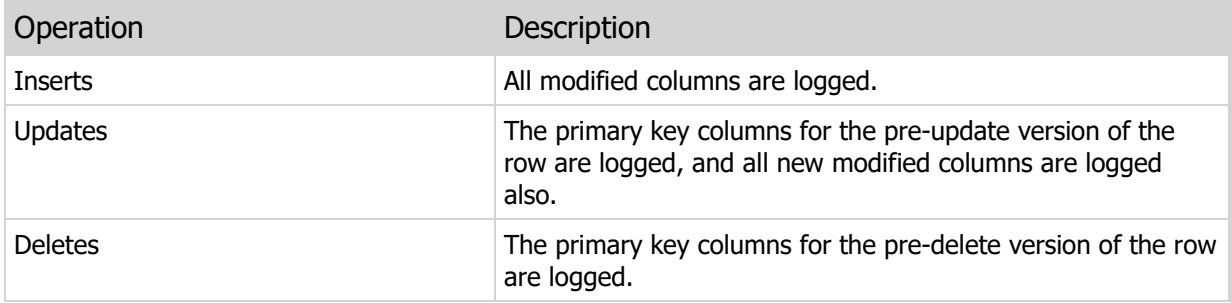

Unpublishing a database causes ElevateDB to mark all tables that are included in the unpublishing as unpublished, and to drop all logged updates for the table, making a backup of the logged updates in the process. The unpublish process effectively undoes the publishing process.

### Publishing a Database

When the publish executes, it has to obtain an exclusive lock on all tables that are being published in the specified database. This is due to the fact that publishing a table alters its metadata in the database catalog.

The following example shows how to publish a database called "MyDatabase" using the PUBLISH DATABASE statement and the TEDBSession Execute method:

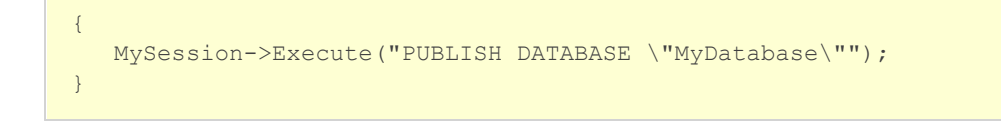

You can also, optionally, use the TABLES clause of the PUBLISH DATABASE statement to specify a subset of tables in the DATABASE to publish.

### Tracking the Publish Progress

To take care of tracking the status of the publishing we have provided the OnStatusMessage event within the TEDBSession component. The OnStatusMessage event will report any status messages regarding the publishing operation.

#### Unpublishing a Database

When the unpublish executes, it has to obtain an exclusive lock on all tables that are being unpublished in the specified database. This is due to the fact that unpublishing a table alters its metadata in the database catalog.

The following example shows how to unpublish a database called "MyDatabase" using the UNPUBLISH DATABASE statement and the TEDBSession Execute method:

```
{
   MySession->Execute("UNPUBLISH DATABASE \"MyDatabase\"");
}
```
You can also, optionally, use the TABLES clause of the UNPUBLISH DATABASE statement to specify a subset of tables in the DATABASE to unpublish.

### Retrieving Publishing Information

To retrieve information about which tables are published, an when they were published, you can use a SELECT statement to query the Tables Table in the Information schema in the published database. The Tables table contains information about all of the tables in the published database, with one row per table. Please see the Executing SQL Statements for more information on executing a query.

# 5.15 Saving Updates To and Loading Updates From Databases

Saving updates to databases and loading updates from databases is accomplished by using the TEDBSession Execute method to execute the SAVE UPDATES, SET UPDATES STORE, and LOAD UPDATES statements. You can also attach event handlers to the TEDBSession OnStatusMessage and OnProgress events in order to track any status messages and progress during a save or load operation.

Saving the updates to a database copies the updates to all or some of the tables within the database to a compressed or uncompressed update file in a local store. Loading the updates from a database applies the updates from all or some of the tables in a compressed or uncompressed update file in a local store into the database.

In order to save the updates for a given table or tables in a database, the database table(s) must be published first using the PUBLISH DATABASE statement. Please see the Publishing and Unpublishing Databases topic for more information.

### Saving the Updates for a Database

When the updates are saved, a read lock is obtained for all tables whose updates are being saved that prevents any sessions from performing any writes to any of the involved tables in the database until the save completes. However, since the saving of the updates is quite fast, the time during which the tables cannot be changed is usually pretty small. To ensure that the database is available as much as possible for updating, it is recommended that you save the database updates to a file in a local store on a fast hard drive and then copy the file to a store that references a CD, DVD, or other slower device outside of the scope of the database being locked instead of creating the update file directly in the store on the slower device.

The following example shows how to save the updates for a database called "MyDatabase" using the SAVE UPDATES statement and the TEDBSession Execute method:

```
 MySession->Execute("SAVE UPDATES FOR DATABASE \"MyDatabase\" "+
                      "AS \"MyDatabase-Updates-"+
                       Engine()->DateToSQLStr(Date())+"\" "+
                       "TO STORE \"Updates\"");
}
```
#### **Note**

{

You cannot specify a remote store as the location for the update file. It must be a local store. Please see the Creating and Using Stores for more information on stores.

#### Tracking the Progress of the Saving

To take care of tracking the progress of the saving we have provided the OnProgress and OnStatusMessage events within the TEDBSession component. The OnProgress event will report the progress of the saving operation and the OnStatusMessage event will report any status messages regarding the saving operation.

### Retrieving Information from an Update File

To retrieve information about the update files in a specific store, you can use the SET UPDATES STORE statement to specify the store where the update files are located, and then use a SELECT statement to query the Updates Table in the Configuration Database. The Updates table contains information about all of the update files in the store specified by the SET UPDATES STORE statement, with one row per update file. Please see the Executing SQL Statements for more information on executing a query.

### Loading the Updates for a Database

When the updates are loaded, a write lock is obtained for all of the tables specified for the load that prevents any sessions from performing any reads or writes to any of the specified tables until the load completes. However, since the execution of a load is quite fast, the time during which the tables cannot be accessed is usually pretty small.

#### **Note**

Update files from the same source database should always be loaded in their creation order. For example, if you have 3 update files that have come from two different copies of the database, then the 2 update files from one of the source databases should be loaded in their creation order. The other update file doesn't matter because updates from different source databases can be loaded in any order. You can find out the creation order by querying the Updates table in the Configuration database, as described above in the Retrieving Information from an Update File section.

The following example shows how to load the updates for a database called "MyDatabase" using the LOAD UPDATES statement and the TEDBSession Execute method:

 MySession->Execute("LOAD UPDATES FOR DATABASE \"MyDatabase\" "+ "FROM \"MyDatabase-Updates-"+ Engine()->DateToSQLStr(Date())+"\" "+ "IN STORE \"Updates\"");

#### **Note**

{

}

You cannot specify a remote store as the location for the update file. It must be a local store. Please see the Creating and Using Stores for more information on stores.

#### Tracking the Progress of the Loading

To take care of tracking the progress of the loading we have provided the OnProgress and OnStatusMessage events within the TEDBSession component. The OnProgress event will report the progress of the load operation and the OnStatusMessage event will report any status messages regarding the load operation.

# 5.16 Backing Up and Restoring Databases

Backing up and restoring databases is accomplished by using the TEDBSession Execute method to execute the BACKUP DATABASE, SET BACKUPS STORE, and RESTORE DATABASE statements. You can also attach event handlers to the TEDBSession OnStatusMessage and OnProgress events in order to track any status messages and progress during a backup or restore operation.

Backing up a database copies all or some of the tables within the database, along with (optionally) the database catalog, to a compressed or uncompressed backup file in a local store. Restoring a database copies all or some of the tables in a compressed or uncompressed backup file in a local store into the database, overwriting any tables with the same names that already exist in the database. You can also choose to restore the database catalog during a restore operation, if the database catalog was backed up originally with the tables.

### Backing Up a Database

When the backup executes, it obtains a read lock for the entire database that prevents any sessions from performing any writes to any of the tables in the database until the backup completes. However, since the execution of a backup is quite fast, the time during which the tables cannot be changed is usually pretty small. To ensure that the database is available as much as possible for updating, it is recommended that you backup the database to a file in a local store on a fast hard drive and then copy the file to a store that references a CD, DVD, or other slower backup device outside of the scope of the database being locked instead of creating the backup file directly in the store on the slower backup device.

The following example shows how to backup a database called "MyDatabase" using the BACKUP DATABASE statement and the TEDBSession Execute method:

```
{
   MySession->Execute("BACKUP DATABASE \"MyDatabase\" "+
                      "AS \"MyDatabase-Backup-"+
                         Engine()->DateToSQLStr(Date())+"\" "+
                       "TO STORE \"Backups\" "+
                       "INCLUDE CATALOG");
}
```
#### **Note**

You cannot specify a remote store as the location for the backup file. It must be a local store. Please see the Creating and Using Stores for more information on stores.

### Tracking the Backup Progress

To take care of tracking the progress of the backup we have provided the OnProgress and OnStatusMessage events within the TEDBSession component. The OnProgress event will report the progress of the backup operation and the OnStatusMessage event will report any status messages regarding the backup operation.

### Retrieving Information from a Backup File

To retrieve information about the backup files in a specific store, you can use the SET BACKUPS STORE statement to specify the store where the backup files are located, and then use a SELECT statement to query the Backups Table in the Configuration Database. The Backups table contains information about all of the backup files in the store specified by the SET BACKUPS STORE statement, with one row per backup file. Please see the Executing SQL Statements for more information on executing a query.

### Restoring a Database

When the restore executes, it obtains an exclusive lock for the entire database that prevents any sessions from opening the database until the restore completes. However, since the execution of a restore is quite fast, the time during which the database cannot be accessed is usually pretty small.

#### **Note**

The Restore method overwrites any existing database catalogs and tables. You should be very careful when restoring to an existing database to prevent loss of data.

The following example shows how to restore a database called "MyDatabase" using the RESTORE DATABASE statement and the TEDBSession Execute method:

```
{
   MySession->Execute("RESTORE DATABASE \"MyDatabase\" "+
                      "FROM \"MyDatabase-Backup-"+
                       Engine()->DateToSQLStr(Date())+"\" "+
                      "IN STORE \"Backups\" "+
                       "INCLUDE CATALOG");
```
#### **Note**

}

You cannot specify a remote store as the location for the backup file. It must be a local store. Please see the Creating and Using Stores for more information on stores.

#### Tracking the Restore Progress

To take care of tracking the progress of the restore we have provided the OnProgress and OnStatusMessage events within the TEDBSession component. The OnProgress event will report the progress of the restore operation and the OnStatusMessage event will report any status messages regarding the restore operation.

# 5.17 Opening Tables and Views

Opening tables and views can be accomplished through the Open method of the TEDBTable component, or by setting the Active property to True. Before opening a table or view, however, you must first specify the source database of the table or view and the table or view name. The source database of the table or view is specified in the DatabaseName property of the TEDBTable component, and the table or view name is specified in the TableName property.

### Setting the DatabaseName Property

You may specify the DatabaseName property using two different methods:

1) The first method is to set the DatabaseName property of the TEDBTable component to the DatabaseName property of an existing TEDBDatabase component within the application. In this case the actual source database being used will come from the Database property. The following example shows how to use the DatabaseName property to point to an existing TEDBDatabase component for the source database:

```
{
   MyDatabase->DatabaseName="AccountingDB";
   MyDatabase->Database="Accounting";
   MyDatabase->Connected=true;
   MyTable->DatabaseName="AccountingDB";
   MyTable->TableName="ledger";
   MyTable->Active=true;
}
```
#### **Note**

The above example does not assign a value to the SessionName property of either the TEDBDatabase or TEDBTable component because leaving this property blank for both components means that they will use the default session that is automatically created by ElevateDB when the engine is initialized. This session is, by default, a local, not remote, session named "Default" or "". Please see the Starting Sessions topic for more information.

Another useful feature is using the BeforeConnect event of the TEDBDatabase component to dynamically set the Directory or RemoteDatabase property before the TEDBDatabase component attempts to connect to the database. This is especially important when you have the Connected property for the TEDBDatabase component set to True at design-time during application development and wish to change the Directory or RemoteDatabase property before the connection is attempted when the application is run.

2) The second method is to enter the name of an existing database directly into the DatabaseName property. In this case a temporary database component will be automatically created, if needed, for the database specified and automatically destroyed when no longer needed. The following example shows how to use the DatabaseName property to point directly to the desired database without referring to a TEDBDatabase component:

```
{
   MySession->SessionName="Remote";
   MySession->SessionType=stRemote;
```

```
 MySession->RemoteAddress="192.168.0.2";
   MySession->Active=true; 
   MyTable->SessionName="Remote";
   MyTable->DatabaseName="Accounting";
   MyTable->TableName="ledger";
   MyTable->Active=true;
}
```
## Exclusive and ReadOnly Open Modes

In the above two examples we have left the Exclusive and ReadOnly properties of the TEDBTable component at their default value of False. However, you can use these two properties to control how the table or view is opened and how that open affects the ability of other sessions and users to open the same table or view.

When the Exclusive property is set to True, the table or view specified in the TableName property will be opened exclusively when the Open method is called or the Active property is set to True. This means that neither the current session nor any other session or user may open this table or view again without causing an EEDBError exception. It also means that the table or view open will fail if anyone else has the table or view opened either shared (Exclusive=False) or exclusively (Exclusive=True). The error code raised when a table open fails due to access problems is 300 (EDB\_ERROR\_LOCK). The following example shows how to trap for such an exception using a try..except block (Delphi and Lazarus) or try..catch block (C++) and display an appropriate error message to the user:

```
{
\left\{ \begin{array}{cc} 0 & 0 \\ 0 & 0 \end{array} \right\} MySession->SessionName="Remote";
             MySession->SessionType=stRemote;
             MySession->RemoteAddress="192.168.0.2";
             MySession->Active=true;
             MyDatabase->SessionName="Remote";
             MyDatabase->DatabaseName="AccountingData";
             MyDatabase->Database="Accounting";
             MyDatabase->Connected=True;
             MyTable->SessionName="Remote";
             // We're using a database component for the source
             // database, so we use the same value as the DatabaseName
             // property for the TEDBDatabase component above, not
             // the same value as the RemoteDatabase property, which
             // is the name of the actual database
             MyTable->DatabaseName="AccountingData";
             MyTable->TableName="ledger";
             MyTable->Exclusive=true;
             MyTable->ReadOnly=False;
             try
\left\{ \begin{array}{cc} 0 & 0 & 0 \\ 0 & 0 & 0 \\ 0 & 0 & 0 \\ 0 & 0 & 0 \\ 0 & 0 & 0 \\ 0 & 0 & 0 \\ 0 & 0 & 0 \\ 0 & 0 & 0 \\ 0 & 0 & 0 \\ 0 & 0 & 0 \\ 0 & 0 & 0 \\ 0 & 0 & 0 & 0 \\ 0 & 0 & 0 & 0 \\ 0 & 0 & 0 & 0 \\ 0 & 0 & 0 & 0 & 0 \\ 0 & 0 & 0 & 0 & 0 \\ 0 & 0 & 0 & 0 & 0 \\ 0 & 0 & 0 & 0 & 0 & 0 \\ 0 & 0 & 0 & 0 MyTable->Open();
 }
             catch(const Exception &E)
\left\{ \begin{array}{cc} 0 & 0 & 0 \\ 0 & 0 & 0 \\ 0 & 0 & 0 \\ 0 & 0 & 0 \\ 0 & 0 & 0 \\ 0 & 0 & 0 \\ 0 & 0 & 0 \\ 0 & 0 & 0 \\ 0 & 0 & 0 \\ 0 & 0 & 0 \\ 0 & 0 & 0 \\ 0 & 0 & 0 & 0 \\ 0 & 0 & 0 & 0 \\ 0 & 0 & 0 & 0 \\ 0 & 0 & 0 & 0 & 0 \\ 0 & 0 & 0 & 0 & 0 \\ 0 & 0 & 0 & 0 & 0 \\ 0 & 0 & 0 & 0 & 0 & 0 \\ 0 & 0 & 0 & 0 if (dynamic_cast<EDatabaseError*>(E) &
                          dynamic_cast<EEDBError*>(E))
\left\{ \begin{array}{cc} 0 & 0 & 0 \\ 0 & 0 & 0 \\ 0 & 0 & 0 \\ 0 & 0 & 0 \\ 0 & 0 & 0 \\ 0 & 0 & 0 \\ 0 & 0 & 0 \\ 0 & 0 & 0 \\ 0 & 0 & 0 \\ 0 & 0 & 0 \\ 0 & 0 & 0 \\ 0 & 0 & 0 \\ 0 & 0 & 0 & 0 \\ 0 & 0 & 0 & 0 \\ 0 & 0 & 0 & 0 \\ 0 & 0 & 0 & 0 & 0 \\ 0 & 0 & 0 & 0 & 0 \\ 0 & 0 & 0 & 0 & 0 \\ 0 & 0 & 0 & 0 & 0 \\ 0 & 0 if (dynamic_cast<EEDBError&>(*E)->ErrorCode==EDB_ERROR_LOCK)
{1 \over 2} ( {1 \over 2} ) and {1 \over 2} ( {1 \over 2} ) and {1 \over 2} ( {1 \over 2} ) and {1 \over 2} ShowMessage("Cannot open table "+MyTable->TableName+
```

```
Using ElevateDB
```

```
 ", another user has the table open already");
 }
                         else
{f} and {f} and {f} and {f} ShowMessage("Unknown or unexpected "+
                                          "database engine error # +IntToStr(
                                        dynamic_cast<EEDBError&>(*E)->ErrorCode));
 }
\{x_i\}_{i=1}^n , where \{x_i\}_{i=1}^n else
\left\{ \begin{array}{cc} 0 & 0 & 0 \\ 0 & 0 & 0 \\ 0 & 0 & 0 \\ 0 & 0 & 0 \\ 0 & 0 & 0 \\ 0 & 0 & 0 \\ 0 & 0 & 0 \\ 0 & 0 & 0 \\ 0 & 0 & 0 \\ 0 & 0 & 0 \\ 0 & 0 & 0 \\ 0 & 0 & 0 \\ 0 & 0 & 0 & 0 \\ 0 & 0 & 0 & 0 \\ 0 & 0 & 0 & 0 \\ 0 & 0 & 0 & 0 & 0 \\ 0 & 0 & 0 & 0 & 0 \\ 0 & 0 & 0 & 0 & 0 \\ 0 & 0 & 0 & 0 & 0 \\ 0 & 0 ShowMessage("Unknown or unexpected "+
                                         "error has occurred");
\{x_i\}_{i=1}^n , where \{x_i\}_{i=1}^n }
\{a_1, \ldots, a_n\}}
```
#### **Note**

Regardless of whether you are trying to open a table or view exclusively, you can still receive this exception if another user or application has opened the table or view exclusively.

When the ReadOnly property is set to True, the table or view specified in the TableName property will be opened read-only when the Open method is called or the Active property is set to True. This means that the TEDBTable component will not be able to modify the contents of the table or view until the table is closed and re-opened with write access (ReadOnly=False). If any of the physical files that make up a table are marked read-only at the operating system level (such as is the case with CD-ROMs) then ElevateDB automatically detects this condition and sets the ReadOnly property to True. ElevateDB is also able to do extensive read buffering on any table that is marked read-only at the operating system level, so if your application is only requiring read-only access then it would provide a big performance boost to mark the tables as read-only at the operating system level. Finally, if security permissions for any of the physical files that make up the table prevent ElevateDB from opening the table with write access, then ElevateDB will also automatically detect this condition and set the ReadOnly property to True.

### Updateable Views

Views behave just like tables in most cases. However, views can only be updated if they are actually flagged as updateable by ElevateDB when they are created. You can find out if a view is updateable by querying the Views Table in the Information Schema for the current database. For a view to be flagged as updateable, it must adhere to the requirements of a query that can generate a sensitive result set cursor. Please see the Result Set Cursor Sensitivity topic for more information. If a view is not updateable, then it will always have its ReadOnly property set to True when it is opened.

# 5.18 Closing Tables and Views

Closing tables and views can be accomplished through the Close method of the TEDBTable component, or by setting the Active property to False.

The following example shows how to use the Close method to close a table:

```
{
   MyTable->Close();
}
```
#### **Note**

Once a table or view is closed you cannot perform any operations on the table or view until the table or view is opened again.

# 5.19 Navigating Tables, Views, and Query Result Sets

Navigation of tables, views, and query result sets is accomplished through several methods of the TEDBTable, TEDBQuery, TEDBScript, and TEDBStoredProc components. The basic navigational methods include the First, Next, Prior, Last, and MoveBy methods. The Bof and Eof properties indicate whether the row pointer is at the beginning or at the end of the table, view, or query result set, respectively. These methods and properties are used together to navigate a table, view, or query result set.

### Moving to the First or Last Row

The First method moves to the first row in the table, view, or query result set based upon the current index order. The Last method moves to the last row in the table, view, or query result set based upon the current index order. The following example shows how to move to the first and last rows in a table:

```
{
   MyTable->First();
   // do something to the first row
   MyTable->Last();
   // do something to the last row
}
```
### Skipping Rows

The Next method moves to the next row in the table, view, or query result set based upon the current index order. If the current row pointer is at the last row in the table, view, or query result set, then calling the Next method will set the Eof property to True and the row pointer will stay on the last row. The Prior method moves to the previous row in the table, view, or query result set based upon the current index order. If the current row pointer is at the first row in the table, view, or query result set, then calling the Prior method will set the Bof property to True and the row pointer will stay on the first row. The following example shows how to use the First and Next methods along with the Eof property to loop through an entire table:

```
{
    MyTable->First();
    while (!MyTable->Eof)
       \left\{ \right. MyTable->Next();
        }
}
```
The following example shows how to use the Last and Prior methods along with the Bof property to loop backwards through an entire table:

```
{
   MyTable->Last();
   while (!MyTable->Bof)
      {
      MyTable->Prior();
 }
```
## Skipping Multiple Rows

}

The MoveBy method accepts a positive or negative integer that represents the number of rows to move by within the table, view, or query result set. A positive integer indicates that the movement will be forward while a negative integer indicates that the movement will be backward. The return value of the MoveBy method is the number of rows actually visited during the execution of the MoveBy method. If the row pointer hits the beginning of file or hits the end of file then the return value of the MoveBy method will be less than the desired number of rows. The following example shows how to use the MoveBy method to loop through an entire table 10 rows at a time:

```
{
      MyTable->First();
      while (!MyTable->Eof)
\left\{ \begin{array}{cc} 0 & 0 \\ 0 & 0 \end{array} \right\} MyTable->MoveBy(10);
           }
}
```
# 5.20 Inserting, Updating, and Deleting Rows

Updating of tables, views, and query result sets is accomplished through several methods of the TEDBTable, TEDBQuery, TEDBScript, and TEDBStoredProc components. The basic update methods include the Append, Insert, Edit, Delete, FieldByName, Post, and Cancel methods. The State property indicates whether the current table, view, or query result set is in Append/Insert mode (dsInsert), Edit mode (dsEdit), or Browse mode (dsBrowse). These methods and properties are used together in order to update a table, view, or query result set. Depending upon your needs, you may require additional methods to update BLOB columns within a given table, view, or query result set, and information on how to use these methods are discussed at the end of this topic.

#### **Note**

For the rest of this topic, a table, view, or query result set will be referred to as a dataset to reduce the amount of references to both. Also, it is important to note here that a query result set can be either sensitive or insensitive, which affects whether an update to a query result set is permitted or not. Please see the Result Set Cursor Sensitivity topic for more information. Likewise, a view may or may not be updateable depending upon the view definition. Please see the Opening Tables and Views topic for more information on updateable views.

### Adding a New Row

The Append and Insert methods allow you to begin the process of adding a row to the dataset. The only difference between these two methods is the Insert method will insert a blank row buffer at the current position in the dataset, and the Append method will add a blank row buffer at the end of the dataset. This row buffer does not exist in the physical datset until the row buffer is posted to the actual dataset using the Post method. If the Cancel method is called, then the row buffer and any updates to it will be discarded. Also, once the row buffer is posted using the Post method it will be positioned in the dataset according to the active index order, not according to where it was positioned due to the Insert or Append methods.

The FieldByName method can be used to reference a specific column for updating and accepts one parameter, the name of the column to reference. This method returns a TField object if the column name exists or an error if the column name does not exists. This TField object can be used to update the data for that column in the row buffer via properties such as AsString, AsInteger, etc.

The following example shows how to use the Append method to add a row to a table with the following structure:

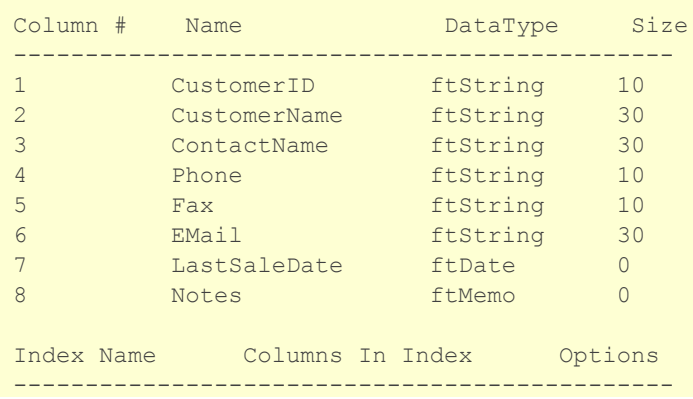

```
Primary Key CustomerID ixPrimary
{
   MyEDBDataSet->Append(); // State property will now reflect dsInsert
   MyEDBDataSet->FieldByName("CustomerID")->AsString="100";
   MyEDBDataSet->FieldByName("CustomerName")->AsString="The Hardware Store";
   MyEDBDataSet->FieldByName("ContactName")->AsString="Bob Smith";
   MyEDBDataSet->FieldByName("Phone")->AsString="5551212";
   MyEDBDataSet->FieldByName("Fax")->AsString="5551616";
   MyEDBDataSet->FieldByName("Email")->AsString=
     "bobs@thehardwarestore.com";
   MyEDBDataSet->Post(); // State property will now return to dsBrowse
}
```
If the row that is being posted violates a table constraint for the dataset then an EEDBError exception will be raised with the error code 1004 (EDB\_ERROR\_CONSTRAINT). Please see the Exception Handling and Errors and Appendix A - Error Codes and Messages topics for general information on exception handling in ElevateDB.

You may use the OnPostError event to trap for any of these error conditions and display a message to the user. You can also use a try..except block to do the same, and the approach is very similar. The following shows how to use an OnPostError event handler to trap for a constraint error:

```
void fastcall TMyForm::MyTablePostError(TDataSet *DataSet,
    EDatabaseError *E, TDataAction &Action)
{
    Action=daAbort;
   if (dynamic cast<EEDBError*>(E))
\left\{ \begin{array}{cc} 0 & 0 \\ 0 & 0 \end{array} \right\} if (dynamic_cast<EEDBError&>(*E)->ErrorCode==EDB_ERROR_CONSTRAINT)
           \left\{ \right. ShowMessage("This row violates a table or column constraint ("+
                           E->Message+")");
 }
        else
            {
            ShowMessage(E->Message);
 }
        }
     else
\left\{ \begin{array}{cc} 0 & 0 \\ 0 & 0 \end{array} \right\} ShowMessage(E->Message);
        }
}
```
#### **Note**

You will notice that the OnPostError event handler uses the more general EDatabaseError exception object for it's exception (E) parameter. Because of this, you must always first determine whether the exception object being passed is actually an EEDBError before casting the exception object and trying to access specific properties such as the ErrorCode property. The EEDBError object descends from the EDatabaseError object.

The following shows how to use a try..except block to trap for a constraint error:

```
{
       try
\left\{ \begin{array}{cc} 0 & 0 \\ 0 & 0 \end{array} \right\} MyEDBDataSet->Append(); // State property will now reflect dsInsert
             MyEDBDataSet->FieldByName("CustomerID")->AsString="100";
             MyEDBDataSet->FieldByName("CustomerName")->AsString=
                          "The Hardware Store";
             MyEDBDataSet->FieldByName("ContactName")->AsString="Bob Smith";
             MyEDBDataSet->FieldByName("Phone")->AsString="5551212";
             MyEDBDataSet->FieldByName("Fax")->AsString="5551616";
             MyEDBDataSet->FieldByName("Email")->AsString=
                             "bobs@thehardwarestore.com";
             MyEDBDataSet->Post(); // State property will now return to dsBrowse
             }
       catch(const Exception &E)
\left\{ \begin{array}{cc} 0 & 0 \\ 0 & 0 \end{array} \right\}if (dynamic cast<EEDBError*>(E))
\left\{ \begin{array}{cc} 0 & 0 & 0 \\ 0 & 0 & 0 \\ 0 & 0 & 0 \\ 0 & 0 & 0 \\ 0 & 0 & 0 \\ 0 & 0 & 0 \\ 0 & 0 & 0 \\ 0 & 0 & 0 \\ 0 & 0 & 0 \\ 0 & 0 & 0 \\ 0 & 0 & 0 \\ 0 & 0 & 0 & 0 \\ 0 & 0 & 0 & 0 \\ 0 & 0 & 0 & 0 \\ 0 & 0 & 0 & 0 & 0 \\ 0 & 0 & 0 & 0 & 0 \\ 0 & 0 & 0 & 0 & 0 \\ 0 & 0 & 0 & 0 & 0 & 0 \\ 0 & 0 & 0 & 0 if (dynamic_cast<EEDBError&>(*E)->ErrorCode==EDB_ERROR_CONSTRAINT)
\left\{ \begin{array}{cc} 0 & 0 & 0 \\ 0 & 0 & 0 \\ 0 & 0 & 0 \\ 0 & 0 & 0 \\ 0 & 0 & 0 \\ 0 & 0 & 0 \\ 0 & 0 & 0 \\ 0 & 0 & 0 \\ 0 & 0 & 0 \\ 0 & 0 & 0 \\ 0 & 0 & 0 \\ 0 & 0 & 0 \\ 0 & 0 & 0 & 0 \\ 0 & 0 & 0 & 0 \\ 0 & 0 & 0 & 0 \\ 0 & 0 & 0 & 0 & 0 \\ 0 & 0 & 0 & 0 & 0 \\ 0 & 0 & 0 & 0 & 0 \\ 0 & 0 & 0 & 0 & 0 \\ 0 & 0 ShowMessage("This row violates a table or column constraint ("+
                                                    E->Message+")");
\{x_i\}_{i=1}^n , where \{x_i\}_{i=1}^n else
                          {
                          ShowMessage(E->Message);
\{x_i\}_{i=1}^n , where \{x_i\}_{i=1}^n }
             else
\left\{ \begin{array}{cc} 0 & 0 & 0 \\ 0 & 0 & 0 \\ 0 & 0 & 0 \\ 0 & 0 & 0 \\ 0 & 0 & 0 \\ 0 & 0 & 0 \\ 0 & 0 & 0 \\ 0 & 0 & 0 \\ 0 & 0 & 0 \\ 0 & 0 & 0 \\ 0 & 0 & 0 \\ 0 & 0 & 0 & 0 \\ 0 & 0 & 0 & 0 \\ 0 & 0 & 0 & 0 \\ 0 & 0 & 0 & 0 & 0 \\ 0 & 0 & 0 & 0 & 0 \\ 0 & 0 & 0 & 0 & 0 \\ 0 & 0 & 0 & 0 & 0 & 0 \\ 0 & 0 & 0 & 0 ShowMessage(E->Message);
 }
              }
}
```
## Editing an Existing Row

The Edit method allows you to begin the process of editing an existing row in the dataset. ElevateDB offers the choice of a pessimistic or optimistic locking protocol, which is configurable via the RecordLockProtocol property for the TEDBSession assigned to the current dataset (see the SessionName property for more information on setting the session for a dataset). With the pessimistic locking protocol a row lock is obtained when the Edit method is called. As long as the row is being edited ElevateDB will hold a row lock on that row, and will not release this lock until either the Post or Cancel methods is called. With the optimistic locking protocol a row lock is not obtained until the Post method is called, and never obtained if the Cancel method is called. This means that another user or session is capable of editing the row and posting the changes to the row before the Post method is called, thus potentially causing an EEDBError exception to be raised with the error code 1007 (EDB\_ERROR\_ROWDELETED), or even error code 1008 (EDB\_ERROR\_ROWMODIFIED) if row change detection is turned on for the current session via the TEDBSession RecordChangeDetection property. In such cases you must discard the edited row by calling the Cancel method and begin again with a fresh copy of the row using the Edit method.

#### Note

Any updates to the row are done via a row buffer and do not actually exist in the actual dataset until the row is posted using the Post method. If the Cancel method is called, then any updates to the row will be discarded. Also, once the row is posted using the Post method it will be positioned in the dataset according to the active index order based upon any changes made to the row. What this means is that if any column that is part of the current active index is changed, then it is possible for the row to re-position itself in a completely different place in the dataset after the Post method is called.

The following example shows how to use the Edit method to update a row in a dataset:

```
{
   MyEDBDataSet->Edit(); // State property will now reflect dsEdit
   // Set LastSaleDate column to today's date
   MyEDBDataSet->FieldByName("LastSaleDate")->AsDateTime=Date;
   MyEDBDataSet->Post(); // State property will now return to dsBrowse
}
```
If the row that you are attempting to edit (or post, if using the optimistic locking protocol) is already locked by another session, then an EEDBError exception will be raised with the error code 1005 (EDB\_ERROR\_LOCKROW).

It is also possible that the row that you are attempting to edit (or post) has been deleted by another session since it was last cached by ElevateDB. If this is the case then a ElevateDB exception will be raised with the error code 1007 (EDB\_ERROR\_ROWDELETED). If row change detection is enabled, then it is also possible that the row that you are attempting to edit (or post) has been changed by another session since it was last cached by ElevateDB. If this is the case then a ElevateDB exception will be raised with the error code 1008 (EDB\_ERROR\_ROWMODIFIED).

You may use the OnEditError (or OnPostError, depending upon the locking protocol) event to trap for these error conditions and display a message to the user. You can also use a try..except block to do the same, and the approach is very similar. The following shows how to use an OnEditError event handler to trap for several errors:

```
void fastcall TMyForm::MyTableEditError(TDataSet *DataSet,
        EDatabaseError *E, TDataAction &Action)
{
       Action=daAbort;
      if (dynamic cast<EEDBError*>(E))
              {
             if (dynamic_cast<EEDBError&>(*E)->ErrorCode==EDB_ERROR_LOCKROW)
\left\{ \begin{array}{cc} 0 & 0 & 0 \\ 0 & 0 & 0 \\ 0 & 0 & 0 \\ 0 & 0 & 0 \\ 0 & 0 & 0 \\ 0 & 0 & 0 \\ 0 & 0 & 0 \\ 0 & 0 & 0 \\ 0 & 0 & 0 \\ 0 & 0 & 0 \\ 0 & 0 & 0 \\ 0 & 0 & 0 & 0 \\ 0 & 0 & 0 & 0 \\ 0 & 0 & 0 & 0 \\ 0 & 0 & 0 & 0 & 0 \\ 0 & 0 & 0 & 0 & 0 \\ 0 & 0 & 0 & 0 & 0 \\ 0 & 0 & 0 & 0 & 0 & 0 \\ 0 & 0 & 0 & 0 if (MessageDlg("The row you are trying to edit "+
```

```
Using ElevateDB
```

```
"is currently locked, do you want to "+
                                                      "try to edit this row again?",
                                                      mtWarning,TMsgDlgButtons()<<mbYes<<mbNo,0)==mrYes)
\left\{ \begin{array}{cc} 0 & 0 & 0 \\ 0 & 0 & 0 \\ 0 & 0 & 0 \\ 0 & 0 & 0 \\ 0 & 0 & 0 \\ 0 & 0 & 0 \\ 0 & 0 & 0 \\ 0 & 0 & 0 \\ 0 & 0 & 0 \\ 0 & 0 & 0 \\ 0 & 0 & 0 \\ 0 & 0 & 0 \\ 0 & 0 & 0 & 0 \\ 0 & 0 & 0 & 0 \\ 0 & 0 & 0 & 0 \\ 0 & 0 & 0 & 0 & 0 \\ 0 & 0 & 0 & 0 & 0 \\ 0 & 0 & 0 & 0 & 0 \\ 0 & 0 & 0 & 0 & 0 \\ 0 & 0 Action=daRetry;
\{x_i\}_{i=1}^n , where \{x_i\}_{i=1}^n }
              else if (dynamic_cast<EEDBError&>(*E)->ErrorCode==EDB_ERROR_ROWDELETED)
\left\{ \begin{array}{cc} 0 & 0 & 0 \\ 0 & 0 & 0 \\ 0 & 0 & 0 \\ 0 & 0 & 0 \\ 0 & 0 & 0 \\ 0 & 0 & 0 \\ 0 & 0 & 0 \\ 0 & 0 & 0 \\ 0 & 0 & 0 \\ 0 & 0 & 0 \\ 0 & 0 & 0 \\ 0 & 0 & 0 & 0 \\ 0 & 0 & 0 & 0 \\ 0 & 0 & 0 & 0 \\ 0 & 0 & 0 & 0 & 0 \\ 0 & 0 & 0 & 0 & 0 \\ 0 & 0 & 0 & 0 & 0 \\ 0 & 0 & 0 & 0 & 0 & 0 \\ 0 & 0 & 0 & 0 MessageDlg("The row you are trying to edit "+
                                             "has been deleted since it was last "+
                                             "retrieved",mtError,TMsgDlgButtons()<<mbOk,0);
                    DataSet->Refresh;
 }
              else if
              (dynamic_cast<EEDBError&>(*E)->ErrorCode==EDB_ERROR_ROWMODIFIED)
\left\{ \begin{array}{cc} 0 & 0 & 0 \\ 0 & 0 & 0 \\ 0 & 0 & 0 \\ 0 & 0 & 0 \\ 0 & 0 & 0 \\ 0 & 0 & 0 \\ 0 & 0 & 0 \\ 0 & 0 & 0 \\ 0 & 0 & 0 \\ 0 & 0 & 0 \\ 0 & 0 & 0 \\ 0 & 0 & 0 & 0 \\ 0 & 0 & 0 & 0 \\ 0 & 0 & 0 & 0 \\ 0 & 0 & 0 & 0 & 0 \\ 0 & 0 & 0 & 0 & 0 \\ 0 & 0 & 0 & 0 & 0 \\ 0 & 0 & 0 & 0 & 0 & 0 \\ 0 & 0 & 0 & 0 MessageDlg("The row you are trying to edit "+
                                             "has been modified since it was last "+
                                             "retrieved, the row will now be "+
                                             "refreshed",mtWarning,TMsgDlgButtons()<<mbOk,0);
                    DataSet->Refresh;
                    Action=daRetry;
                    }
              else
                    {
                   MessageDlg(E.Message,mtError,TMsgDlgButtons()<<mbOk,0);
 }
\{a_1, \ldots, a_n\} else
\left\{ \begin{array}{cc} 0 & 0 \\ 0 & 0 \end{array} \right\} MessageDlg(E.Message,mtError,TMsgDlgButtons()<<mbOk,0);
              }
}
```
The following shows how to use a try..except block to trap for several errors:

```
{
     while (true)
          {
          try
              {
              MyEDBDataSet->Edit(); // State property will now reflect dsEdit
              // Set LastSaleDate column to today's date
              MyEDBDataSet->FieldByName("LastSaleDate")->AsDateTime=Date;
              MyEDBDataSet->Post();
              // State property will now return to dsBrowse
              break; // Break out of retry loop
 }
          catch(const Exception &E)
              {
             if (dynamic cast<EEDBError*>(E))
\left\{ \begin{array}{cc} 0 & 0 & 0 \\ 0 & 0 & 0 \\ 0 & 0 & 0 \\ 0 & 0 & 0 \\ 0 & 0 & 0 \\ 0 & 0 & 0 \\ 0 & 0 & 0 \\ 0 & 0 & 0 \\ 0 & 0 & 0 \\ 0 & 0 & 0 \\ 0 & 0 & 0 \\ 0 & 0 & 0 \\ 0 & 0 & 0 & 0 \\ 0 & 0 & 0 & 0 \\ 0 & 0 & 0 & 0 \\ 0 & 0 & 0 & 0 & 0 \\ 0 & 0 & 0 & 0 & 0 \\ 0 & 0 & 0 & 0 & 0 \\ 0 & 0 & 0 & 0 & 0 \\ 0 & 0if (dynamic cast<EEDBError&>(*E)->ErrorCode==EDB_ERROR_LOCKROW)
{f} and {f} and {f} and {f} if (MessageDlg("The row you are trying to edit "+
                                         "is currently locked, do you want to "+
```

```
"try to edit this row again?",
                                          mtWarning,TMsgDlgButtons()<<mbYes<<mbNo,
                                         0) = mrYes{f} and {f} and {f} and {f} continue;
 }
 }
                 else if
         (dynamic_cast<EEDBError&>(*E)->ErrorCode==EDB_ERROR_ROWDELETED)
{f} and {f} and {f} and {f} MessageDlg("The row you are trying to edit "+
                                    "has been deleted since it was last "+
                                    "retrieved",mtError,TMsgDlgButtons()<<mbOk,0);
                     MyTable->Refresh();
                    break;
 }
                 else if
         (dynamic_cast<EEDBError&>(*E)->ErrorCode==EDB_ERROR_ROWMODIFIED)
{f} and {f} and {f} and {f} MessageDlg("The row you are trying to edit "+
                                    "has been modified since it was last "+
                                    "retrieved, the row will now be "+
                                    "refreshed",mtWarning,TMsgDlgButtons()<<mbOk,0);
                     MyTable->Refresh();
                     continue;
 }
                 else
{f} and {f} and {f} and {f}MessageDlg(E.Message, mtError, TMsgDlgButtons()<<mbOk,0);
                    break;
 }
\{x_i\}_{i=1}^n , where \{x_i\}_{i=1}^n else
\left\{ \begin{array}{cc} 0 & 0 & 0 \\ 0 & 0 & 0 \\ 0 & 0 & 0 \\ 0 & 0 & 0 \\ 0 & 0 & 0 \\ 0 & 0 & 0 \\ 0 & 0 & 0 \\ 0 & 0 & 0 \\ 0 & 0 & 0 \\ 0 & 0 & 0 \\ 0 & 0 & 0 \\ 0 & 0 & 0 \\ 0 & 0 & 0 & 0 \\ 0 & 0 & 0 & 0 \\ 0 & 0 & 0 & 0 \\ 0 & 0 & 0 & 0 & 0 \\ 0 & 0 & 0 & 0 & 0 \\ 0 & 0 & 0 & 0 & 0 \\ 0 & 0 & 0 & 0 & 0 \\ 0 & 0MessageDlg(E.Message, mtError, TMsgDlgButtons()<<mbOk, 0);
                 break;
\{x_i\}_{i=1}^n , where \{x_i\}_{i=1}^n }
         }
}
```
### Deleting an Existing Row

The Delete method allows you to delete an existing row in a dataset. Unlike the Append, Insert, and Edit methods, the Delete method is a one-step process and does not require a call to the Post method to complete its operation. A row lock is obtained when the Delete method is called and is released as soon as the method completes. After the row is deleted the current position in the dataset will be the next closest row based upon the active index order.

The following example shows how to use the Delete method to delete a row in a dataset:

```
{
   MyEDBDataSet->Delete();
}
```
If the row that you are attempting to delete is already locked by another user or session, then an EEDBError exception will be raised with the error code 1005 (EDB\_ERROR\_LOCKROW).

It is also possible that the row that you are attempting to delete has been deleted by another session since it was last cached by ElevateDB. If this is the case then a ElevateDB exception will be raised with the error code 1007 (EDB\_ERROR\_ROWDELETED). If row change detection is enabled, then it is also possible that the row that you are attempting to delete has been changed by another session since it was last cached by ElevateDB. If this is the case then a ElevateDB exception will be raised with the error code 1008 (EDB\_ERROR\_ROWMODIFIED).

You may use the OnDeleteError event to trap for these error conditions and display a message to the user. You can also use a try..except block to do the same, and the approach is very similar. The code for an handling Delete errors is the same as that of an Edit, so please refer to the above code samples for handling Edit errors.

## Cancelling an Insert/Append or Edit Operation

You may cancel an existing Insert/Append or Edit operation by calling the Cancel method. Doing this will discard any updates to an existing row if you are editing, or will completely discard a new row if you are inserting or appending. The following example shows how to cancel an edit operation on an existing row:

```
{
   MyEDBDataSet->Edit(); // State property will now reflect dsEdit
   // Set LastSaleDate column to today's date
   MyEDBDataSet->FieldByName("LastSaleDate")->AsDateTime=Date;
   MyEDBDataSet->Cancel(); // State property will now return to dsBrowse
}
```
## Additional Events

There are several additional events that can be used to hook into the updating process for a dataset. They include the BeforeInsert, AfterInsert, OnNewRow, BeforeEdit, AfterEdit, BeforeDelete, AfterDelete, BeforePost, AfterPost, BeforeCancel, and AfterCancel events. All of these events are fairly self-explanatory, however the OnNewRow is special in that it can be used to assign values to columns in a newly-inserted or appended row without having the dataset mark the row as modified. If a row has not been modified in any manner, then the dataset will not perform an implicit Post operation when navigating off of the row. Instead, the Cancel method will be called and the row discarded.

## Updating BLOB and CLOB Columns

Most of the time you can simply use the general TField AsString and AsVariant properties to update a BLOB or CLOB column in the same fashion as you would any other column. Both of these properties allow very large strings or binary data to be stored in a BLOB or CLOB column. However, in certain cases you may want to take advantage of additional methods and functionality that are available through the TBlobField object that descends from TField or the TEDBBlobStream object that provides a stream interface to a BLOB or CLOB column. The most interesting methods of the TBlobField object are the LoadFromFile, LoadFromStream, SaveToFile, and SaveToStream methods. These methods allow you to very easily load and save the data to and from BLOB and CLOB columns.

#### **Note**

You must make sure that the dataset's State property is either dsInsert or dsEdit before using the LoadFromFile or LoadFromStream methods.

The following is an example of using the LoadFromFile method of the TBlobField object to load the contents of a text file into a CLOB column:

```
{
   MyEDBDataSet->Edit(); // State property will now reflect dsEdit
   // Load a text file from disk
   dynamic_cast<TBlobField&>(*MyEDBDataSet->FieldByName("Notes")->
          LoadFromFile("c:\\temp\\test.txt");
   MyEDBDataSet->Post(); // State property will now return to dsBrowse
}
```
#### **Note**

You'll notice that we must cast the result of the FieldByName method, which returns a TField object reference, to a TBlobField type in order to allow us to call the LoadFromFile method. This is okay since a CLOB column uses a TMemoField object, which descends directly from TBlobField, which itself descends directly from TField.

In addition to these very useful methods, you can also directly manipulate a BLOB or CLOB column like any other stream by using the TEDBBlobStream object. The following is an example of using a TEDBBlobStream component along with the TEDBTable or TEDBQuery SaveToStream method for storing ElevateDB tables themselves in the BLOB column of another table:

```
{
     TEDBBlobStream *BlobStream;
     // First create the BLOB stream - be sure to make sure that
     // we put the table into dsEdit or dsInsert mode first since
     // we're writing to the BLOB stream
     FirstEDBDataSet->Append();
     try
          {
         BlobStream=new TEDBBlobStream((TBlobField *)
                FirstEDBDataSet->FieldByName("TableStream"),bmWrite);
          try
\left\{ \begin{array}{cc} 0 & 0 & 0 \\ 0 & 0 & 0 \\ 0 & 0 & 0 \\ 0 & 0 & 0 \\ 0 & 0 & 0 \\ 0 & 0 & 0 \\ 0 & 0 & 0 \\ 0 & 0 & 0 \\ 0 & 0 & 0 \\ 0 & 0 & 0 \\ 0 & 0 & 0 \\ 0 & 0 & 0 & 0 \\ 0 & 0 & 0 & 0 \\ 0 & 0 & 0 & 0 \\ 0 & 0 & 0 & 0 & 0 \\ 0 & 0 & 0 & 0 & 0 \\ 0 & 0 & 0 & 0 & 0 \\ 0 & 0 & 0 & 0 & 0 & 0 \\ 0 & 0 & 0 & 0 // Now save the table to the BLOB stream
              SecondEDBDataSet->SaveToStream(BlobStream);
 }
           finally
              {
              // Be sure to free the BLOB stream *before* the Post
              delete BlobStream;
              }
          FirstEDBDataSet->Post();
          }
     catch
```
}

```
 {
 // Cancel on an exception
 FirstEDBDataSet->Cancel();
 }
```
#### **Note**

For proper results when updating a BLOB or CLOB column using a TEDBBlobStream object, you must create the TEDBBlobStream object after calling the Append/Insert or Edit methods for the dataset containing the BLOB or CLOB column. Also, you must free the TEDBBlobStream object before calling the Post method to post the changes to the dataset. Finally, be sure to use the proper open mode when creating a TEDBBlobStream object for updating (either bmReadWrite or bmWrite).

## 5.21 Searching and Sorting Tables, Views, and Query Result Sets

Searching and sorting tables, views, and query result sets is accomplished through several methods of the TEDBTable, TEDBQuery, TEDBScript, and TEDBStoredProc components. The basic searching methods for tables (not views or query result sets) include the FindKey, FindNearest, SetKey, EditKey, GotoKey, and GotoNearest methods. The KeyColumnCount property is used with the SetKey and EditKey methods to control searching using the GotoKey and GotoNearest methods. The extended searching methods that do not necessarily rely upon an index and can be used with both tables and query result sets include the Locate, FindFirst, FindLast, FindNext, and FindPrior methods. The basic sorting methods for tables include the IndexName and IndexFieldNames properties.

### Changing the Sort Order

You may use the TEDBTable IndexName and IndexFieldNames properties to set the current index order, and in effect, sort the current table based upon the index definition for the selected index order.

The IndexName property is used to set the name of the current index. This property should be set to the name of the index that you wish to use as the current index order. Setting the IndexName property to blank ('') will cause the index order to reset to the default order for the table, which is usually the order defined by the primary key of the table, or the natural insertion order of the table if the table does not have a primary key defined. The following example shows how you would set the current index order for a table to an index called "CustomerName":

```
{
   MyTable->IndexName="CustomerName";
    // do something
}
```
#### **Note**

{

Changing the index order can cause the current row pointer to move to a different position in the table (but not necessarily move off of the current row unless the row has been changed or deleted by another session). Call the First method after setting the IndexName property if you want to have the row pointer set to the beginning of the table based upon the next index order. Changing the index order will also remove any ranges that are active.

If you attempt to set the IndexName property to a non-existent index an EEDBError exception will be raised with the error code 401 (EDB\_ERROR\_NOTFOUND).

The IndexFieldNames property is used to set the current index order by specifying the column names of the desired index instead of the index name. Multiple column names should be separated with a semicolon. Using the IndexFieldNames property is desirable in cases where you are trying to set the current index order based upon a known set of columns and do not have any knowledge of the index names available. The IndexFieldNames property will attempt to match the given number of columns with the same number of beginning columns, in left-to-right order, in any of the available indexes for the table. The following example shows how you would set the current index order to an index called "CustomerName" that consists of the CustomerName column and the CustomerNo column:

}

```
 MyTable->IndexFieldNames="CustomerName;CustomerNo";
 // do something
```
#### **Note**

Setting the IndexFieldNames will not work on indexes that contain descending columns or contain columns using case-insensitive collations, so you must use the IndexName property instead. Please see the Internationalization topic for information on collations and index columns.

If ElevateDB cannot find any indexes that match the desired column names an EDatabaseError exception will be raised instead of an EEDBError exception. If you are using this method of setting the current index order you should also be prepared to trap for this exception and deal with it appropriately.

#### Searching Using an Index

The TEDBTable FindKey method accepts an array of search values to use in order to perform an exact search for a given row using the active index. The return value of the FindKey method indicates whether the search was successful. If the search was successful then the row pointer is moved to the desired row, whereas if the search was not successful then the row pointer stays at its current position. The search values must correspond to the columns that make up the active index or the search will not work properly. However, FindKey does not require that you fill in all of the column values for all of the columns in the active index, rather only that you fill in the column values from left to right. The following example shows how to perform a search on the index used to enforce the primary key and comprised of the CustomerNo column:

```
{
    // Set to the natural order, which in this case
    // is the primary key
    MyTable->IndexName="";
    // Search for customer 100
    // With C++Builder, the column values must be passed
    // as either a TVarRec (for single values) or an
    // ARRAYOFCONST 
    TVarRec SearchValue=(100);
    if (MyTable->FindKey(&SearchValue))
\left\{ \begin{array}{cc} 0 & 0 \\ 0 & 0 \end{array} \right\} // Row was found, now do something
\{a_1, \ldots, a_n\} else
\left\{ \begin{array}{cc} 0 & 0 \\ 0 & 0 \end{array} \right\} ShowMessage("Row was not found");
        }
}
```
The FindNearest method accepts an array of search values to use in order to perform a near search for a given row using the active index. If the search was successful then the row pointer is moved to the desired row, whereas if the search was not successful then the row pointer is moved to the next row that most closely matches the current search values. If there are no rows that are greater than the search values then the row pointer will be positioned at the end of the table. The search values must correspond to the columns that make up the active index or the search will not work properly. However, FindNearest does not require that you fill in all of the column values for all of the columns in the active index, rather

only that you fill in the column values from left to right. The following example shows how to perform a near search on the index used to enforce the primary key and comprised of the CustomerNo column:

```
{
   // Set to the natural order, which in this case
   // is the primary key
   MyTable->IndexName="";
   // Search for customer 100 or nearest
   // With C++Builder, the column values must be passed
   // as either a TVarRec (for single values) or an
   // ARRAYOFCONST 
   TVarRec SearchValue=(100);
   MyTable->FindNearest(&SearchValue);
}
```
The SetKey and EditKey methods are used in conjunction with the GotoKey and GotoNearest methods to perform searching using column assignments instead of an array of column values. The SetKey method begins the search process by putting the TEDBTable component into the dsSetKey state and clearing all column values. You can examine the state of the table using the State property. The application must then assign values to the desired columns and call the GotoKey or GotoNearest method to perform the actual search. The GotoNearest method may be used if you wish to perform a near search instead of an exact search. The EditKey method extends or continues the current search process by putting the TEDBTable component into the dsSetKey state but not clearing any column values. This allows you to change only one column without being forced to re-enter all column values needed for the search. The KeyColumnCount property controls how many columns, based upon the current index, are to be used in the actual search. By default the KeyColumnCount property is set to the number of columns for the active index. The following example shows how to perform an exact search using the SetKey and GotoKey methods and KeyColumnCount property. The active index is an index called "CustomerName" comprised of the CustomerName column and the CustomerNo column:

```
{
    // Set to the CustomerName index
    MyTable->IndexName="CustomerName";
    // Search for the customer with the
    // name "The Hardware Store"
    MyTable->SetKey();
    MyTable->ColumnByName("CustomerName")->AsString="The Hardware Store";
    // This causes the search to only look at the first column
    // in the current index when searching
    MyTable->KeyColumnCount=1;
    if (MyTable->GotoKey())
\left\{ \begin{array}{cc} 0 & 0 \\ 0 & 0 \end{array} \right\} // Row was found, now do something
        }
    else
\left\{ \begin{array}{cc} 0 & 0 \\ 0 & 0 \end{array} \right\} ShowMessage("Row was not found");
\{a_1, \ldots, a_n\}}
```
#### **Note**

In the previous example we executed a partial-column search. What this means is that we did not include all of the columns in the active index. ElevateDB does not require that you use all of the columns in the active index for searching.

The following example shows how to perform a near search using the SetKey and GotoNearest methods, and KeyColumnCount property. The active index is an index called "CustomerName" comprised of the CustomerName column and the CustomerNo column:

{ // Set to the CustomerName index MyTable->IndexName="CustomerName"; // Search for the customer with the // name "The Hardware Store" MyTable->SetKey(); MyTable->ColumnByName("CustomerName")->AsString="The Hardware Store"; // This causes the search to only look at the first column // in the current index when searching MyTable->KeyColumnCount=1; MyTable->GotoNearest(); }

### Searching Without a Specific Index Order Set

The Locate method of the TEDBTable, TEDBQuery, and TEDBStoredProc components is used to locate a row independent of the active index order or of any indexes at all. This is why it can be used with query result sets in addition to tables. The Locate method will attempt to use the active index for searching, but if the current search columns do not match the active index then the Locate method will attempt to use another available index. Indexes are selected based upon the options passed to the Locate method in conjunction with the column names that you wish to search upon. The index columns are checked from left to right, and if an index is found that matches the search columns from left to right and satisfies the options desired for the search it will be used to perform the search. Finally, if no indexes can be found that can be used for the search, a table scan will be used to execute the search instead. This is usually a suboptimal solution and can take a bit of time since the table scan will read every row in the table in order to examine the desired column values. The Locate method uses the following criteria when determining whether to use an index or not for the search:

1) ElevateDB matches the index columns to the search columns in left-to-right order.

2) ElevateDB can use an index for the search irrespective of the ascending or descending status of a given column in the index.

3) ElevateDB can only use an index for the search if the first column(s) in the index in left-to-right order match(es) both the column(s) being searched upon and the setting of the loCaseInsensitive flag in the Locate options. If the loCaseInsensitive flag is not specified, then the index column in the index (being examined for possible use in the search) must be assigned a case-sensitive collation. If the loCaseInsensitive flag is specified, then the index column in the index must be assigned a case-insensitive collation.

For example, suppose that you have a Customer table with a State column that was defined with the ANSI\_CI (ANSI collation, case-insensitive). An index was created on the State column using the following CREATE INDEX statement:

CREATE INDEX State ON Customer (State)

To execute an optimized search for any rows where the State column contains 'FL', one would use the following code:

```
{
   Variant SearchValues[1];
  SearchValues[0]=Variant("FL");
   // Search for the customer with the
   // state "FL"
   if (MyTable->Locate("State",VarArrayOf(SearchValues,2),
                        TLocateOptions() << loCaseInsensitive))
       {
       // Row was found, now do something
       }
   else
       {
      ShowMessage("Row was not found");
      }
}
```
However, suppose that the State column was defined with simply the ANSI collation (case-sensitive) and the index was created using the following CREATE INDEX statement:

```
CREATE INDEX State ON Customer
(State)
```
In order to allow ElevateDB to use this index to optimize any searches on the State column, you must now not include the loCaseInsensitive flag:

```
{
   Variant SearchValues[1];
  SearchValues[0]=Variant("FL");
   // Search for the customer with the
   // state "FL"
   if (MyTable->Locate("State",VarArrayOf(SearchValues,2),
                        TLocateOptions()))
       {
      // Row was found, now do something
       }
   else
      {
     ShowMessage("Row was not found");
      }
}
```
Please see the Internationalization topic for more information on collations.

The FindFirst, FindLast, FindNext, and FindPrior methods all rely on the Filter and FilterOptions properties to do their work. These methods are the most flexible for searching and can be used with both tables and query result sets, but there are some important caveats. To get acceptable performance from these methods you must make sure that the filter expression being used for the Filter property is optimized or at least partially-optimized. If the filter expression is un-optimized it will take a significantly greater amount of time to complete every call to any of the FindFirst, FindLast, FindNext, or FindPrior methods unless the table or query result set being searched only has a small number of rows. Please see the Setting Filters on Tables and Query Result Sets topic for more information. Also, because the Filter property is being used for these methods, you cannot use a different filter expression in combination with these methods. However, you can set the Filtered property to True and show only the filtered rows if you so desire. Finally, the FilterOptions property controls how the filtering is performed during the searching, so you should make sure that these options are set properly. The following example shows how to use the Filter property and FindFirst and FindNext methods to find matching rows and navigate through them in a table:

```
{
   // Search for the first customer with the
   // name "The Hardware Store"
   MyTable->Filter="CustomerName="+QuotedStr("The Hardware Store");
    // We want the search to be case-insensitive
   TFilterOptions FilterOptions;
   FilterOptions->Clear();
   FilterOptions << foCaseInsensitive;
   MyTable->FilterOptions=FilterOptions;
    if (MyTable->FindFirst())
\left\{ \begin{array}{cc} 0 & 0 \\ 0 & 0 \end{array} \right\} // Row was found, now search through
       // the rest of the matching rows
       while (FindNext())
          {
          // Do something here
 }
\{a_1, \ldots, a_n\} else
       {
       ShowMessage("Row was not found");
       }
}
```
# 5.22 Setting Ranges on Tables

Setting ranges on tables is accomplished through several methods of the TEDBTable component. The basic range methods include the SetRange, SetRangeStart, SetRangeEnd, EditRangeStart, EditRangeEnd, and ApplyRange methods. The KeyColumnCount property is used with the SetRangeStart, SetRangeEnd, EditRangeStart and EditRangeEnd methods to control searching using the ApplyRange method. All range operations are dependent upon the active index order set using the IndexName or IndexFieldNames properties. Ranges may be combined with expression filters set using the Filter and Filtered propertes and/or code-based filters set using the OnFilterRow event to further filter the rows in the table.

### Setting a Range

The SetRange method accepts two arrays of values to use in order to set a range on a given table. If the current row pointer does not fall into the range values specified, then the current row pointer will be moved to the nearest row that falls within the range. These value arrays must contain the column values in the same order as the column names in the active index or the range will not return the desired results. However, SetRange does not require that you fill in all of the column values for all of the columns in the active index, rather only that you fill in the column values from left to right. The following example shows how to perform a range on the index used to enforce the primary key and comprised of the CustomerNo column:

```
{
   // Set to the natural order, which in this case
   // is the primary key
   MyTable->IndexName="";
   // Set a range from customer 100 to customer 300
   MyTable->SetRange(ARRAYOFCONST((100)),
                    ARRAYOFCONST((300)));
}
```
The SetRangeStart, SetRangeEnd, EditRangeStart, and EditRangeEnd methods are used in conjunction with the ApplyRange method to perform a range using column assignments instead of arrays of column values. The SetRangeStart method begins the range process by putting the TEDBTable component into the dsSetKey state and clearing all column values. You can examine the state of the table using the State property. The application must then assign values to the desired columns for the start of the range and then proceed to call SetRangeEnd to assign values to the desired columns for the end of the range. After this is done the application can call the ApplyRange method to perform the actual range operation. The EditRangeStart and EditRangeEnd methods extend or continue the current range process by putting the TEDBTable component into the dsSetKey state but not clearing any column values. You can examine the state of the table using the State property. This allows you to change only one column without being forced to re-enter all column values needed for the beginning or ending values of the range. The KeyColumnCount property controls how many columns, based upon the active index, are to be used in the actual range and can be set independently for both the starting and ending column values of the range. By default the KeyColumnCount property is set to the number of columns in the active index. The following example shows how to perform a range using the SetRangeStart, SetRangeEnd, and ApplyRange methods and KeyColumnCount property. The active index is an index called "CustomerName" that consists of the CustomerName column and the CustomerNo column:

{

```
 // Set a range to find all customers with
 // a name beginning with 'A'
 MyTable->SetRangeStart();
 MyTable->ColumnByName("CustomerName")->AsString="A";
 // This causes the range to only look at
 // the first column in the current index
 MyTable->KeyColumnCount=1;
 MyTable->SetRangeEnd(); 
 // Note the padding of the ending range
 // values with lowercase z's
 // to the length of the CustomerName
 // column, which is 20 characters
 MyTable->ColumnByName("CustomerName")->
         AsString="Azzzzzzzzzzzzzzzzzzz";
 // This causes the range to only look at
 // the first column in the current index
 MyTable->KeyColumnCount=1;
 MyTable->ApplyRange();
```
#### }

#### **Note**

In the previous example we executed a partial-column range. What this means is that we did not include all of the columns in the active index in the range. ElevateDB does not require that you use all of the columns in the active index for the range.

## 5.23 Setting Master-Detail Links on Tables

A master-detail link is a property-based linkage between a master TDataSource component and a detail TEDBTable component. Once a master-detail link is established, any changes to the master TDataSource component will cause the detail TEDBTable component to automatically reflect the change and show only the detail rows that match the current master row based upon the link criteria. Master-detail links use ranges for their functionality, and therefore are dependent upon the active index in the detail table. Like ranges, master-detail links may be combined with expression filters set using the Filter and Filtered propertes and/or code-based filters set using the OnFilterRow event to further filter the rows in the detail table.

### Defining the Link Properties

Setting master-detail links on tables is accomplished through four properties in the detail TEDBTable component. These properties are the MasterSource, MasterColumns, IndexName, and IndexFieldNames properties.

The first step in setting a master-detail link is to assign the MasterSource property. The MasterSource property refers to a TDataSource component. This makes master-detail links very flexible, because the TDataSource component can provide data from any TDataSet-descendant component such as a TEDBTable or TEDBQuery component as well as many other non-ElevateDB dataset components.

#### **Note**

For the link to be valid, the TDataSource DataSet property must refer to a valid TDataSetdescendant component.

The next step is to assign the IndexName property, or IndexFieldNames property, so that the active index, and the columns that make up that index, will match the columns that you wish to use for the link. The only difference between specifying the IndexName property versus the IndexFieldNames property is that the IndexName property expects the name of an index, whereas the IndexFieldNames only expects the names of columns in the table that match the columns found in an index in the table from left-to-right. The IndexFieldNames property also does not require that all of the columns in an existing index be specified in order to match with that existing index, only enough to be able to select the index so that it will satisfy the needs of the master-detail link.

Finally, the MasterColumns property must be assigned a value. This property requires a column or list of columns separated by semicolons from the master data source that match the columns in the active index for the detail table.

To illustrate all of this we'll use an example. Let's suppose that we have two tables with the following structure and we wish to link them via a master-detail link:

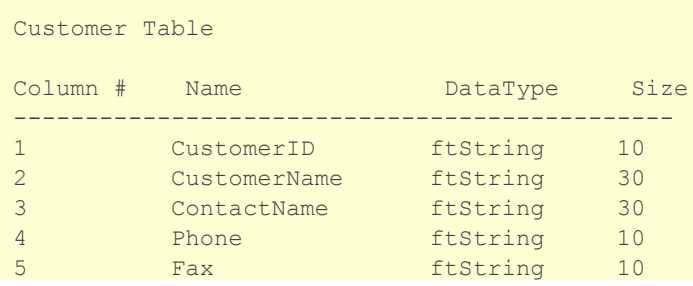

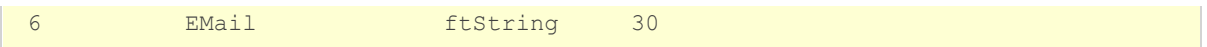

#### **Note**

Indexes in this case are not important since this will be the master table

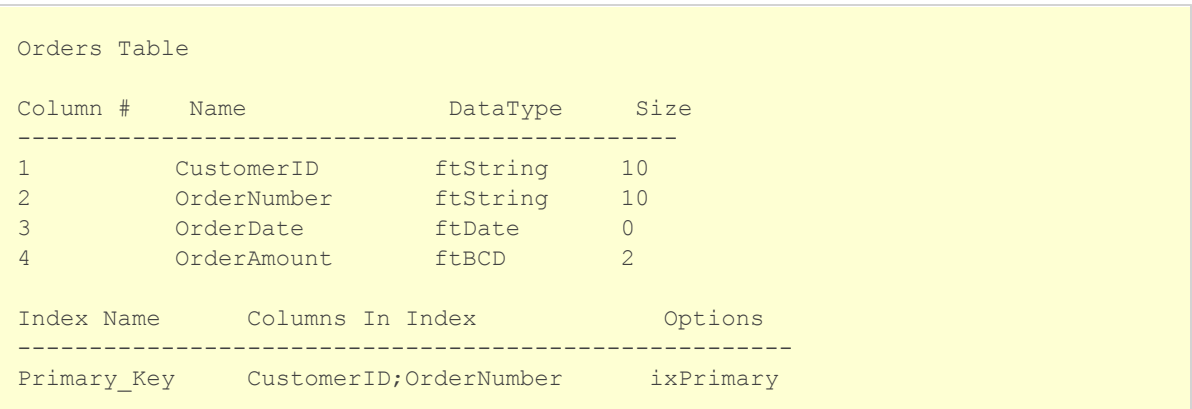

We would use the following example code to establish a master-detail link between the two tables. In this example it is assumed that a TDataSource component called CustomerSource exists and points to a TEDBTable component for the "customer" table:

```
{
   // Set to the natural order, which in this case
   // is the primary key
   OrdersTable->IndexName="";
   // Assign the MasterSource property
   OrdersTable->MasterSource=CustomerSource;
   // Set the MasterColumns property to point to the
   // CustomerID column from the Customer table
   OrdersTable->MasterColumns="CustomerID";
}
```
Now any time the current row in the CustomerSource data source changes in any way, the OrdersTable will automatically reflect that change and only show rows that match the master row's CustomerID column. Below is the same example, but changed to use the IndexFieldNames property instead:

```
{
   // Set to the CustomerID column
   OrdersTable->IndexFieldNames="CustomerID";
   // Assign the MasterSource property
   OrdersTable->MasterSource=CustomerSource;
   // Set the MasterColumns property to point to the
   // CustomerID column from the Customer table
   OrdersTable->MasterColumns="CustomerID";
}
```
### Note

Because a master-detail link uses data-event notification in the TDataSource component for maintaining the link, if the TDataSet component referred to by the TDataSource component's DataSet property calls its DisableControls method, it will not only disable the updating of any dataaware controls that refer to it, but it will also disable any master-detail links that refer to it also. This is the way the TDataSet and TDataSource components have been designed, so this is an expected behavior that you should keep in mind when designing your application.

# 5.24 Setting Filters on Tables, Views, and Query Result Sets

Setting filters on tables, views, and query result sets is accomplished through several properties of the TEDBTable, TEDBQuery, TEDBScript, and TEDBStoredProc components. These properties include the Filter, FilterOptions, and Filtered properties. The OnFilterRow event is used to assign a code-based filter event handler that can be used to filter rows using Delphi, C++Builder, or Lazarus code. All filter operations are completely independent of any active index order.

### Setting an Expression Filter

The Filter, FilterOptions, Filtered, and FilterOptimizeLevel properties are used to set an expression filter. The steps to set an expression filter include setting the filter expression using the Filter property, specifying any filter options using the FilterOptions property, and then making the expression filter active by setting the Filtered property to True. You can turn off or disable an expression filter by setting the Filtered property to False. If the current row pointer does not fall into the conditions specified by an expression filter, then the current row pointer will be moved to the nearest row that falls within the filtered set of rows. Expression filters may be combined with ranges, master-detail links, and/or code-based filters to further filter the rows in the table or query result set.

ElevateDB's expression filters use the same naming conventions, operators, and functions as its SQL implementation of WHERE conditions. The only differences are as follows:

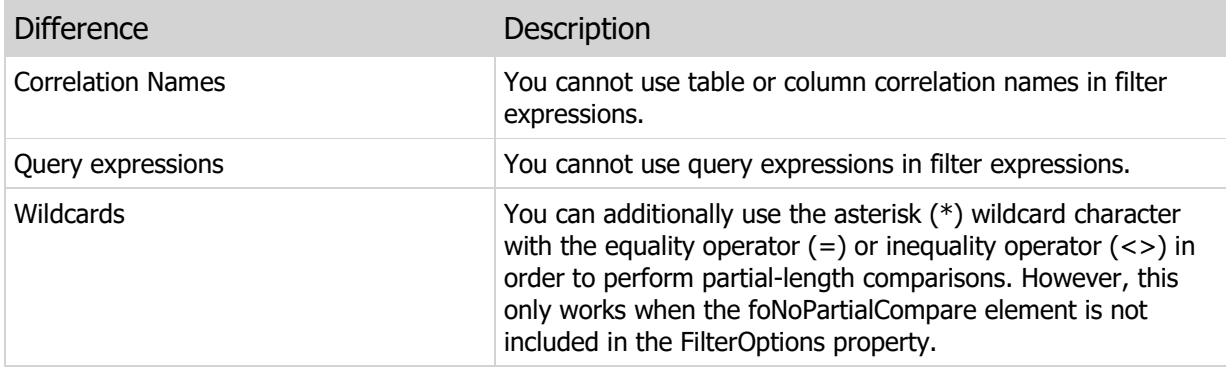

Please see the Identifiers, Types and Operators, Numeric Functions, String Functions, Date/Time Functions, Interval Functions, and Conversion Functions topics for more information.

The following example shows how to set an expression filter where the LastSaleDate column is between January 1, 1998 and December 31, 1998 and the TotalSales column is greater than 10,000 dollars:

```
{
   // Set the filter expression
   MyTable->Filter="(LastSaleDate >= DATE
      "+Engine->QuotedSQLStr("1998-01-01")+") "+
              "and (LastSaleDate <= DATE
      "+Engine->QuotedSQLStr("1998-12-31")+") "+
               "and (TotalSales > 10000)';
   TFilterOptions FilterOptions;
   FilterOptions->Clear();
   MyTable->FilterOptions=FilterOptions;
   MyTable->Filtered=true;
}
```
ElevateDB attempts to optimize all expression filters, and the filter optimization process is the same as that used for optimizing SQL WHERE conditions. Please see the Optimizer topic for more information.

### Setting a Code-Based Filter

The OnFilterRow event and the Filtered property are used together to set a code-based filter. The steps to set a code-based filter include assigning an event handler to the OnFilterRow event and then making the code-based filter active by setting the Filtered property to True. You can turn off or disable a code-based filter by setting the Filtered property to False. If the current row pointer does not fall into the conditions specified within the code-based filter, then the current row pointer will be moved to the nearest row that falls within the filtered set of rows.

The following example shows how to write a code-based filter event handler where the CustomerName column contains the word "Hardware" (case-sensitive):

```
void __fastcall TMyForm::TableFilterRow(TDataSet *DataSet,
    bool &Accept);
{
    Accept=false;
    if (Pos("Hardware",
             DataSet->ColumnByName("CustomerName")->AsString) > 0))
\left\{ \begin{array}{cc} 0 & 0 \\ 0 & 0 \end{array} \right\} Accept=true;
         }
}
```
Code-based filters implemented via an OnFilterRow event handler are always completely un-optimized. However, ElevateDB only incrementally calls the OnFilterRow event handler for the row or rows necessary for any data-aware controls or for positioning on a desired row (if data-aware controls are not being used). For example, if you positioned a table with an active code-based filter on a new row using the Locate method, then ElevateDB will call the OnFilterRow event handler for the current row and any subsequent rows using the active index order until it has found a row that satisfies the event handler (Accept=True). ElevateDB then stops and does not attempt to filter any further rows. The OnFilterRow event handler can, therefore, be used to filter large numbers of rows incrementally without a large amount of overhead.

### 5.25 Using Streams with Tables, Views and Query Result Sets

Loading and saving tables, views, and query result sets to and from streams is accomplished through the LoadFromStream and SaveToStream methods of the TEDBTable, TEDBQuery, TEDBScript, and TEDBStoredProc components. A stream is any TStream-descendant object such as TFileStream, TMemoryStream, or even the ElevateDB TEDBBlobStream object used for reading and writing to BLOB columns. Loading a stream copies the entire contents of a stream to an existing table, view, or query result set. When loading a stream, the contents of the stream must have been created using the SaveToStream method or else an EEDBError exception will be raised. The error code given when a load from a stream fails because of an invalid stream is 1003 (EDB\_ERROR\_STREAM). Saving to a stream copies the contents of a table, view, or query result set to the stream, overwriting the entire contents of the stream. The rows that are copied can be controlled by setting a range or filter on the source table or query result set prior to calling the SaveToStream method. Please see the Setting Ranges on Tables and Setting Filters on Tables and Query Result Sets topics for more information.

### Loading Data from a Stream

To load data from a stream into an existing table, view, or query result set, you must open the TEDBTable, TEDBQuery, or TEDBStoredProc component and then call the LoadFromStream method.

The following example shows how to load data from a memory stream (assumed to already be created) into a table using the LoadFromStream method:

```
{
   MyTable->DatabaseName="SalesDB";
   MyTable->TableName="customer";
   MyTable->Open();
   MyTable->LoadFromStream(MyMemoryStream);
}
```
#### **Note**

Tables, views, or query result sets in remote sessions can load data from a local (client-side) stream. However, since the stream contents are sent as one buffer to the ElevateDB Server as part of the load request, it is recommended that you do not load particularly large streams since you will run the risk of exceeding the available memory on the local workstation or ElevateDB Server.

### Saving Data to a Stream

To save the data from a table, view, or query result set to a stream, you must open the TEDBTable, TEDBQuery, or TEDBStoredProc component and then call the SaveToStream method.

The following example shows how to save the data from a table to a memory stream (assumed to already be created) using the SaveToStream method of the TEDBTable component:

```
{
   MyTable->DatabaseName="SalesDB";
   MyTable->TableName="customer";
   MyTable->Open();
```
MyTable->SaveToStream(MyMemoryStream);

#### Note

}

When the SaveToStream method is called, the existing position of the stream pointer in the destination stream is not moved, and the size of the destination stream is not changed except in the case where the size must be expanded to accomodate the new stream data being saved from the table, view, or query result set. Therefore, if you wish to overwrite any existing data in the destination stream during the SaveToStream method call, you should use the following code on the stream before calling the SaveToStream method:

```
{
   MyStream->Size=0;
   MyStream->Position=0;
}
```
The reason for this behavior is that it allows the developer the possibility of combining multiple streams from multiple tables, views, or query result sets into one stream.

# 5.26 Cached Updates

Using cached updates with tables, views, and query result sets is accomplished through the BeginCachedUpdates, and ApplyCachedUpdates, and CancelCachedUpdates methods of the TEDBTable, TEDBQuery, TEDBScript, and TEDBStoredProc components. In addition, the CachingUpdates property can be used to find out when cached updates are in effect for a dataset.

Using cached updates permits an application to copy all existing rows in a given table, view, or query result set to a temporary table that is then used for any inserts, updates, or deletes. Once all updates are complete, the application may then call the ApplyCachedUpdates method to apply all updates to the source table or query result set, or the CancelCachedUpdates method to cancel all updates and revert the table or query result set to its original state prior to the cached updates. The rows that are included in the cached updates can be controlled by setting a range or filter on the source table or query result set prior to calling the BeginCachedUpdates method. Please see the Setting Ranges on Tables and Setting Filters on Tables,Views, and Query Result Sets topics for more information.

#### **Warning**

Do not use cached updates on very large tables or query result sets with large number of rows in the active set according to any active ranges and/or filters. Doing so can result in some serious performance problems as the entire set of rows will need to be copied when cached updates are begun.

### Beginning Cached Updates

To begin cached updates, you must call the BeginCachedUpdates method. When using either a TEDBTable, TEDBQuery, TEDBStoredProc, or TEDBScript component, the table, view, or query result set must be opened (Active property is set to True) or an exception will be raised.

#### **Note**

Cached updates require that a primary key be defined for the underlying table that is being updated or else an EEDBError exception will be raised. The error code given when a BeginCachedUpdates call fails due to a missing primary key is 1307 (EDB\_ERROR\_CACHEUPDATES).

### Applying Cached Updates

To apply any cached updates to the source table, view, or query result set, you must call the ApplyCachedUpdates method. This method will apply any updates that were made to the temporary table used for the cached updates to the source table, view, or query result set. Only rows that were inserted, updated, or deleted are processed, so the result is the same as calling the CancelCachedUpdates method if no rows were inserted, updated, or deleted while cached updates were enabled. You can examine the CachingUpdates property to determine whether cached udpdates are in effect before trying to apply any cached updates.

A transaction is not required around the ApplyCachedUpdates method call in order to make it atomic. The ApplyCachedUpdates method is always executed as an atomic unit of work.

### Reconciling Errors

Cached updates are handled in an optimistic manner, which means that ElevateDB does not hold any locks on the rows that are held in the cache while the cached updates are in effect. Subsequently, it is possible that another session has changed some or all of the rows that were cached and updated or deleted in the cache. When the cached updates are then applied using the ApplyCachedUpdates method, an error message will be raised and it is possible that only a portion of the cached updates will be applied to the source table, view, or query result set. To avoid this, you can define an ERROR trigger on the underlying table being updated. For more information on ERROR triggers, please see the CREATE TRIGGER topic in the ElevateDB SQL Manual.

#### **Note**

Calling the LOADINGUPDATES function during an ERROR trigger will return TRUE during the execution of the ApplyCachedUpdates call. This is because the cached updates functionality uses the ElevateDB replication manager for their implementation.

#### Filters, Ranges, and Master-Detail Links

Most of the operations that can be performed on a TEDBTable, TEDBQuery, TEDBScript, or TEDBStoredProc component behave the same regardless of whether cached updates are active or not. This includes the following operations:

Navigating Tables, Views, and Query Result Sets Searching and Sorting Tables, Views, and Query Result Sets Inserting, Updating, and Deleting Rows

However, certain states of the table, view, or query result set are not carried over to the cached updates temporary table. These include:

**Filters** Ranges Master-Detail Links

All of these states are reset for the cached updates temporary table. You may apply new filters, ranges, and/or master-detail links on the cached updates temporary table if you wish, but they will not apply to the base table nor will they affect the base table's state with respect to filters, ranges, or master-detail links. After the cached updates are applied or cancelled, all of these states are set back to what they were prior to the cached updates being active.

### Refreshing During Cached Updates

If you call the TEDBTable, TEDBQuery, TEDBStoredProc, or TEDBScript Refresh method while cached updates are active, then the current contents of the cached updates temporary table will be discarded and replaced with the latest data from the base table. Cached updates will remain in effect after the Refresh is complete.

This page intentionally left blank

# Chapter 6 Component Reference

## 6.1 EEDBError Component

Header File: edbcomps

Inherits From EDatabaseError

An EEDBError exception object is raised whenever an ElevateDB error occurs. You will find a list of all of the ElevateDB error codes in the Appendix A - Error Codes and Messages topic. For general information on exception handling in ElevateDB please see the Exception Handling and Errors topic.

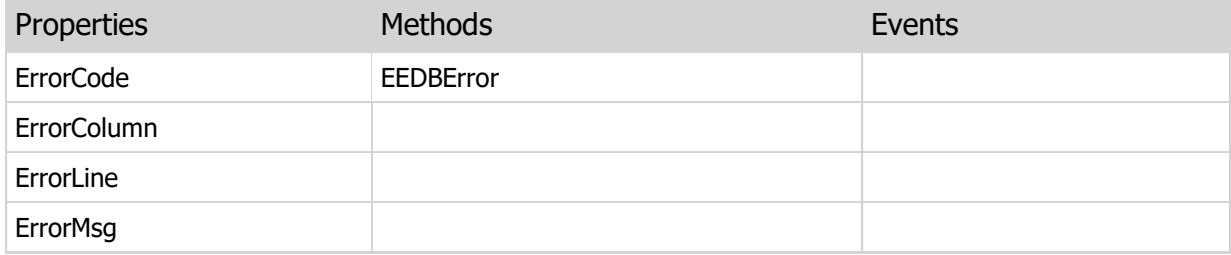

# EEDBError.ErrorCode Property

\_\_property int ErrorCode

Indicates the native ElevateDB error code being raised in the current exception.

### Note

This property is always set for every exception.

# EEDBError.ErrorColumn Property

\_\_property int ErrorColumn

Indicates the column of text in that the current exception applies to.

### Note

This property may or may not be set depending upon the exception being raised.

# EEDBError.ErrorLine Property

property int ErrorLine

Indicates the line of text in that the current exception applies to.

### Note

This property may or may not be set depending upon the exception being raised.

# EEDBError.ErrorMsg Property

\_\_property System::UnicodeString ErrorMsg

Indicates the error message that gives further information on the exception.

### Note

This property is always set for every exception.

### EEDBError.EEDBError Method

```
__fastcall virtual EEDBError(Sysutils::Exception* E)
inline fastcall EEDBError(const System::UnicodeString Msg,
       System::TVarRec const *Args, const int Args_Size) :
      Db::EDatabaseError(Msg, Args, Args Size) { }
inline __fastcall EEDBError(int Ident) :
     Db::EDatabaseError(Ident) { }
inline fastcall EEDBError(int Ident, System::TVarRec const
       *Args, const int Args_Size) : Db::EDatabaseError(Ident, Args,
      Args_Size) { } 
inline __fastcall EEDBError(const System::UnicodeString Msg, int
       AHelpContext) : Db::EDatabaseError(Msg, AHelpContext) { } 
inline fastcall EEDBError(const System::UnicodeString Msg,
       System::TVarRec const *Args, const int Args_Size, int
     AHelpContext) : Db:: EDatabaseError(Msg, Args, Args Size,
      AHelpContext) { } 
inline fastcall EEDBError(int Ident, int AHelpContext) :
      Db::EDatabaseError(Ident, AHelpContext) { } 
inline fastcall EEDBError(System::PResStringRec ResStringRec,
      System::TVarRec const *Args, const int Args_Size, int
     AHelpContext) : Db:: EDatabaseError(ResStringRec, Args, Args Size,
       AHelpContext) { }
```
Call the constructor to create an instance of the EEDBError exception class.

### 6.2 TEDBBlobStream Component

Header File: edbcomps

#### Inherits From TStream

Use the TEDBBlobStream object to access or modify the contents of a BLOB or CLOB column in a dataset using a stream interface. A BLOB column is represented by the TBlobField object, and a CLOB column is represented by a TMemoField object. TBlobField and TMemoField objects use streams to implement many of their data access properties and methods via the standard CreateBlobStream method that is implemented by the ElevateDB dataset components.

To use a TEDBBlobStream object, create an instance of TEDBBlobStream, use the methods of the TEDBBlobStream object to read or write the data, and then free the object. Do not use the same instance of a TEDBBlobStream object to access data from more than one row. Instead, create a new TEDBBlobStream object every time you need to read or write to a BLOB or CLOB column for a row.

#### **Note**

For proper results when updating a BLOB or CLOB column using a TEDBBlobStream object, you must create the TEDBBlobStream object after calling the Append/Insert or Edit method for the dataset containing the BLOB or CLOB column. Also, you must free the TEDBBlobStream object before calling the Post method to post the changes to the dataset. Finally, be sure to use the proper open mode when creating a TEDBBlobStream object for updating (either bmReadWrite or bmWrite).

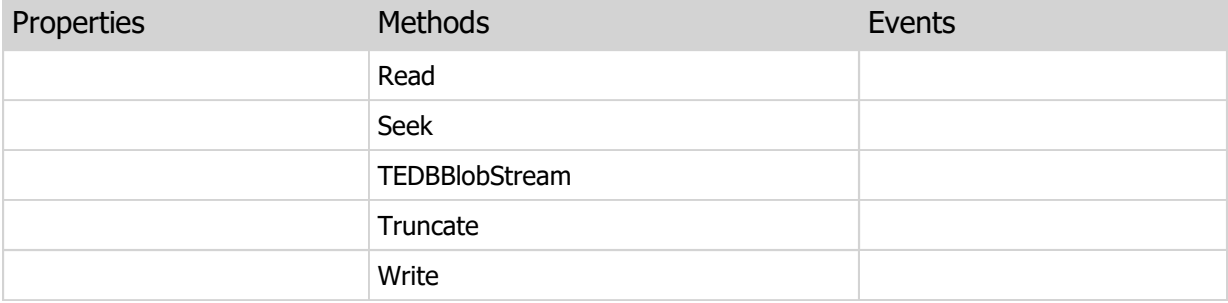

## TEDBBlobStream.Read Method

virtual int fastcall Read(void \*Buffer, int Count)

Read transfers up to Count bytes from the BLOB or CLOB column into Buffer, starting in the current position, and then advances the current position by the number of bytes actually transferred. Read returns the number of bytes actually transferred (which may be less than the number requested in Count). Buffer must have at least Count bytes allocated to hold the data that was read from the column.

All the other reading methods of a TEDBBlobStream object (ReadBuffer, ReadComponent) call Read to do their actual reading.

#### **Note**

Do not call Read when the TEDBBlobStream object was created in bmWrite mode. Also, please remember that if you are using a stream on a CLOB column using a Unicode version of ElevateDB, then the number of characters in the CLOB column will not be equal to the number of bytes in the stream like it is with an ANSI version of ElevateDB.

### TEDBBlobStream.Seek Method

```
virtual int fastcall Seek(int Offset, System::Word Origin)
virtual __int64 __fastcall Seek(const __int64 Offset,
       Classes::TSeekOrigin Origin)
```
Use Seek to move the current position within the BLOB or CLOB column by the indicated offset. Seek allows an application to read from or write to a particular location within the BLOB or CLOB column.

The Origin parameter indicates how to interpret the Offset parameter. Origin should be one of the following values:

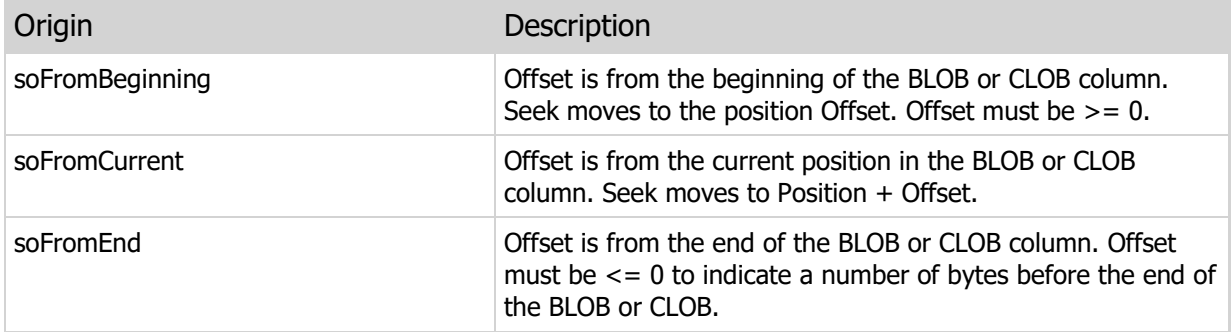

Seek returns the new value of the Position property, the new current position in the BLOB or CLOB column.

#### **Note**

Please remember that if you are using a stream on a CLOB column using a Unicode version of ElevateDB, then the number of characters in the CLOB column will not be equal to the number of bytes in the stream like it is with an ANSI version of ElevateDB.

# TEDBBlobStream.TEDBBlobStream Method

```
fastcall TEDBBlobStream(Db::TBlobField* Field,
     Db::TBlobStreamMode Mode)
```
Call the constructor to create an instance of the TEDBBlobStream class.

# TEDBBlobStream.Truncate Method

void \_\_fastcall Truncate(void)

Use Truncate to limit the size of the BLOB or CLOB column. Calling Truncate when the current position is 0 will clear the contents of the BLOB or CLOB column.

#### **Note**

Do not call Truncate when the TEDBBlobStream was created in bmRead mode. Please remember that if you are using a stream on a CLOB column using a Unicode version of ElevateDB, then the number of characters in the CLOB column will not be equal to the number of bytes in the stream like it is with an ANSI version of ElevateDB.

### TEDBBlobStream.Write Method

virtual int fastcall Write(const void \*Buffer, int Count)

Use Write to write Count bytes to the BLOB or CLOB column, starting at the current position.

All the other data-writing methods of a TEDBBlobStream object (WriteBuffer, WriteComponent) call Write to do their actual writing.

#### **Note**

Do not call Write when the TEDBBlobStream object was created in bmRead mode. Also, please remember that if you are using a stream on a CLOB column using a Unicode version of ElevateDB, then the number of characters in the CLOB column will not be equal to the number of bytes in the stream like it is with an ANSI version of ElevateDB.

### 6.3 TEDBDatabase Component

Header File: edbcomps

Inherits From TCustomConnection

Use the TEDBDatabase component to manage a database within an application. You may have multiple TEDBDatabase components referring to the same database and they will share the same transaction status, etc.

#### **Note**

Explicit declaration of a TEDBDatabase component for each database connection in an application is optional if the application does not need to explicitly control that database. If a TEDBDatabase component is not explicitly declared and instantiated for a database, a temporary TEDBDatabase component with a default set of properties is created for it at runtime.

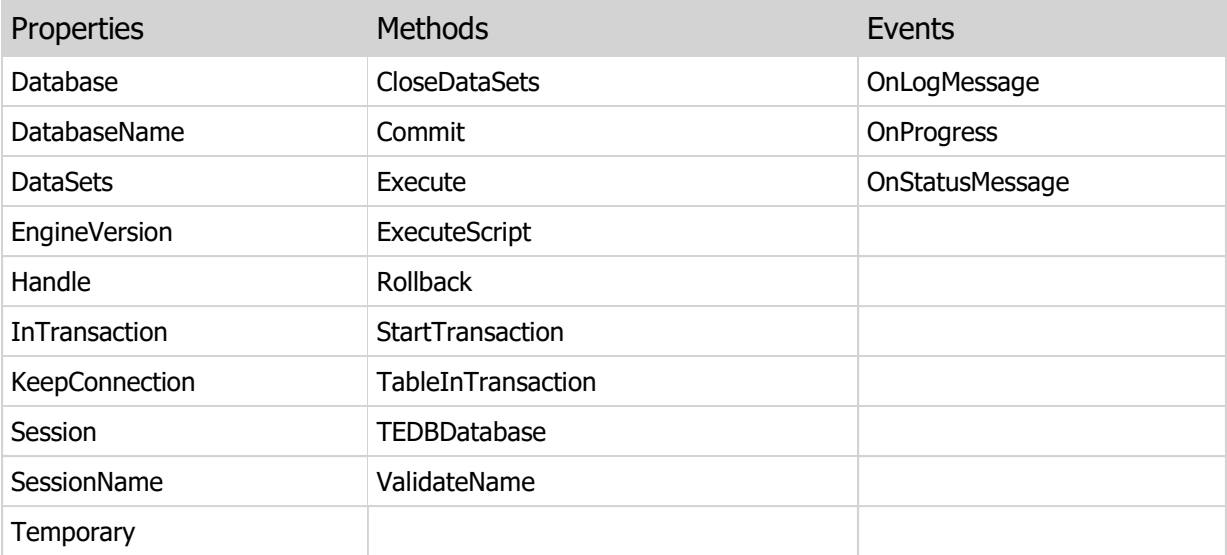

## TEDBDatabase.Database Property

\_\_property System::UnicodeString Database

Use the Database property to specify the actual ElevateDB database that will be accessed by this TEDBDatabase component.

#### Note

Attempting to set this property when the Connected property of the TEDBDatabase component is True will result in an exception being raised.

### TEDBDatabase.DatabaseName Property

property System:: UnicodeString DatabaseName

Use the DatabaseName property to specify the name of the database to associate with this TEDBDatabase component. The database name is arbitrary and is used only for identification of the database when connecting TEDBTable, TEDBQuery, and TEDBStoredProc components. It is best to think of the DatabaseName as an alias to the actual database, which is represented by the Database property. The DatabaseName property must begin with an alpha character.

#### **Note**

Attempting to set this property when the Connected property of the TEDBDatabase component is True will result in an exception being raised.

# TEDBDatabase.DataSets Property

\_\_property TEDBDBDataSet\* DataSets[int Index]

The DataSets property provides an indexed array of all active datasets for a TEDBDatabase component. An active dataset is one that is currently open.

#### Note

A "dataset" is a TEDBTable, TEDBQuery, or TEDBStoredProc component, all of which descend from the TEDBDBDataSet component.

# TEDBDatabase.EngineVersion Property

\_\_property System::UnicodeString EngineVersion

Indicates the current version of ElevateDB being used. This property is read-only.

# TEDBDatabase.Handle Property

\_\_property Edbdbmgr::TEDBDatabaseManager\* Handle

The Handle property is for internal use only and is not useful to the application developer using ElevateDB.

### TEDBDatabase.InTransaction Property

property bool InTransaction

Use the InTransaction property at run-time to determine if a transaction is currently in progress. The InTransaction property is True if a transaction is in progress and False if a transaction is not in progress.

The value of the InTransaction property cannot be changed directly. Calling the TEDBDatabase StartTransaction sets the InTransaction property to True. Calling the TEDBDatabase Commit or Rollback methods sets the InTransaction property to False.

#### **Note**

If the current TEDBDatabase component refers to the same database as another TEDBDatabase component, then calling StartTransaction on one component will also cause the other component's InTransaction property to return True. This is because ElevateDB never allocates more than one internal handle for a given database.

## TEDBDatabase.KeepConnection Property

property bool KeepConnection

Use the KeepConnection property to specify whether an application remains connected to a database even if no datasets are open. When the KeepConnection property is True (the default) the connection is maintained. When the KeepConnection property is False a connection is dropped when there are no open datasets. Dropping a connection releases system resources allocated to the connection, but if a dataset is later opened that uses the database, the connection must be reestablished and initialized.

#### **Note**

The KeepConnection property setting for temporary TEDBDatabase components created automatically as needed is determined by the KeepConnections property of the TEDBSession component that the TEDBDatabase component is linked to via its SessionName property.

### TEDBDatabase.Session Property

property TEDBSession\* Session

Use the Session property to determine the TEDBSession component that the TEDBDatabase component is linked to. By default, a TEDBDatabase component is linked with the default TEDBSession component that is automatically created for all applications and can be referenced via the global Session function in the edbcomps unit. To assign a TEDBDatabase component to a different session, specify the name of a different TEDBSession component in the SessionName property.

## TEDBDatabase.SessionName Property

property System:: UnicodeString SessionName

Use the SessionName property to specify the session with which the TEDBDatabase component is linked. If the SessionName property is blank, a TEDBDatabase component is automatically linked with the default TEDBSession component that can be referenced via the global Session function in the edbcomps unit. To link a TEDBDatabase component with a different session in an application, the SessionName property must match the SessionName property of an existing TEDBSession component.

## TEDBDatabase.Temporary Property

property bool Temporary

The Temporary property indicates whether a TEDBDatabase component is temporary and created by ElevateDB as needed, or persistent and explicitly created, managed, and freed within the application. A temporary TEDBDatabase component is created when a dataset is opened and the dataset is not already linked with an existing TEDBDatabase component via its DatabaseName property. If Temporary remains True, then a temporary TEDBDatabase component is freed when the dataset is closed. An application can prevent the destruction of a temporary TEDBDatabase component by setting Temporary to False while the dataset is active, but the application is then responsible for closing the TEDBDatabase component when it is no longer needed.

#### **Note**

A "dataset" is a TEDBTable, TEDBQuery, or TEDBStoredProc component, all of which descend from the TEDBDBDataSet component.

## TEDBDatabase.CloseDataSets Method

void \_\_fastcall CloseDataSets(void)

Call the CloseDataSets method to close all active datasets without disconnecting from the database. Ordinarily, when an application calls the Close method, all datasets are closed, and the connection to the database is dropped. Calling CloseDataSets instead of Close ensures that an application can close all active datasets without having to reconnect to the database at a later time.

### TEDBDatabase.Commit Method

virtual void \_\_fastcall Commit(bool ForceFlush = true)

Call the Commit method to permanently store to the database all row updates, insertions, and deletions that have occurred within the current transaction and then end the transaction. The current transaction is the last transaction started by calling the StartTransaction method. The optional ForceFlush parameter allows you to specifically indicate whether the commit should also perform an operating system flush of the committed data. The default value is True.

#### **Note**

Before calling the Commit method, an application may check the status of the InTransaction property. If an application calls Commit and there is no current transaction, an exception is raised.

### TEDBDatabase.Execute Method

```
int __fastcall Execute(const System::UnicodeString SQL,
      Db::TParams* Params = (Db::TParams*)(0x0), TEDBQuery* Query =
       (TEDBQuery*)(0x0))
```
Call the Execute method to execute an SQL statement directly. The number of rows affected is returned as the result of this method. The SQL statement may also be parameterized.

### **Note**

You may pass in a TEDBQuery component that has already been created for use with this method. However, in such a case you should be aware that several properties of the TEDBQuery component will be overwritten by this method in order to execute the SQL.

### TEDBDatabase.ExecuteScript Method

```
void __fastcall ExecuteScript(const System::UnicodeString SQL,
      Db::TParams* Params = (Db::TParams*)(0x0), TEDBScript* Script =
       (TEDBScript*)(0x0))
```
Call the ExecuteScript method to execute an SQL script directly. The SQL script may also be parameterized.

### **Note**

You may pass in a TEDBScript component that has already been created for use with this method. However, in such a case you should be aware that several properties of the TEDBScript component will be overwritten by this method in order to execute the script.

# TEDBDatabase.Rollback Method

virtual void \_\_fastcall Rollback(void)

Call the Rollback method to cancel all row updates, insertions, and deletions for the current transaction and to end the transaction. The current transaction is the last transaction started by calling the Rollback method.

#### **Note**

Before calling the Rollback method, an application may check the status of the InTransaction property. If an application calls the Rollback method and there is no current transaction, an exception is raised.

### TEDBDatabase.StartTransaction Method

```
virtual void __fastcall StartTransaction(const
       Edbtype::TEDBStringsArray Tables, int Timeout = 0xffffffff)
virtual void __fastcall StartTransaction(System::TVarRec const
      *Tables, const int Tables Size, int Timeout = 0xffffffff)
```
Call the StartTransaction method to begin a new transaction. Before calling the StartTransaction method, an application should check the status of the InTransaction property. If the InTransaction property is True, indicating that a transaction is already in progress, a subsequent call to StartTransaction without first calling the Commit or Rollback methods to end the current transaction will raise an exception.

The Tables parameter allows you to specify a list of table names that should be included in the transaction. This is called a restricted transaction, since it usually involves only a subset of the tables in the database. If the Tables parameter is nil or has a length of 0, then the transaction will encompass the entire database. To make things easier in cases where an empty array is required, we have included the following pre-declared empty array in the edbtype unit:

EmptyEDBStringsArray

Just pass this variable name to the StartTransaction method whenever you wish to start a transaction on the entire database.

After the StartTransaction method is called, any row updates, insertions, and deletions that take place on tables that are part of the active transaction are buffered by ElevateDB until an application calls the Commit method to save the changes or the Rollback method is to cancel them.

The Timeout parameter indicates how long a transaction will wait, in milliseconds, to acquire the necessary lock(s) to start the transaction. The default value is -1, which will cause the transaction to wait up to several minutes before issuing a lock failure exception.

#### **Note**

The transaction isolation level in ElevateDB is always serialized, meaning that ElevateDB will only allow one session at a time to have an active transaction on the same table or tables.

# TEDBDatabase.TableInTransaction Method

```
bool __fastcall TableInTransaction(const System::UnicodeString
      TableName)
```
Use the TableInTransaction method to determine if a particular table is involved in the current transaction.
# TEDBDatabase.TEDBDatabase Method

\_\_fastcall virtual TEDBDatabase(Classes::TComponent\* AOwner)

Call the constructor to create an instance of the TEDBDatabase component.

### TEDBDatabase.ValidateName Method

void \_\_fastcall ValidateName(const System::UnicodeString Name)

Call the ValidateName method to prevent duplicate access to a TEDBDatabase component from within a single TEDBSession component. The Name parameter contains the DatabaseName of the TEDBDatabase component to test. If the TEDBDatabase component is already open, the ValidateName method raises an exception. If the TEDBDatabase component is not open, the procedure returns, and the application continues processing.

#### **Note**

Most applications should not need to call this method directly. It is called automatically each time a TEDBDatabase component is opened.

# TEDBDatabase.OnLogMessage Event

\_\_property TEDBLogMessageEvent OnLogMessage

The OnLogMessage event is fired when an SQL statement is executed via the Execute method and that statement generates log messages. Assign an event handler to the OnLogMessage event to save or display these log messages within your application. The following SQL statements will generate log messages:

ALTER TABLE VERIFY TABLE REPAIR TABLE OPTIMIZE TABLE

# TEDBDatabase.OnProgress Event

\_\_property TEDBProgressEvent OnProgress

The OnProgress event is fired when an SQL statement is executed via the Execute method and that statement generates progress. Assign an event handler to the OnProgress event to display the progress in your application and to, optionally, abort the execution of the SQL statement by setting the Continue parameter to False. The following SQL statements will generate progress:

SELECT INSERT UPDATE DELETE ALTER TABLE VERIFY TABLE REPAIR TABLE OPTIMIZE TABLE IMPORT TABLE EXPORT TABLE MIGRATE DATABASE BACKUP DATABASE RESTORE DATABASE SAVE UPDATES LOAD UPDATES COPY FILE RENAME FILE DELETE FILE

### TEDBDatabase.OnStatusMessage Event

\_\_property TEDBStatusMessageEvent OnStatusMessage

The OnStatusMessage event is fired when an SQL statement is executed via the Execute method and that statement generates status messages. Assign an event handler to the OnStatusMessage event to display these messages in your application. All SQL statements will generate status messages.

# 6.4 TEDBDataSet Component

Header File: edbcomps

Inherits From TWideDataSet

The TEDBDataSet component is a dataset component that defines ElevateDB-specific functionality for a dataset. Applications never use TEDBDataSet components directly. Instead they use the descendants of TEDBDataSet, the TEDBTable, TEDBQuery, and TEDBStoredProc components, which inherit its databaserelated properties and methods.

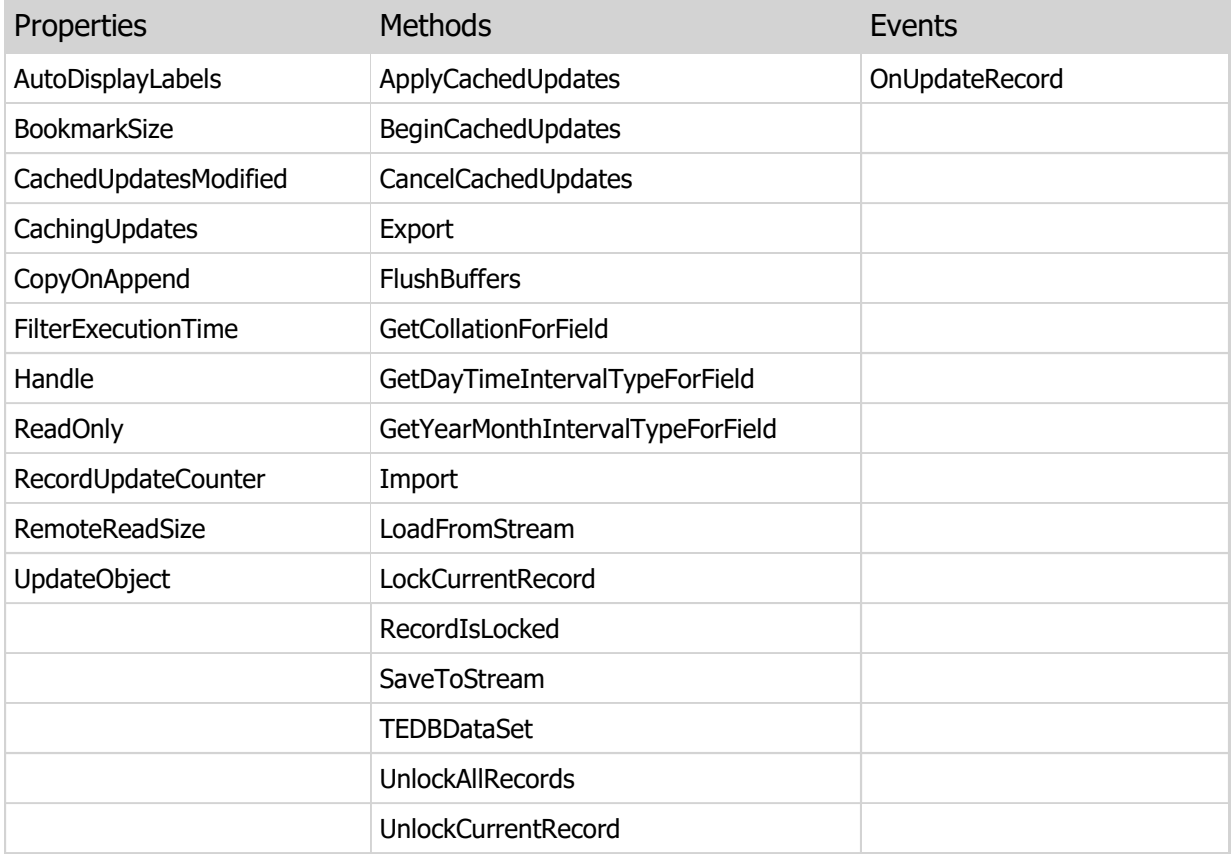

### TEDBDataSet.AutoDisplayLabels Property

property bool AutoDisplayLabels

Use the AutoDisplayLabels property to specify whether the descriptions for each column in the dataset should be automatically populated as the DisplayLabel property of each TField component defined for this TEDBDataSet component. Since the TDBGrid component uses the DisplayLabel property of a TField component automatically, this property is very useful when data will be displayed in a TDBGrid component.

#### **Note**

# TEDBDataSet.BookmarkSize Property

\_\_property int BookmarkSize

# TEDBDataSet.CachedUpdatesModified Property

\_\_property bool CachedUpdatesModified

# TEDBDataSet.CachingUpdates Property

\_\_property bool CachingUpdates

Use the CachingUpdates property to determine whether updates are being cached.

### TEDBDataSet.CopyOnAppend Property

property bool CopyOnAppend

Use the CopyOnAppend property to control whether the current or last row's contents should be copied automatically to any newly inserted or appended rows.

#### **Note**

Using the Append method will cause the last row to be copied, not the current row. If you wish to copy the current row's contents then you should use the Insert method. Also, this property is only used in the context of the descendant TEDBTable, TEDBQuery, TEDBScript, and TEDBStoredProc components.

# TEDBDataSet.FilterExecutionTime Property

property double FilterExecutionTime

Use the FilterExecutionTime property to determine how long the current expression filter, specified via the Filter property, took to execute in seconds.

#### **Note**

# TEDBDataSet.Handle Property

\_\_property Edbcursor::TEDBCursor\* Handle

The Handle property is for internal use only and is not useful to the application developer using ElevateDB.

# TEDBDataSet.ReadOnly Property

property bool ReadOnly

Use the ReadOnly property to prevent any updates to the dataset. The default value is False, meaning users can insert, update, and delete rows in the dataset. When the ReadOnly property is True, the dataset's CanModify property is False.

#### **Note**

### TEDBDataSet.RecordUpdateCounter Property

property int RecordUpdateCounter

Use the RecordUpdateCounter property to retrieve the update counter for the current row. ElevateDB tracks changes to rows using an update counter for each row, and any time a row is updated, the update counter will be incremented by 1.

#### **Note**

# TEDBDataSet.RemoteReadSize Property

property int RemoteReadSize

Use the RemoteReadSize property to specify how many rows should be read at once whenever a remote session needs to read rows from an ElevateDB Server. This property is most useful when performing a sequential navigation of a large remote table, view, or query result set on an ElevateDB Server. You should be careful to not set this property to too high of a value since doing so can result in excessive memory consumption and network traffic. This is especially true when the access to a remote table, view, or query result set is mostly random and not sequential.

#### **Note**

# TEDBDataSet.UpdateObject Property

\_\_property TEDBDataSetUpdateObject\* UpdateObject

Use the UpdateObject property to specify a TEDBUpdateSQL component that will be used to apply any updates from a TClientDataSet component via the IProvider support in ElevateDB.

#### **Note**

# TEDBDataSet.ApplyCachedUpdates Method

```
void __fastcall ApplyCachedUpdates(TEDBApplyCachedUpdatesOptions
Options = TEDBApplyCachedUpdatesOptions() )
```
Use the ApplyCachedUpdates method to begin the process of applying any inserts, updates, or deletes that were cached to the source table, view, or query result set.

### TEDBDataSet.BeginCachedUpdates Method

void \_\_fastcall BeginCachedUpdates(void)

Use the BeginCachedUpdates method to copy all rows to a temporary table that will be used for caching all inserts, updates, and deletes until the cached updates are applied using the ApplyCachedUpdates method or cancelled using the CancelCachedUpdates method.

# TEDBDataSet.CancelCachedUpdates Method

void \_\_fastcall CancelCachedUpdates(void)

Use the CancelCachedUpdates method to discard any cached updates and return the source table, view, or query result set to its original state.

### TEDBDataSet.Export Method

```
virtual void __fastcall Export(const System::UnicodeString
 ExportFile, const System::UnicodeString StoreName, const
Edbtype::TEDBStringsArray ColumnsToExport =
 (Edbtype::TEDBStringsArray)(0x0), TEDBFileFormat Format =
 (TEDBFileFormat)(0x0), TEDBFileEncoding Encoding =
 (TEDBFileEncoding)(0x0), System::WideChar DelimiterChar =
 (System::WideChar)(0x2c), System::WideChar QuoteChar =
 (System::WideChar)(0x22), const System::UnicodeString
 DateFormatStr = L"yyyy-mm-dd", const System::UnicodeString
 TimeFormatStr = L"hh:mm:ss.zzz", const System::UnicodeString
AMStr = L"AM", const System::UnicodeString PMStr = L"PM",
System::WideChar DecimalChar = (System::WideChar)(0x2e), const
 System::UnicodeString TrueStr = L"TRUE", const
 System::UnicodeString FalseStr = L"FALSE", bool IncludeHeaders =
 false, int MaxRows = 0xffffffff)
```
Use this method to export the rows in a dataset to a delimited or XML file.

#### **Note**

This method is defined as a way to provide for the exporting of result sets, and is simply a method version of the SQL EXPORT TABLE statement in ElevateDB. Please consult the ElevateDB SQL Manual for more information on the various export options available in the EXPORT TABLE statement.

# TEDBDataSet.FlushBuffers Method

void \_\_fastcall FlushBuffers(void)

Use the FlushBuffers method to flush data to disk. If the table, view, or query result set being updated is opened exclusively, then the FlushBuffers method flushes all cached writes in ElevateDB to disk and proceeds to instruct the operating system to flush all cached writes to disk also. If the table, view, or query result set is opened shared, then FlushBuffers only instructs the operating system to flush all cached writes to disk since shared datasets in ElevateDB do not cache any writes.

#### **Note**

# TEDBDataSet.GetCollationForField Method

```
System::UnicodeString __fastcall GetCollationForField(const
System::UnicodeString FieldName)
```
Use the GetCollationForField method to retrieve the collation name for a given CHAR/VARCHAR/CLOB column.

# TEDBDataSet.GetDayTimeIntervalTypeForField Method

```
TEDBDayTimeIntervalType __fastcall
GetDayTimeIntervalTypeForField(const System::UnicodeString
FieldName)
```
Use the GetDayTimeIntervalTypeForField method to retrieve the interval type for a given DAY-TIME INTERVAL column. This is useful when trying to format interval values properly for display in data-aware controls.

# TEDBDataSet.GetYearMonthIntervalTypeForField Method

```
TEDBYearMonthIntervalType __fastcall
GetYearMonthIntervalTypeForField(const System::UnicodeString
FieldName)
```
Use the GetYearMonthIntervalTypeForField method to retrieve the interval type for a given YEAR-MONTH INTERVAL column. This is useful when trying to format interval values properly for display in data-aware controls.

# TEDBDataSet.Import Method

```
virtual void __fastcall Import(const System::UnicodeString
ImportFile, const System::UnicodeString StoreName, const
Edbtype::TEDBStringsArray ColumnsToImport =
(Edbtype::TEDBStringsArray)(0x0), TEDBFileFormat Format =
 (TEDBFileFormat)(0x0), TEDBFileEncoding Encoding =
 (TEDBFileEncoding)(0x0), System::WideChar DelimiterChar =
 (System::WideChar)(0x2c), System::WideChar QuoteChar =
 (System::WideChar)(0x22), const System::UnicodeString
 DateFormatStr = L"yyyy-mm-dd", const System::UnicodeString
 TimeFormatStr = L"hh:mm:ss.zzz", const System::UnicodeString
AMStr = L"AM", const System::UnicodeString PMStr = L"PM",
System::WideChar DecimalChar = (System::WideChar)(0x2e), const
 System::UnicodeString TrueStr = L"TRUE", const
System::UnicodeString FalseStr = L"FALSE", bool UseHeaders =
 false, int MaxRows = 0xffffffff)
```
Use this method to import rows into a dataset from a delimited or XML file.

#### **Note**

This method is defined as a way to provide for the importing of result sets, and is simply a method version of the SQL IMPORT TABLE statement in ElevateDB. Please consult the ElevateDB SQL Manual for more information on the various import options available in the IMPORT TABLE statement.

### TEDBDataSet.LoadFromStream Method

void \_\_fastcall LoadFromStream(Classes::TStream\* SourceStream)

Call the LoadFromStream method to load the contents of a table, view, or query result set from a stream containing data previously created using the SaveToStream method. The table, view, or query result set must first be opened or generated by calling the Open, ExecSQL, or ExecProc methods.

#### **Note**

# TEDBDataSet.LockCurrentRecord Method

void \_\_fastcall LockCurrentRecord(void)

Use the LockCurrentRecord method to manually lock the current row. Row locks established via this method are persistent and are maintained across any Edit or Delete calls. You must manually unlock any rows locked using this method via the UnlockCurrentRecord or UnlockAllRecords methods.

#### **Note**

Any row locks established using this method are automatically unlocked when the current dataset is closed.

#### **Note**

### TEDBDataSet.RecordIsLocked Method

bool fastcall RecordIsLocked(void)

Use this method to determine if the current row has been locked by the LockCurrentRecord method. This method only includes manually-locked rows and will not indicate if a row is locked via the Edit method when the current session's RecordLockProtocol is set to lpPessimistic. Such row locks are considered implicit.

#### **Note**

# TEDBDataSet.SaveToStream Method

void \_\_fastcall SaveToStream(Classes::TStream\* DestStream)

Call the SaveToStream method to save the contents of a table, view, or query result set to a stream. You can then use LoadFromStream method to load the data from the stream using another TEDBTable, TEDBQuery, or TEDBStoredProc component.The table, view, or query result set must first be opened or generated by calling the Open, ExecSQL, or ExecProc methods. This method will respect any active filters on the query result set when copying the data to the stream.

#### **Note**

Do not use this method with very large tables, views, or query result sets. It is recommended that you do not use it with tables, views, or query result sets over a few megs in size. Also, this method is only used in the context of the descendant TEDBTable, TEDBQuery, and TEDBStoredProc components.

# TEDBDataSet.TEDBDataSet Method

\_\_fastcall virtual TEDBDataSet(Classes::TComponent\* AOwner)

Call the constructor to create an instance of the TEDBDataSet component.

#### Note

# TEDBDataSet.UnlockAllRecords Method

void \_\_fastcall UnlockAllRecords(void)

Use this method to unlock all rows that have been manually locked using the LockCurrentRecord method.

#### Note

# TEDBDataSet.UnlockCurrentRecord Method

void \_\_fastcall UnlockCurrentRecord(void)

Use this method to unlock the current row. If the current row was not previously manually locked using the LockCurrentRecord method, then this method does nothing. You can use the RecordIsLocked method to determine if the current row is manually locked.

#### **Note**

## TEDBDataSet.OnUpdateRecord Event

property Db::TUpdateRecordEvent OnUpdateRecord

The OnUpdateRecord event is fired when the IProvider support in ElevateDB is attempting to apply an update from a TClientDataSet component. Write an event handler for this event to intercept an update before it is applied automatically by ElevateDB. This will allow you to provide custom processing for situations where the standard update processing is not sufficient.

#### **Note**

### 6.5 TEDBDBDataSet Component

Header File: edbcomps

Inherits From TEDBDataSet

The TEDBDBDataSet component is a dataset component that defines database-related connectivity properties and methods for an ElevateDB dataset. Applications never use TEDBDBDataSet components directly. Instead they use the descendants of TEDBDBDataSet, the TEDBTable, TEDBQuery, and TEDBStoredProc components, which inherit its database-related properties and methods.

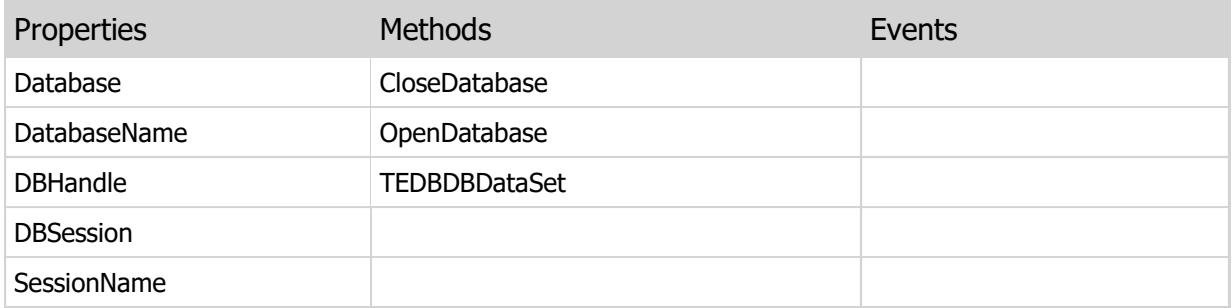

# TEDBDBDataSet.Database Property

property TEDBDatabase\* Database

Use the Database property to access the properties, events, and methods of the TEDBDatabase component linked to this TEDBDBDataSet component. The Database property is read-only and is automatically set when the database specified by the DatabaseName property is opened.

#### **Note**
### TEDBDBDataSet.DatabaseName Property

property System:: UnicodeString DatabaseName

Use the DatabaseName property to specify the name of the TEDBDatabase component to link to this TEDBDBDataSet component. The DatabaseName property should match the DatabaseName property of an existing TEDBDatabase component or should specify a valid database name.

### **Note**

Attempting to set the DatabaseName property when the TEDBDBDataSet component is open (Active=True) will raise an exception. Also, this property is only used in the context of the descendant TEDBTable, TEDBQuery, and TEDBStoredProc components.

# TEDBDBDataSet.DBHandle Property

\_\_property Edbdbmgr::TEDBDatabaseManager\* DBHandle

The DBHandle property is for internal use only and is not useful to the application developer using ElevateDB.

# TEDBDBDataSet.DBSession Property

\_\_property TEDBSession\* DBSession

The Handle property is for internal use only and is not useful to the application developer using ElevateDB.

### TEDBDBDataSet.SessionName Property

property System:: UnicodeString SessionName

Use the SessionName property to specify the TEDBSession component to link to this TEDBDBDataSet component. If the SessionName property is blank, the TEDBDBDataSet component is automatically linked to the default TEDBSession component, which can be referenced via the global Session function in the edbcomps unit. To link the TEDBDBDataset component with a different TEDBSession component, the SessionName property must match the SessionName property of an existing TEDBSession component.

### **Note**

This method is only used in the context of the descendant TEDBTable, TEDBQuery, TEDBScript, and TEDBStoredProc components.

# TEDBDBDataSet.CloseDatabase Method

```
void __fastcall CloseDatabase(TEDBDatabase* Database)
```
The CloseDatabase method is just a local version of the TEDBSession CloseDatabase method for the TEDBSession that the TEDBDBDataSet is linked to via its SessionName property.

## TEDBDBDataSet.OpenDatabase Method

TEDBDatabase\* \_\_fastcall OpenDatabase(void)

The OpenDatabase method is just a local version of the TEDBSession OpenDatabase method for the TEDBSession that the TEDBDBDataSet is linked to via its SessionName property.

### TEDBDBDataSet.TEDBDBDataSet Method

```
inline __fastcall virtual TEDBDBDataSet(Classes::TComponent*
AOwner) : TEDBDataSet(AOwner) { }
```
Call the constructor to create an instance of the TEDBDBDataSet component.

### Note

This constructor is only used in the context of the descendant TEDBTable, TEDBQuery, TEDBScript, and TEDBStoredProc components.

# 6.6 TEDBEngine Component

Header File: edbcomps

Inherits From TComponent

Use the TEDBEngine component to manage the ElevateDB engine from within an application. The ElevateDB engine can behave as either a client engine or as an ElevateDB Server.

A default TEDBEngine component is created automatically when the application is started and can be referenced via the global Engine function in the edbcomps unit.

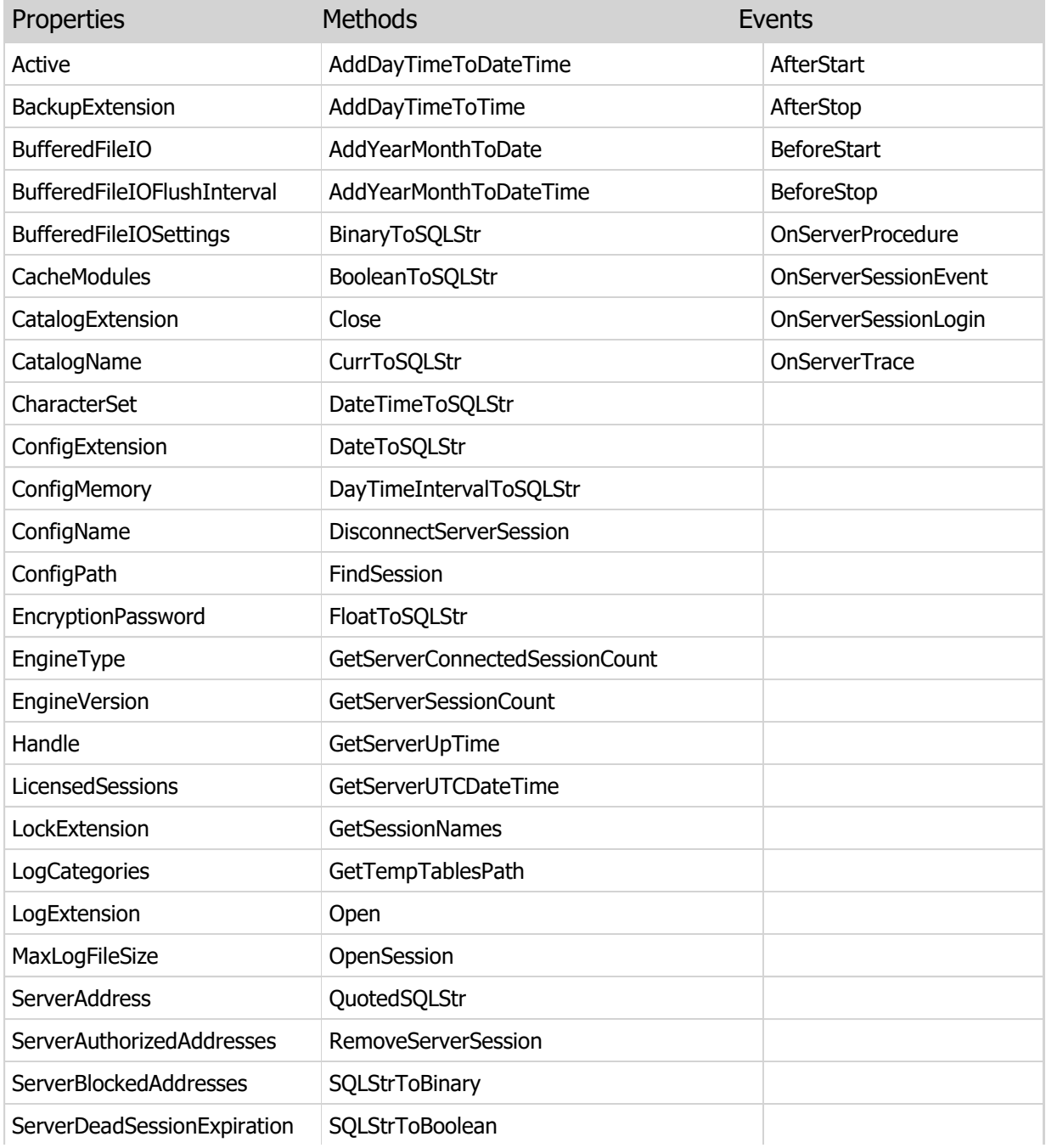

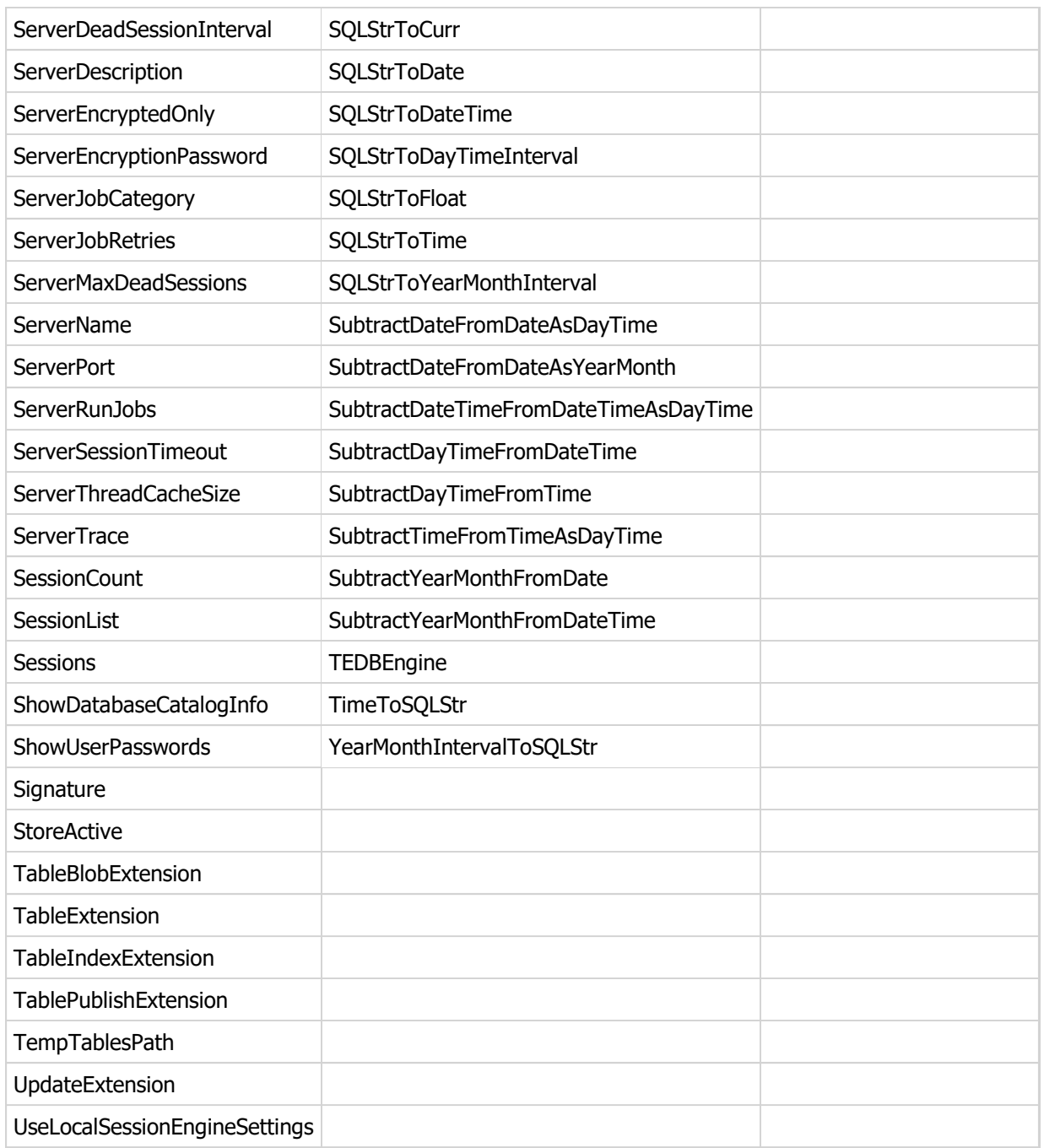

# TEDBEngine.Active Property

property bool Active

Use the Active property to specify whether or not the engine is active. Setting Active to True starts the engine.

If the EngineType property is set to etClient, then ElevateDB will attempt to start the engine as client engine.

If the EngineType property is set to etServer, then ElevateDB will attempt to start the engine as an ElevateDB Server.

The BeforeStart event will be triggered before the engine is started, and the AfterStart event will be triggered after the engine has been successfully started.

Setting Active to False closes any open datasets, disconnects active database connections, and stops all active sessions.

## TEDBEngine.BackupExtension Property

\_\_property System::UnicodeString BackupExtension

Use the BackupExtension property to specify the extension to be used for ElevateDB backup files. Please see the Backing Up and Restoring Databases for more information on backup files. The default value is ".EDBBkp".

### **Note**

# TEDBEngine.BufferedFileIO Property

property bool BufferedFileIO

Use the BufferedFileIO property to specify whether buffered file I/O buffering will be enabled. The default value is False. If buffered file I/O is enabled, you can use the BufferedFileIOSettings and BufferedFileIOFlushInterval properties to configure how the buffered file I/O behaves.

# TEDBEngine.BufferedFileIOFlushInterval Property

property int BufferedFileIOFlushInterval

When the BufferedFileIO property is True, specifies how often ElevateDB will check buffered files to see if there are any dirty buffers that need to be written. The default value is 60 seconds.

# TEDBEngine.BufferedFileIOSettings Property

property Classes::TStrings\* BufferedFileIOSettings

Specifies the buffered file I/O settings for various file specifications. Each setting is specified on a separate line of the string list and is a comma-delimited list of values that make up the buffer settings.

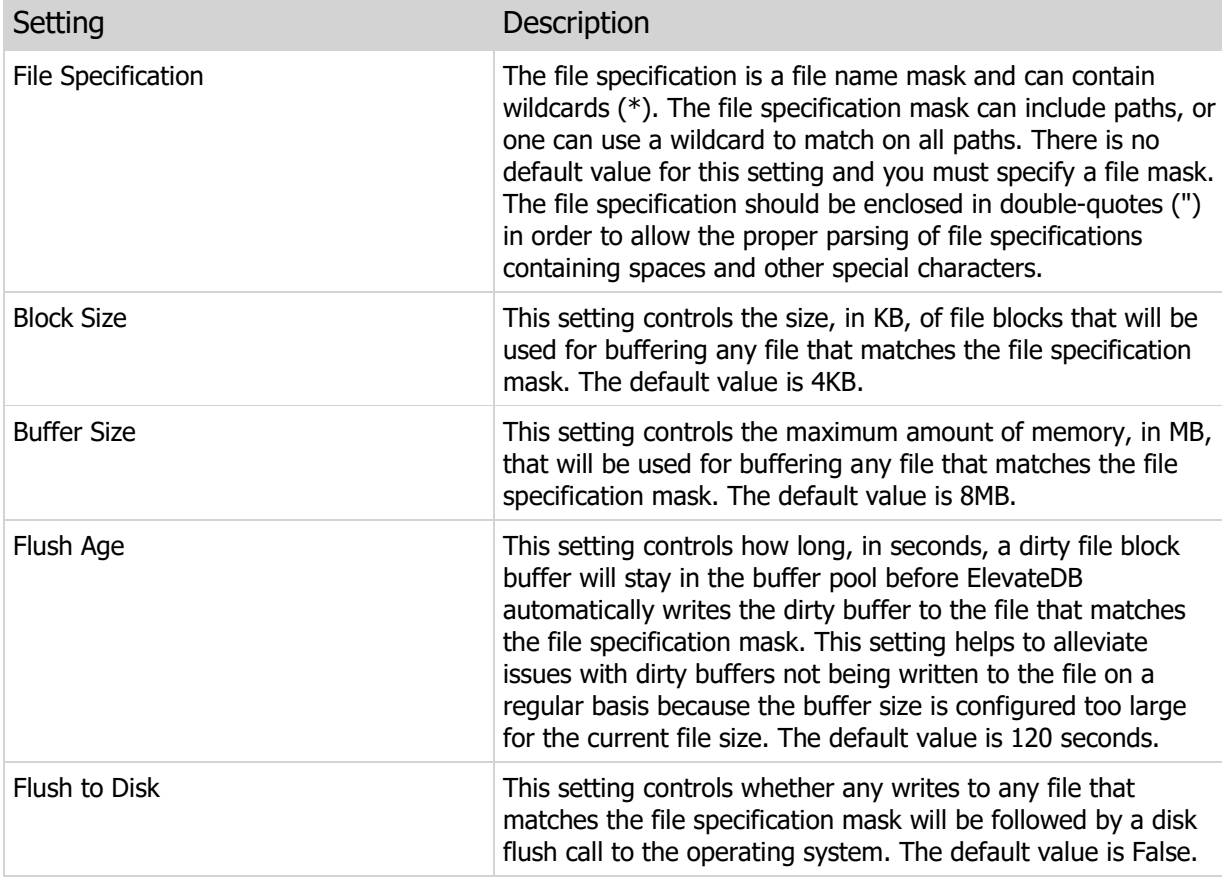

### **Note**

These settings are evaluated by ElevateDB from back-to-front, so you should specify the settings from general file specifications to very specific file specifications in the string list.

### TEDBEngine.CacheModules Property

property bool CacheModules

Use the CacheModules property to specify whether external modules will be loaded once into memory and cached there until the current session is closed. Setting this property to True can result in significant performance improvements. This is especially true for configurations with many different external modules. The default value is False.

#### **Note**

Setting this property to True will prevent you from replacing any of the external modules on disk while the session is active.

# TEDBEngine.CatalogExtension Property

\_\_property System::UnicodeString CatalogExtension

Use the CatalogExtension property to specify the extension to be used for ElevateDB database catalogs. This property is used in conjunction with the CatalogName property to form the full name of a database catalog. The default value is ".EDBCat".

### **Note**

# TEDBEngine.CatalogName Property

\_\_property System::UnicodeString CatalogName

Use the CatalogName property to specify the name to be used for ElevateDB database catalogs. This property is used in conjunction with the CatalogExtension property to form the full name of a database catalog. The default value is "EDBDatabase".

### **Note**

# TEDBEngine.CharacterSet Property

\_\_property TEDBCharacterSet CharacterSet

Use the CharacterSet property to specify the character set to use with the engine and, subsequently, all local and remote sessions used with the engine.

#### **Note**

The default value for this property will always be determined by the default string type of the compiler being used. For example, with Delphi XE the default string type is a Unicode string, so this property will default to csUnicode when used with Delphi XE.

# TEDBEngine.ConfigExtension Property

\_\_property System::UnicodeString ConfigExtension

Use the ConfigExtension property to specify the extension to be used for ElevateDB configuration files. This property is used in conjunction with the ConfigName property to form the full name of a configuration file. The default value is ".EDBCfg".

### **Note**

# TEDBEngine.ConfigMemory Property

property bool ConfigMemory

Use the ConfigMemory property to specify that the configuration file will be "virtual" for ElevateDB, and reside only in the process's memory. The configuration file is used to store the contents of the systemcreated Configuration Database.

### **Warning**

All applications accessing the same databases must use the same configuration file. Failure to do so will result in locking errors. This means that if one application is accessing a database with a virtual configuration file, then all applications accessing the same database must all be using virtual configuration files. Also, when using virtual configurations, you will have to recreate all necessary database, user/role, job, and store definitions every time the application is started, although the default users and roles will always be created for you. Finally, the Active property must be False in order to assign a value to this property.

# TEDBEngine.ConfigName Property

\_\_property System::UnicodeString ConfigName

Use the ConfigName property to specify the name to be used for ElevateDB configuration files. This property is used in conjunction with the ConfigExtension property to form the full name of a configuration file. The default value is "EDBConfig".

### **Note**

# TEDBEngine.ConfigPath Property

property System:: UnicodeString ConfigPath

Use the ConfigPath property to specify the path to the configuration file to use for ElevateDB. The configuration file is used to store the contents of the system-created Configuration Database.

### **Warning**

All applications accessing the same databases must use the same configuration file. Failure to do so will result in locking errors. Also, it is recommended that you do not use relative path names for this property. Complete UNC path names are the most reliable since they do not rely on local drive mappings. Finally, the Active property must be False in order to assign a value to this property.

## TEDBEngine.EncryptionPassword Property

\_\_property System::UnicodeString EncryptionPassword

Use the EncryptionPassword property to specify the encryption password used by ElevateDB for all encryption purposes. ElevateDB uses this password for all configuration, database catalog (for encrypted catalogs), and table files (for encrypted tables) encryption. The default value is 'elevatesoft'.

### **Note**

# TEDBEngine.EngineType Property

\_\_property TEDBEngineType EngineType

Use the EngineType property to specify whether the engine should behave as a local, client engine (the default) or as an ElevateDB Server engine. ElevateDB only allows one instance of the TEDBEngine component per application, which means that an application can only behave as a local, client application, or as an ElevateDB Server application, but not both.

**Note** 

# TEDBEngine.EngineVersion Property

\_\_property System::UnicodeString EngineVersion

Indicates the current version of ElevateDB being used. This property is read-only.

# TEDBEngine.Handle Property

\_\_property Edbenginemgr::TEDBEngineManager\* Handle

The Handle property is for internal use only and is not useful to the application developer using ElevateDB.

# TEDBEngine.LicensedSessions Property

property int LicensedSessions

Use the LicensedSessions property to specify the maximum number of licensed sessions allowed to access the configuration file specified by the ConfigPath, ConfigName, and ConfigExtension properties.

#### Note

# TEDBEngine.LockExtension Property

\_\_property System::UnicodeString LockExtension

Use the LockExtension property to specify the extension to be used for ElevateDB configuration lock files and database catalog lock files. This property is used in conjunction with the ConfigName and CatalogName properties to form the full name of configuration lock files and database catalog lock files. The default value is ".EDBLck".

#### **Note**

## TEDBEngine.LogCategories Property

\_\_property TEDBLogCategories LogCategories

Use the LogCategories property to specify which type of events should be logged by the engine to the configuration log file specified by the ConfigName and LogExtension properties. The configuration log file is stored in the path specified by the ConfigPath property. The default value is all categories - errors, warnings, and information.

#### **Note**

# TEDBEngine.LogExtension Property

\_\_property System::UnicodeString LogExtension

Use the LogExtension property to specify the extension to be used for ElevateDB configuration log files. This property is used in conjunction with the ConfigName properties to form the full name of configuration log files. The configuration log file is stored in the path specified by the ConfigPath property. The default value is ".EDBLog".

#### **Note**

# TEDBEngine.MaxLogFileSize Property

property int MaxLogFileSize

Use the MaxLogFileSize property to specify the maximum file size to be used for the configuration log file specified by the ConfigName and LogExtension properties. The configuration log file is stored in the path specified by the ConfigPath property.

### **Note**

# TEDBEngine.ServerAddress Property

property System:: UnicodeString ServerAddress

Use the ServerAddress property to specify the IP address that the ElevateDB Server should listen on for connections when the EngineType property is set to etServer. A blank value (the default) indicates that the ElevateDB Server should listen on all available IP addresses defined in the operating system for the machine.

**Note** 

### TEDBEngine.ServerAuthorizedAddresses Property

property Classes::TStrings\* ServerAuthorizedAddresses

Use the ServerAuthorizedAddresses property to specify which IP addresses are authorized to access the ElevateDB Server when the EngineType property is set to etServer. This is commonly referred to as a "white list". There is no limit to the number of addresses that can be specified, and the IP address entries may contain the asterisk (\*) wildcard character to represent any portion of an address.

#### **Note**

### TEDBEngine.ServerBlockedAddresses Property

property Classes::TStrings\* ServerBlockedAddresses

Use the ServerBlockedAddresses property to specify which IP addresses are not allowed to access the ElevateDB Server when the EngineType property is set to etServer. This is commonly referred to as a "black list". There is no limit to the number of addresses that can be specified, and the IP address entries may contain the asterisk (\*) wildcard character to represent any portion of an address.

**Note** 

### TEDBEngine.ServerDeadSessionExpiration Property

property int ServerDeadSessionExpiration

Use the ServerDeadSessionExpiration property to specify how long a session can exist in the ElevateDB Server in a disconnected, or "dead", state before the server removes the session. This is done to prevent a situation where "dead" sessions accumulate from client applications whose network connections were permanently interrupted. This property only applies when the EngineType property is set to etServer. The default value is 300 seconds, or 5 minutes.

**Note** 

## TEDBEngine.ServerDeadSessionInterval Property

property int ServerDeadSessionInterval

Use the ServerDeadSessionInterval to specify how often the ElevateDB Server will poll the disconnected sessions to see if any need to be removed according to the ServerDeadSessionExpiration, or ServerMaxDeadSessions properties. This property only applies when the EngineType property is set to etServer. The default value is 30 seconds.

**Note**
### TEDBEngine.ServerDescription Property

\_\_property System::UnicodeString ServerDescription

Use the ServerDescription property to specify the description of the ElevateDB Server when the EngineType property is set to etServer. The default value is "ElevateDB Server". This description is used to describe the ElevateDB Server when a remote session asks for the description using the TEDBSession GetRemoteServerDescription method.

#### **Note**

## TEDBEngine.ServerEncryptedOnly Property

\_\_property bool ServerEncryptedOnly

Use the ServerEncryptedOnly property to specify that the ElevateDB Server should only accept encrypted connections when the EngineType property is set to etServer. The default value is False.

#### **Note**

## TEDBEngine.ServerEncryptionPassword Property

\_\_property System::UnicodeString ServerEncryptionPassword

Use the ServerEncryptionPassword property to specify the encryption password the ElevateDB Server will use for all communications with remote sessions. The default value is 'elevatesoft'. This property only applies when the EngineType property is set to etServer.

### **Note**

# TEDBEngine.ServerJobCategory Property

\_\_property System::UnicodeString ServerJobCategory

Use the ServerJobCategory property to specify which job category the ElevateDB Server will schedule and run if the ServerRunJobs property is set to True. This property can contain any value, and the default value is blank (''), which indicates that the server engine can run all job categories. This property only applies when the EngineType property is set to etServer.

#### **Note**

# TEDBEngine.ServerJobRetries Property

property int ServerJobRetries

Use the ServerJobRetries property to specify how many times the ElevateDB Server will attempt to execute a given job before disabling the job. The default value is 10. This property only applies when the EngineType property is set to etServer.

### **Note**

### TEDBEngine.ServerMaxDeadSessions Property

property int ServerMaxDeadSessions

Use the ServerMaxDeadSessions property to specify how many "dead" sessions can accumulate in the ElevateDB Server before the server begins to remove them immediately, irrespective of the ServerDeadSessionExpiration property. If the ServerMaxDeadSessions property is exceeded, then the server engine removes the "dead" sessions in oldest-to-youngest order until the number of "dead" sessions is at or under the ServerMaxDeadSessions property setting. The default value for this property is 64. This property only applies when the EngineType property is set to etServer.

#### **Note**

### TEDBEngine.ServerName Property

\_\_property System::UnicodeString ServerName

Use the ServerName property to specify the name of the ElevateDB Server when the EngineType property is set to etServer. The default value is "EDBSrvr". This name is used when a remote session asks for it using the TEDBSession GetRemoteServerName method.

### **Note**

# TEDBEngine.ServerPort Property

property int ServerPort

Use the ServerPort property to specify the port that the ElevateDB Sserver should listen on for connections when the EngineType property is set to etServer. The default value is 12010.

#### **Note**

### TEDBEngine.ServerRunJobs Property

property bool ServerRunJobs

Use the ServerRunJobs property to specify whether the ElevateDB Server is allowed to schedule and run jobs that are defined in the Configuration database. If this property is set to True (the default), then the ServerJobCategory property determines which category of jobs that the server will schedule and run. This property only applies when the EngineType property is set to etServer.

**Note** 

### TEDBEngine.ServerSessionTimeout Property

property int ServerSessionTimeout

Use the ServerSessionTimeout property to specify how long the ElevateDB Server should wait for a request from a connected remote session before it disconnects the session. This is done to keep the number of concurrent connections at a minimum. Once a session has been disconnected by the server, the session is then considered to be "dead" until either the remote session reconnects to the session in the server, or the server removes the session according to the parameters specified by the

ServerDeadSessionInterval,ServerDeadSessionExpiration, or ServerMaxDeadSessions properties. The default value is 180 seconds, or 3 minutes. This property only applies when the EngineType property is set to etServer.

#### **Note**

### TEDBEngine.ServerThreadCacheSize Property

property int ServerThreadCacheSize

Use the ServerThreadCacheSize property to specify the total number of threads that should be cached by the ElevateDB Server for connections when the EngineType property is set to etServer. The default value is 10. Caching threads helps improve connection times by eliminating the need to constantly create and destroy threads as remote sessions connect to and disconnect from the server.

**Note** 

## TEDBEngine.ServerTrace Property

property bool ServerTrace

Use the ServerTrace property to specify that the ElevateDB Server should trigger the OnServerTrace event for every request/reply to/from the ElevateDB Server when the EngineType property is set to etServer. The default value is False. Server-side tracing is useful for diagnosing issues with performance/locking that are hard to diagnose from the client side.

#### Warning

Do not enable this property in production without being aware of the consequences. Enabling this property can result in a significant amount of overhead, depending upon how the OnServerTrace event is handled. In the ElevateDB Server project that is provided with ElevateDB (see below), enabling this property will generate a large number of trace files that can easily consume large amounts of disk space on a busy server.

### **Note**

# TEDBEngine.SessionCount Property

\_\_property int SessionCount

Use the SessionCount property to determine how many sessions are currently created in the engine.

### Note

This property only applies when the EngineType property is set to etClient.

# TEDBEngine.SessionList Property

\_\_property TEDBSession\* SessionList[const System::UnicodeString SessionName]

Use the SessionList property to access a given TEDBSession component by name. The name of a session is specified via the TEDBSession SessionName property.

#### **Note**

This property only applies when the EngineType property is set to etClient.

# TEDBEngine.Sessions Property

\_\_property TEDBSession\* Sessions[int Index]

Use the Sessions property to access a given TEDBSession component by index. The Index parameter must be in the range of zero to the current value of the SessionCount property minus one.

#### **Note**

This property only applies when the EngineType property is set to etClient.

### TEDBEngine.ShowDatabaseCatalogInfo Property

property bool ShowDatabaseCatalogInfo

This property allows you to specify whether database catalog character set and version information should appear in the Databases system information table.

#### **Note**

Setting this property to False can significantly improve the performance of the loading of the Databases system information table when there are a lot of databases in a configuration. This is because ElevateDB has to open the database catalog for each database in order to read the character set and version number.

The default value of this property is True.

## TEDBEngine.ShowUserPasswords Property

\_\_property bool ShowUserPasswords

This property allows you to specify whether user passwords should appear in the Users system information table.

#### **Note**

Even with this propery enabled, only Administrators can see other users' passwords. Normal users that aren't assigned the Administrators role can only see their own user information.

The default value of this property is True.

## TEDBEngine.Signature Property

property System:: UnicodeString Signature

Use the Signature property to specify the signature to be used by the engine when accessing or creating configuration files, database catalogs, tables, backup files, or streams as well as any communications between a remote session and an ElevateDB Server. The default value of the Signature property is "edb\_signature" and should not be changed unless you are sure of the consequences. Using a custom value for the Signature property will prevent any other application that uses ElevateDB from accessing any configuration files, database catalogs, tables, backup files, or streams created with the custom signature, as well as accessing an ElevateDB Server using the custom signature.

### **Note**

### TEDBEngine.StoreActive Property

#### property bool StoreActive

Use the StoreActive property to determine if the ElevateDB engine should store the current value of its Active property, and subsequently, the Active/Connected property values of all other ElevateDB components such as the TEDBDatabase, TEDBTable, TEDBQuery, and TEDBStoredProc components, in the owner form or data module. The default value for this property is True.

Setting this property to False will ensure that you never run into the situation where the TEDBEngine component's Active property is automatically set to True (its design-time state) when the owning form/data module is created at runtime. This is a common problem when a developer is working with the ElevateDB components at design-time, and then compiles the application with one or more of the ElevateDB components' Active/Connected property set to True. The end result is usually many ElevateDB runtime errors caused by the fact that the ElevateDB engine has not been configured for the target machine and operating system, but rather is still configured for the developer's machine and operating system.

# TEDBEngine.TableBlobExtension Property

\_\_property System::UnicodeString TableBlobExtension

Use the TableBlobExtension to specify the file extension used by the engine for the physical BLOB file that makes up part of an ElevateDB table. The default value is ".EDBBlb". Be sure to always include the filename extension separator (.) when specifying the file extension.

### **Note**

# TEDBEngine.TableExtension Property

\_\_property System::UnicodeString TableExtension

Use the TableDataExtension to specify the file extension used by the engine for the physical table file that makes up part of an ElevateDB table. The default value is ".EDBTbl". Be sure to always include the filename extension separator (.) when specifying the file extension.

### **Note**

# TEDBEngine.TableIndexExtension Property

\_\_property System::UnicodeString TableIndexExtension

Use the TableIndexExtension to specify the file extension used by the engine for the physical index file that makes up part of an ElevateDB table. The default value is ".EDBIdx". Be sure to always include the filename extension separator (.) when specifying the file extension.

### **Note**

# TEDBEngine.TablePublishExtension Property

property System:: UnicodeString TablePublishExtension

Use the TablePublishExtension to specify the file extension used by the engine for the physical publish file that makes up part of an ElevateDB table. The default value is ".EDBPbl". Be sure to always include the filename extension separator (.) when specifying the file extension.

#### **Note**

## TEDBEngine.TempTablesPath Property

\_\_property System::UnicodeString TempTablesPath

Use the TempTablesPath property to specify where ElevateDB creates any temporary tables that are required for storing query result sets. By default, the TempTablesPath property is set to the user-specific temporary tables path for the operating system.

#### **Note**

# TEDBEngine.UpdateExtension Property

\_\_property System::UnicodeString UpdateExtension

Use the UpdateExtension property to specify the extension to be used for ElevateDB update files. Please see the Backing Up and Restoring Databases for more information on backup files. The default value is ".EDBUpd".

#### **Note**

### TEDBEngine.UseLocalSessionEngineSettings Property

property bool UseLocalSessionEngineSettings

Use the UseLocalSessionEngineSettings property to indicate that you wish to have any TEDBSession component use its own Local\* versions of the following TEDBEngine properties:

**Signature** EncryptionPassword **ConfigPath ConfigMemory** ConfigName ConfigExtension LockExtension LogExtension MaxLogFileSize **LogCategories** CatalogName **CatalogExtension** BackupExtension **TableExtension** TableIndexExtension TableBlobExtension TempTablesPath

The TEDBSession Local\* property values will then override the above properties in the TEDBEngine component. This is useful for applications like the ElevateDB Manager that need to provide the ability to have multiple local sessions that use different engine settings. The default value for this property is False.

#### **Note**

Although the TEDBSession Local\* versions of the above properties will override the corresponding TEDBEngine properties, they are initially set to the same value as the corresponding TEDBEngine properties when the TEDBSession component is first created.

# TEDBEngine.AddDayTimeToDateTime Method

```
System::TDateTime fastcall
AddDayTimeToDateTime(System::TDateTime Value, __int64
 DayTimeInterval, TEDBDayTimeIntervalType DayTimeIntervalType)
```
Call the AddDayTimeToDateTime method to add a day-time interval to a date-time value and return the new date-time value.

### **Note**

In ElevateDB, day-time intervals are Int64 values that represent the number of milliseconds that have elapsed between two points in time. Use the TEDBEngine DayTimeIntervalToSQLStr method to convert a day-time interval into a readable string.

# TEDBEngine.AddDayTimeToTime Method

```
System::TDateTime __fastcall AddDayTimeToTime(System::TDateTime
Value, __int64 DayTimeInterval, TEDBDayTimeIntervalType
 DayTimeIntervalType)
```
Call the AddDayTimeToTime method to add a day-time interval to a time value and return the new time value.

### **Note**

In ElevateDB, day-time intervals are Int64 values that represent the number of milliseconds that have elapsed between two points in time. Use the TEDBEngine DayTimeIntervalToSQLStr method to convert a day-time interval into a readable string.

### TEDBEngine.AddYearMonthToDate Method

```
System::TDateTime fastcall
AddYearMonthToDate(System::TDateTime Value, int
 YearMonthInterval, TEDBYearMonthIntervalType
 YearMonthIntervalType)
```
Call the AddYearMonthToDate method to add a year-month interval to a date value and return the new date value.

### **Note**

In ElevateDB, year-month intervals are Integer values that represent the number of days that have elapsed between two calendar days. Use the TEDBEngine YearMonthIntervalToSQLStr method to convert a year-month interval into a readable string.

### TEDBEngine.AddYearMonthToDateTime Method

```
System::TDateTime fastcall
AddYearMonthToDateTime(System::TDateTime Value, int
 YearMonthInterval, TEDBYearMonthIntervalType
 YearMonthIntervalType)
```
Call the AddYearMonthToDateTime method to add a year-month interval to a date-time value and return the new date-time value.

### **Note**

In ElevateDB, year-month intervals are Integer values that represent the number of days that have elapsed between two calendar days. Use the TEDBEngine YearMonthIntervalToSQLStr method to convert a year-month interval into a readable string.

### TEDBEngine.BinaryToSQLStr Method

System:: UnicodeString fastcall BinaryToSQLStr(Edbtype::TEDBBytes Value)

Call the BinaryToSQLStr method to convert a TEDBBytes (byte array) value to an SQL 2003 standard binary constant string. All SQL and filter expressions in ElevateDB require standard binary constants, which are represented by the binary value in hexadecimal format.

### TEDBEngine.BooleanToSQLStr Method

System::UnicodeString \_\_fastcall BooleanToSQLStr(bool Value)

Call the BooleanToSQLStr method to convert a Boolean value to an SQL 2003 standard boolean constant string. All SQL and filter expressions in ElevateDB require standard boolean constants, which are TRUE and FALSE (case-insensitive).

# TEDBEngine.Close Method

void \_\_fastcall Close(void)

Call the Close method to stop the engine. Calling this method will change the Active property from True to False if the engine has been started, or it will do nothing if the Active property is already False.

## TEDBEngine.CurrToSQLStr Method

```
System::UnicodeString __fastcall CurrToSQLStr(System::Currency
Value, int Scale = 0x0)
```
Call the CurrToSQLStr method to convert a Currency value to an SQL 2003 standard decimal constant string. All SQL and filter expressions in ElevateDB require standard decimal constants which use the period (.) as the decimal separator. Use the Scale parameter to specify the number of decimal places to use for the output string, or 0 to specify that the number of decimal places in the output string will depend upon the Currency value being converted.

### TEDBEngine.DateTimeToSQLStr Method

```
System:: UnicodeString fastcall
 DateTimeToSQLStr(System::TDateTime Value, bool MilitaryTime =
 true)
```
Call the DateTimeToSQLStr method to convert a TDateTime value to an SQL 2003 standard timestamp constant string. All SQL and filter expressions in ElevateDB require standard timestamp constants which use the 'yyyy-mm-dd hh:mm:ss.zzz am/pm' format. Use the MilitaryTime parameter to indicate whether the time should be returned in 24-hour format instead of 12-hour format with an am/pm indicator.

## TEDBEngine.DateToSQLStr Method

```
System::UnicodeString __fastcall DateToSQLStr(System::TDateTime
 Value)
```
Call the DateToSQLStr method to convert a TDateTime value to an SQL 2003 standard date constant string. All SQL and filter expressions in ElevateDB require standard date constants which use the 'yyyymm-dd' format.
#### TEDBEngine.DayTimeIntervalToSQLStr Method

System::UnicodeString fastcall DayTimeIntervalToSQLStr( int64 Value, TEDBDayTimeIntervalType DayTimeIntervalType)

Call the DayTimeIntervalToSQLStr method to convert a TEDBDayTimeInterval (Int64) value to an SQL 2003 standard day-time interval constant string. All SQL and filter expressions in ElevateDB require standard day-time interval constants which use the general 'dd hh:mm:ss.zzz am/pm' format. Use the DayTimeIntervalType parameter to indicate how the day-time interval should be formatted.

#### TEDBEngine.DisconnectServerSession Method

bool \_\_fastcall DisconnectServerSession(int SessionID)

Call the DisconnectServerSession method to disconnect a specific session on the ElevateDB Server. Disconnecting a session only terminates its connection, it does not remove the session completely from the server nor does it release any resources for the session other than the thread used for the connection and the connection itself at the operating system level. Use the SessionID parameter to specify the session ID to disconnect. You can log the session ID for a particular session by defining an event handler for the OnServerSessionEvent event and passing the session ID to this method.

#### **Note**

## TEDBEngine.FindSession Method

```
TEDBSession* __fastcall FindSession(const System::UnicodeString
  SessionName)
```
Use the FindSession method to search the list of TEDBSession components for a specified session name. SessionName specifies the session to search for.

FindSession compares the SessionName parameter to the SessionName property for each TEDBSession component in the available list of sessions in the engine. If a match is found, FindSession returns a reference to the applicable TEDBSession component. If an application passes an empty string in the SessionName parameter, FindSession returns the default global TEDBSession, Session. If a match is not found, FindSession returns nil.

**Note** 

This method only applies when the EngineType property is set to etClient.

## TEDBEngine.FloatToSQLStr Method

System::UnicodeString \_\_fastcall FloatToSQLStr(double Value)

Call the FloatToSQLStr method to convert a Double value to an SQL 2003 standard float constant string. All SQL and filter expressions in ElevateDB require standard float constants which use the period (.) as the decimal separator.

### TEDBEngine.GetServerConnectedSessionCount Method

int fastcall GetServerConnectedSessionCount(void)

Call the GetServerConnectedSessionCount method to retrieve the total number of connected sessions on the ElevateDB Server. Sessions that are present on the server, but not connected, are not reported in this figure. To get a total count of the number of sessions on the server use the GetServerSessionCount method instead.

#### **Note**

### TEDBEngine.GetServerSessionCount Method

int \_\_fastcall GetServerSessionCount(void)

Call the GetServerSessionCount method to retrieve the total number of sessions on the ElevateDB Server. To get a total count of just the number of connected sessions on the server use the GetServerConnectedSessionCount method instead.

#### Note

# TEDBEngine.GetServerUpTime Method

\_\_int64 \_\_fastcall GetServerUpTime(void)

Call the GetServerUpTime method to retrieve the number of seconds that the ElevateDB Server has been active and accepting new connections.

#### Note

### TEDBEngine.GetServerUTCDateTime Method

System::TDateTime fastcall GetServerUTCDateTime(void)

Call the GetServerUTCDateTime method to retrieve the universal coordinate date and time from the ElevateDB Server. This is especially useful if you wish to get the date and time in a standard format that doesn't need to take into account the local server time offset.

#### Note

### TEDBEngine.GetSessionNames Method

void \_\_fastcall GetSessionNames(Classes::TStrings\* List)

Call the GetSessionNames method to populate a string list with the names of all available TEDBSession components. The List parameter is a string list object, created and maintained by the application, into which to store session names. The names returned by GetSessionNames correspond to the SessionName properties of all available TEDBSession components.

#### **Note**

This method only applies when the EngineType property is set to etClient.

# TEDBEngine.GetTempTablesPath Method

System::UnicodeString \_\_fastcall GetTempTablesPath()

Call the GetTempTablesPath method to return a string with the location of the operating system's default temporary files path for the current user.

## TEDBEngine.Open Method

void \_\_fastcall Open(void)

Call the Open method to start the engine. Calling this method will change the Active property from False to True if the engine has not been started, or it will do nothing if the Active property is already True.

### TEDBEngine.OpenSession Method

```
TEDBSession* __fastcall OpenSession(const System::UnicodeString
   SessionName)
```
Call the OpenSession method to make an existing TEDBSession component active, or to create a new TEDBSession component and make it active. SessionName specifies the name of the session to open.

OpenSession calls the TEDBEngine FindSession method to see if the TEDBSession component specified in the SessionName parameter already exists. If it finds a match via the SessionName property of an existing TEDBSession component, it starts that session if necessary, and makes the session active. If OpenSession does not find an existing TEDBSession component with that name, it creates a new TEDBSession component using the name specified in the SessionName parameter, starts the session, and makes it active.

In either case, OpenSession returns the TEDBSession component.

#### **Note**

This method only applies when the EngineType property is set to etClient.

## TEDBEngine.QuotedSQLStr Method

```
System::UnicodeString fastcall QuotedSQLStr(const
  System::UnicodeString Value)
```
Call the QuotedSQLStr method to format a string constant so that it can properly used as a literal constant in an SQL statement. This method converts escapes all single quotes and converts all characters less than #32 (space) into the #<ASCII value> syntax.

#### TEDBEngine.RemoveServerSession Method

bool fastcall RemoveServerSession(int SessionID)

Call the RemoveServerSession method to completely remove a specific session on the ElevateDB Server. Removing a session not only terminates its connection (if connected), but it also removes the session completely and releases any resources for the session including the thread used for the connection and the connection itself at the operating system level. Use the SessionID parameter to specify the session ID to remove. You can log the session ID for a particular session by defining an event handler for the OnServerSessionEvent event and passing the session ID to this method.

#### **Note**

#### TEDBEngine.SQLStrToBinary Method

```
Edbtype::TEDBBytes __fastcall SQLStrToBinary(const
   System::UnicodeString Value)
```
Call the SQLStrToBinary method to convert a string that contains an SQL 2003 standard binary constant to an actual TEDBBytes (byte array) value. All SQL and filter expressions in ElevateDB require standard binary constants, which are represented by the binary value in hexadecimal format.

## TEDBEngine.SQLStrToBoolean Method

```
bool __fastcall SQLStrToBoolean(const System::UnicodeString
  Value)
```
Call the SQLStrToBoolean method to convert a string that contains an SQL 2003 standard boolean constant to an actual Boolean value. All SQL and filter expressions in ElevateDB require standard boolean constants, which are TRUE and FALSE (case-insensitive).

## TEDBEngine.SQLStrToCurr Method

```
System::Currency __fastcall SQLStrToCurr(const
  System::UnicodeString Value)
```
Call the SQLStrToCurr method to convert a string that contains an SQL 2003 standard decimal constant to an actual Currency value. All SQL and filter expressions in ElevateDB require standard decimal constants which use the period (.) as the decimal separator.

## TEDBEngine.SQLStrToDate Method

```
System::TDateTime __fastcall SQLStrToDate(const
  System::UnicodeString Value)
```
Call the SQLStrToDate method to convert a string that contains an SQL 2003 standard date constant to an actual TDateTime value. All SQL and filter expressions in ElevateDB require standard date constants which use the 'yyyy-mm-dd' format.

### TEDBEngine.SQLStrToDateTime Method

```
System::TDateTime __fastcall SQLStrToDateTime(const
  System::UnicodeString Value)
```
Call the SQLStrToDateTime method to convert a string that contains an SQL 2003 standard timestamp constant to an actual TDateTime value.All SQL and filter expressions in ElevateDB require standard timestamp constants which use the 'yyyy-mm-dd hh:mm:ss.zzz am/pm' format.

# TEDBEngine.SQLStrToDayTimeInterval Method

```
__int64 __fastcall SQLStrToDayTimeInterval(const
 System::UnicodeString Value, TEDBDayTimeIntervalType
 DayTimeIntervalType)
```
Call the SQLStrToDayTimeInterval method to convert a string that contains an SQL 2003 standard daytime interval constant to an actual TEDBDayTimeInterval (Int64) value. All SQL and filter expressions in ElevateDB require standard day-time interval constants which use the 'dd hh:mm:ss.zzz am/pm' format.

## TEDBEngine.SQLStrToFloat Method

```
double __fastcall SQLStrToFloat(const System::UnicodeString
  Value)
```
Call the SQLStrToFloat method to convert a string that contains an SQL 2003 standard float constant to an actual Double value. All SQL and filter expressions in ElevateDB require standard float constants which use the period (.) as the decimal separator.

## TEDBEngine.SQLStrToTime Method

```
System::TDateTime __fastcall SQLStrToTime(const
  System::UnicodeString Value)
```
Call the SQLStrToTime method to convert a string that contains an SQL 2003 standard time constant to an actual TDateTime value. All SQL and filter expressions in ElevateDB require standard time constants which use the 'hh:mm:ss.zzz am/pm' format.

# TEDBEngine.SQLStrToYearMonthInterval Method

```
int __fastcall SQLStrToYearMonthInterval(const
  System::UnicodeString Value, TEDBYearMonthIntervalType
  YearMonthIntervalType)
```
Call the SQLStrToYearMonthInterval method to convert a string that contains an SQL 2003 standard yearmonth interval constant to an actual TEDBYearMonthInterval (Integer) value. All SQL and filter expressions in ElevateDB require standard year-month interval constants which use the 'yyyy-mm' format.

### TEDBEngine.SubtractDateFromDateAsDayTime Method

```
__int64 __fastcall
SubtractDateFromDateAsDayTime(System::TDateTime FirstValue,
 System::TDateTime SecondValue, TEDBDayTimeIntervalType
 DayTimeIntervalType)
```
Call the SubtractDateFromDateAsDayTime method to subtract a date value from another date value, returning the result as a day-time interval.

#### **Note**

# TEDBEngine.SubtractDateFromDateAsYearMonth Method

```
int __fastcall SubtractDateFromDateAsYearMonth(System::TDateTime
  FirstValue, System::TDateTime SecondValue,
  TEDBYearMonthIntervalType YearMonthIntervalType)
```
Call the SubtractDateFromDateAsYearMonth method to subtract a date value from another date value, returning the result as a year-month interval.

#### **Note**

In ElevateDB, year-month intervals are Integer values that represent the number of days that have elapsed between two calendar days. Use the TEDBEngine YearMonthIntervalToSQLStr method to convert a year-month interval into a readable string.

### TEDBEngine.SubtractDateTimeFromDateTimeAsDayTime Method

```
__int64 __fastcall
SubtractDateTimeFromDateTimeAsDayTime(System::TDateTime
 FirstValue, System::TDateTime SecondValue,
 TEDBDayTimeIntervalType DayTimeIntervalType)
```
Call the SubtractDateTimeFromDateTimeAsDayTime method to subtract a date-time value from another date-time value, returning the result as a day-time interval.

#### **Note**

# TEDBEngine.SubtractDayTimeFromDateTime Method

```
System::TDateTime fastcall
 SubtractDayTimeFromDateTime(System::TDateTime Value, __int64
  DayTimeInterval, TEDBDayTimeIntervalType DayTimeIntervalType)
```
Call the SubtractDayTimeFromDateTime method to subtract a day-time interval from a date-time value and return the new date-time value.

#### **Note**

### TEDBEngine.SubtractDayTimeFromTime Method

```
System::TDateTime fastcall
 SubtractDayTimeFromTime(System::TDateTime Value, __int64
  DayTimeInterval, TEDBDayTimeIntervalType DayTimeIntervalType)
```
Call the SubtractDayTimeFromTime method to subtract a day-time interval from a time value and return the new time value.

#### **Note**

# TEDBEngine.SubtractTimeFromTimeAsDayTime Method

```
__int64 __fastcall
SubtractTimeFromTimeAsDayTime(System::TDateTime FirstValue,
 System::TDateTime SecondValue, TEDBDayTimeIntervalType
 DayTimeIntervalType)
```
Call the SubtractTimeFromTimeAsDayTime method to subtract a time value from another time value, returning the result as a day-time interval.

#### **Note**

### TEDBEngine.SubtractYearMonthFromDate Method

```
System::TDateTime fastcall
 SubtractYearMonthFromDate(System::TDateTime Value, int
  YearMonthInterval, TEDBYearMonthIntervalType
  YearMonthIntervalType)
```
Call the SubtractYearMonthFromDate method to subtract a year-month interval from a date value and return the new date value.

#### **Note**

In ElevateDB, year-month intervals are Integer values that represent the number of days that have elapsed between two calendar days. Use the TEDBEngine YearMonthIntervalToSQLStr method to convert a year-month interval into a readable string.

#### TEDBEngine.SubtractYearMonthFromDateTime Method

```
System::TDateTime fastcall
 SubtractYearMonthFromDateTime(System::TDateTime Value, int
  YearMonthInterval, TEDBYearMonthIntervalType
  YearMonthIntervalType)
```
Call the SubtractYearMonthFromDateTime method to subtract a year-month interval from a date-time value and return the new date-time value.

#### **Note**

In ElevateDB, year-month intervals are Integer values that represent the number of days that have elapsed between two calendar days. Use the TEDBEngine YearMonthIntervalToSQLStr method to convert a year-month interval into a readable string.

# TEDBEngine.TEDBEngine Method

\_\_fastcall virtual TEDBEngine(Classes::TComponent\* AOwner)

Call the constructor to create an instance of the TEDBEngine component.

#### TEDBEngine.TimeToSQLStr Method

```
System::UnicodeString __fastcall TimeToSQLStr(System::TDateTime
  Value, bool MilitaryTime = true)
```
Call the TimeToSQLStr method to convert a TDateTime value to an SQL 2003 standard time constant string. All SQL and filter expressions in ElevateDB require standard time constants which use the 'hh:mm:ss.zzz am/pm' format. Use the MilitaryTime parameter to indicate whether the time should be returned in 24-hour format instead of 12-hour format with an am/pm indicator.

## TEDBEngine.YearMonthIntervalToSQLStr Method

System::UnicodeString \_\_fastcall YearMonthIntervalToSQLStr(int Value, TEDBYearMonthIntervalType YearMonthIntervalType)

Call the YearMonthIntervalToSQLStr method to convert a TEDBYearMonthInterval (Integer) value to an SQL 2003 standard year-month interval constant string. All SQL and filter expressions in ElevateDB require standard year-month interval constants which use the general 'yyyy-mm' format. Use the YearMonthIntervalType parameter to indicate how the year-month interval should be formatted.

# TEDBEngine.AfterStart Event

\_\_property Classes::TNotifyEvent AfterStart

The AfterStart event is fired right after the engine has been successfully started. Write an event handler for this event to take action at this time.

# TEDBEngine.AfterStop Event

\_\_property Classes::TNotifyEvent AfterStop

The AfterStop event is fired right after the engine has been successfully stopped. Write an event handler for this event to take action at this time.
# TEDBEngine.BeforeStart Event

```
__property Classes::TNotifyEvent BeforeStart
```
The BeforeStart event is fired right before the engine is started. Write an event handler for this event to take action at this time.

# TEDBEngine.BeforeStop Event

\_\_property Classes::TNotifyEvent BeforeStop

The BeforeStop event is fired right before the engine is stopped. Write an event handler for this event to take action at this time.

# TEDBEngine.OnServerProcedure Event

property TEDBServerProcedureEvent OnServerProcedure

The OnServerProcedure event is fired when a remote session calls its CallRemoteProcedure method to call a custom server procedure and the EngineType property is set to etServer. Write an event handler for this event in order to handle such custom server procedure calls.

#### **Warning**

This event can be called from multiple threads, so any code that is called from this event handler must be thread-safe. Also, you should never destroy the instance of the TEDBServerProcedure object passed to the OnServerProcedure event. It is automatically created and destroyed for you in a thread-safe manner.

### TEDBEngine.OnServerSessionEvent Event

property TEDBServerSessionEvent OnServerSessionEvent

The OnServerSessionEvent event is fired when a remote session connects, logs in, reconnects, logs out, or disconnects from the ElevateDB Server when the EngineType property is set to etServer. Write an event handler for this event in order to track and display these activities in a visual interface for the server.

#### **Warning**

This event can be called from multiple threads, so any code that is called from this event handler must be thread-safe.

Please see the edbsrvr.dpr GUI ElevateDB Server and the edbcmd.dpr command-line ElevateDB Server projects that are provided with ElevateDB for more information on how to use this event. You can find these servers in the \servers\edbsrvr and \servers\edbcmd subdirectories under the main ElevateDB installation directory, and you can find the source code to these servers in the \source subdirectory under each server's directory.

### TEDBEngine.OnServerSessionLogin Event

\_\_property TEDBServerSessionLoginEvent OnServerSessionLogin

The OnServerSessionLogin event is fired when a remote session attempts to log in to the ElevateDB Server when the EngineType property is set to etServer. Write an event handler for this event in order to intercept all logins and perform any processing before the login, or even reject the login, if necessary. This is useful in situations where one wants to validate a session login against another authority, such as Active Directory Services in Windows.

### **Note**

This event handler does not replace the normal login process, which will still occur after this event has been executed. For example, even if one validates the login information against another authority and allows the login to proceed, the login information will still need to be valid for a defined user in the ElevateDB Server's current configuration.

### Warning

This event can be called from multiple threads, so any code that is called from this event handler must be thread-safe.

### TEDBEngine.OnServerTrace Event

property TEDBServerTraceEvent OnServerTrace

The OnServerTrace event is fired for every request/reply to/from the ElevateDB Server when the EngineType property is set to etServer and the ServerTrace property is set to True. Write an event handler for this event in order to log these trace events to a console debug log or a log file.

#### **Warning**

This event can be called from multiple threads, so any code that is called from this event handler must be thread-safe.

Please see the edbsrvr.dpr GUI ElevateDB Server project that is provided with ElevateDB for more information on how to use this event. You can find this server in the \servers\edbsrvr subdirectory under the main ElevateDB installation directory, and you can find the source code to this server in the \source subdirectory under the server's directory.

### 6.7 TEDBQuery Component

Header File: edbcomps

Inherits From TEDBDBDataSet

Use the TEDBQuery component to prepare and execute an SQL statement for a given database. When preparing and executing a SELECT statement, parameterized queries can be use to manually prepare a query once and execute it multiple times with different parameter values, which is much more efficient then preparing a different query each time.

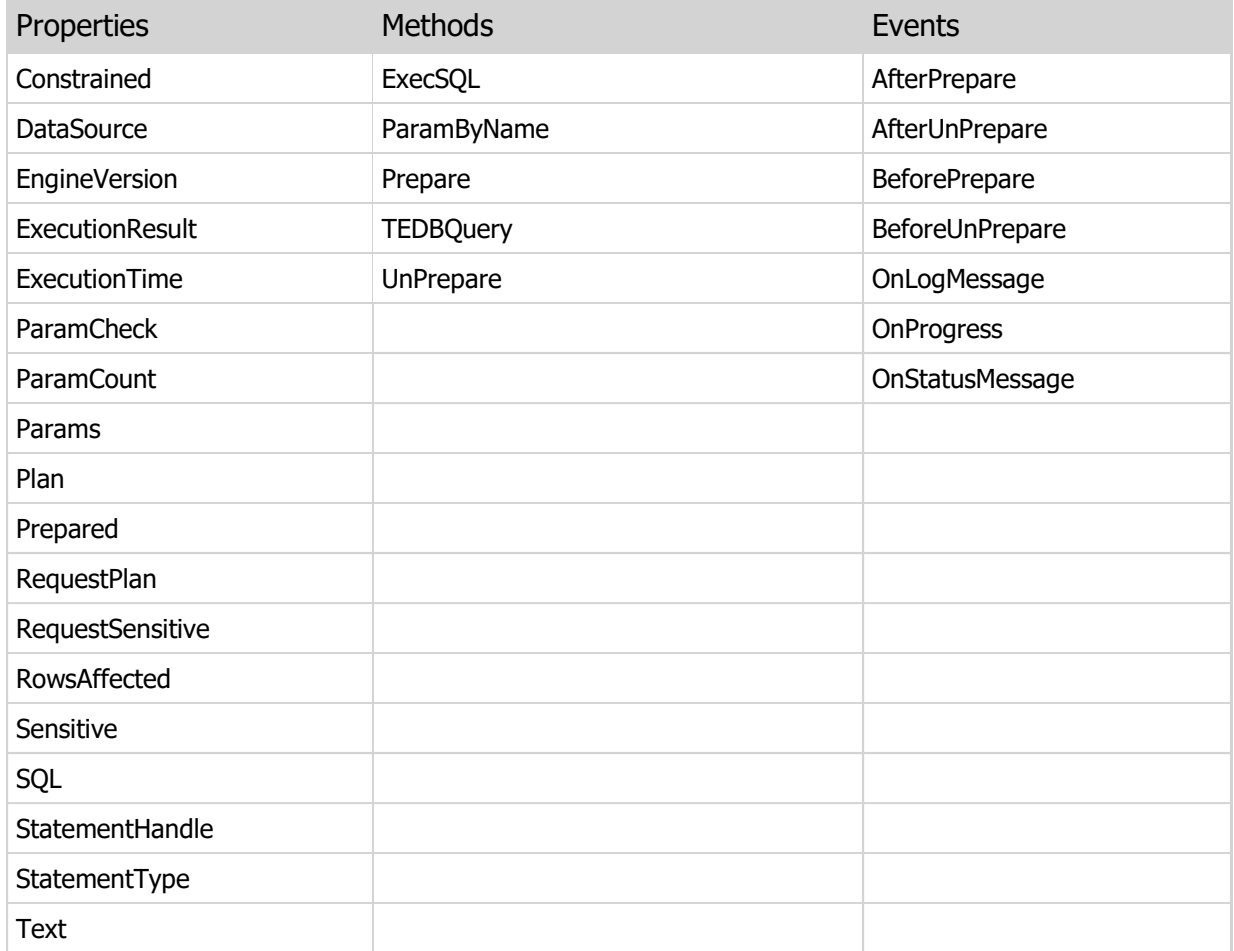

## TEDBQuery.Constrained Property

property bool Constrained

Use the Constrained property to specify that no rows should be allowed to be inserted into a sensitve query result set that violate the WHERE clause of the query specified in the SQL property. This property only applies to query result sets that are sensitive to changes by other sessions, and this is indicated by the Sensitive property.

### TEDBQuery.DataSource Property

#### property Db::TDataSource\* DataSource

The DataSource property specifies the TDataSource component from which to extract current column values to use in the identically-named parameters in the query's SQL statement specified via the SQL property. This allows you to automatically fill parameters in a query with column values from another data source. Parameters that have the same name as columns in the other data source are filled with the column values. Parameters with names that are not the same as columns in the other dataset do not automatically get values, and must be set by the application manually.

DataSource must point to a TDataSource component linked to another dataset component, meaning that it cannot point to this TEDBQuery component. The dataset specified in the TDataSource component's DataSet property must be created, populated, and opened before attempting to bind parameters. Parameters are bound by calling the Prepare method prior to executing the query using the ExecSQL or Open method. If the SQL statement used by the query does not contain parameters, or all parameters are bound by the application using the Params property or the ParamByName method, the DataSource property need not be assigned.

If the SQL statement specified in the SQL property of the TEDBQuery component is a SELECT statement, the query is executed using the new column values each time the row pointer in the other data source is changed. It is not necessary to call the Open method of the TEDBQuery component each time. This makes using the DataSource property to dynamically modify WHERE clause conditions useful for establishing master-detail relationships. Set the DataSource property in the detail query to the TDataSource component for the master data source.

#### **Note**

If the SQL statement contains parameters with the same name as columns in the other dataset, do not manually set values for these parameters. Any values manually set, either by using the Params property or the ParamByName method, will be overridden with automatic values.

# TEDBQuery.EngineVersion Property

\_\_property System::UnicodeString EngineVersion

Indicates the current version of ElevateDB being used. This property is read-only.

## TEDBQuery.ExecutionResult Property

property bool ExecutionResult

The ExecutionResult property indicates the result of the execution of the current SQL statement. Currently, this only applies to the VERIFY TABLE and REPAIR TABLE SQL statements. This property will be True if any errors were found, and False if no errors were found.

# TEDBQuery.ExecutionTime Property

\_\_property double ExecutionTime

The ExecutionTime property indicates the total time, in seconds, that the current SQL statement took to execute. This time does not include any time taken to prepare and parse the query, only the execution time itself.

### TEDBQuery.ParamCheck Property

property bool ParamCheck

Use the ParamCheck property to specify whether or not the Params property is cleared and regenerated if an application modifies the SQL property at runtime. By default the ParamCheck property is True, meaning that the Params property is automatically regenerated at runtime. When ParamCheck is True, the proper number of parameters is guaranteed to be generated for the current SQL statement.

#### **Note**

The TEDBQuery component always behaves like the ParamCheck property is set to True at designtime. The ParamCheck property setting is only respected at runtime.

## TEDBQuery.ParamCount Property

property int ParamCount

Use the ParamCount property to determine how many parameters are in the Params property. If the ParamCheck property is True, the ParamCount property always corresponds to the number of actual parameters in the SQL statement specified in the SQL property.

#### **Note**

An application can add or delete parameters to the Params property. Such additions and deletions are automatically reflected in ParamCount.

## TEDBQuery.Params Property

property Db:: TParams\* Params

Use the Params property to specify the parameters for an SQL statement. The Params proerty is a zerobased array of TParam objects. Index specifies the array element to access.

#### **Note**

An easier way to set and retrieve parameter values when the name of each parameter is known is to call the ParamByName method.

## TEDBQuery.Plan Property

property Classes::TStrings\* Plan

The Plan property is where the query plan is stored when the SQL statement specified in the SQL property is/are executed and the RequestPlan property is set to True. The Plan property is cleared before each new SQL statement specified in the SQL property is executed.

### Note

Query plans are only generated for SQL SELECT, INSERT, UPDATE, or DELETE statements.

### TEDBQuery.Prepared Property

property bool Prepared

Use the Prepared property to determine if an SQL statement is already prepared for execution. If Prepared is True, the SQL statement is prepared, and if Prepared is False, the SQL statement is not prepared. While an SQL statement need not be prepared before execution, execution performance is enhanced if the SQL statement is prepared beforehand, particularly if it is a parameterized SQL statement that is executed more than once using different parameter values.

### **Note**

An application can change the current setting of Prepared to prepare or unprepare an SQL statement. If Prepared is True, setting it to False calls the UnPrepare method to unprepare the SQL statement. If Prepared is False, setting it to True calls the Prepare method to prepare the SQL statement.

## TEDBQuery.RequestPlan Property

\_\_property bool RequestPlan

The RequestPlan property can be used to specify that a query plan be generated and stored in the Plan property when the SQL statement specified in the SQL property is executed.

#### **Note**

Query plans are only generated for SQL SELECT, INSERT, UPDATE, or DELETE statements.

### TEDBQuery.RequestSensitive Property

property bool RequestSensitive

Use the RequestSensitive property to specify whether or not ElevateDB should attempt to return a sensitive result set when the current SELECT statement in the SQL property is excuted. The RequestSensitive property is False by default, meaning that an insensitive and read-only result set will be returned. Set the RequestSensitive property to True and the ReadOnly property to False to request a sensitive result set that can be modified.

### **Note**

Setting RequestSensitive to True does not guarantee that a sensitive result set will be returned by ElevateDB. A sensitive result set will be returned only if the SELECT statement syntax conforms to the syntax requirements for a sensitive result set. If the RequestSensitive property is True, but the syntax does not conform to the requirements, ElevateDB returns an insensitive result set. After executing the query, inspect the Sensitive property to determine whether the request for a sensitive result set was successful.

## TEDBQuery.RowsAffected Property

property int RowsAffected

Use the RowsAffected property to determine how many rows were inserted, updated or deleted by the execution of the current SQL statement specified via the SQL property. If RowsAffected is 0, the SQL statement did not insert, update or delete any rows.

#### **Note**

This property is only useful for INSERT, UPDATE, or DELETE statements and will always be equal to the RecordCount property for any SELECT statement that returns a result set.

# TEDBQuery.Sensitive Property

property bool Sensitive

The Sensitive property indicates whether the current SELECT statement returned a sensitive result set.

# TEDBQuery.SQL Property

\_\_property Classes::TStrings\* SQL

Use the SQL property to specify the SQL statement that the TEDBQuery component executes when its Open or ExecSQL methods are called.

# TEDBQuery.StatementHandle Property

```
__property Edbstmtmgr::TEDBStatementManager* StatementHandle
```
The StatementHandle property is for internal use only and is not useful to the application developer using ElevateDB.

# TEDBQuery.StatementType Property

\_\_property TEDBSQLStatementType StatementType

The StatementType property indicates the kind of SQL statement currently specified in the SQL property.

## TEDBQuery.Text Property

\_\_property System::UnicodeString Text

The Text property indicates the actual text of the SQL statement passed to ElevateDB. For parameterized SQL statements, the Text property contains the SQL statement with parameters replaced by the parameter substitution symbol (?) in place of actual parameter values.

## TEDBQuery.ExecSQL Method

void \_\_fastcall ExecSQL(void)

Call the ExecSQL method to execute the SQL statement currently assigned to the SQL property. Use the ExecSQL method to execute any type of SQL statement. If the SQL statement is a SELECT statement, then the ExecSQL method will automatically call the Open method to open the query result set returned by the SELECT statement.

The ExecSQL method prepares the SQL statement in the SQL property for execution if it has not already been prepared. To speed performance in situations where an SQL statement will be executed multiple times with parameters, an application should ordinarily call the Prepare method before calling the ExecSQL method for the first time.

# TEDBQuery.ParamByName Method

```
Db::TParam* __fastcall ParamByName(const System::UnicodeString
Value)
```
Call the ParamByName method to set or access parameter information for a specific parameter based on its name. Value is the name of the parameter to access.

### TEDBQuery.Prepare Method

void \_\_fastcall Prepare(void)

Call the Prepare method to have ElevateDB allocate resources for the execution of an SQL statement, compile the SQL statement, and perform the process of setting up the SQL statement for execution by opening up source tables, etc. The SQL statement is specified via the SQL property.

ElevateDB automatically prepares an SQL statement if it is executed without first being prepared. After execution, ElevateDB unprepares the SQL statement. When an SQL statement will be executed a number of times, an application should always explicitly prepare the SQL statement using the Prepare method to avoid multiple and unnecessary prepares and unprepares.

Preparing a query consumes some database resources, so it is good practice for an application to unprepare a query once it is done using it. The UnPrepare method unprepares a query.

**Note** 

When you change the SQL property, the current SQL statement is automatically closed and unprepared.

# TEDBQuery.TEDBQuery Method

\_\_fastcall virtual TEDBQuery(Classes::TComponent\* AOwner)

Call the constructor to create an instance of the TEDBQuery component.

# TEDBQuery.UnPrepare Method

void \_\_fastcall UnPrepare(void)

Call the UnPrepare method to free the resources allocated for an SQL statement previously prepared with the Prepare method.

## TEDBQuery.AfterPrepare Event

\_\_property Classes::TNotifyEvent AfterPrepare

The AfterPrepare event is fired right after the query has been successfully prepared by calling the Prepare method or by setting the Prepared to True. Write an event handler for this event to take action at this time.

# TEDBQuery.AfterUnPrepare Event

\_\_property Classes::TNotifyEvent AfterUnPrepare

The AfterUnPrepare event is fired right after the query has been unprepared by calling the UnPrepare method or by setting the Prepared to False. Write an event handler for this event to take action at this time.

## TEDBQuery.BeforePrepare Event

\_\_property Classes::TNotifyEvent BeforePrepare

The BeforePrepare event is fired right before the query is prepared by calling the Prepare method or by setting the Prepared to True. Write an event handler for this event to take action at this time.

# TEDBQuery.BeforeUnPrepare Event

\_\_property Classes::TNotifyEvent BeforeUnPrepare

The BeforePrepare event is fired right before the query is unprepared by calling the UnPrepare method or by setting the Prepared to False. Write an event handler for this event to take action at this time.

### TEDBQuery.OnLogMessage Event

\_\_property TEDBLogMessageEvent OnLogMessage

The OnLogMessage event is fired when an SQL statement is executed via the ExecSQL or Open methods and that statement generates log messages. Assign an event handler to the OnLogMessage event to save or display these log messages within your application. The following SQL statements will generate log messages:

ALTER TABLE VERIFY TABLE REPAIR TABLE OPTIMIZE TABLE

### TEDBQuery.OnProgress Event

\_\_property TEDBProgressEvent OnProgress

The OnProgress event is fired when an SQL statement is executed via the ExecSQL or Open methods and that statement generates progress. Assign an event handler to the OnProgress event to display the progress in your application and to, optionally, abort the execution of the SQL statement by setting the Continue parameter to False. The following SQL statements will generate progress:

SELECT INSERT UPDATE DELETE ALTER TABLE VERIFY TABLE REPAIR TABLE OPTIMIZE TABLE IMPORT TABLE EXPORT TABLE MIGRATE DATABASE BACKUP DATABASE RESTORE DATABASE COMPARE DATABASE SAVE UPDATES LOAD UPDATES COPY FILE RENAME FILE DELETE FILE
## TEDBQuery.OnStatusMessage Event

\_\_property TEDBStatusMessageEvent OnStatusMessage

The OnStatusMessage event is fired when an SQL statement is executed via the ExecSQL or Open methods and that statement generates status messages. Assign an event handler to the OnStatusMessage event to display these messages in your application. All SQL statements will generate status messages.

## 6.8 TEDBScript Component

Header File: edbcomps

Inherits From TEDBDBDataSet

Use the TEDBScript component to prepare and execute a script. The parameter values for the script are automatically discovered when preparing the script, and then can be assigned values to be used when the script is executed. In addition, the component can executed scripts that return result sets and the returned result set can be navigated and updated just like any other dataset.

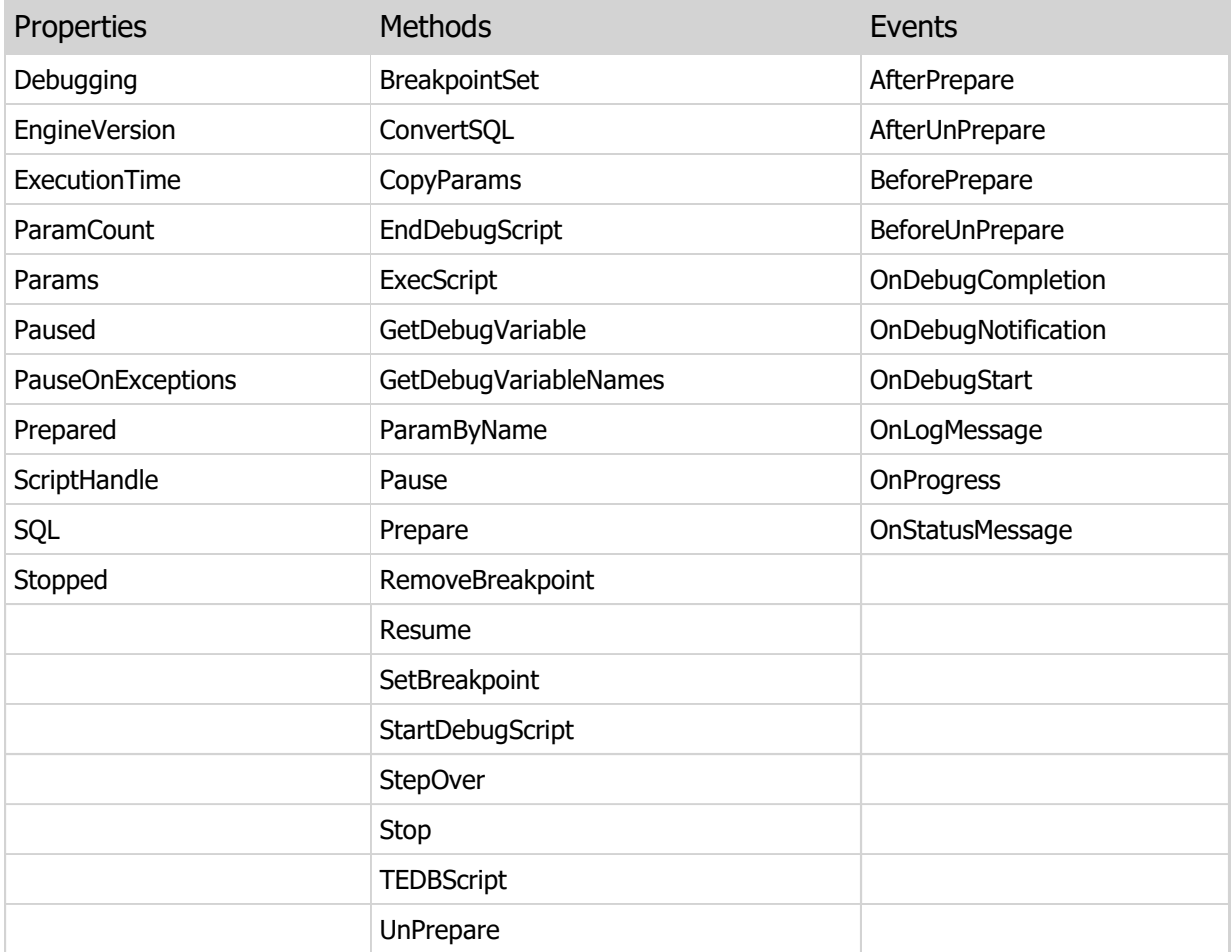

### TEDBScript.Debugging Property

property bool Debugging

The Debugging property is True when the threaded debug execution of a script has started by a call to the StartDebugScript method from the main thread.

#### **Note**

# TEDBScript.EngineVersion Property

\_\_property System::UnicodeString EngineVersion

Indicates the current version of ElevateDB being used. This property is read-only.

# TEDBScript.ExecutionTime Property

\_\_property double ExecutionTime

The ExecutionTime property indicates the total time, in seconds, that the current script took to execute. This time does not include any time taken to prepare and parse the script, only the execution time itself.

## TEDBScript.ParamCount Property

\_\_property int ParamCount

Use the ParamCount property to determine how many parameters are in the Params property. If the Prepared property is True, the ParamCount property always corresponds to the number of actual parameters in the script specified in the SQL property.

## TEDBScript.Params Property

property Db:: TParams\* Params

Use the Params property to specify the parameters for a script. The Params proerty is a zero-based array of TParam objects. Index specifies the array element to access.

#### **Note**

An easier way to set and retrieve parameter values when the name of each parameter is known is to call the ParamByName method.

## TEDBScript.Paused Property

\_\_property bool Paused

The Paused property is True when the threaded debug execution of a script has been paused by a call to the Pause method from the main thread.

#### **Note**

### TEDBScript.PauseOnExceptions Property

property bool PauseOnExceptions

Use the PauseOnExceptions property to indicate whether to have the threaded debug execution of a script pause when an exception is encountered in the script.

#### **Note**

## TEDBScript.Prepared Property

property bool Prepared

Use the Prepared property to determine if a script is already prepared for execution. If Prepared is True, the script is prepared, and if Prepared is False, the script is not prepared. While a script need not be prepared before execution if it doesn't accept any parameters, it is recommended that you always prepare a script before executing it, particularly if the script accepts parameters and is executed more than once.

#### **Note**

An application can change the current setting of Prepared to prepare or unprepare a script. If Prepared is True, setting it to False calls the UnPrepare method to unprepare the script. If Prepared is False, setting it to True calls the Prepare method to prepare the script.

# TEDBScript.ScriptHandle Property

\_\_property Edbscriptmgr::TEDBScriptManager\* ScriptHandle

The ScriptHandle property is for internal use only and is not useful to the application developer using ElevateDB.

## TEDBScript.SQL Property

\_\_property Classes::TStrings\* SQL

Use the SQL property to specify the script that the TEDBScript component executes when its Open or ExecScript methods are called. The script must contain, at a minimum, the following SQL/PSM:

SCRIPT BEGIN END

### TEDBScript.Stopped Property

property bool Stopped

The Stopped property is True when the threaded debug execution of a script has been stopped by a call to the Stop method from the main thread.

#### **Note**

# TEDBScript.BreakpointSet Method

bool \_\_fastcall BreakpointSet(int LineNumber)

Call BreakpointSet from the main thread to determine if a breakpoint has been set for a specific line in the current script.

### TEDBScript.ConvertSQL Method

void fastcall ConvertSQL(int TabSize =  $0x3$ )

Call ConvertSQL to convert a series of SQL statements separated by semicolons (;) in the SQL property into a proper ElevateDB script with the following structure:

SCRIPT BEGIN END

The converted script is placed back into the SQL property when the conversion is complete. In the converted ElevateDB script, each statement will be enclosed within an EXECUTE IMMEDIATE statement, with the statement to be executed enclosed in single quotes ('). The TabSize parameter determines how many spaces are added in front of each EXECUTE IMMEDIATE statement in the converted script.

## TEDBScript.CopyParams Method

void \_\_fastcall CopyParams(Db::TParams\* Value)

Call CopyParams to copy the script's parameters into a separate parameter list object. Value is the parameter list into which to assign the script's parameters. Value can be the parameter list of another script. If the script is not prepared when an application calls CopyParams, CopyParams calls Prepare before assigning the parameters to the target parameters list, and then calls UnPrepare to return the script to its previous state.

### TEDBScript.EndDebugScript Method

bool fastcall EndDebugScript(void)

Call EndDebugScript from the main thread to end the threaded debug execution of the script.

#### **Note**

## TEDBScript.ExecScript Method

void \_\_fastcall ExecScript(void)

Call the ExecScript method to execute the script currently assigned to the SQL property. If the script returns a result set, then the ExecScript method will automatically call the Open method to open the script's result set.

The ExecScript method prepares the script in the SQL property for execution if it has not already been prepared. To speed performance in situations where a script will be executed multiple times with parameters, an application should ordinarily call the Prepare method before calling the ExecScript method for the first time.

### TEDBScript.GetDebugVariable Method

```
TEDBDebugVariable __fastcall GetDebugVariable(const
    System::UnicodeString Name)
```
Call GetDebugVariable from the main thread to retrieve information about a specific script variable during the threaded debug execution of the script. You should only call GetDebugVariable when the Paused property is True.

#### **Note**

### TEDBScript.GetDebugVariableNames Method

void \_\_fastcall GetDebugVariableNames(Classes::TStrings\* List)

Call GetDebugVariableNames from the main thread to retrieve a list of the current script variable names during the threaded debug execution of the script. You should only call GetDebugVariableNames when the Paused property is True.

#### **Note**

# TEDBScript.ParamByName Method

```
Db::TParam* __fastcall ParamByName(const System::UnicodeString
Value)
```
Call the ParamByName method to set or access parameter information for a specific parameter based on its name. Value is the name of the parameter to access.

## TEDBScript.Pause Method

void \_\_fastcall Pause(void)

Call Pause from the main thread to pause the threaded debug execution of the script.

#### **Note**

### TEDBScript.Prepare Method

void \_\_fastcall Prepare(void)

Call the Prepare method to have ElevateDB allocate resources for the execution of a script, compile the script, and perform the process of setting up the script for execution. The script is specified via the SQL property.

ElevateDB automatically prepares a script if it is executed without first being prepared. After execution, ElevateDB unprepares the script. When a script will be executed a number of times, an application should always explicitly prepare the script using the Prepare method to avoid multiple and unnecessary prepares and unprepares.

Preparing a script consumes some database resources, so it is good practice for an application to unprepare a script once it is done using it. The UnPrepare method unprepares a script.

#### **Note**

When you change the SQL property, the current script is automatically closed and unprepared.

# TEDBScript.RemoveBreakpoint Method

bool \_\_fastcall RemoveBreakpoint(int LineNumber)

Call RemoveBreakpoint from the main thread to remove a breakpoint on a specific line from the current script.

### TEDBScript.Resume Method

void \_\_fastcall Resume(void)

Call Resume from the main thread to resume the threaded debug execution of the script. You should only call Resume when the Paused property is True.

#### **Note**

# TEDBScript.SetBreakpoint Method

bool \_\_fastcall SetBreakpoint(int LineNumber)

Call SetBreakpoint from the main thread to set a breakpoint on a specific line in the current script.

### TEDBScript.StartDebugScript Method

void \_\_fastcall StartDebugScript(void)

Call StartDebugScript from the main thread to start the threaded debug execution of the script.

#### **Note**

## TEDBScript.StepOver Method

void \_\_fastcall StepOver(void)

Call StepOver from the main thread to step over the current line in the threaded debug execution of the script. You should only call StepOver when the Paused property is True.

#### **Note**

### TEDBScript.Stop Method

void \_\_fastcall Stop(void)

Call Stop from the main thread to stop the threaded debug execution of the script.

#### **Note**

# TEDBScript.TEDBScript Method

\_\_fastcall virtual TEDBScript(Classes::TComponent\* AOwner)

Call the constructor to create an instance of the TEDBScript component.

# TEDBScript.UnPrepare Method

void \_\_fastcall UnPrepare(void)

Call the UnPrepare method to free the resources allocated for a script previously prepared with the Prepare method.

# TEDBScript.AfterPrepare Event

\_\_property Classes::TNotifyEvent AfterPrepare

The AfterPrepare event is fired right after the script has been successfully prepared by calling the Prepare method or by setting the Prepared to True. Write an event handler for this event to take action at this time.

# TEDBScript.AfterUnPrepare Event

```
__property Classes::TNotifyEvent AfterUnPrepare
```
The AfterUnPrepare event is fired right after the script has been unprepared by calling the UnPrepare method or by setting the Prepared to False. Write an event handler for this event to take action at this time.

# TEDBScript.BeforePrepare Event

\_\_property Classes::TNotifyEvent BeforePrepare

The BeforePrepare event is fired right before the script is prepared by calling the Prepare method or by setting the Prepared to True. Write an event handler for this event to take action at this time.

# TEDBScript.BeforeUnPrepare Event

\_\_property Classes::TNotifyEvent BeforeUnPrepare

The BeforePrepare event is fired right before the script is unprepared by calling the UnPrepare method or by setting the Prepared to False. Write an event handler for this event to take action at this time.

### TEDBScript.OnDebugCompletion Event

property Classes::TNotifyEvent OnDebugCompletion

The OnDebugCompletion event is fired when the threaded debug execution of a script has completed. You can call the EndDebugScript from the main thread to end the execution.

#### **Note**
#### TEDBScript.OnDebugNotification Event

\_\_property TEDBDebugNotificationEvent OnDebugNotification

The OnDebugNotification event is fired when the threaded debug execution of a script has been paused, a breakpoint has been encountered, or an exception has been encountered and the PauseOnExceptions property is set to True. You can call the GetDebugVariableNames and GetDebugVariable methods from the main thread to retrieve the value of debug variables from within this event handler.

#### **Note**

The script debugging functionality is primarily for use in the ElevateDB Manager, and relies on proper multi-threading techniques. It can easily result in application lock-ups and erratic behaviors if not implemented properly. You can use the debugging functionality in your own application, but please consult the ElevateDB Manager source code for more information on how to properly use this functionality.

### TEDBScript.OnDebugStart Event

\_\_property Classes::TNotifyEvent OnDebugStart

The OnDebugStart event is fired when the threaded debug execution of a script has started by a call to the StartDebugScript method from the main thread.

#### **Note**

The script debugging functionality is primarily for use in the ElevateDB Manager, and relies on proper multi-threading techniques. It can easily result in application lock-ups and erratic behaviors if not implemented properly. You can use the debugging functionality in your own application, but please consult the ElevateDB Manager source code for more information on how to properly use this functionality.

### TEDBScript.OnLogMessage Event

\_\_property TEDBLogMessageEvent OnLogMessage

The OnLogMessage event is fired when a script is executed via the ExecScript or Open methods and that script generates log messages. Assign an event handler to the OnLogMessage event to save or display these log messages within your application.

### TEDBScript.OnProgress Event

\_\_property TEDBProgressEvent OnProgress

The OnProgress event is fired when a script is executed via the ExecScript or Open methods and that script generates progress. Assign an event handler to the OnProgress event to display the progress in your application and to, optionally, abort the execution of the script by setting the Continue parameter to False.

#### **Note**

Whether a script aborts its execution when setting the Continue parameter to False depends completely upon the script code. The script can choose to completely ignore the request to abort execution.

### TEDBScript.OnStatusMessage Event

\_\_property TEDBStatusMessageEvent OnStatusMessage

The OnStatusMessage event is fired when a script is executed via the ExecScript or Open methods and that script generates status messages. Assign an event handler to the OnStatusMessage event to display these messages in your application. All scripts will generate status messages.

### 6.9 TEDBServerProcedure Component

Header File: edbcomps

Inherits From TObject

Use the TEDBServerProcedure object to access the calling information for a custom server procedure in the ElevateDB Server engine. This object is passed to the TEDBEngine OnServerProcedure event in order to allow an event handler to identify which procedure is being called, get and set parameters for the procedure, and send status, log, and progress messages back to the client application.

#### **Warning**

You should never destroy the instance of the TEDBServerProcedure object passed to the OnServerProcedure event. It is automatically created and destroyed for you in a thread-safe manner.

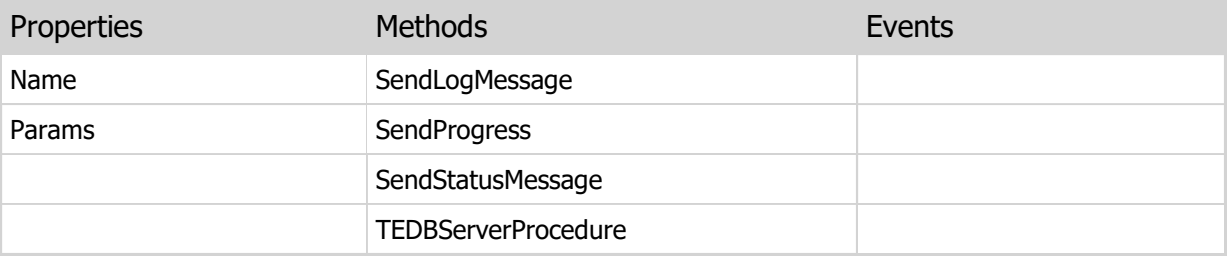

# TEDBServerProcedure.Name Property

\_\_property System::UnicodeString Name

This is the name of the custom server procedure that is being called.

### TEDBServerProcedure.Params Property

property Db:: TParams\* Params

Use the Params property to get/set the parameters for the custom server procedure. The Params proerty is a zero-based array of TParam objects. Index specifies the array element to access.

#### **Warning**

Do not add or delete parameters, or change their name, using this property. The parameters that are sent by the calling remote session should be left as-is. Any result or output parameters required by the calling remote session will be marked as such (ptInputOutput, ptOutput, or ptResult) via their ParamType property.

# TEDBServerProcedure.SendLogMessage Method

```
void __fastcall SendLogMessage(const System::UnicodeString
 LogMsg)
```
Use this method to send a log message back to the calling remote session. This message will appear via the calling remote session's OnLogMessage event handler.

#### TEDBServerProcedure.SendProgress Method

void \_\_fastcall SendProgress(int PercentDone, bool &Continue)

Use this method to send progress back to the calling remote session. The progress will appear via the calling remote session's OnProgress event handler.

#### **Note**

If the remote session does not want to continue with the custom server procedure, it will set the Continue property to False. It is completely up to the custom server procedure as to whether it respects this setting or not. Certain types of custom server procedures will not be interruptable, and should ignore this parameter.

# TEDBServerProcedure.SendStatusMessage Method

```
void __fastcall SendStatusMessage(const System::UnicodeString
 StatusMsg)
```
Use this method to send a status message back to the calling remote session. This message will appear via the calling remote session's OnStatusMessage event handler.

# TEDBServerProcedure.TEDBServerProcedure Method

```
__fastcall virtual TEDBServerProcedure(System::TObject*
ServerProcedure)
```
Call the constructor to create an instance of the TEDBServerProcedure class.

#### Note

Do not call this constructor. It is used internally by ElevateDB to create instances of the TEDBServerProcedure class for use with the TEDBEngine OnServerProcedure event.

### 6.10 TEDBSession Component

Header File: edbcomps

Inherits From TComponent

Use the TEDBSession component to manage a local or remote session within an application. A session acts like a "virtual user" and each new session component used in an application maintains its own database connections, table buffers, table/view/query result set cursors, etc. Because of the unique requirements of a multi-threaded application, ElevateDB requires that you use a separate TEDBSession component for each thread in use, thus treating each thread as a separate "virtual user".

A default TEDBSession component is created automatically when the application is started and can be referenced via the global Session function in the edbcomps unit.

#### **Note**

Applications that maintain multiple sessions can manage them through the TEDBEngine component. A TEDBEngine component is created automatically when an application is started and can be referenced via the global Engine function in the edbcomps unit.

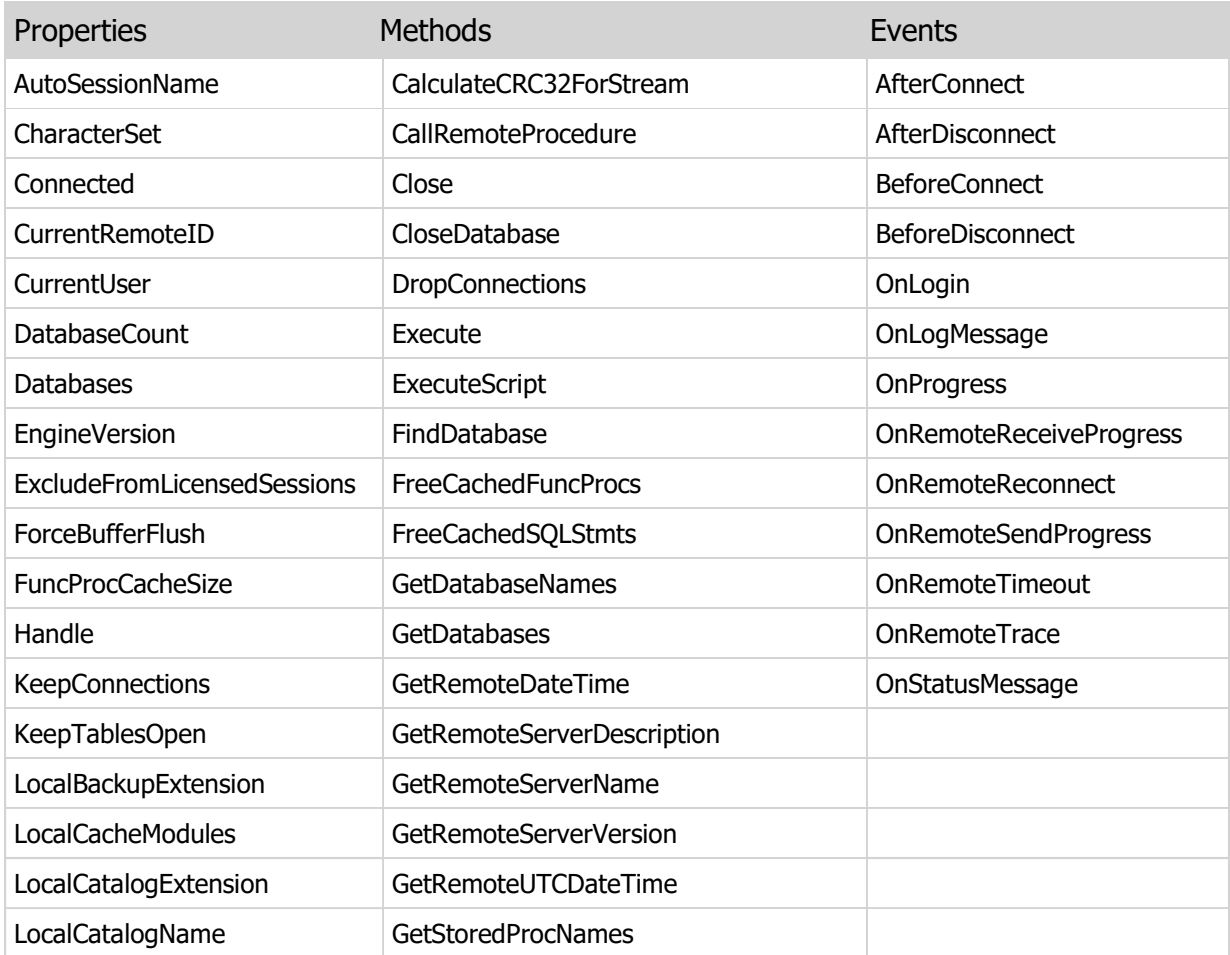

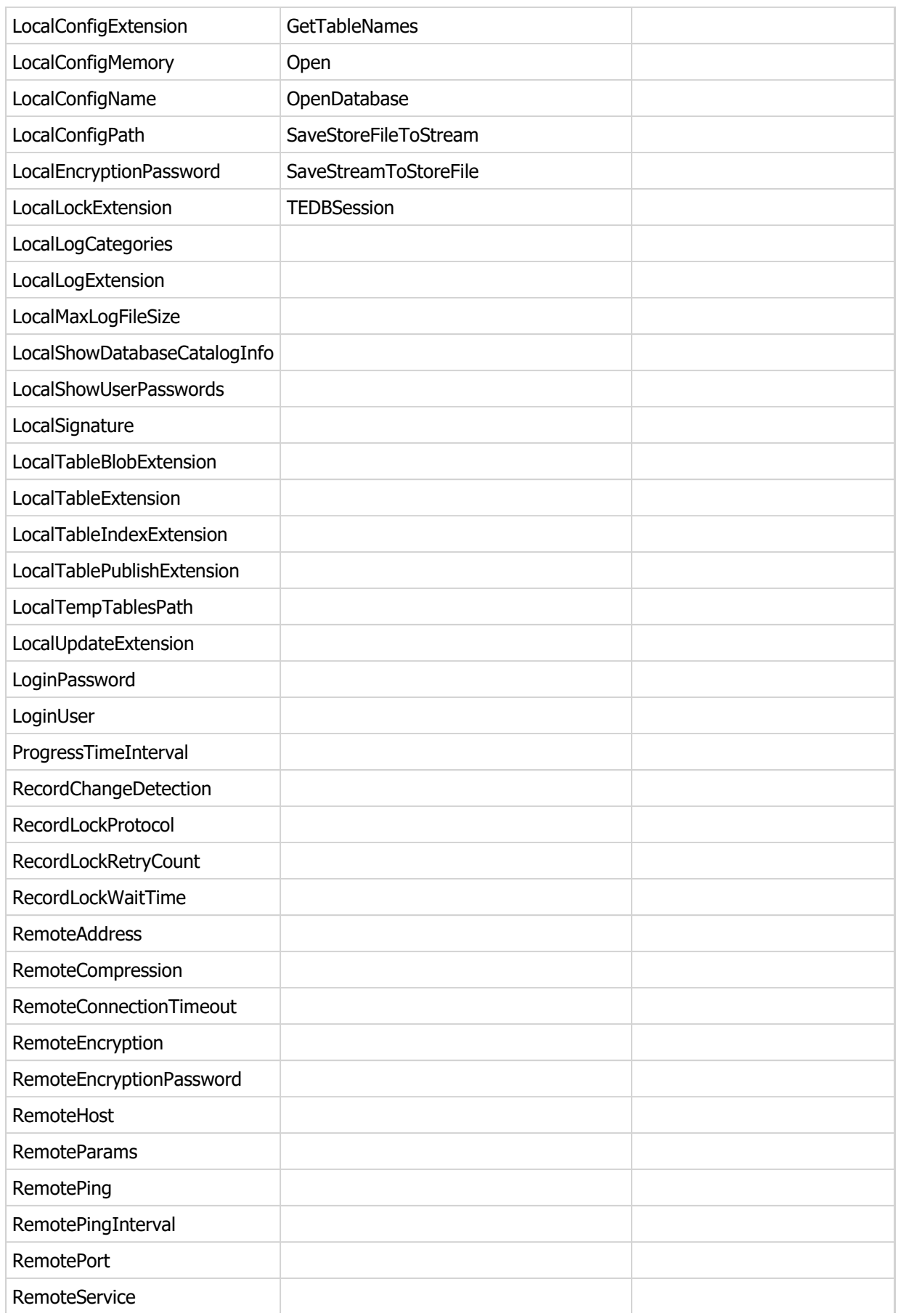

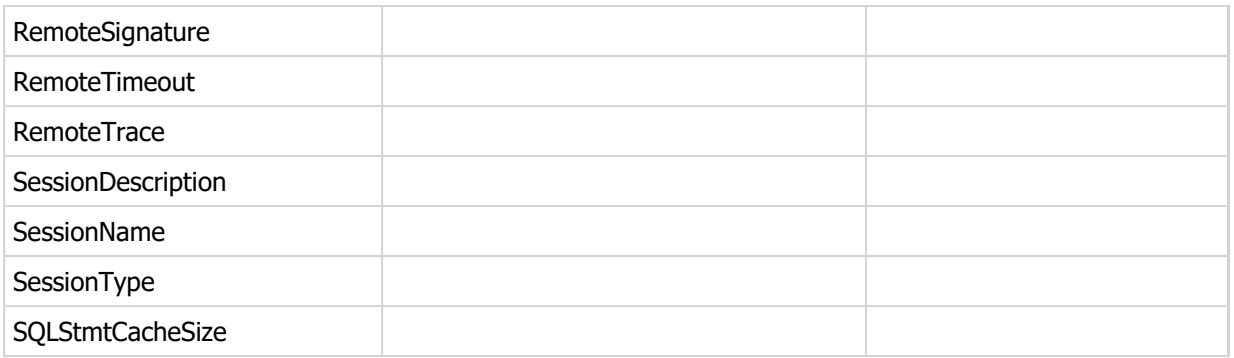

### TEDBSession.AutoSessionName Property

property bool AutoSessionName

Use the AutoSessionName property to specify whether or not a unique session name is automatically generated for the TEDBSession component. AutoSessionName is intended to guarantee developers of multi-threaded applications that TEDBSession components created for each thread are assigned unique names at runtime.

When AutoSessionName is False (the default), the application must set the SessionName property for a session component to a unique name within the context of the application. When AutoSessionName is True, the TEDBSession component assigns the SessionName property automatically and replicates this session name across the SessionName properties of all TEDBDatabase, TEDBQuery, TEDBTable, and TEDBStoredProc components in the data module or form where the session component is created. This allows applications to use TEDBSession components in data modules that are replicated over multiple threads without having to worry about providing unique names for each session when the data module is created. The TEDBSession component constructs a session name by taking the current value of the Name property and appending an underscore (\_) followed by a numeric value. For example, if the Name property was set to "CustomerSession", then the AutoSessionName property would be set to "CustomerSession\_2" for the second session created.

**Note** 

The following restrictions apply to the AutoSessionName property:

 • You cannot set the AutoSessionName property to True for a TEDBSession component in a data module or form that contains more than one TEDBSession component.

 • You cannot add a TEDBSession component to a data module or form that already contains a TEDBSession component with its AutoSessionName property set to True.

 • You cannot directly set the SessionName property of a TEDBSession component when its AutoSessionName property is True.

# TEDBSession.CharacterSet Property

property TEDBCharacterSet CharacterSet

Use the CharacterSet property to specify the character set to use with the session. The character set must match the character set of the configuration being accessed for local sessions, or the ElevateDB Server's configuration for remote sessions.

#### **Note**

The default value for this property is inherited from the TEDBEngine CharacterSet property.

### TEDBSession.Connected Property

property bool Connected

Use the Connected property to connect or disconnect a session. Setting Connected to True connects the session, triggering the BeforeConnect event before connecting and the AfterConnect event after successfully connecting. If the SessionType property is set to stRemote, then ElevateDB will attempt to connect to the ElevateDB Server specified by the RemoteHost or RemoteAddressand RemotePort or RemoteService properties. If the session can successfully connect to the ElevateDB Server, it will then automatically login to the server using the LoginUser and LoginPasword properties. If the SessionType property is set to stLocal, then ElevateDB will connect the session and then automatically login to the configuration specified via the TEDBEngine ConfigPath property, using the LoginUser and LoginPasword properties.

Setting Active to False closes any open datasets, and disconnects active database connections. If the SessionType property is set to stRemote, then the connection to the ElevateDB Server is closed and the user is logged out. If the SessionType property is set to stLocal, then the user is simply logged out.

# TEDBSession.CurrentRemoteID Property

```
__property int CurrentRemoteID
```
Indicates the ID of the session that is currently logged in to the ElevateDB Server when the SessionType property is set to stRemote.

# TEDBSession.CurrentUser Property

\_\_property System::UnicodeString CurrentUser

Indicates the user name of the session that is currently logged in. If the session is not connected or logged in, then this property returns an empty string ('').

# TEDBSession.DatabaseCount Property

property int DatabaseCount

Indicates the number of active TEDBDatabase components currently associated with the session. This number can change as TEDBDatabase components are opened and closed. If the DatabaseCount property is zero, there are currently no active TEDBDatabase components associated with the session.

DatabaseCount is typically used with the Databases property to iterate through the current set of active TEDBDatabase components in a session.

### TEDBSession.Databases Property

\_\_property TEDBDatabase\* Databases[int Index]

Use the Databases property to access active TEDBDatabase components associated with a session. An active TEDBDatabase component is one that has its Connected property set to True.

The Databases property is typically used with the DatabaseCount property to iterate through the current set of active TEDBDatabase components in a session.

# TEDBSession.EngineVersion Property

\_\_property System::UnicodeString EngineVersion

Indicates the current version of ElevateDB being used. This property is read-only.

# TEDBSession.ExcludeFromLicensedSessions Property

property bool ExcludeFromLicensedSessions

Use the ExcludeFromLicensedSessions property to exclude the current session from the total licensed session count specified by the TEDBEngine LicensedSessions property for local sessions, and the licensed session count configured for the ElevateDB Server for remote sessions.

#### TEDBSession.ForceBufferFlush Property

property bool ForceBufferFlush

Use the ForceBufferFlush property to specify that the all TEDBTable, TEDBQuery, and TEDBStoredProc components in this session should automatically force the operating system to flush any cached writes to disk after ElevateDB has written any data using operating system calls. This can significantly reduce instances of corruption in the event of an improper application shutdown, however it can also cause performance degradation for large updates, repairing tables, etc. A better alternative for reducing the performance implications of this property is to use the FlushBuffers method of the TEDBTable, TEDBQuery, or TEDBStoredProc components to selectively flush the cached operating system writes to disk as necessary.

### TEDBSession.FuncProcCacheSize Property

property int FuncProcCacheSize

Use the FuncProcCacheSize property to specify how many functions/procedures can be cached in memory for the duration of the session. Caching functions/procedures improves the performance of ElevateDB by avoiding very expensive preparation/un-preparation cycles. The default value is 0, which means that functions/procedures will not be cached for the session.

#### **Note**

The maximum number of open functions/procedures per connection is 2048, so you should not set the function/procedure cache size that high. Also, the function/procedure cache size is a **per-open**database setting.

# TEDBSession.Handle Property

\_\_property Edbsessionmgr::TEDBSessionManager\* Handle

The Handle property is for internal use only and is not useful to the application developer using ElevateDB.

### TEDBSession.KeepConnections Property

property bool KeepConnections

Use the KeepConnections property to specify whether or not a temporary TEDBDatabase component created in the context of a session maintains a database connection even if there are no active TEDBTable, TEDBQuery, or TEDBStoredProc components associated with the TEDBDatabase component. If the KeepConnections property is True (the default), the application maintains TEDBDatabase connections until the application exits or calls the DropConnections method. For remote sessions, the KeepConnections property should remain True to reduce network traffic and avoid constantly opening and closing databases.

When the KeepConnections property is False, an application disconnects from a database when all TEDBTable, TEDBQuery, and TEDBStoredProc components associated with a TEDBDatabase component are closed. Dropping a connection releases system resources allocated to the connection, but if a dataset is later reopened that uses the same database, the connection must be reestablished and initialized.

#### **Note**

The duration of a connection for a persistent, not temporary, TEDBDatabase component is determined by the TEDBDatabase component's KeepConnection property instead of the session's KeepConnections property.

#### TEDBSession.KeepTablesOpen Property

property bool KeepTablesOpen

Use the KeepTablesOpen property to specify that any tables opened are kept open internally in ElevateDB, even though they have been closed by the application. These tables are kept open internally until the session is disconnected and the Connected property is False. This can result in significant performance improvements in situations where ElevateDB must open and close the same set of tables frequently, such as with SQL statements.

### TEDBSession.LocalBackupExtension Property

\_\_property System::UnicodeString LocalBackupExtension

This property overrides the TEDBEngine BackupExtension property when the TEDBSession SessionType property is set to stLocal and the TEDBEngine UseLocalSessionEngineSettings property is set to True.

#### **Note**

#### TEDBSession.LocalCacheModules Property

property bool LocalCacheModules

This property overrides the TEDBEngine CacheModules property when the TEDBSession SessionType property is set to stLocal and the TEDBEngine UseLocalSessionEngineSettings property is set to True.

#### **Note**

### TEDBSession.LocalCatalogExtension Property

\_\_property System::UnicodeString LocalCatalogExtension

This property overrides the TEDBEngine CatalogExtension property when the TEDBSession SessionType property is set to stLocal and the TEDBEngine UseLocalSessionEngineSettings property is set to True.

#### **Note**

### TEDBSession.LocalCatalogName Property

\_\_property System::UnicodeString LocalCatalogName

This property overrides the TEDBEngine CatalogName property when the TEDBSession SessionType property is set to stLocal and the TEDBEngine UseLocalSessionEngineSettings property is set to True.

#### **Note**

### TEDBSession.LocalConfigExtension Property

\_\_property System::UnicodeString LocalConfigExtension

This property overrides the TEDBEngine ConfigExtension property when the TEDBSession SessionType property is set to stLocal and the TEDBEngine UseLocalSessionEngineSettings property is set to True.

#### **Note**

### TEDBSession.LocalConfigMemory Property

property bool LocalConfigMemory

This property overrides the TEDBEngine ConfigMemory property when the TEDBSession SessionType property is set to stLocal and the TEDBEngine UseLocalSessionEngineSettings property is set to True.

#### **Note**

### TEDBSession.LocalConfigName Property

\_\_property System::UnicodeString LocalConfigName

This property overrides the TEDBEngine ConfigName property when the TEDBSession SessionType property is set to stLocal and the TEDBEngine UseLocalSessionEngineSettings property is set to True.

#### **Note**
## TEDBSession.LocalConfigPath Property

\_\_property System::UnicodeString LocalConfigPath

This property overrides the TEDBEngine ConfigPath property when the TEDBSession SessionType property is set to stLocal and the TEDBEngine UseLocalSessionEngineSettings property is set to True.

### **Note**

## TEDBSession.LocalEncryptionPassword Property

\_\_property System::UnicodeString LocalEncryptionPassword

This property overrides the TEDBEngine EncryptionPassword property when the TEDBSession SessionType property is set to stLocal and the TEDBEngine UseLocalSessionEngineSettings property is set to True.

### **Note**

# TEDBSession.LocalLockExtension Property

property System:: UnicodeString LocalLockExtension

This property overrides the TEDBEngine LockExtension property when the TEDBSession SessionType property is set to stLocal and the TEDBEngine UseLocalSessionEngineSettings property is set to True.

### **Note**

## TEDBSession.LocalLogCategories Property

\_\_property TEDBLogCategories LocalLogCategories

This property overrides the TEDBEngine LogCategories property when the TEDBSession SessionType property is set to stLocal and the TEDBEngine UseLocalSessionEngineSettings property is set to True.

#### **Note**

## TEDBSession.LocalLogExtension Property

\_\_property System::UnicodeString LocalLogExtension

This property overrides the TEDBEngine LogExtension property when the TEDBSession SessionType property is set to stLocal and the TEDBEngine UseLocalSessionEngineSettings property is set to True.

### **Note**

## TEDBSession.LocalMaxLogFileSize Property

property int LocalMaxLogFileSize

This property overrides the TEDBEngine MaxLogFileSize property when the TEDBSession SessionType property is set to stLocal and the TEDBEngine UseLocalSessionEngineSettings property is set to True.

#### **Note**

## TEDBSession.LocalShowDatabaseCatalogInfo Property

property bool LocalShowDatabaseCatalogInfo

This property overrides the TEDBEngine ShowDatabaseCatalogInfo property when the TEDBSession SessionType property is set to stLocal and the TEDBEngine UseLocalSessionEngineSettings property is set to True.

### **Note**

## TEDBSession.LocalShowUserPasswords Property

property bool LocalShowUserPasswords

This property overrides the TEDBEngine ShowUserPasswords property when the TEDBSession SessionType property is set to stLocal and the TEDBEngine UseLocalSessionEngineSettings property is set to True.

#### **Note**

## TEDBSession.LocalSignature Property

\_\_property System::UnicodeString LocalSignature

This property overrides the TEDBEngine Signature property when the TEDBSession SessionType property is set to stLocal and the TEDBEngine UseLocalSessionEngineSettings property is set to True.

### **Note**

# TEDBSession.LocalTableBlobExtension Property

property System:: UnicodeString LocalTableBlobExtension

This property overrides the TEDBEngine TableBlobExtension property when the TEDBSession SessionType property is set to stLocal and the TEDBEngine UseLocalSessionEngineSettings property is set to True.

### **Note**

# TEDBSession.LocalTableExtension Property

property System:: UnicodeString LocalTableExtension

This property overrides the TEDBEngine TableExtension property when the TEDBSession SessionType property is set to stLocal and the TEDBEngine UseLocalSessionEngineSettings property is set to True.

### **Note**

# TEDBSession.LocalTableIndexExtension Property

property System:: UnicodeString LocalTableIndexExtension

This property overrides the TEDBEngine TableIndexExtension property when the TEDBSession SessionType property is set to stLocal and the TEDBEngine UseLocalSessionEngineSettings property is set to True.

### **Note**

## TEDBSession.LocalTablePublishExtension Property

property System:: UnicodeString LocalTablePublishExtension

This property overrides the TEDBEngine TablePublishExtension property when the TEDBSession SessionType property is set to stLocal and the TEDBEngine UseLocalSessionEngineSettings property is set to True.

### **Note**

## TEDBSession.LocalTempTablesPath Property

\_\_property System::UnicodeString LocalTempTablesPath

This property overrides the TEDBEngine TempTablesPath property when the TEDBSession SessionType property is set to stLocal and the TEDBEngine UseLocalSessionEngineSettings property is set to True.

### **Note**

## TEDBSession.LocalUpdateExtension Property

\_\_property System::UnicodeString LocalUpdateExtension

This property overrides the TEDBEngine UpdateExtension property when the TEDBSession SessionType property is set to stLocal and the TEDBEngine UseLocalSessionEngineSettings property is set to True.

### **Note**

## TEDBSession.LoginPassword Property

property System:: UnicodeString LoginPassword

Use the LoginPassword property to specify the password for automating the login of a session. When the session is opened via the Open method or by setting the Connected property to True, ElevateDB will attempt to connect the session and then automatically login the user specified by the LoginUser and LoginPassword properties. If for any reason these properties are not set correctly then the OnLogin event will be triggered. If an event handler is not assigned to the OnLogin event then a login dialog will be displayed in order to prompt the user for a user name and password.

### TEDBSession.LoginUser Property

property System:: UnicodeString LoginUser

Use the LoginUser property to specify the user name for automating the login of a session. When the session is opened via the Open method or by setting the Connected property to True, ElevateDB will attempt to connect the session and then automatically login the user specified by the LoginUser and LoginPassword properties. If for any reason these properties are not set correctly then the OnLogin event will be triggered. If an event handler is not assigned to the OnLogin event then a login dialog will be displayed in order to prompt the user for a user name and password.

# TEDBSession.ProgressTimeInterval Property

\_\_property int ProgressTimeInterval

Use the ProgressTimeInterval property to specify the amount of time, in milliseconds, that must elapse between progress updates before ElevateDB will generate a progress event. The default value is 1000 milliseconds, or 1 second.

# TEDBSession.RecordChangeDetection Property

\_\_property bool RecordChangeDetection

Use the RecordChangeDetection property to specify whether the session will detect changes to a row during editing or deletion and issue an error if the row has changed since it was last cached. Please see the Change Detection topic for more information. The default value is False.

## TEDBSession.RecordLockProtocol Property

\_\_property TEDBRecordLockProtocol RecordLockProtocol

Use the RecordLockProtocol property to specify whether the session will use a pessimistic or optimistic row locking model when editing records via navigational methods or SQL statements. The pessimistic row locking model dictates that a row should be locked when the row is retrieved for editing, which is during the Edit method of a TEDBTable, TEDBQuery, or TEDBStoredProc component and during the execution of an UPDATE statement. The optimistic row locking model dictates that a row should be locked when the row modifications are posted to the table, which is during the Post method of a TEDBTable, TEDBQuery , or TEDBStoredProc component and during the execution of an UPDATE statement. Using an optimistic row locking model for remote connections to an ElevateDB Server removes the possibility that dangling row locks will be left on the server if a client application is terminated unexpectedly.

The default value is lpPessimistic.

## TEDBSession.RecordLockRetryCount Property

property int RecordLockRetryCount

Use the RecordLockRetryCount property to specify the number of times ElevateDB will retry a row lock before raising a row lock exception. The amount of time between each row lock retry is controlled by the RecordLockWaitTime property of the TEDBSession component.

### **Note**

This property only affects datasets (TEDBTable, TEDBQuery, or TEDBStoredProc components) attached to this TEDBSession component via their SessionName property.

## TEDBSession.RecordLockWaitTime Property

property int RecordLockWaitTime

Use the RecordLockWaitTime property to specify the amount of time, in milliseconds, ElevateDB will wait between retries of a row lock. The number of times that a row lock is retried is controlled by the RecordLockRetryCount property of the TEDBSession component.

### **Note**

This property only affects datasets (TEDBTable, TEDBQuery, or TEDBStoredProc components) attached to this TEDBSession component via their SessionName property.

### TEDBSession.RemoteAddress Property

property System:: UnicodeString RemoteAddress

Use the RemoteAddress property to specify the IP address of an ElevateDB Server that you wish to connect to. This property only applies to remote sessions where the SessionType property is set to stRemote. When the session is opened via the Open method or by setting the Connected property to True, ElevateDB will attempt to connect to the ElevateDB Server specified by the RemoteAddress or RemoteHost and RemotePort or RemoteService properties.

## TEDBSession.RemoteCompression Property

property int RemoteCompression

Use the RemoteCompression property to set the level of compression used for a remote session. This property only applies to remote sessions where the SessionType property is set to stRemote. The compression is specified as a value between 0 and 9, with the default being 0, or none, and 6 being the best selection for size/speed.

#### **Note**

This property can be changed while the session is connected so that you may adjust the level of compression for individual situations.

# TEDBSession.RemoteConnectionTimeout Property

property int RemoteConnectionTimeout

Use the RemoteConnectionTimeout property to specify the maximum amount of time, in seconds, that the remote session will wait for a successful connection before aborting the connection attempt. The default value is 15 seconds.

## TEDBSession.RemoteEncryption Property

property bool RemoteEncryption

Use the RemoteEncryption property to specify that a remote session will be encrypted using the RemoteEncryptionPassword property. This property only applies to remote sessions where the SessionType property is set to stRemote.

### **Note**

This property must be set prior to connecting the session to the ElevateDB Server via the Open method or the Connected property.

## TEDBSession.RemoteEncryptionPassword Property

property System:: UnicodeString RemoteEncryptionPassword

Use the RemoteEncryptionPassword property to specify the password that a remote session will be encrypted with when the RemoteEncryption property is set to True. However, even if the RemoteEncryption property is set to False, the RemoteEncryptionPassword property will be used to encrypt any login information sent to the ElevateDB Server, so the RemoteEncryptionPassword must always match the corresponding server encryption password for session communciations or logins will be unsuccessful. This property only applies to remote sessions where the SessionType property is set to stRemote.

### **Note**

This property must be set prior to connecting the session to the ElevateDB Server via the Open method or the Connected property.

## TEDBSession.RemoteHost Property

property System:: UnicodeString RemoteHost

Use the RemoteHost property to specify the host name of an ElevateDB Server that you wish to connect to. A host name is alternate way of specifying a remote IP address by relying on DNS to translate the host name into a usable IP address. This property only applies to remote sessions where the SessionType property is set to stRemote. When the session is opened via the Open method or by setting the Connected property to True, ElevateDB will attempt to connect to the ElevateDB Server specified by the RemoteAddress or RemoteHost and RemotePort or RemoteService properties.

## TEDBSession.RemoteParams Property

property Db:: TParams\* RemoteParams

This property is used with the CallRemoteProcedure method to call custom server procedures added to the ElevateDB Server engine. This property only applies to remote sessions where the SessionType property is set to stRemote.

### **Note**

The parameters that are sent along with the custom server procedure call are completely userdefined. It is up to the calling remote session to define all necessary parameters, including output or result parameters for getting data back from the custom server procedure.

## TEDBSession.RemotePing Property

property bool RemotePing

Use the RemotePing property to enable or disable pinging to an ElevateDB Server. Pinging the server allows for the use of a smaller dead session expiration time on the server and can be used to prevent dangling locks when a client workstation shuts down and leaves an open session on the server.

The default value is True.

When the RemotePing property is set to True, the remote session will ping the server according to the interval in seconds specified by the RemotePingInterval property. This property only applies to remote sessions where the SessionType property is set to stRemote.

# TEDBSession.RemotePingInterval Property

\_\_property int RemotePingInterval

Use the RemotePingInterval property to specify the interval in seconds between pings to an ElevateDB Server when the RemotePing property is set to True. This property only applies to remote sessions where the SessionType property is set to stRemote.

## TEDBSession.RemotePort Property

property int RemotePort

Use the RemotePort property to specify the port of an ElevateDB Server that you wish to connect to. This property only applies to remote sessions where the SessionType property is set to stRemote. When the session is opened via the Open method or by setting the Connected property to True, ElevateDB will attempt to connect to the ElevateDB Server specified by the RemoteAddress or RemoteHost and RemotePort or RemoteService properties.

## TEDBSession.RemoteService Property

property System:: UnicodeString RemoteService

Use the RemoteService property to specify the service name of an ElevateDB Server that you wish to connect to. A service name is an alternate way of specifying a remote port using a standard name instead of a port number. This property only applies to remote sessions where the SessionType property is set to stRemote. When the session is opened via the Open method or by setting the Connected property to True, ElevateDB will attempt to connect to the server specified by the RemoteAddress or RemoteHost and RemotePort or RemoteService properties.

# TEDBSession.RemoteSignature Property

\_\_property System::UnicodeString RemoteSignature

Use the RemoteSignature property to specify the signature that a remote session will be signed with. This property only applies to remote sessions where the SessionType property is set to stRemote.

### **Note**

This property must be set prior to connecting the session to the ElevateDB Server via the Open method or the Connected property.

### TEDBSession.RemoteTimeout Property

property int RemoteTimeout

Use the RemoteTimeout property to specify the amount of time, in seconds, that a remote session should wait for a response from an ElevateDB Server before firing the OnRemoteTimeout event. If the OnRemoteTimeout event is assigned an event handler, then the event handler can decide whether to disconnect the session or not. If the OnRemoteTimeout event is not assigned an event handler, then ElevateDB will disconnect the session. This property only applies to remote sessions where the SessionType property is set to stRemote.

### **Note**

Just because the session disconnects its side of the connection with the server does not necessarily mean that the server knows the session is disconnected or immediately treats the session as a "dead" session. The server may just simply be executing a very long process and has not sent a progress message in a longer period of time than what is configured for the RemoteTimeout property. Please see the Configuring and Starting the Engine topic for more information on the meaning of "dead" sessions on an ElevateDB Server.

## TEDBSession.RemoteTrace Property

property bool RemoteTrace

Use the RemoteTrace property to enable or disable tracing of all requests sent to and responses received from an ElevateDB Server. When the RemoteTrace property is set to True, the OnRemoteTrace event is fired whenever a request is sent to or a response is received from the server. This can be useful in debugging performance issues with a connection. This property only applies to remote sessions where the SessionType property is set to stRemote.
# TEDBSession.SessionDescription Property

\_\_property System::UnicodeString SessionDescription

Use the SessionDescription property to specify a description for the session. This description is used to further identify the session in logged events involving the session or in session events on an ElevateDB Server.

# TEDBSession.SessionName Property

property System:: UnicodeString SessionName

Use the SessionName property to specify a unique session name that can be used by TEDBDatabase, TEDBTable, TEDBQuery, and TEDBStoredProc components to link to this session via their own SessionName properties, which must either match the SessionName property of an active session or be blank, indicating that they should be associated with the default global TEDBSession component that is created automatically when the application is started and can be referenced via the global Session function in the edbcomps unit.

#### **Note**

If the AutoSessionName property is True, an application cannot set the SessionName property directly.

#### TEDBSession.SessionType Property

\_\_property TEDBSessionType SessionType

Use the SessionType property to specify the type of session represented by the session component. Setting this property to stLocal (the default) will cause ElevateDB to access all databases and tables in the session directly using operating system calls. Setting this property to stRemote will cause ElevateDB to access all databases and tables in the session remotely through the ElevateDB Server specified by the RemoteAddress or RemoteHost and RemotePort or RemoteService properties.

#### **Note**

This property must be set prior to starting the session via the Open method or the Connected property.

### TEDBSession.SQLStmtCacheSize Property

property int SQLStmtCacheSize

Use the SQLStmtCacheSize property to specify how many SQL statements can be cached in memory for the duration of the session. Caching SQL statements improves the performance of ElevateDB by avoiding very expensive preparation/un-preparation cycles. The default value is 0, which means that SQL statements will not be cached for the session.

#### **Note**

The maximum number of open SQL statements per connection is 2048, so you should not set the statement cache size that high. Also, the SQL statement cache size is a **per-open-database** setting.

### TEDBSession.CalculateCRC32ForStream Method

```
unsigned fastcall CalculateCRC32ForStream(Classes::TStream*
Stream)
```
Use the CalculateCRC32ForStream method to calculate the CRC32 checksum value for any stream. This is useful for detecting changes to a given stream when used with the SaveStoreFileToStream and SaveStreamToStoreFile methods for loading and then saving a store file to and from a stream. For more information, please see the Stores topic in the ElevateDB SQL Manual.

### TEDBSession.CallRemoteProcedure Method

void \_\_fastcall CallRemoteProcedure(const System::UnicodeString NameOfProcedure)

Use the CallRemoteProcedure method along with the RemoteParams property to call a custom server procedure in the ElevateDB Server engine.

#### **Note**

The parameters that are sent along with the custom server procedure call are completely userdefined. It is up to the calling remote session to define all necessary parameters, including output or result parameters for getting data back from the custom server procedure.

# TEDBSession.Close Method

void \_\_fastcall Close(void)

Call the Close method to close the session and disconnect from an ElevateDB Server if the SessionType property is set to stRemote. The Close method disconnects all active TEDBDatabase components that are linked to the session via their SessionName property, which in turn closes all TEDBTable, TEDBQuery, and TEDBStoredProc components linked to these databases.

**Note** Setting the Connected property to False also closes a session.

### TEDBSession.CloseDatabase Method

void \_\_fastcall CloseDatabase(TEDBDatabase\* Database)

Call the CloseDatabase method to close a TEDBDatabase component linked to the current session. The Database parameter specifies TEDBDatabase component that you wish to close.

The CloseDatabase method decrements the specified TEDBDatabase component's reference count and then, if the reference count is zero and the TEDBDatabase component's KeepConnection property is False, closes the TEDBDatabase component.

#### TEDBSession.DropConnections Method

void \_\_fastcall DropConnections(void)

Call the DropConnections method to free all temporary TEDBDatabase components for the session that are inactive. If the KeepConnections property of the session is True (the default), then temporary TEDBDatabase components created as needed for the session by ElevateDB at runtime are not automatically freed when their database connections are closed. DropConnections enables an application to free these TEDBDatabase components when they are no longer needed.

### TEDBSession.Execute Method

```
int fastcall Execute(const System:: UnicodeString SQL,
Db::\texttt{Params*} Params = (Db::\texttt{Params*}) (0x0), TEDBQuery* Query =
 (TEDBQuery*)(0x0))
```
Call the Execute method to execute an SQL statement directly. The number of rows affected is returned as the result of this method. The SQL statement may also be parameterized. Any SQL statement executed using this method is automatically executed from the context of the system-created Configuration database. This makes this method ideal for creating objects in the Configuration database.

#### **Note**

You may pass in a TEDBQuery component that has already been created for use with this method. However, in such a case you should be aware that several properties of the TEDBQuery component will be overwritten by this method in order to execute the SQL.

#### TEDBSession.ExecuteScript Method

```
void __fastcall ExecuteScript(const System::UnicodeString SQL,
Db::\texttt{Trans*} Params = (Db::\texttt{Trans*}) (0x0), TEDBScript* Script =
 (TEDBScript*)(0x0))
```
Call the ExecuteScript method to execute an SQL script directly. The SQL script may also be parameterized. Any SQL script executed using this method is automatically executed from the context of the system-created Configuration database. This makes this method ideal for working with the Configuration database.

#### **Note**

You may pass in a TEDBScript component that has already been created for use with this method. However, in such a case you should be aware that several properties of the TEDBScript component will be overwritten by this method in order to execute the script.

### TEDBSession.FindDatabase Method

TEDBDatabase\* \_\_fastcall FindDatabase(const System::UnicodeString DatabaseName)

Call the FindDatabase method to searches a session's list of TEDBDatabase components for a specified database. The DatabaseName parameter specifies the name of the TEDBDatabase component to search for. The FindDatabase method compares the DatabaseName parameter to the DatabaseName property for each TEDBDatabase component linked to the session via its SessionName property. If a match is found, the FindDatabase method returns a reference to the TEDBDatabase component. Otherwise the FindDatabase method returns nil.

# TEDBSession.FreeCachedFuncProcs Method

```
void __fastcall FreeCachedFuncProcs(const System::UnicodeString
DatabaseName)
```
Frees any cached functions/procedures for the specified open database. If a database is not specified, then any cached functions/procedures in the open databases for the session will be freed.

# TEDBSession.FreeCachedSQLStmts Method

```
void __fastcall FreeCachedSQLStmts(const System::UnicodeString
DatabaseName)
```
Frees any cached SQL statements for the specified open database. If a database is not specified, then any cached SQL statements in the open databases for the session will be freed.

#### TEDBSession.GetDatabaseNames Method

void \_\_fastcall GetDatabaseNames(Classes::TStrings\* List)

Call the GetDatabaseNames method to populate a string list with the names of all TEDBDatabase components linked to the session via their SessionName property. List is a string list object, created and maintained by the application, into which to store the database names.

#### **Note**

This method is not the same as the GetDatabases method, which returns a list of databases defined in the configuration file pointed to by the TEDBEngine ConfigPath property for local sessions, or the list of databases defined on the ElevateDB Server for remote sessions.

### TEDBSession.GetDatabases Method

void \_\_fastcall GetDatabases(Classes::TStrings\* List)

Call the GetDatabases method to populate a string list with the names of all databases defined in the configuration file pointed to by the TEDBEngine ConfigPath property for local sessions, or the list of databases defined on the ElevateDB Server for remote sessions. List is a string list object, created and maintained by the application, into which to store the database names.

# TEDBSession.GetRemoteDateTime Method

System::TDateTime \_\_fastcall GetRemoteDateTime(void)

Call the GetRemoteDateTime method to retrieve the local date and time from an ElevateDB Server.

# TEDBSession.GetRemoteServerDescription Method

System::UnicodeString \_\_fastcall GetRemoteServerDescription()

Use the GetRemoteServerDescription method to retrieve the description of an ElevateDB Server.

### TEDBSession.GetRemoteServerName Method

System::UnicodeString \_\_fastcall GetRemoteServerName()

Use the GetRemoteServerName method to retrieve the name of an ElevateDB Server.

### TEDBSession.GetRemoteServerVersion Method

System::UnicodeString \_\_fastcall GetRemoteServerVersion()

Call the GetRemoteServerVersion method to retrieve the ElevateDB version from an ElevateDB Server.

# TEDBSession.GetRemoteUTCDateTime Method

System::TDateTime \_\_fastcall GetRemoteUTCDateTime(void)

Call the GetRemoteUTCDateTime method to retrieve the universal coordinate date and time from an ElevateDB Server. This is especially useful if you are accessing a server in a different time zone and wish to get the date and time in a standard format that doesn't need to take into account the local server time offset.

### TEDBSession.GetStoredProcNames Method

void \_\_fastcall GetStoredProcNames(const System::UnicodeString DatabaseName, Classes::TStrings\* List)

Call the GetStoredProcNames method to populate a string list with the names of all stored procedures and functions found in the TEDBDatabase component specified by the DatabaseName parameter. List is a string list object, created and maintained by the application, into which to store the stored procedure and function names.

#### **Note**

The DatabaseName parameter can refer to either the DatabaseName property of a TEDBDatabase component or the name of an actual database. If the DatabaseName parameter matches the DatabaseName property of an existing TEDBDatabase component, then the stored procedure names returned will be from that TEDBDatabase component. Otherwise, the DatabaseName parameter will be treated as an actual database name and the stored procedure names will be retrieved from the appropriate database.

#### TEDBSession.GetTableNames Method

void \_\_fastcall GetTableNames(const System::UnicodeString DatabaseName, Classes::TStrings\* List)

Call the GetTableNames method to populate a string list with the names of all tables found in the TEDBDatabase component specified by the DatabaseName parameter. List is a string list object, created and maintained by the application, into which to store the table names.

#### **Note**

The DatabaseName parameter can refer to either the DatabaseName property of a TEDBDatabase component or the name of an actual database. If the DatabaseName parameter matches the DatabaseName property of an existing TEDBDatabase component, then the table names returned will be from that TEDBDatabase component. Otherwise, the DatabaseName parameter will be treated as an actual database name and the table names will be retrieved from the appropriate database.

# TEDBSession.Open Method

void \_\_fastcall Open(void)

Call the Open method to connect a session. The Open method connects the session, triggering the BeforeConnect event before connecting and the AfterConnect event after successfully connecting. If the SessionType property is set to stRemote, then ElevateDB will attempt to connect to the ElevateDB Server specified by the RemoteHost or RemoteAddressand RemotePort or RemoteService properties. If the session can successfully connect to the ElevateDB Server, it will then automatically login to the server using the LoginUser and LoginPasword properties.

#### TEDBSession.OpenDatabase Method

TEDBDatabase\* \_\_fastcall OpenDatabase(const System::UnicodeString DatabaseName)

Call the OpenDatabase method to open an existing TEDBDatabase component, or create a temporary TEDBDatabase component and open it. OpenDatabase calls the FindDatabase method to determine if the DatabaseName parameter corresponds to the DatabaseName property of an existing TEDBDatabase component. If it does not, OpenDatabase creates a temporary TEDBDatabase component, assigning the DatabaseName parameter to the DatabaseName property. It also assigns the DatabaseName parameter to the Database property. Finally, OpenDatabase calls the Open method of the TEDBDatabase component.

# TEDBSession.SaveStoreFileToStream Method

```
void __fastcall SaveStoreFileToStream(const
System::UnicodeString StoreName, const System::UnicodeString
FileName, Classes::TStream* DestStream)
```
Use the SaveStoreFileToStream method to load a store file into a stream. For more information, please see the Stores topic in the ElevateDB SQL Manual.

# TEDBSession.SaveStreamToStoreFile Method

```
void __fastcall SaveStreamToStoreFile(const
System::UnicodeString StoreName, const System::UnicodeString
FileName, Classes::TStream* SourceStream)
```
Use the SaveStreamToStoreFile method to save a stream as a store file. For more information, please see the Stores topic in the ElevateDB SQL Manual.

# TEDBSession.TEDBSession Method

\_\_fastcall virtual TEDBSession(Classes::TComponent\* AOwner)

Call the constructor to create an instance of the TEDBSession component.

# TEDBSession.AfterConnect Event

\_\_property Classes::TNotifyEvent AfterConnect

The AfterConnect event is fired right after the session has been successfully connected. Write an event handler for this event to take action at this time.

# TEDBSession.AfterDisconnect Event

\_\_property Classes::TNotifyEvent AfterDisconnect

The AfterDisconnect event is fired right after the session has been successfully disconnected. Write an event handler for this event to take action at this time.

# TEDBSession.BeforeConnect Event

```
__property Classes::TNotifyEvent BeforeConnect
```
The BeforeConnect event is fired right before the session is connected. Write an event handler for this event to take action at this time.

# TEDBSession.BeforeDisconnect Event

\_\_property Classes::TNotifyEvent BeforeDisconnect

The BeforeDisconnect event is fired right before the session is disconnected. Write an event handler for this event to take action at this time.

#### TEDBSession.OnLogin Event

\_\_property TEDBSessionLoginEvent OnLogin

The OnLogin event is fired when the session is connected and the LoginUser and LoginPassword properties have not been assigned or have been assigned but are not valid. You can specify the user name and password via the UserName and Password parameters. The Continue parameter indicates whether the connection process should continue or whether the session should stop trying to connect.

#### **Note**

Any version of ElevateDB for Delphi 6 or higher (including C++Builder 6 and higher as well as Kylix 2 and higher) requires that you include the DBLogDlg unit to your uses clause in order to enable the display of a default remote login dialog. This is done to allow for ElevateDB to be included in applications without linking in the forms support, which can add a lot of unnecessary overhead and also cause unwanted references to user interface libraries. This is not required for Delphi 5 or C++Builder 5, but these versions always include forms support.

### TEDBSession.OnLogMessage Event

\_\_property TEDBLogMessageEvent OnLogMessage

The OnLogMessage event is fired when an SQL statement is executed via the Execute method and that statement generates log messages. Assign an event handler to the OnLogMessage event to save or display these log messages within your application. The following SQL statements will generate log messages:

ALTER TABLE VERIFY TABLE REPAIR TABLE OPTIMIZE TABLE

#### TEDBSession.OnProgress Event

\_\_property TEDBProgressEvent OnProgress

The OnProgress event is fired when an SQL statement is executed via the Execute method and that statement generates progress. Assign an event handler to the OnProgress event to display the progress in your application and to, optionally, abort the execution of the SQL statement by setting the Continue parameter to False. The following SQL statements will generate progress:

SELECT INSERT UPDATE DELETE ALTER TABLE VERIFY TABLE REPAIR TABLE OPTIMIZE TABLE IMPORT TABLE EXPORT TABLE MIGRATE DATABASE BACKUP DATABASE RESTORE DATABASE SAVE UPDATES LOAD UPDATES COPY FILE RENAME FILE DELETE FILE

#### TEDBSession.OnRemoteReceiveProgress Event

\_\_property TEDBRemoteProgressEvent OnRemoteReceiveProgress

The OnRemoteReceiveProgress event is fired whenever a remote session receives a response from the ElevateDB Server. The NumBytes parameter indicates the amount of data in bytes that has been received so far, and always starts at 0 bytes to indicate the beginning of a response. The PercentDone parameter indicates the percentage of the response that has been received so far, and is also 0 at the beginning of a response.
### TEDBSession.OnRemoteReconnect Event

property TEDBRemoteReconnectEvent OnRemoteReconnect

The OnRemoteReconnect event is fired when a remote session tries to send a request to the ElevateDB Server and cannot because the connection to the server has been broken. This is usually due to network issues or the remote session being disconnected by the server because the connection timeout setting for the server has been exceeded. In such a case the remote session would normally attempt an automatic reconnection. However, attaching an event handler to this event intercepts this reconnection process and allows the application to choose to skip the automatic reconnection by setting the Continue parameter to False (the default value is True). This can be useful in situations where the application knows that the network is down or there is a configuration issue that would prevent the remote session from reconnecting successfully. The application can also set the StopAsking parameter to True to tell ElevateDB that it should stop firing this event from now until the session's connection is finally terminated. This avoids a lot of calls to the event handler as tables and databases are closed and each of them try to send requests to the server.

### TEDBSession.OnRemoteSendProgress Event

\_\_property TEDBRemoteProgressEvent OnRemoteSendProgress

The OnRemoteSendProgress event is fired whenever a remote session sends a request to the ElevateDB Server. The NumBytes parameter indicates the amount of data in bytes that has been sent so far, and always starts at 0 bytes to indicate the beginning of a request. The PercentDone parameter indicates the percentage of the request that has been sent so far, and is also 0 at the beginning of a request.

## TEDBSession.OnRemoteTimeout Event

property TEDBRemoteTimeoutEvent OnRemoteTimeout

The OnRemoteTimeout event is fired when a remote session is waiting on a response from the ElevateDB Server and has not received a response within the number of seconds indicated by the RemoteTimeout property. The StayConnected parameter indicates whether the remote session should stay connected and keep waiting on a response or whether it should disconnect from the server.

## TEDBSession.OnRemoteTrace Event

\_\_property TEDBRemoteTraceEvent OnRemoteTrace

The OnRemoteTrace event is fired when remote message tracing is enabled for a remote session via the RemoteTrace property and a request is being sent to the ElevateDB Server or a response is being received from the server. You can use the Trace parameter to log information about the request or response.

## TEDBSession.OnStatusMessage Event

\_\_property TEDBStatusMessageEvent OnStatusMessage

The OnStatusMessage event is fired when an SQL statement is executed via the Execute method and that statement generates status messages. Assign an event handler to the OnStatusMessage event to display these messages in your application. All SQL statements will generate status messages.

## 6.11 TEDBStoredProc Component

Header File: edbcomps

#### Inherits From TEDBDBDataSet

Use the TEDBStoredProc component to prepare and execute a stored procedure or function. The parameter values for the stored procedure or function are automatically discovered when preparing the stored procedure or function, and then can be assigned values to be used when the stored procedure or function is executed. In addition, the component can execute stored procedures that return result sets and the returned result sets can be navigated and updated just like any other dataset. When executing functions, any result value can be read by examining the "Result" parameter that will automatically defined when preparing the function. This parameter will also have a TParam.ParamType value of ptResult.

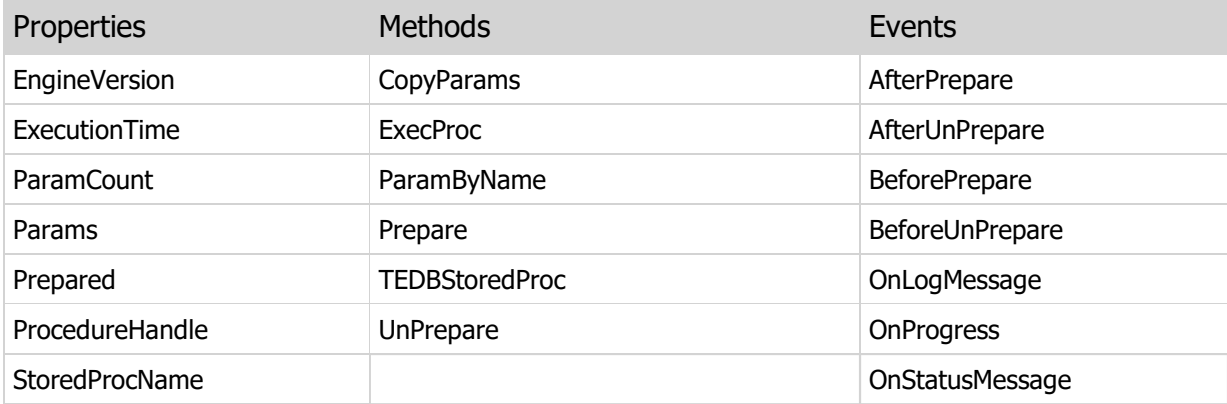

# TEDBStoredProc.EngineVersion Property

\_\_property System::UnicodeString EngineVersion

Indicates the current version of ElevateDB being used. This property is read-only.

## TEDBStoredProc.ExecutionTime Property

\_\_property double ExecutionTime

The ExecutionTime property indicates the total time, in seconds, that the current procedure/function took to execute. This time does not include any time taken to compile the procedure/function, only the execution time itself.

## TEDBStoredProc.ParamCount Property

property int ParamCount

Use the ParamCount property to determine how many parameters are in the Params property. If the Prepared property is True, the ParamCount property always corresponds to the number of actual parameters in the procedure/function specified in the StoredProcName property.

## TEDBStoredProc.Params Property

property Db:: TParams\* Params

Use the Params property to specify the parameters for a procedure/function. The Params proerty is a zerobased array of TParam objects. Index specifies the array element to access.

#### **Note**

An easier way to set and retrieve parameter values when the name of each parameter is known is to call the ParamByName method.

### TEDBStoredProc.Prepared Property

property bool Prepared

Use the Prepared property to determine if a procedure/function is already prepared for execution. If Prepared is True, the procedure/function is prepared, and if Prepared is False, the procedure/function is not prepared. While a procedure/function need not be prepared before execution if it doesn't accept any parameters, it is recommended that you always prepare a procedure/function before executing it, particularly if the procedure/function accepts parameters and is executed more than once.

#### **Note**

An application can change the current setting of Prepared to prepare or unprepare a procedure/function. If Prepared is True, setting it to False calls the UnPrepare method to unprepare the procedure/function. If Prepared is False, setting it to True calls the Prepare method to prepare the procedure/function.

# TEDBStoredProc.ProcedureHandle Property

\_\_property Edbprocmgr::TEDBProcedureManager\* ProcedureHandle

The ProcedureHandle property is for internal use only and is not useful to the application developer using ElevateDB.

# TEDBStoredProc.StoredProcName Property

\_\_property System::UnicodeString StoredProcName

Use the StoredProcName property to specify the name of the procedure/function that the TEDBStoredProc component executes when its Open or ExecProc methods are called.

### TEDBStoredProc.CopyParams Method

void \_\_fastcall CopyParams(Db::TParams\* Value)

Call CopyParams to copy the procedure/function's parameters into a separate parameter list object. Value is the parameter list into which to assign the procedure/function's parameters. Value can be the parameter list of another procedure/function. If the procedure/function is not prepared when an application calls CopyParams, CopyParams calls Prepare before assigning the parameters to the target parameters list, and then calls UnPrepare to return the procedure/function to its previous state.

### TEDBStoredProc.ExecProc Method

void \_\_fastcall ExecProc(void)

Call the ExecProc method to execute the procedure/function currently assigned to the StoredProcName property. If the procedure returns a result set, then the ExecProc method will automatically call the Open method to open the procedure's result set.

The ExecProc method prepares the procedure/function in the StoredProcName property for execution if it has not already been prepared. To speed performance in situations where a procedure/function will be executed multiple times with parameters, an application should ordinarily call the Prepare method before calling the ExecProc method for the first time.

## TEDBStoredProc.ParamByName Method

```
Db::TParam* __fastcall ParamByName(const System::UnicodeString
Value)
```
Call the ParamByName method to set or access parameter information for a specific parameter based on its name. Value is the name of the parameter to access.

### TEDBStoredProc.Prepare Method

#### void \_\_fastcall Prepare(void)

Call the Prepare method to have ElevateDB allocate resources for the execution of a procedure/function, compile the procedure/function, and perform the process of setting up the procedure/function for execution. The procedure/function is specified via the StoredProcName property.

ElevateDB automatically prepares a procedure/function if it is executed without first being prepared. After execution, ElevateDB unprepares the procedure/function. When a procedure/function will be executed a number of times, an application should always explicitly prepare the procedure/function using the Prepare method to avoid multiple and unnecessary prepares and unprepares.

Preparing a procedure/function consumes some database resources, so it is good practice for an application to unprepare a procedure/function once it is done using it. The UnPrepare method unprepares a procedure/function.

#### **Note**

When you change the StoredProcName property, the current procedure/function is automatically closed and unprepared.

## TEDBStoredProc.TEDBStoredProc Method

\_\_fastcall virtual TEDBStoredProc(Classes::TComponent\* AOwner)

Call the constructor to create an instance of the TEDBStoredProc component.

# TEDBStoredProc.UnPrepare Method

```
void __fastcall UnPrepare(void)
```
Call the UnPrepare method to free the resources allocated for a procedure/function previously prepared with the Prepare method.

## TEDBStoredProc.AfterPrepare Event

\_\_property Classes::TNotifyEvent AfterPrepare

The AfterPrepare event is fired right after the procedure/function has been successfully prepared by calling the Prepare method or by setting the Prepared to True. Write an event handler for this event to take action at this time.

## TEDBStoredProc.AfterUnPrepare Event

\_\_property Classes::TNotifyEvent AfterUnPrepare

The AfterUnPrepare event is fired right after the procedure/function has been unprepared by calling the UnPrepare method or by setting the Prepared to False. Write an event handler for this event to take action at this time.

## TEDBStoredProc.BeforePrepare Event

\_\_property Classes::TNotifyEvent BeforePrepare

The BeforePrepare event is fired right before the procedure/function is prepared by calling the Prepare method or by setting the Prepared to True. Write an event handler for this event to take action at this time.

## TEDBStoredProc.BeforeUnPrepare Event

\_\_property Classes::TNotifyEvent BeforeUnPrepare

The BeforePrepare event is fired right before the procedure/function is unprepared by calling the UnPrepare method or by setting the Prepared to False. Write an event handler for this event to take action at this time.

## TEDBStoredProc.OnLogMessage Event

\_\_property TEDBLogMessageEvent OnLogMessage

The OnLogMessage event is fired when a procedure/function is executed via the ExecProc or Open methods and that procedure generates log messages. Assign an event handler to the OnLogMessage event to save or display these log messages within your application.

### TEDBStoredProc.OnProgress Event

\_\_property TEDBProgressEvent OnProgress

The OnProgress event is fired when a procedure/function is executed via the ExecProc or Open methods and that procedure generates progress. Assign an event handler to the OnProgress event to display the progress in your application and to, optionally, abort the execution of the procedure by setting the Continue parameter to False.

#### **Note**

Whether a procedure/function aborts its execution when setting the Continue parameter to False depends completely upon the procedure/function code. The procedure/function can choose to completely ignore the request to abort execution.

## TEDBStoredProc.OnStatusMessage Event

\_\_property TEDBStatusMessageEvent OnStatusMessage

The OnStatusMessage event is fired when a procedure/function is executed via the ExecProc or Open methods and that procedure generates status messages. Assign an event handler to the OnStatusMessage event to display these messages in your application. All procedures/functions will generate status messages.

# 6.12 TEDBTable Component

Header File: edbcomps

Inherits From TEDBDBDataSet

Use the TEDBTable component to access rows and columns in a table or view. A TEDBTable component can also work with a subset of rows within a table or view by using ranges and filters.

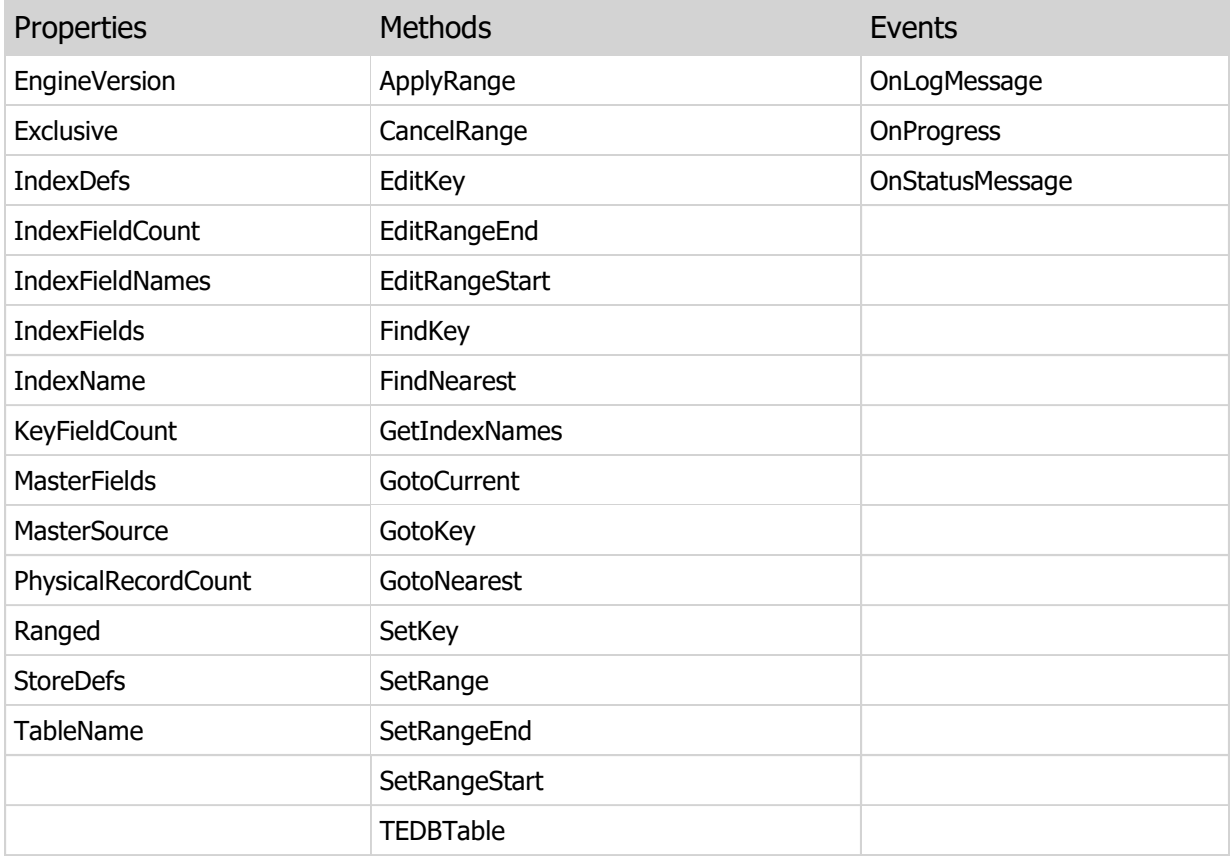

# TEDBTable.EngineVersion Property

\_\_property System::UnicodeString EngineVersion

Indicates the current version of ElevateDB being used. This property is read-only.

### TEDBTable.Exclusive Property

property bool Exclusive

Use the Exclusive property to True to specify that the table or view should be opened exclusively when calling the Open method or when setting the Active property to True. When the Exclusive property is set to True and the application successfully opens the table or view, no other application can access the table or view. If the table or view for which the application has requested exclusive access is already in use by another application, an exception is raised.

A table or view must be closed (Active property should be False) before changing the setting of the Exclusive property. Do not set Exclusive to True at design time if you also intend to set the Active property to True at design time. In this case an exception is raised because the table or view is already in use by the IDE.

## TEDBTable.IndexDefs Property

property Db::TIndexDefs\* IndexDefs

The IndexDefs property lists the index definitions for a table. While an application can examine IndexDefs to explore the index definitions for a table. To set the active index for a table, use the IndexName or IndexFieldNames property.

#### **Note**

The index definitions in the IndexDefs may not always reflect the current index definitions available for a table unless the table has been opened and the IndexName or IndexFieldNames property has been assigned a value. Before using the index definitions from an existing table, call the Update method to read the index definitions from the actual table.

# TEDBTable.IndexFieldCount Property

\_\_property int IndexFieldCount

The IndexFieldCount property indicates the number of columns that make up the active index in the table. The IndexName or IndexFieldNames property can be used to set and inspect the active index for the table.

### TEDBTable.IndexFieldNames Property

property System:: UnicodeString IndexFieldNames

Use the IndexFieldNames property as an alternative method to the IndexName property of specifying the active index for a table. Each column name should be separated with a semicolon. Any column names specified in the IndexFieldNames property must already be indexed, and must exist in the index in the order specified, from left to right.

#### **Note**

The IndexFieldNames and IndexName properties are mutually exclusive. Setting one clears the other.

## TEDBTable.IndexFields Property

property Db::TField\* IndexFields[int Index]

Use the IndexFields property to access a TField object for a given column in an index. The IndexFields property provides a zero-based array of TField objects. The first column in the index is referenced as IndexFields[0], the second is referenced as IndexFields[1], and so on.

#### **Note**

Do not set the IndexFields propety directly. Instead use the IndexName or IndexFieldNames property to set the active index for a table.

## TEDBTable.IndexName Property

property System:: UnicodeString IndexName

Use the IndexName property to specify the active index for a table. If the IndexName property is empty (the default), the active index is set to the default order for the table. The default order is the primary key of the table or, if a primary key is not defined for the table, the natural row insertion order for the table. If the IndexName property is set to a valid index name, then that index is used to determine the sort order of rows, otherwise an exception will be raised.

#### **Note**

The IndexName and IndexFieldNames properties are mutually exclusive. Setting one clears the other.

### TEDBTable.KeyFieldCount Property

property int KeyFieldCount

Use the KeyFieldCount property to limit a search on the active multi-column index to a consecutive sub-set (left to right) of the index columns. For example, if the active index for a table consists of three columns, a partial-key search can be conducted using only the first column in the index by setting KeyFieldCount to 1. If the KeyFieldCount property is 0, the table searches on all columns in the index. The active index for a table is specified via the IndexName or IndexFieldNames property.

#### **Note**

Searches are only conducted based on consecutive indexed columns beginning with the first column in the index. For example if an index consists of three columns, an application can set the KeyFieldCount property to 1 to search on the first column, 2 to search on the first and second columns, or 3 to search on all columns. By default KeyFieldCount is initially set to include all columns in a search.

## TEDBTable.MasterFields Property

property System:: UnicodeString MasterFields

After setting the MasterFields property, use the MasterFields property to specify the names of one or more columns to use in establishing a master-detail link between this table and the data source specified in the MasterSource property. Separate multiple column names with a semicolon. Each time the current row in the master data source changes, the new values in the master columns are used to select corresponding rows in this table for display.

#### **Note**

At design time, you can use the Field Link property editor to establish a master-detail link between a data source and the current table.
# TEDBTable.MasterSource Property

property Db::TDataSource\* MasterSource

Use the MasterSource property to specify the name of a TDataSource component whose DataSet property identifies a dataset to use as a master table in establishing a master-detail link with this table. After setting the MasterSource property, specify which columns to use in the master data source by setting the MasterFields property.

# TEDBTable.PhysicalRecordCount Property

\_\_property int PhysicalRecordCount

The PhysicalRecordCount property indicates the number of rows present in the table or view, irrespective of any filters or ranges that may currently be active.

# TEDBTable.Ranged Property

property bool Ranged

The Ranged property indicates whether a range if active for the current table.

# TEDBTable.StoreDefs Property

\_\_property bool StoreDefs

The StoreDefs property indicates whether the FieldDefs property and its contained list of TFieldDef objects, as well as the IndexDefs property and its contained list of TIndexDef objects, will be stored at design-time.

# TEDBTable.TableName Property

\_\_property System::UnicodeString TableName

Use the TableName property to specify the name of the table or view that this TEDBTable component should access. The TableName property is used in conjunction with the DatabaseName property to specify the database name and table or view name.

#### Note

To set the TableName property, the Active property must be False.

# TEDBTable.ApplyRange Method

void \_\_fastcall ApplyRange(void)

Call the ApplyRange method to cause a range established with the SetRangeStart and SetRangeEnd or EditRangeStart and EditRangeEnd methods to take effect. When a range is in effect, only those rows that fall within the range are available for viewing and editing.

# TEDBTable.CancelRange Method

void \_\_fastcall CancelRange(void)

Call the CancelRange method to remove a range currently applied to a table using the SetRange or ApplyRange methods. Cancelling a range reenables access to all rows in the table.

# TEDBTable.EditKey Method

void \_\_fastcall EditKey(void)

Call the EditKey method to put the table in dsSetKey state while preserving the current contents of the current search key buffer. To set the current search values, you can use the IndexFields property to iterate over the columns used by the active index. The IndexName or IndexFieldNames property specifies the active index. Once the search values are set, you can then use the GotoKey or GotoNearest method to perform the actual search.

EditKey is especially useful when performing multiple searches where only one or two column values among many change between each search.

### TEDBTable.EditRangeEnd Method

void \_\_fastcall EditRangeEnd(void)

Call the EditRangeEnd method to change the ending value for an existing range. To specify an end range value, call the FieldByName method after calling the EditRangeEnd method. After assigning a new ending value, call the ApplyRange method to activate the modified range.

# TEDBTable.EditRangeStart Method

void \_\_fastcall EditRangeStart(void)

Call the EditRangeStart method to change the starting value for an existing range. To specify a starting range value, call the FieldByName method after calling the EditRangeStart method. After assigning a new starting value, call the ApplyRange method to activate the modified range.

#### TEDBTable.FindKey Method

```
bool __fastcall FindKey(System::TVarRec const *KeyValues, const
 int KeyValues_Size)
```
Call the FindKey method to search for a specific row in a table using the active index. The IndexName or IndexFieldNames property specifies the active index. The KeyValues parameter contains a commadelimited array of column values. Each value in the KeyValues parameter can be a literal, a variable, a null, or nil. If the number of values passed in the KeyValues parameters is less than the number of columns in the active index, the missing values are assumed to be null. If a search is successful, the FindKey method positions the table on the matching row and returns True. Otherwise the current table position is not altered, and FindKey returns False.

#### TEDBTable.FindNearest Method

bool fastcall FindNearest(System::TVarRec const \*KeyValues, const int KeyValues\_Size)

Call the FindNearest method search for a row in the table that is greater than or equal to the values specified in the KeyValues parameter using the active index. The IndexName or IndexFieldNames property specifies the active index. The KeyValues parameter contains a comma-delimited array of column values. If the number of values passed in the KeyValues parameter is less than the number of columns in the active index, the missing values are assumed to be null. FindNearest positions the table either on a row that exactly matches the search criteria, returning True, or on the first row whose values are greater than those specified in the search criteria, returning False.

## TEDBTable.GetIndexNames Method

void \_\_fastcall GetIndexNames(Classes::TStrings\* List)

Call the GetIndexNames method to retrieve a list of all available indexes for a table. The List parameter is a string list object, created and maintained by the application, into which to retrieve the index names.

### TEDBTable.GotoCurrent Method

void \_\_fastcall GotoCurrent(TEDBTable\* Table)

Call the GotoCurrent method to synchronize the current position for the table or view based on the current position in another TEDBTable component, but which is connected to the same underlying table or view. The Table parameter is the TEDBTable component whose position should be used for synchronizing.

#### **Note**

This procedure works only for TEDBTable components that have the same DatabaseName and TableName properties. Otherwise an exception is raised.

#### TEDBTable.GotoKey Method

bool \_\_fastcall GotoKey(void)

Use the GotoKey method to move to a row specified by search values assigned with previous calls to the SetKey or EditKey methods. The search is peformed using the active index. The IndexName or IndexFieldNames property specifies the active index. If the GotoKey method finds a matching row, it positions the table on the row and returns True. Otherwise the current table position remains unchanged, and GotoKey returns False.

### TEDBTable.GotoNearest Method

bool fastcall GotoNearest(void)

Call the GotoNearest method to position the table on the row that is either the exact row specified by the current search values, returning True, or on the first row whose values exceed those specified, returning False. The search is peformed using the active index. The IndexName or IndexFieldNames property specifies the active index. Before calling the GotoNearest method, an application must specify the search values by calling the SetKey or EditKey methods, which put the table into the dsSetKey state. The application then uses the FieldByName method to populate the search values.

#### TEDBTable.SetKey Method

void \_\_fastcall SetKey(void)

Call the SetKey method to put the table into dsSetKey state and clear the current search values. The FieldByName method can then be used to supply a new set of search values prior to conducting a search using the active index. The IndexName or IndexFieldNames property specifies the active index.

#### Note

To modify existing search values, call the EditKey method instead.

### TEDBTable.SetRange Method

```
void __fastcall SetRange(System::TVarRec const *StartValues,
const int StartValues Size, System::TVarRec const *EndValues,
 const int EndValues_Size)
```
Call the SetRange method to specify a range and apply it to the table. A range is set using the active index. The IndexName or IndexFieldNames property specifies the active index. The StartValues parameter indicates the column values that designate the first row in the range. The EndValues parameter indicates the column values that designate the last row in the range. If either the StartValues or EndValues parameters has fewer elements than the number of columns in the active index, then the remaining entries are set to NULL.

The SetRange method combines the functionality of the SetRangeStart, SetRangeEnd, and ApplyRange methods in a single method call.

### TEDBTable.SetRangeEnd Method

void \_\_fastcall SetRangeEnd(void)

Call the SetRangeEnd method to put the table into dsSetKey state, erase any previous end range values, and set them to NULL. The FieldByName method can be used to set the ending values for a range.

After assigning ending range values to FieldValues, call the ApplyRange method to activate the modified range.

# TEDBTable.SetRangeStart Method

void \_\_fastcall SetRangeStart(void)

Call the SetRangeStart method to put the table into dsSetKey state, erase any previous start range values, and set them to NULL. The FieldByName method can be used to set the starting values for a range.

After assigning starting range values to FieldValues, call the ApplyRange method to activate the modified range.

### TEDBTable.TEDBTable Method

\_\_fastcall virtual TEDBTable(Classes::TComponent\* AOwner)

Call the constructor to create an instance of the TEDBTable component.

# TEDBTable.OnLogMessage Event

\_\_property TEDBLogMessageEvent OnLogMessage

The OnLogMessage event is fired when a trigger is executed on the table and that trigger generates log messages. Assign an event handler to the OnLogMessage event to save or display these log messages within your application.

#### TEDBTable.OnProgress Event

\_\_property TEDBProgressEvent OnProgress

The OnProgress event is fired when a trigger is executed on the table and that trigger generates progress. Assign an event handler to the OnProgress event to display the progress in your application and to, optionally, abort the execution of the trigger by setting the Continue parameter to False.

#### **Note**

Whether a trigger aborts its execution when setting the Continue parameter to False depends completely upon the trigger code. The trigger can choose to completely ignore the request to abort execution.

# TEDBTable.OnStatusMessage Event

\_\_property TEDBStatusMessageEvent OnStatusMessage

The OnStatusMessage event is fired when a trigger is executed on the table and that trigger generates status messages. Assign an event handler to the OnStatusMessage event to save or display these status messages within your application.

### 6.13 TEDBUpdateSQL Component

Header File: edbcomps

Inherits From TEDBSQLUpdateObject

Use the TEDBUpdateSQL component to update table(s) during the application of updates from a TClientDataSet component through the IProvider support in ElevateDB. Usually the TEDBUpdateSQL component is used to handle complex updates to multiple tables that cannot be handled by the default IProvider support.

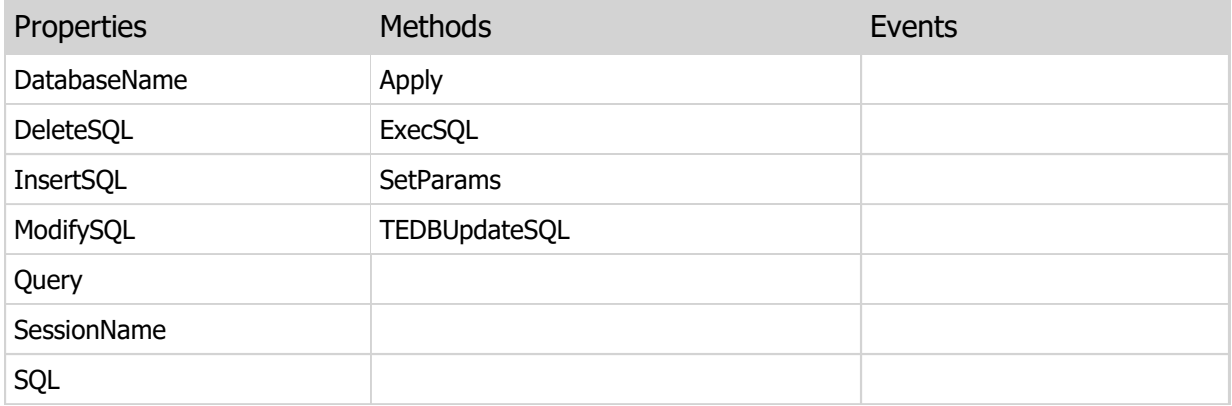

# TEDBUpdateSQL.DatabaseName Property

\_\_property System::UnicodeString DatabaseName

This property is automatically internally set by ElevateDB.

## TEDBUpdateSQL.DeleteSQL Property

\_\_property Classes::TStrings\* DeleteSQL

Use the DeleteSQL property to specify the DELETE statement to use when applying a deletion to a source table. Use parameters with the same names as any column names in the source table for any WHERE clause conditions, and use the prefix "OLD\_" on any parameter names where you want an original column value to be used instead of the current column value being used for the update.

# TEDBUpdateSQL.InsertSQL Property

\_\_property Classes::TStrings\* InsertSQL

Use the InsertSQL property to specify the INSERT statement to use when applying an insert to a source table. Use parameters with the same names as any column names in the source table.

## TEDBUpdateSQL.ModifySQL Property

property Classes::TStrings\* ModifySQL

Use the ModifySQL property to specify the UPDATE statement to use when applying an update to a source table. Use parameters with the same names as any column names in the source table for any SET operations or WHERE clause conditions, and use the prefix "OLD\_" on any parameter names where you want an original column value to be used instead of the current column value being used for the update.

# TEDBUpdateSQL.Query Property

property TEDBQuery\* Query[Db::TUpdateKind UpdateKind]

The Query property provides a reference to the internal TEDBQuery component actually used to execute the SQL in the InsertSQL, ModifySQL, and DeleteSQL properties.

# TEDBUpdateSQL.SessionName Property

\_\_property System::UnicodeString SessionName

This property is automatically internally set by ElevateDB.

# TEDBUpdateSQL.SQL Property

\_\_property Classes::TStrings\* SQL[Db::TUpdateKind UpdateKind]

The SQL property indicates the SQL statement in the InsertSQL, ModifySQL, or DeleteSQL property, depending on the setting of the UpdateKind index.

#### TEDBUpdateSQL.Apply Method

virtual void \_\_fastcall Apply(Db::TUpdateKind UpdateKind)

Call the Apply method to set the parameters for an SQL statement and execute it in order to update a row. The UpdateKind parameter indicates which SQL statement to bind and execute. The Apply method is primarily intended for manually executing update statements from an OnUpdateRecord event handler.

#### **Note**

If an SQL statement does not contain parameters, it is more efficient to call the ExecSQL method instead of the Apply method.

# TEDBUpdateSQL.ExecSQL Method

void \_\_fastcall ExecSQL(Db::TUpdateKind UpdateKind)

Call the ExecSQL method to execute an SQL statement in order to update a row. The UpdateKind parameter indicates which SQL statement to execute.

#### **Note**

If the statement to execute contains any parameters, an application must call the SetParams method to bind the parameters before calling the ExecSQL method.

# TEDBUpdateSQL.SetParams Method

void \_\_fastcall SetParams(Db::TUpdateKind UpdateKind)

Call the SetParams method to bind any parameters in an SQL statement associated with the update object prior to executing the statement. Parameters are indicated in an SQL statement by a colon. Except for the leading colon in the parameter name, the parameter name must exactly match the name of an existing column name for the source table.

#### **Note**

Parameter names can be prefaced by the "OLD\_" prefix. If so, the old value of the column is used to perform the update instead of any updates in the cache.

# TEDBUpdateSQL.TEDBUpdateSQL Method

\_\_fastcall virtual TEDBUpdateSQL(Classes::TComponent\* AOwner)

Call the constructor to create an instance of the TEDBUpdateSQL component.
# Chapter 7 Type Reference

### 7.1 pEDBLongWord Type

Header File: edbtype

typedef unsigned \*pEDBLongWord

## 7.2 pInteger Type

Header File: edbtype

typedef int \*pInteger

## 7.3 pPointer Type

Header File: edbtype

typedef void \* \*pPointer

### 7.4 TEDBApplyCachedUpdatesOption Type

Header File: edbcomps

```
enum TEDBApplyCachedUpdatesOption { acMergeDuplicateInserts,
  acIgnoreMissingUpdates, acInsertMissingUpdates }
```
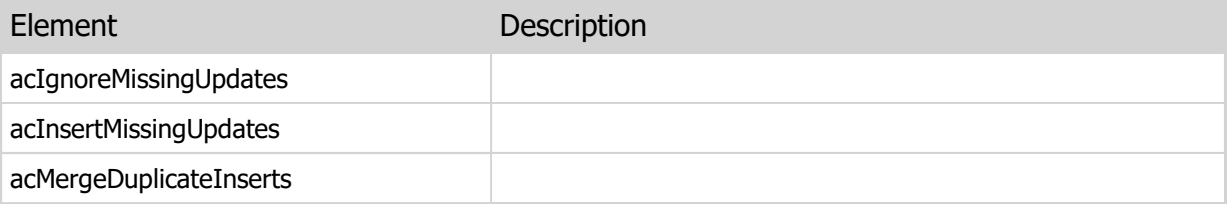

### 7.5 TEDBApplyCachedUpdatesOptions Type

Header File: edbcomps

typedef Set<TEDBApplyCachedUpdatesOption, acMergeDuplicateInserts, acInsertMissingUpdates> TEDBApplyCachedUpdatesOptions

### 7.6 TEDBBytes Type

Header File: edbtype

typedef DynamicArray<System::Byte> TEDBBytes

This type is a synonym for the array of Byte type.

#### 7.7 TEDBCharacterSet Type

Header File: edbcomps

```
enum TEDBCharacterSet { csAnsi, csUnicode }
```
This type is used with the TEDBEngine CharacterSet and TEDBSession CharacterSet properties to specify the character set that should be used for all database access.

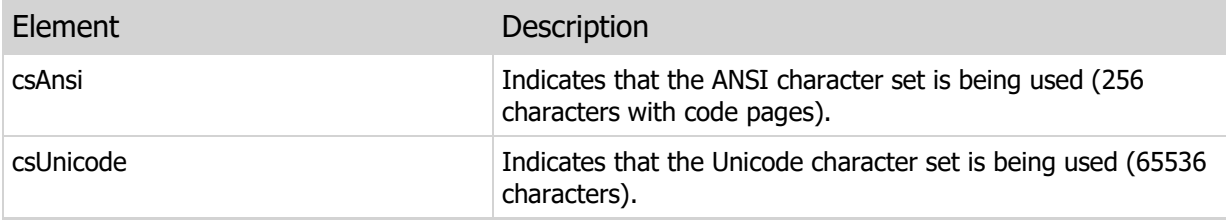

## 7.8 TEDBDate Type

Header File: edbtype

typedef int TEDBDate

This type is a synonym for the Integer type.

### 7.9 TEDBDayTimeInterval Type

Header File: edbtype

typedef \_\_int64 TEDBDayTimeInterval

This type is a synonym for the Int64 type.

### 7.10 TEDBDayTimeIntervalType Type

Header File: edbcomps

```
enum TEDBDayTimeIntervalType { dtUnknown, dtDay, dtHour,
 dtMinute, dtSecond, dtMSecond, dtDayHour, dtDayMinute,
  dtDaySecond, dtDayMSecond, dtHourMinute, dtHourSecond,
  dtHourMSecond, dtMinuteSecond, dtMinuteMSecond, dtSecondMSecond
   }
```
This type indicates the type of day-time interval to use with the TEDBEngine DayTimeIntervalToSQLStr and SQLStrToDayTimeInterval methods. Please see the Interval Types topic for more information.

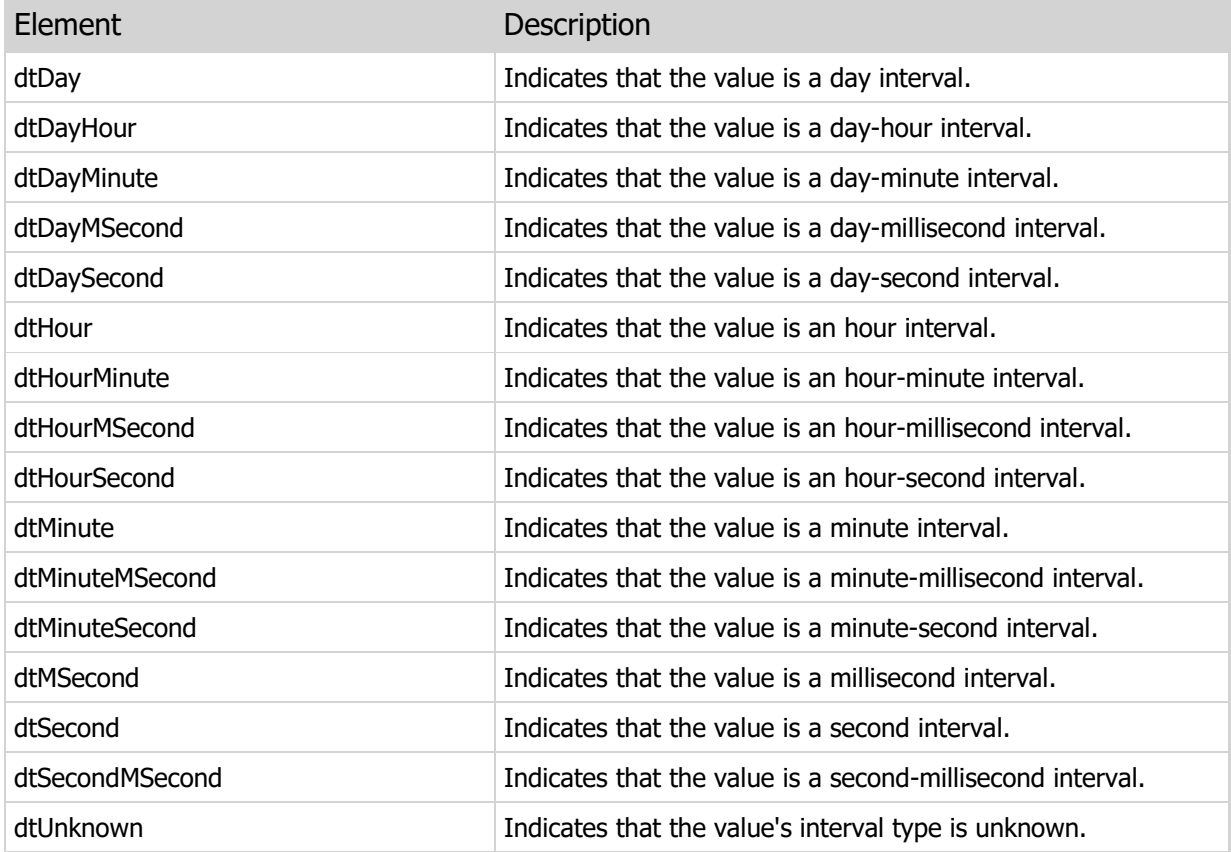

### 7.11 TEDBDebugNotificationEvent Type

Header File: edbcomps

```
typedef void __fastcall (__closure
 *TEDBDebugNotificationEvent)(System::TObject* Sender, int
  SourceLine, System::TObject* ExceptionRaised)
```
This type is used for the TEDBScript OnDebugNotification event.

### 7.12 TEDBDebugVariable Type

Header File: edbcomps

```
struct TEDBDebugVariable{ public: System::UnicodeString Name;
 TEDBDebugVariableType VariableType; int Line; int Column;
  System::UnicodeString DataType; int Count; System::UnicodeString
  Value;}
```
This type is used with the TEDBScript GetDebugVariable method.

## 7.13 TEDBDebugVariableType Type

Header File: edbcomps

```
enum TEDBDebugVariableType { vtNone, vtSimple, vtArray, vtRow,
 vtCursor, vtStatement }
```
This type is used with the TEDBScript TEDBDebugVariable record type to specify the type of variable being described.

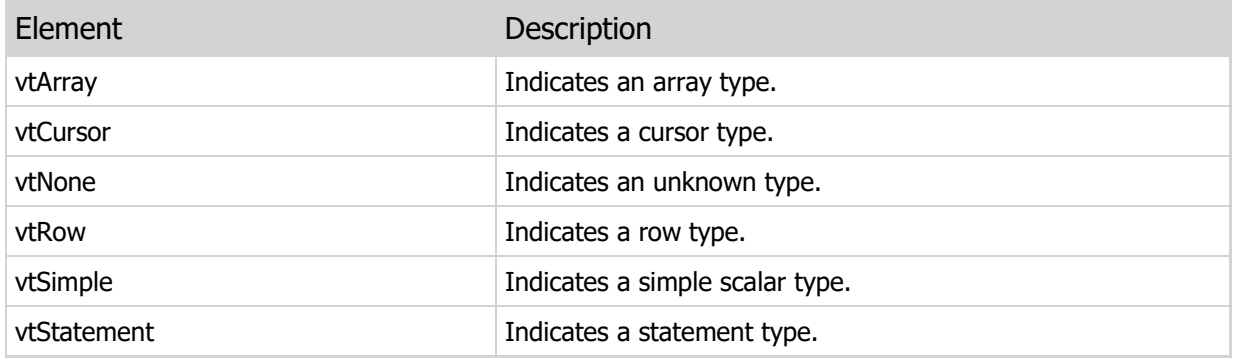

## 7.14 TEDBEngineType Type

Header File: edbcomps

```
enum TEDBEngineType { etClient, etServer }
```
This type is used to indicate the type of engine that the TEDBEngine component is being used as in the application. Please see the Configuring and Starting the Engine for more information.

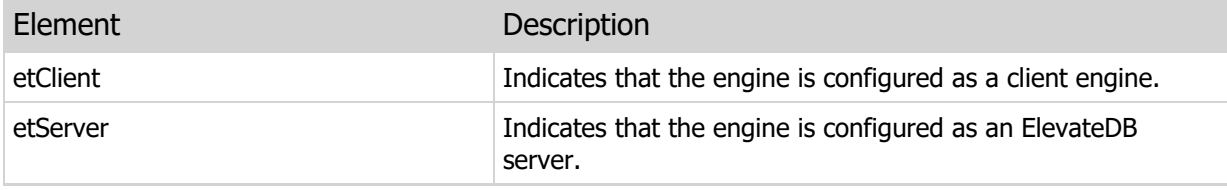

### 7.15 TEDBFileEncoding Type

Header File: edbcomps

```
enum TEDBFileEncoding { feAuto, feAnsi, feUnicode }
```
This type is used to indicate the encoding of the import/export files when calling the TEDBDataSet Import and Export methods.

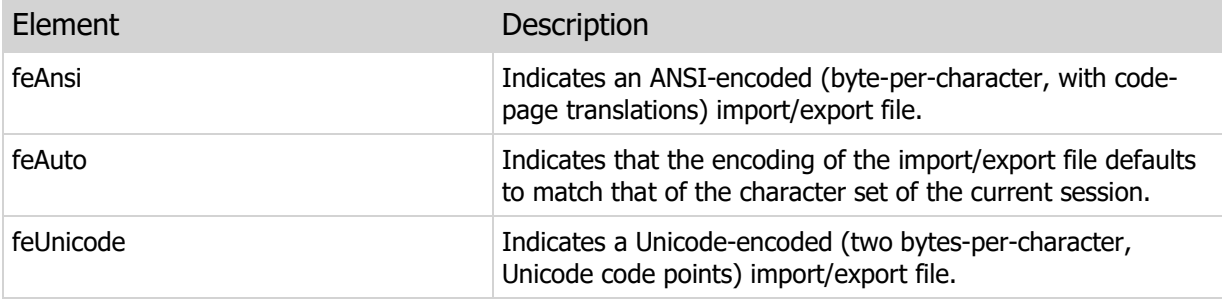

### 7.16 TEDBFileFormat Type

Header File: edbcomps

```
enum TEDBFileFormat { ffDelimited, ffXML }
```
This type is used to indicate the format of the import/export files when calling the TEDBDataSet Import and Export methods.

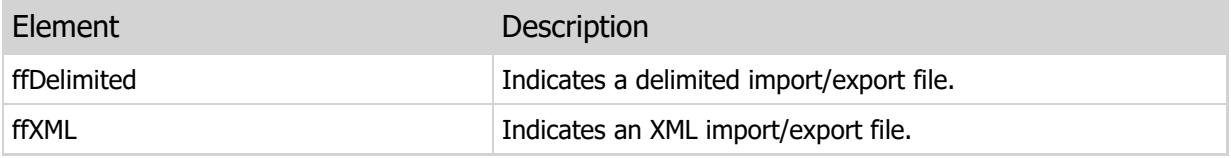

### 7.17 TEDBLogCategories Type

Header File: edbcomps

```
typedef Set<TEDBLogCategory, lcInformation, lcError>
  TEDBLogCategories
```
This set type is used with the TEDBEngine LogCategories property to specify which types of log categories should be logged by the engine.

### 7.18 TEDBLogCategory Type

Header File: edbcomps

```
enum TEDBLogCategory { lcInformation, lcWarning, lcError }
```
This type is used with the TEDBEngine LogCategories property to specify which types of log categories should be logged by the engine.

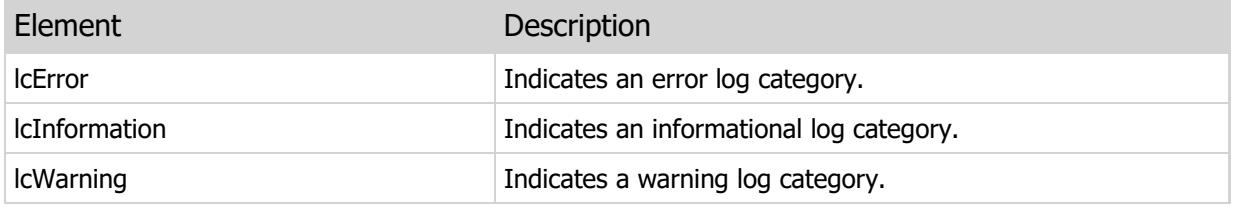

#### 7.19 TEDBLogMessageEvent Type

Header File: edbcomps

```
typedef void __fastcall (__closure
 *TEDBLogMessageEvent)(System::TObject* Sender, const
  System::UnicodeString LogMessage)
```
This type is used for the TEDBSession OnLogMessage, TEDBDatabase OnLogMessage, TEDBQuery OnLogMessage, and TEDBStoredProc OnLogMessage events.

## 7.20 TEDBLongWord Type

Header File: edbtype

typedef unsigned TEDBLongWord

#### 7.21 TEDBProgressEvent Type

Header File: edbcomps

```
typedef void __fastcall (__closure
 *TEDBProgressEvent)(System::TObject* Sender, int PercentDone,
  bool &Continue)
```
This type is used for the TEDBSession OnProgress, TEDBDatabase OnProgress, TEDBQuery OnProgress, and TEDBStoredProc OnProgress events.

### 7.22 TEDBRecordLockProtocol Type

Header File: edbcomps

```
enum TEDBRecordLockProtocol { lpPessimistic, lpOptimistic }
```
This type is used with the TEDBSession RecordLockProtocol property.

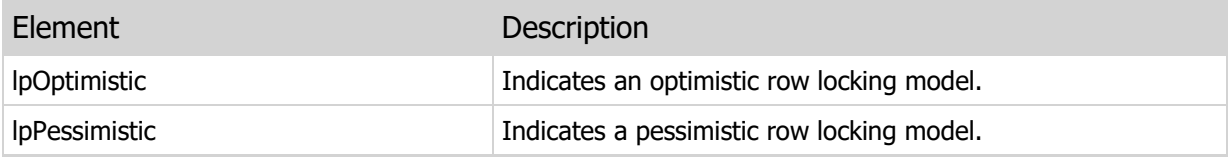

### 7.23 TEDBRemoteProgressEvent Type

Header File: edbcomps

```
typedef void __fastcall (__closure
  *TEDBRemoteProgressEvent)(System::TObject* Sender, int NumBytes,
  int PercentDone)
```
This type is used for the TEDBSession OnRemoteSendProgress and OnRemoteReceiveProgress events.

### 7.24 TEDBRemoteReconnectEvent Type

Header File: edbcomps

```
typedef void __fastcall (__closure
  *TEDBRemoteReconnectEvent)(System::TObject* Sender, bool
  &Continue, bool &StopAsking)
```
This type is used for the TEDBSession OnRemoteReconnect event.

### 7.25 TEDBRemoteTimeoutEvent Type

Header File: edbcomps

```
typedef void __fastcall (__closure
  *TEDBRemoteTimeoutEvent)(System::TObject* Sender, bool
  &StayConnected)
```
This type is used for the TEDBSession OnRemoteTimeout event.

## 7.26 TEDBRemoteTrace Type

Header File: edbcomps

```
struct TEDBRemoteTrace{    public: System::TDateTime DateTime;
unsigned ElapsedTime; int Compression; int FunctionCode;
  System::UnicodeString FunctionName; int ResultCode; int Size;
   System::UnicodeString Info;}
```
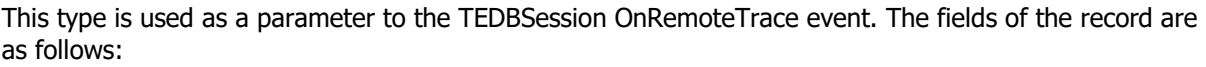

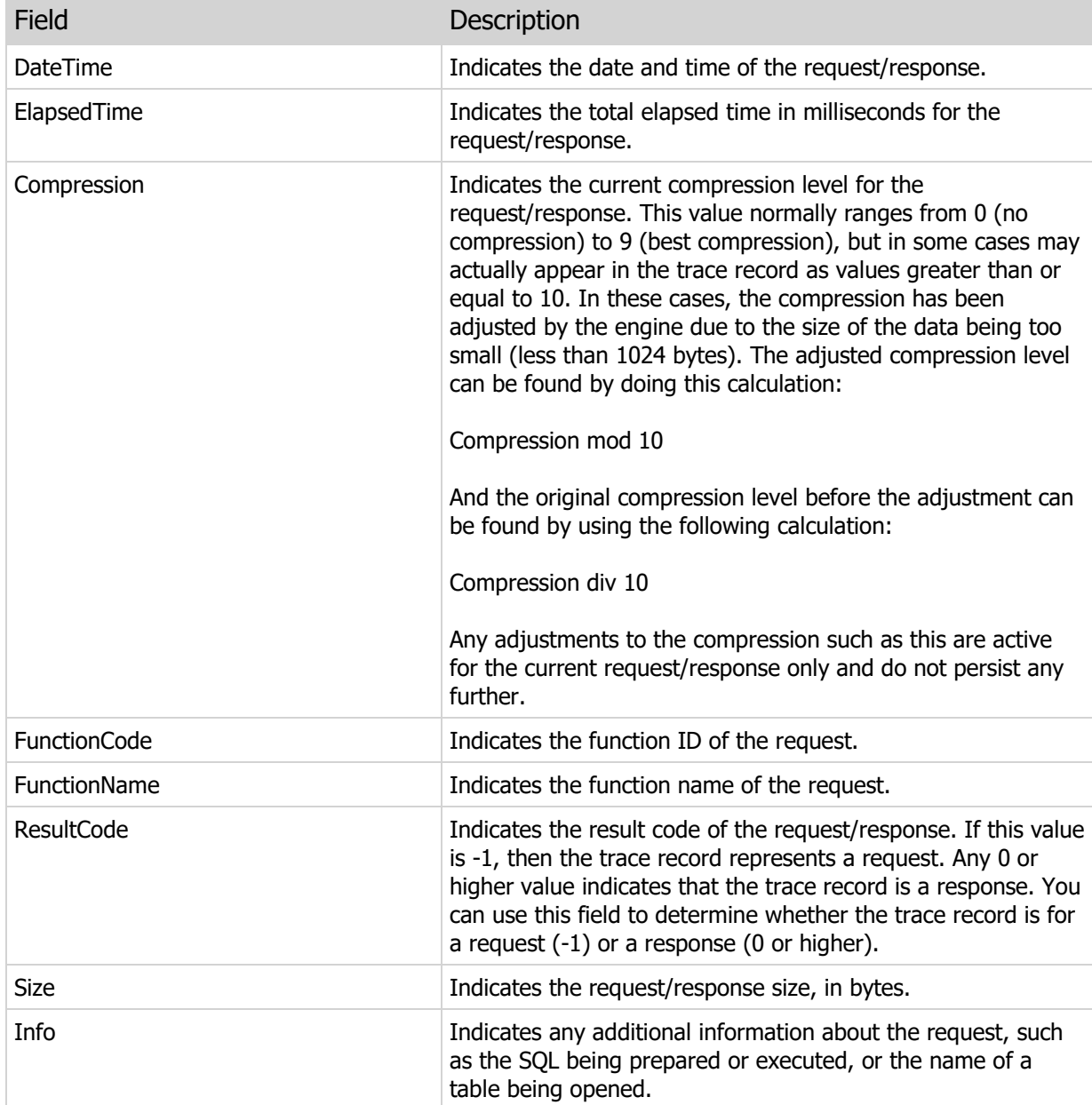

### 7.27 TEDBRemoteTraceEvent Type

Header File: edbcomps

```
typedef void __fastcall (__closure
  *TEDBRemoteTraceEvent)(System::TObject* Sender, const
  TEDBRemoteTrace &Trace)
```
This type is used for the TEDBSession OnRemoteTrace event.

#### 7.28 TEDBServerProcedureEvent Type

Header File: edbcomps

```
typedef void __fastcall (__closure
  *TEDBServerProcedureEvent)(System::TObject* Sender,
  TEDBServerProcedure* ServerProcedure)
```
This type is used for the TEDBEngine OnServerProcedure event.

### 7.29 TEDBServerSession Type

Header File: edbcomps

```
struct TEDBServerSession{ public: int ID; System::UnicodeString
 Name; System::UnicodeString Description; System::TDateTime
  Created; System::TDateTime LastConnected; bool Connected; bool
  Encrypted; System::UnicodeString Address; System::UnicodeString
  UserName; System::UnicodeString ProcessName;}
```
This type is used as a parameter to the TEDBEngine OnServerSessionEvent event. The fields of the record are as follows:

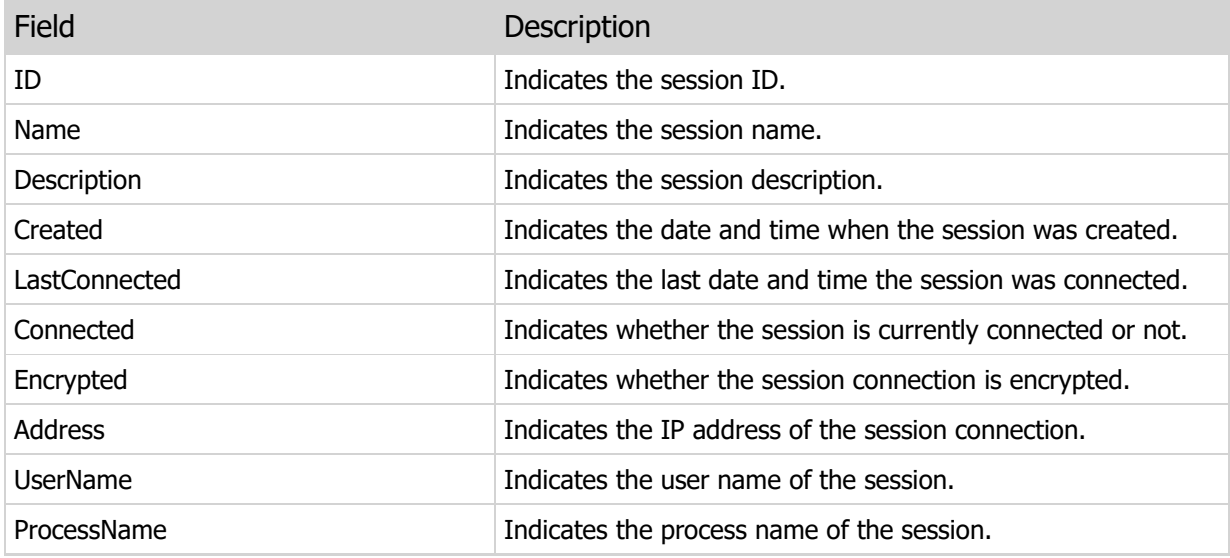

#### 7.30 TEDBServerSessionEvent Type

Header File: edbcomps

```
typedef void __fastcall (__closure
  *TEDBServerSessionEvent)(System::TObject* Sender,
  TEDBServerSessionEventType EventType, const TEDBServerSession
  &Session, System::TObject* &UserObject)
```
This type is used for the TEDBEngine OnServerSessionEvent event.

### 7.31 TEDBServerSessionEventType Type

Header File: edbcomps

```
enum TEDBServerSessionEventType { seOpen, seConnect, seLogin,
seLogout, seDisconnect, seClose }
```
This type is used as a parameter to the TEDBEngine OnServerSessionEvent event.

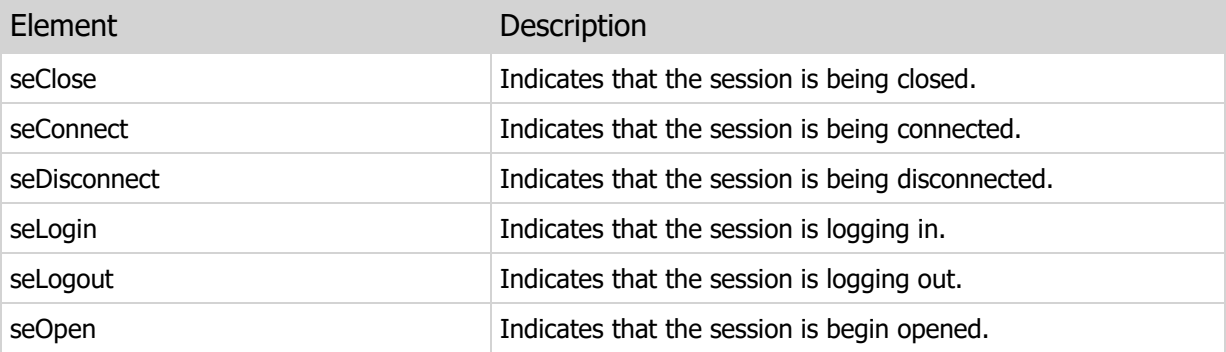

#### 7.32 TEDBServerSessionLoginEvent Type

Header File: edbcomps

```
typedef void __fastcall (__closure
  *TEDBServerSessionLoginEvent)(System::TObject* Sender, const
  System::UnicodeString UserName, const System::UnicodeString
  UserPassword, const System::UnicodeString Address, const
  System::UnicodeString ProcessName, int ThreadID,
  System::Currency ReleaseNumber, int BuildNumber, bool
  &AllowLogin)
```
This type is used for the TEDBEngine OnServerSessionLoginEvent event.

### 7.33 TEDBServerTrace Type

Header File: edbcomps

struct TEDBServerTrace{ public: System::Currency SessionVersion; int SessionBuild; System::UnicodeString SessionType; System::UnicodeString SessionAddress; System::UnicodeString SessionProcessName; System::UnicodeString SessionName; System::UnicodeString SessionDescription; int SessionThreadID; bool SessionEncrypted; System::TDateTime DateTime; unsigned ElapsedTime; int Compression; int FunctionCode; System::UnicodeString FunctionName; int ResultCode; unsigned ResultElapsedTime; int Size; System::UnicodeString Info;}

This type is used as a parameter to the TEDBEngine OnServerTrace event. The fields of the record are as follows:

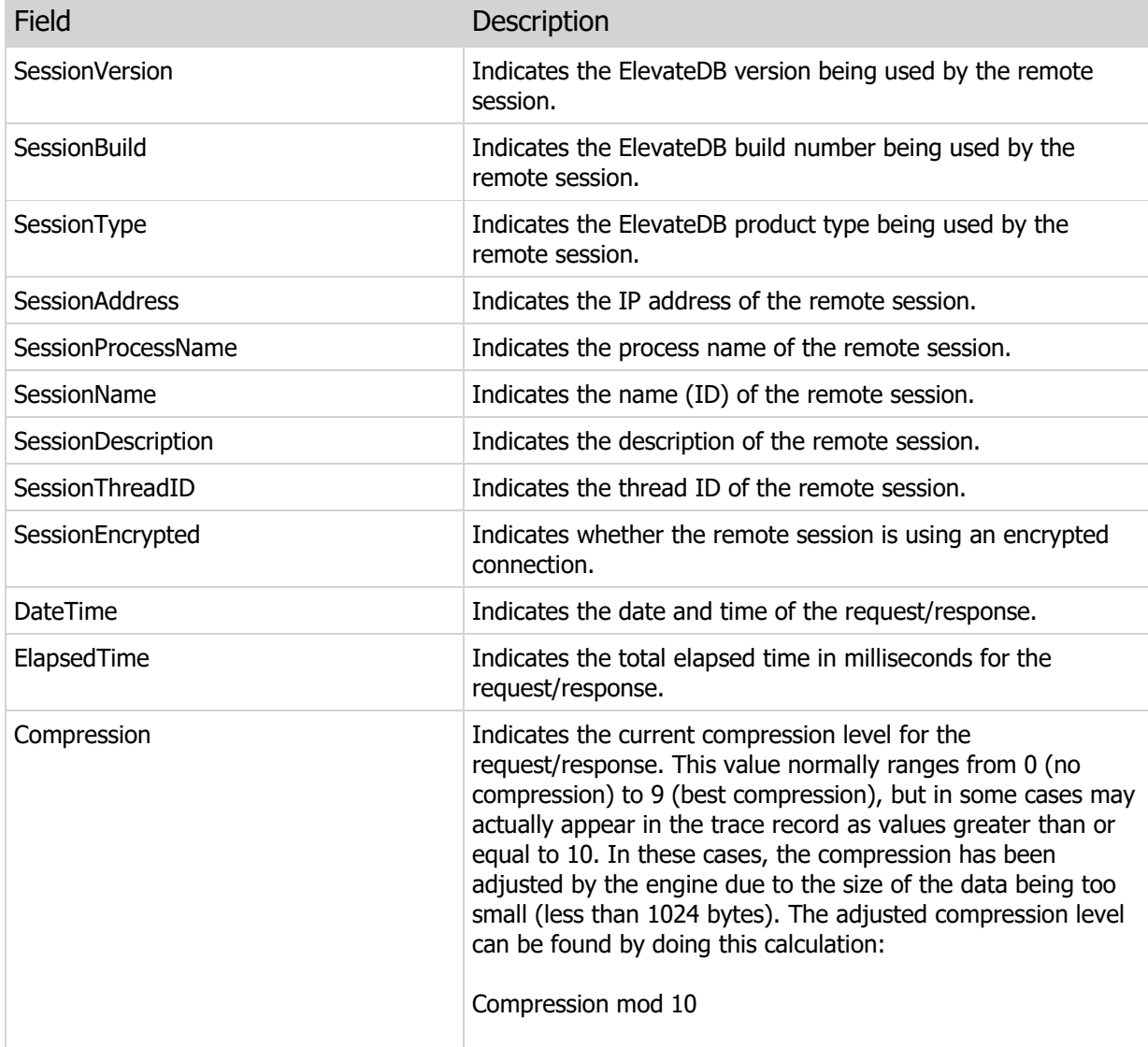

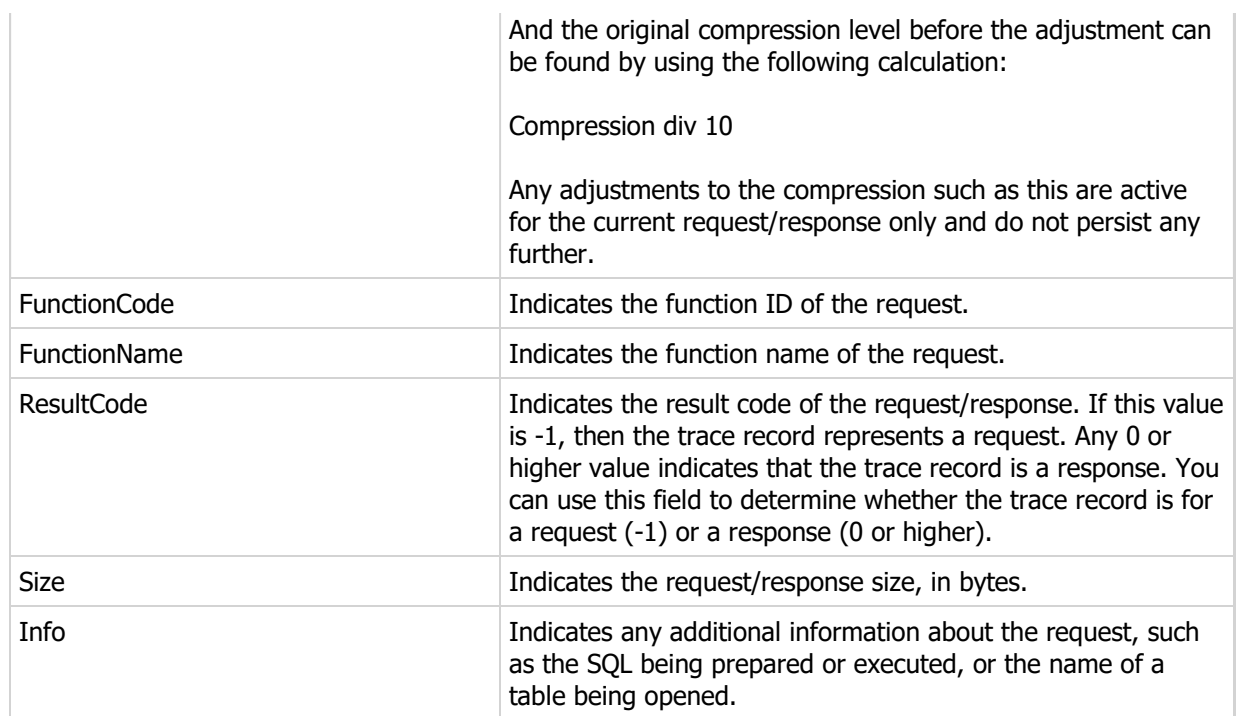

### 7.34 TEDBServerTraceEvent Type

Header File: edbcomps

```
typedef void __fastcall (__closure
  *TEDBServerTraceEvent)(System::TObject* Sender, const
  TEDBServerTrace &Trace)
```
This type is used for the TEDBEngine OnServerTrace event.
## 7.35 TEDBSessionLoginEvent Type

Header File: edbcomps

```
typedef void __fastcall (__closure
 *TEDBSessionLoginEvent)(System::TObject* Sender,
 System::UnicodeString &UserName, System::UnicodeString &Password,
  bool &Continue)
```
This type is used for the TEDBSession OnLogin event.

## 7.36 TEDBSessionType Type

Header File: edbcomps

```
enum TEDBSessionType { stLocal, stRemote }
```
This type is used to indicate the type of session that the TEDBSession component is being used as in the application.

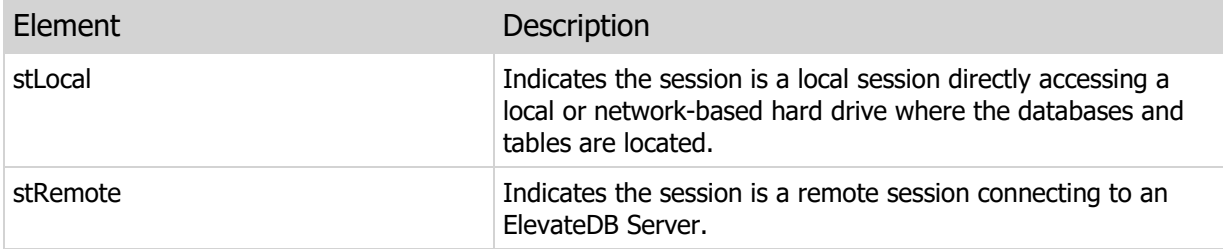

## 7.37 TEDBSetSequenceEvent Type

Header File: edbcomps

```
typedef void __fastcall (__closure
 *TEDBSetSequenceEvent)(System::TObject* Sender, int Value)
```
#### 7.38 TEDBSQLStatementType Type

#### Header File: edbcomps

```
enum TEDBSQLStatementType { stUnknown, stSelect, stInsert,
 stUpdate, stDelete, stCreateDatabase, stCreateUser, stCreateRole,
  stCreateJob, stCreateStore, stCreateModule, stCreateTextFilter,
  stCreateWordGenerator, stCreateMigrator, stCreateTable,
  stCreateView, stCreateIndex, stCreateTrigger, stCreateTextIndex,
  stCreateFunction, stCreateProcedure, stDropDatabase, stDropUser,
  stDropRole, stDropJob, stDropStore, stDropModule,
  stDropTextFilter, stDropWordGenerator, stDropMigrator,
  stDropTable, stDropView, stDropIndex, stDropTrigger,
  stDropFunction, stDropProcedure, stAlterDatabase, stAlterUser,
  stAlterRole, stAlterJob, stAlterStore, stAlterModule,
  stAlterTextFilter, stAlterWordGenerator, stAlterMigrator,
  stAlterTable, stAlterView, stAlterIndex, stAlterTrigger,
  stAlterFunction, stAlterProcedure, stRenameDatabase,
 stRenameUser, stRenameRole, stRenameJob, stRenameStore,
  stRenameModule, stRenameTextFilter, stRenameWordGenerator,
 stRenameMigrator, stRenameTable, stRenameView, stRenameIndex,
  stRenameTrigger, stRenameFunction, stRenameProcedure, stGrant,
  stRevoke, stRepairTable, stVerifyTable, stOptimizeTable,
  stEmptyTable, stExportTable, stImportTable, stSetBackupsStore,
  stBackupDatabase, stRestoreDatabase, stSetUpdatesStore,
 stSaveDatabaseUpdates, stLoadDatabaseUpdates, stPublishDatabase,
  stUnpublishDatabase, stSetMigrator, stMigrateDatabase,
  stDisconnectServerSession, stRemoveServerSession,
  stSetFilesStore, stCopyFile, stRenameFile, stDeleteFile,
  stSetInformationCollate, stCompareDatabase, stEnableJob,
  stEnableJobs, stEnableTrigger, stEnableTiggers, stEnableDefaults,
  stEnableGenerated, stEnableStatementLogging, stDisableJob,
  stDisableJobs, stDisableTrigger, stDisableTriggers,
  stDisableDefaults, stDisableGenerated, stDisableStatementLogging,
   stSetStatementCache, stSetProcedureCache }
```
This type is used to indicate the type of SQL statement in the TEDBQuery SQL property.

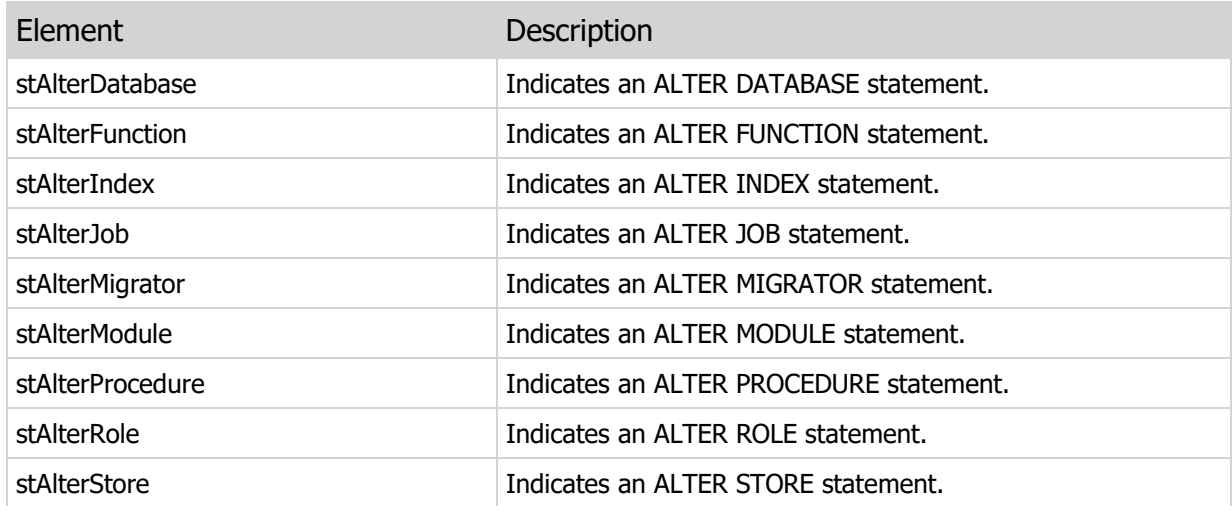

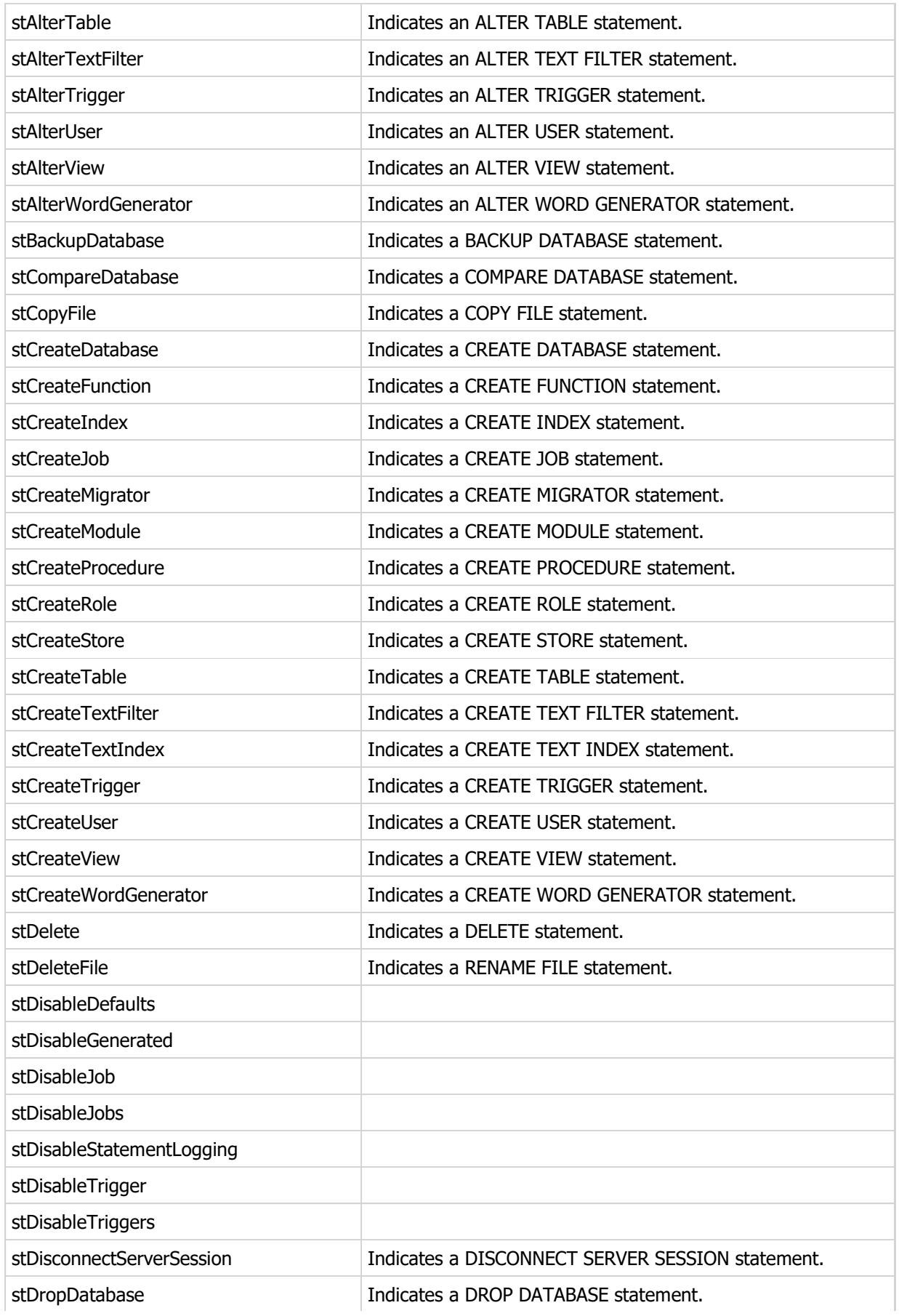

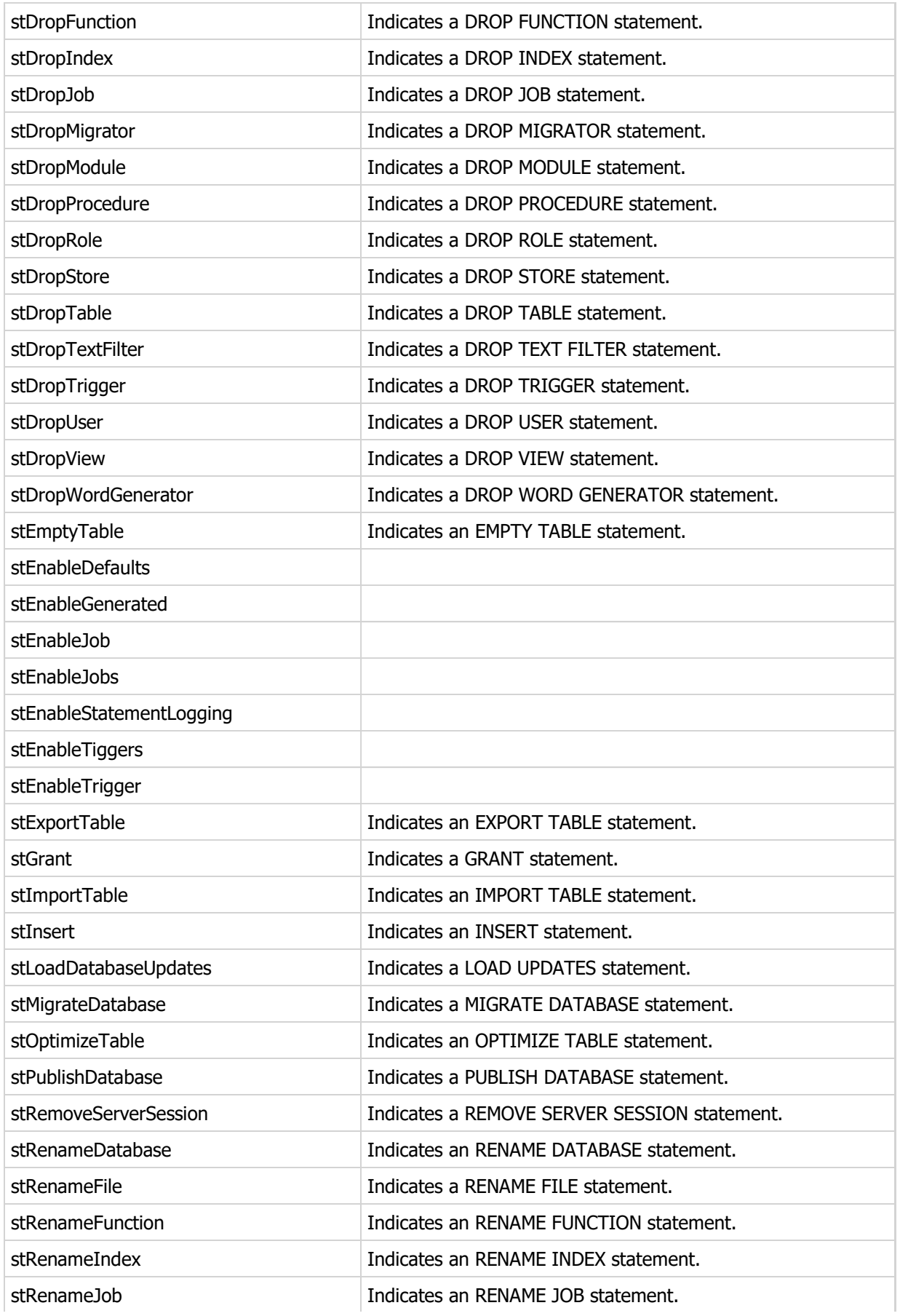

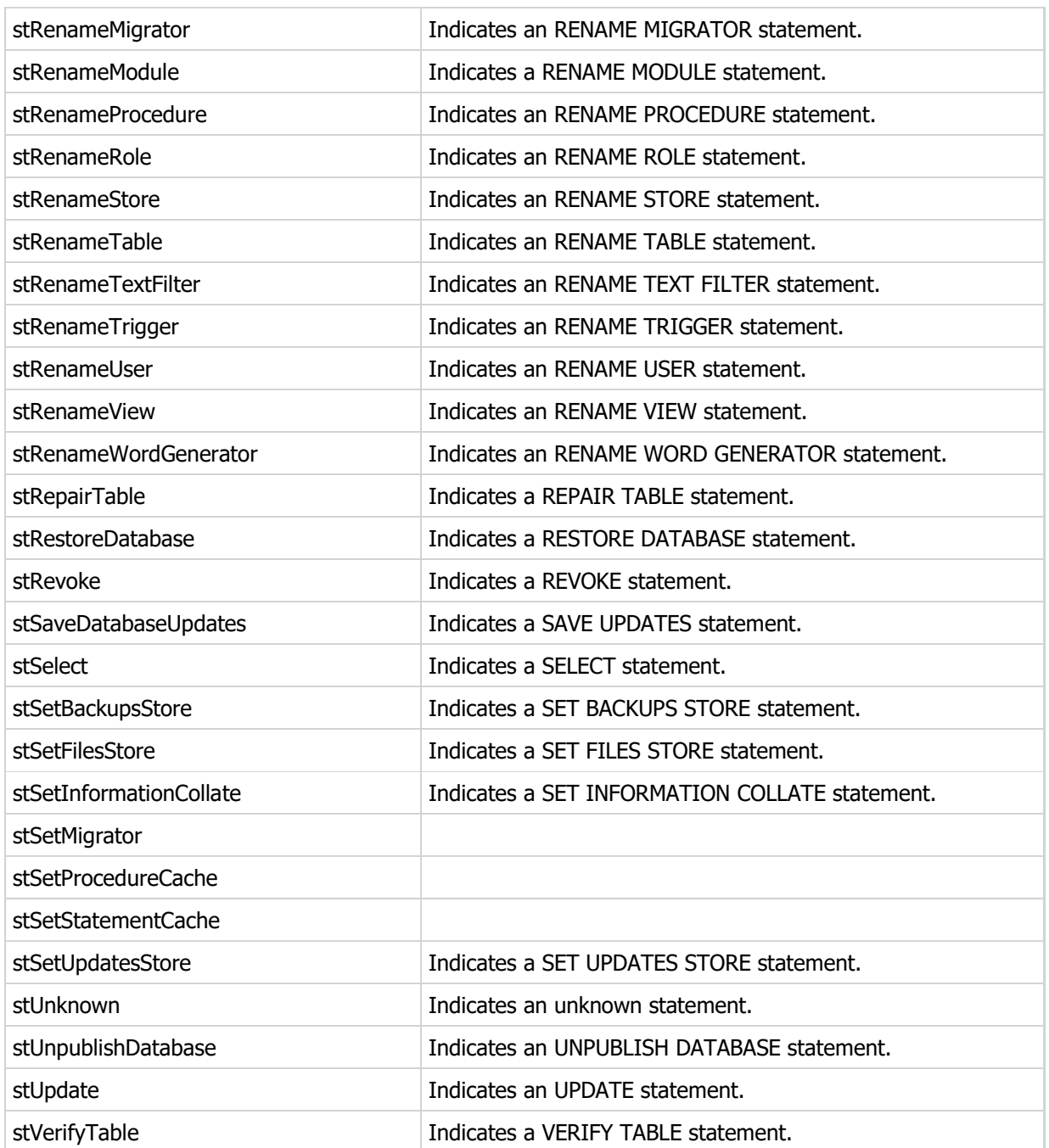

#### 7.39 TEDBStatusMessageEvent Type

Header File: edbcomps

```
typedef void __fastcall (__closure
 *TEDBStatusMessageEvent)(System::TObject* Sender, const
 System::UnicodeString StatusMessage)
```
This type is used for the TEDBSession OnStatusMessage, TEDBDatabase OnStatusMessage, TEDBQuery OnStatusMessage, and TEDBStoredProc OnStatusMessage events.

## 7.40 TEDBStringsArray Type

Header File: edbtype

typedef DynamicArray<System::UnicodeString> TEDBStringsArray

This type is a synonym for an array of Strings.

## 7.41 TEDBTime Type

Header File: edbtype

typedef int TEDBTime

This type is a synonym for the Integer type.

# 7.42 TEDBTimeStamp Type

Header File: edbtype

typedef \_\_int64 TEDBTimeStamp

This type is a synonym for the Int64 type.

## 7.43 TEDBYearMonthInterval Type

Header File: edbtype

typedef int TEDBYearMonthInterval

This type is a synonym for the Integer type.

#### 7.44 TEDBYearMonthIntervalType Type

Header File: edbcomps

```
enum TEDBYearMonthIntervalType { ymUnknown, ymYear, ymMonth,
ymYearMonth }
```
This type indicates the type of day-time interval to use with the TEDBEngine YearMonthIntervalToSQLStr and SQLStrToYearMonthInterval methods. Please see the Interval Types topic for more information.

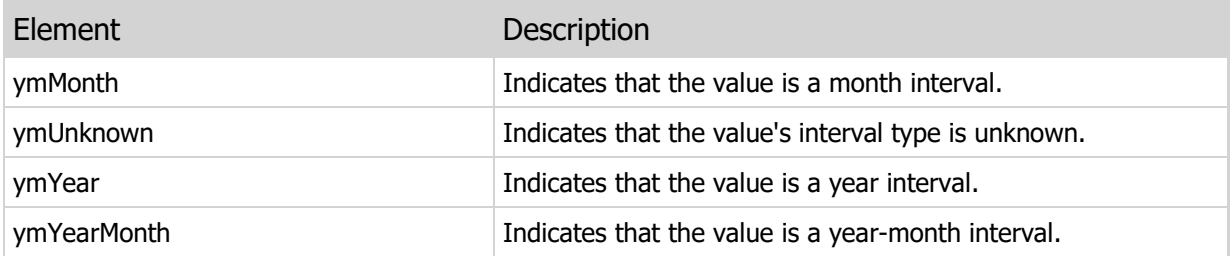

## 7.45 TValueBuffer Type

Header File: edbcomps

typedef void \* TValueBuffer

This type is a synonym for the Pointer or IntPtr type, depending upon whether ElevateDB is running under .NET or not.

#### Appendix A - Error Codes and Messages

The following is a table of the error codes and messages for ElevateDB. ElevateDB uses the exception object to raise exceptions when an error occurs.

#### **Note**

This list only covers the exceptions raised by ElevateDB itself and does not cover the general exceptions raised by the component units.

If you wish to use the error constants defined by ElevateDB in your applications you need to make sure:

 For Delphi applications, that the edberror unit file is included in your uses clause for the source unit in question

 For C++Builder applications, that the edberror header file is included in your .h header file for the source file in question

If you wish to change the following error messages or translate them into a different language, you may do so by altering the contents of the edbconsts unit that can be found in the same directory where the other ElevateDB units were installed.

For more information on exception handling in your application, please see the Exception Handling and Errors topic in this manual.

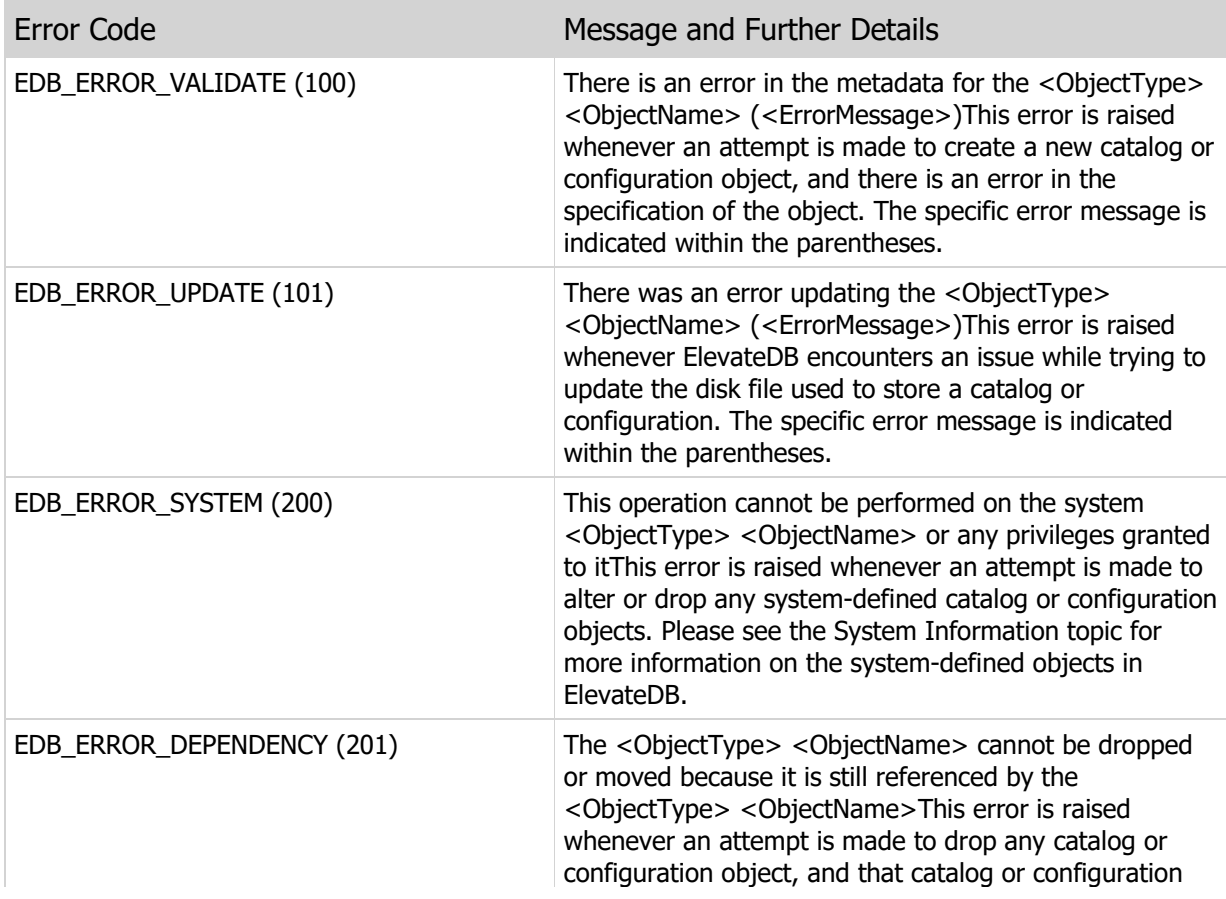

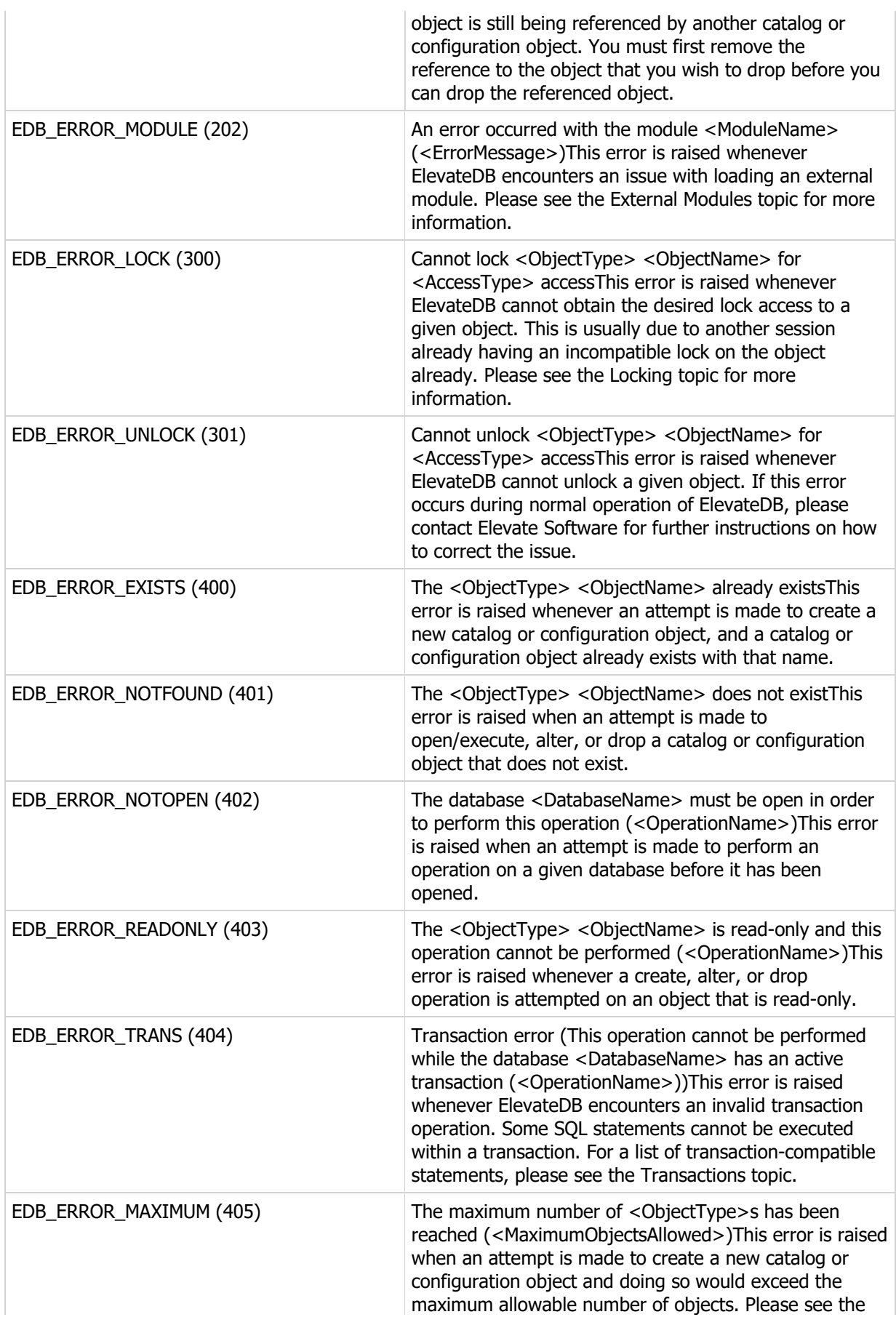

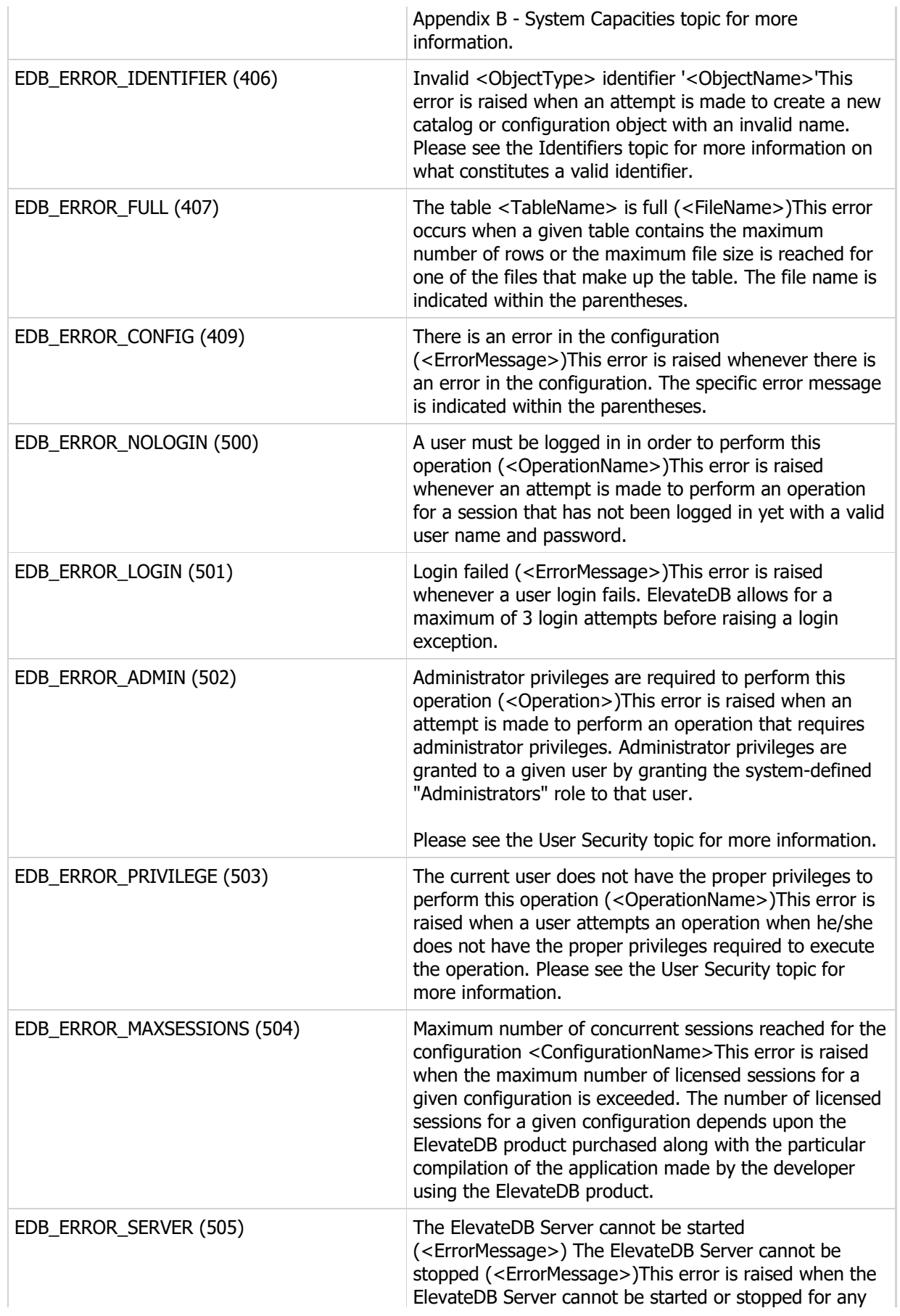

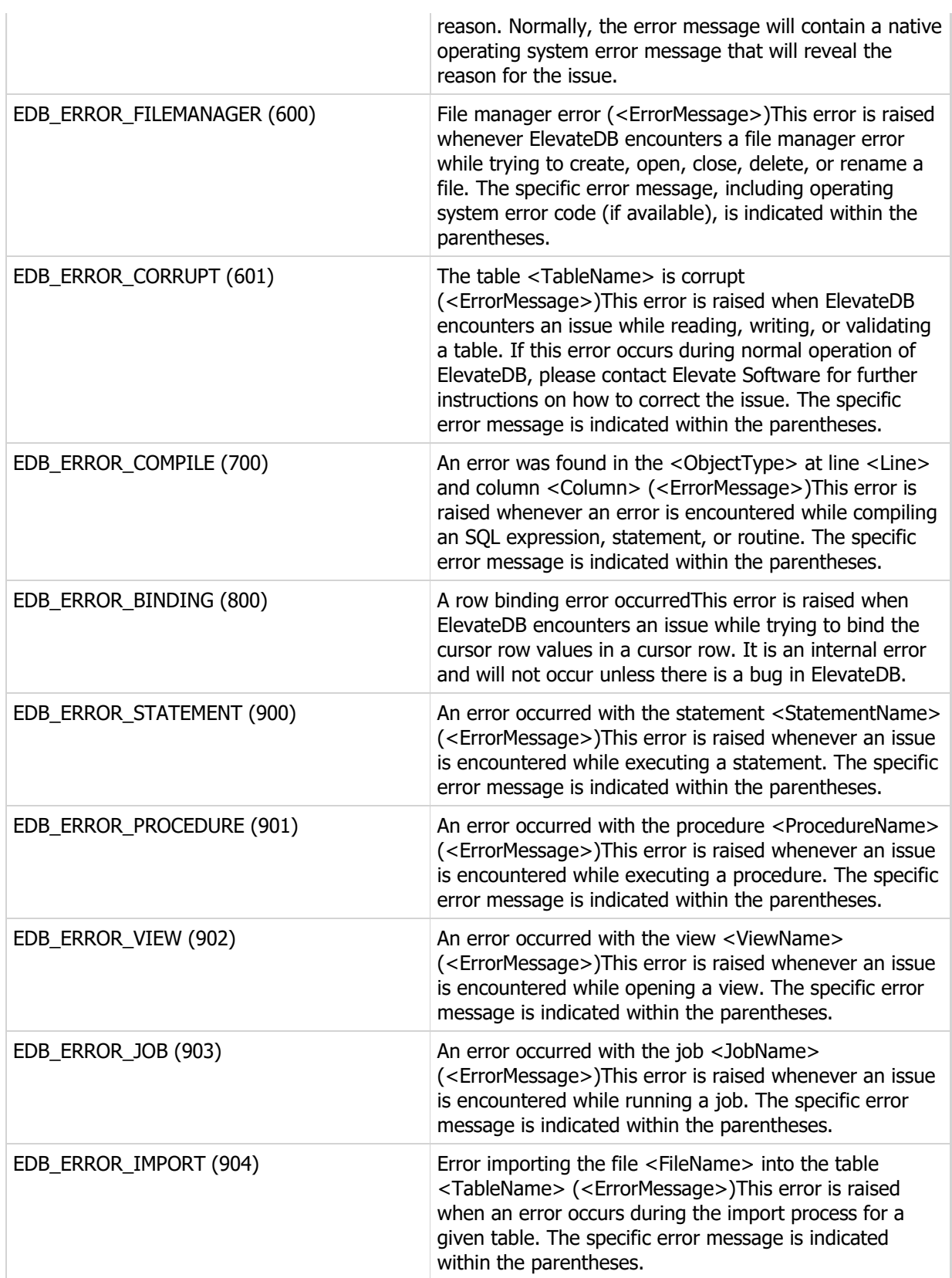

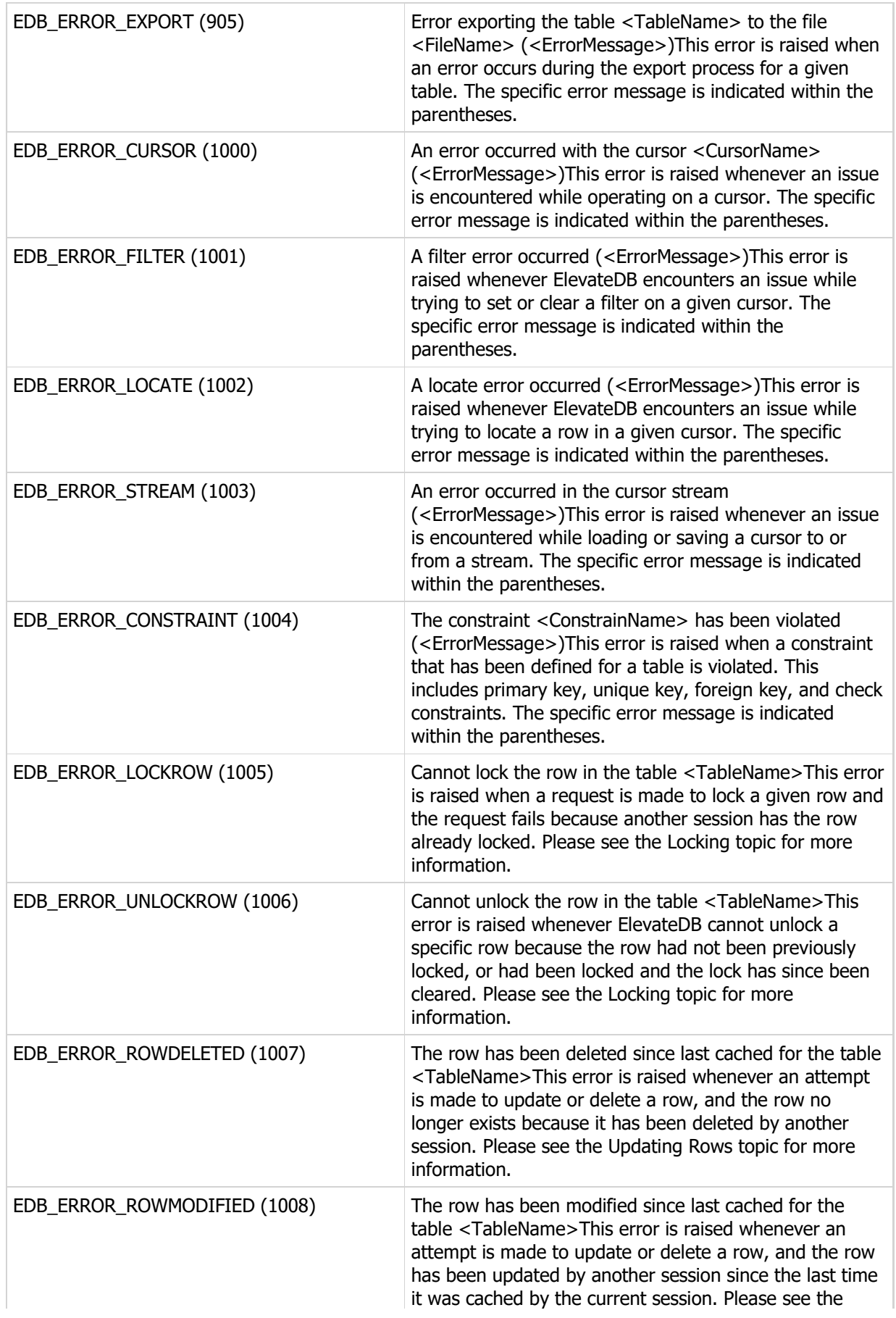

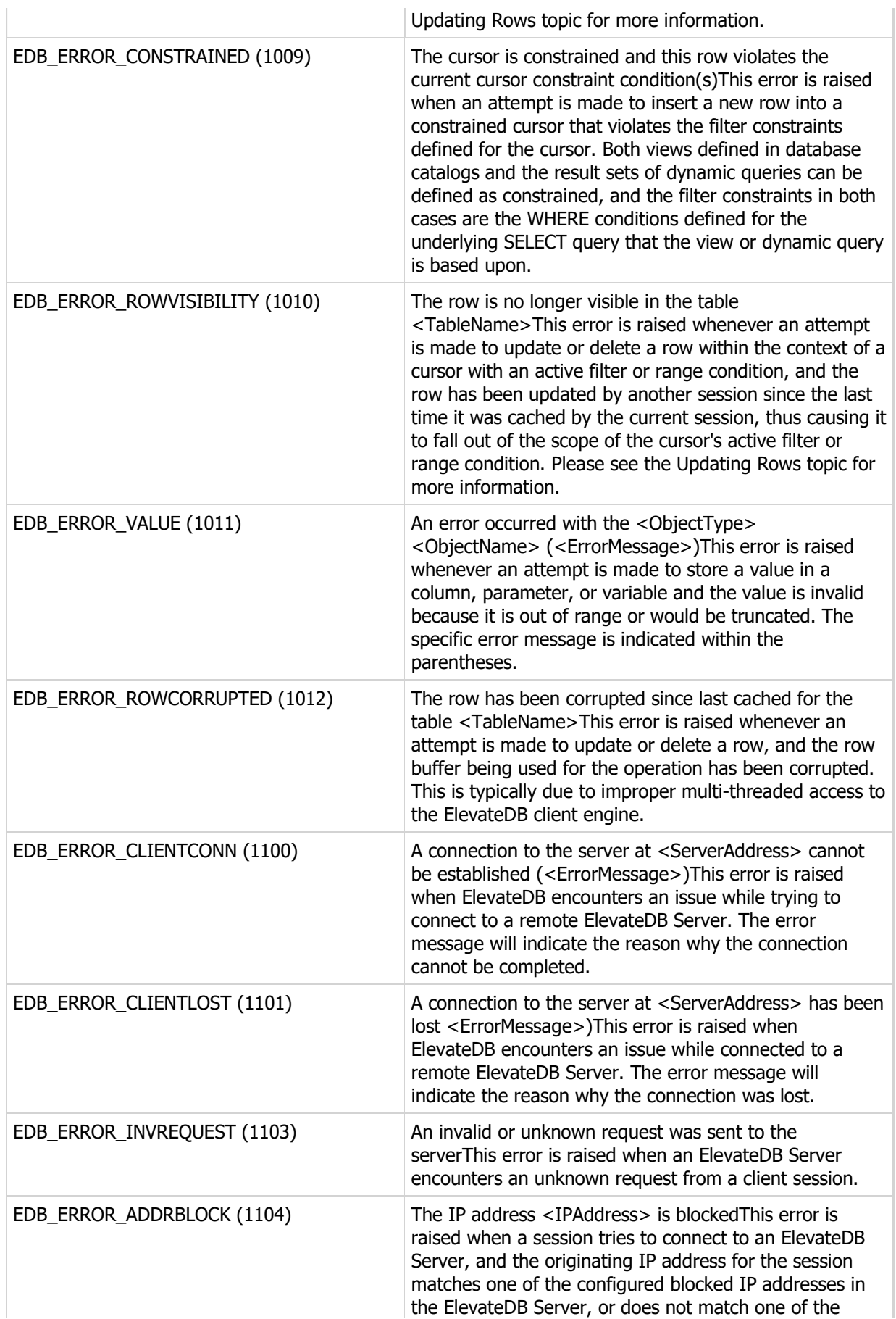

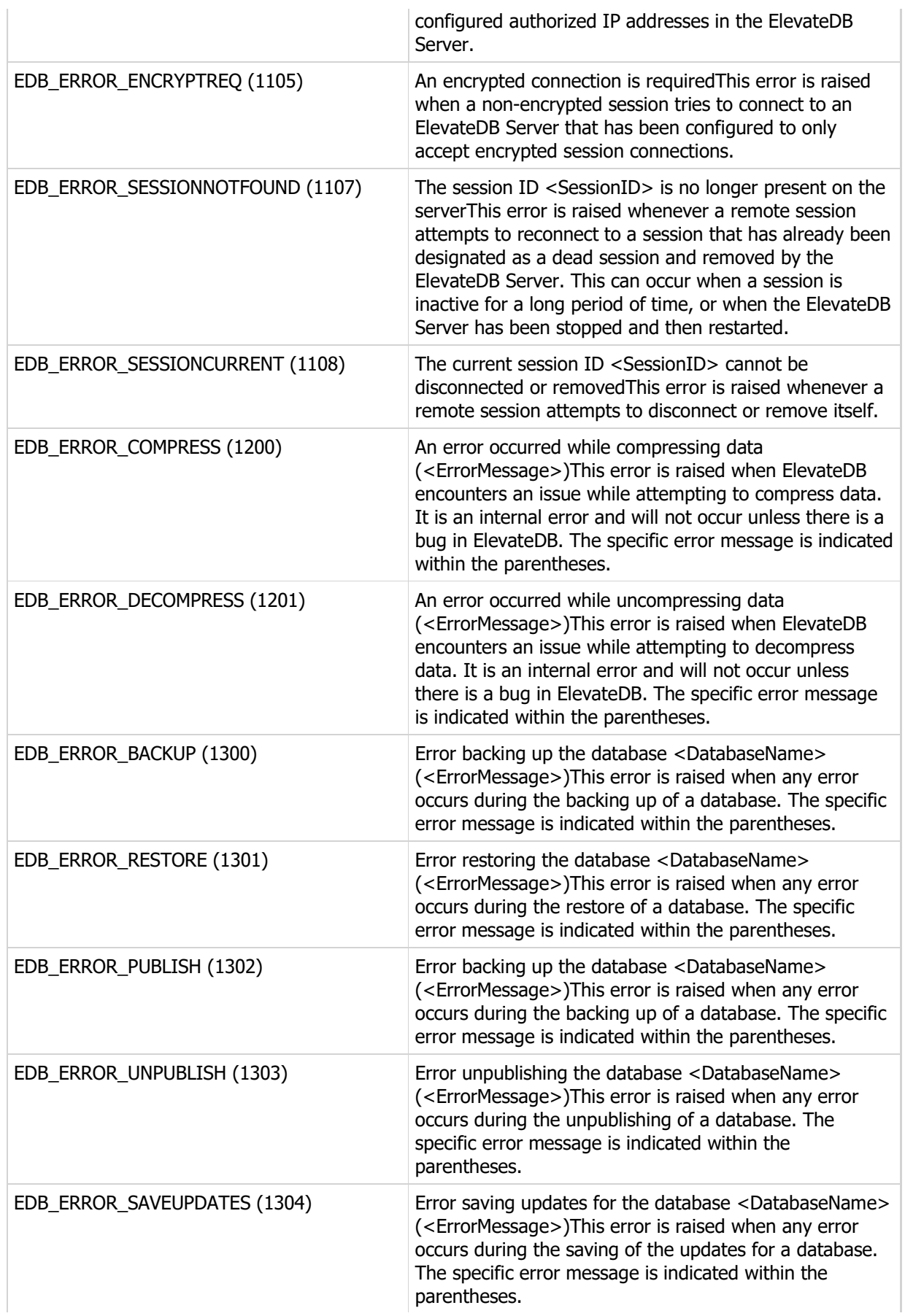

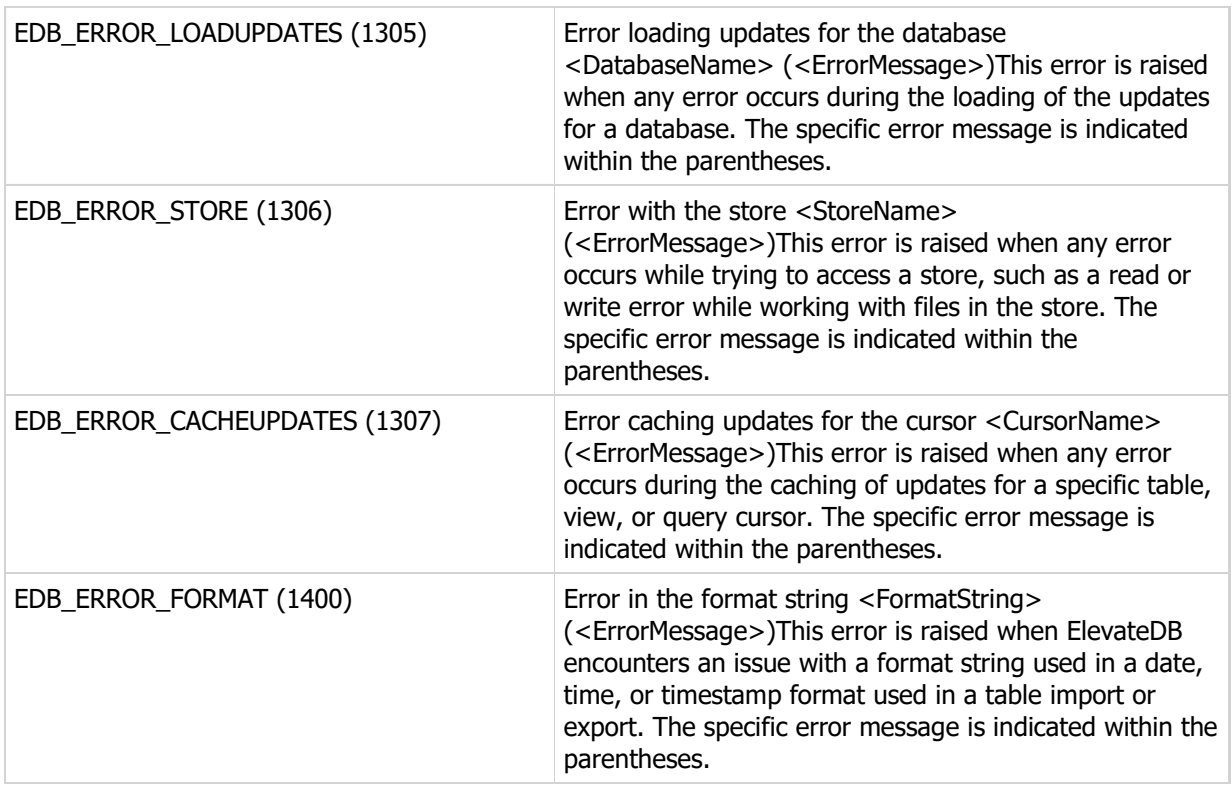

# Appendix B - System Capacities

The following is a list of the capacities for the different objects in ElevateDB. Any object that is not specifically mentioned here has an implicit capacity of 2147483647, or High(Integer). For example, there is no stated capacity for the maximum number of roles allowed in a configuration. Therefore, the implicit capacity is 2147483647 roles.

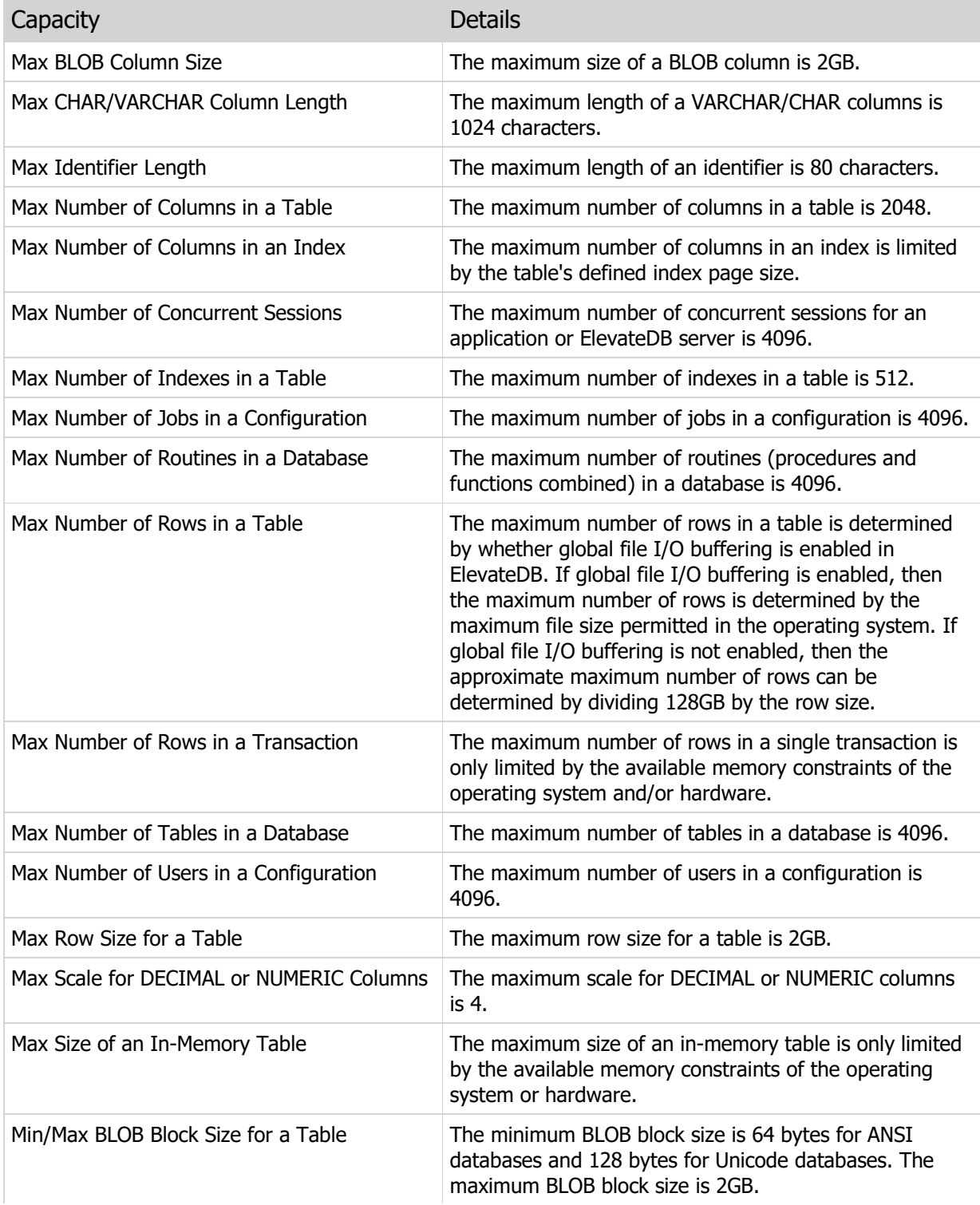

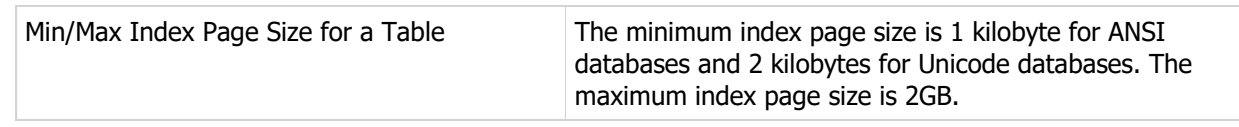